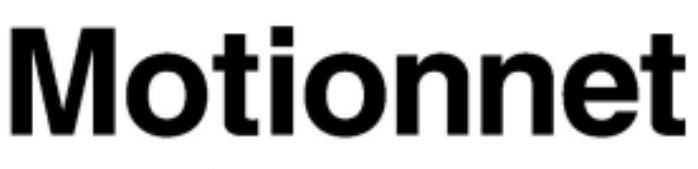

# RemoteI/O & RemoteMotion

# G9003 **(PCL device)**

# **User's Manual**

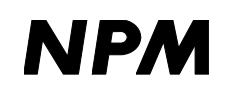

NPM Nippon Pulse Motor Co., Ltd.

[Preface]

Thank you for considering our super high-speed serial communicator LSI, the "G9000." To learn how to use the G9000, read this manual to become familiar with the product. The handling precautions for installing this LSI are described at the end of this manual. Make sure to read them before installing the LSI.

# [What the Motionnet is]

As a next generation communication system, the Motionnet can construct faster, more volume large scale, wire saving systems than conventional T-NET systems (conventional LSI product to construct serial communication system by NPM). Further, it has data communication function, which the T-NET does not have, so that the Motionnet can control data control devices such as in the PCL series (pulse train generation LSI made by NPM).

The Motionnet system consists of one center device connected to a CPU bus, and maximum 64 local devices, and they are connected by using cables of two or three conductive cores.

[Cautions]

(1) Copying all or any part of this manual without written approval is prohibited.

- (2) The specifications of this LSI may be changed to improve performance or quality without prior notice.
- (3) Although this manual was produced with the utmost care, if you find any points that are unclear, wrong, or have inadequate descriptions, please let us know.

(4) We are not responsible for any results that occur from using this LSI, regardless of item (3) above.

[Descriptions of indicators]

- (1) When describing register bits, "n" refers to the bit position and "0" refers to a bit position that can only be written with a "0." It also means the bit will always be read as "0"
- (2) Unless otherwise described, the timing for clocks discussed in this manual is a CLK speed of 40 MHz.
- (3) Terminal names and signal names that start with a # use negative logic. Ex.: #CS means that the CS terminal uses negative logic. This has the same meaning as  $\overline{\text{cs}}$ .

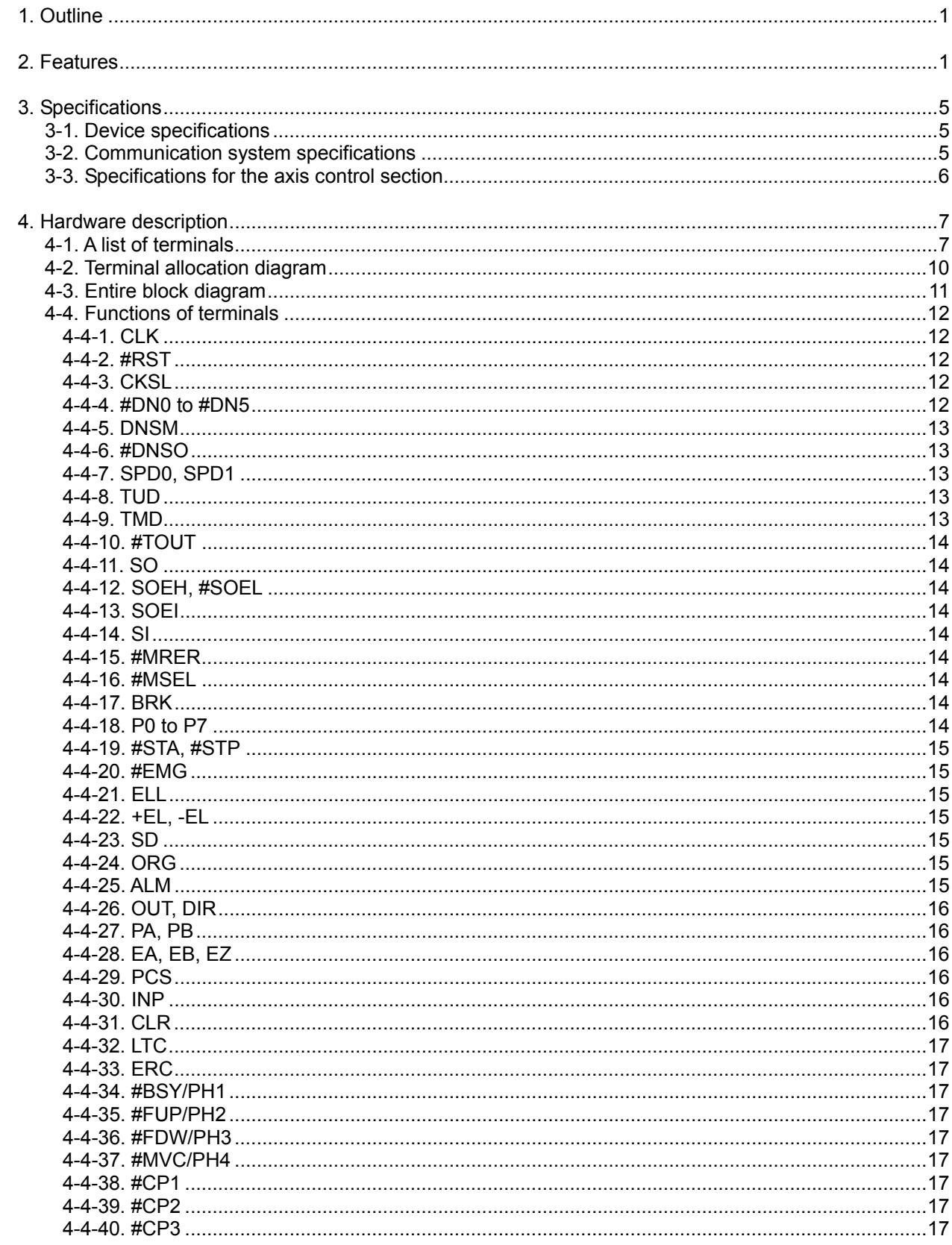

# **INDEX**

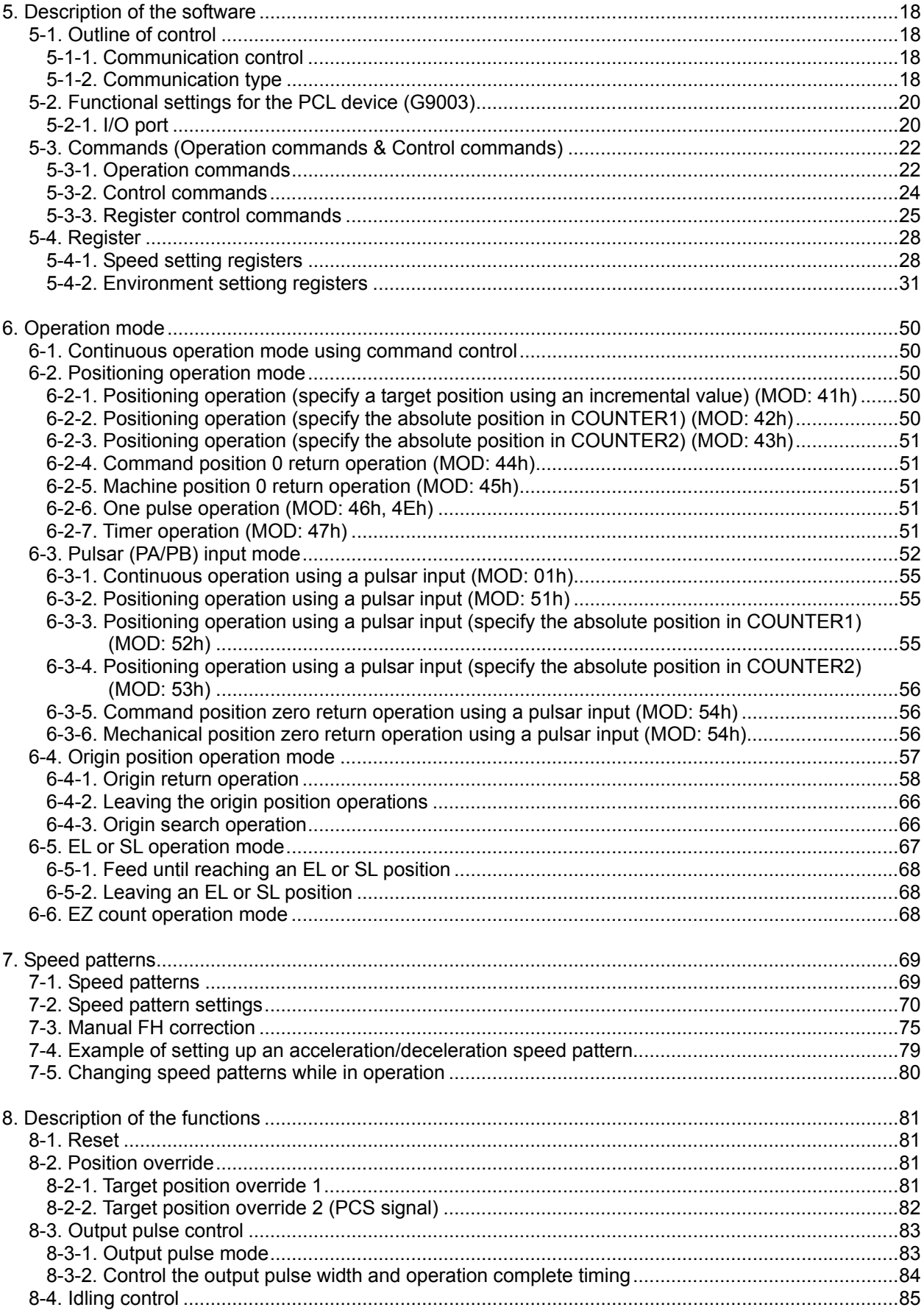

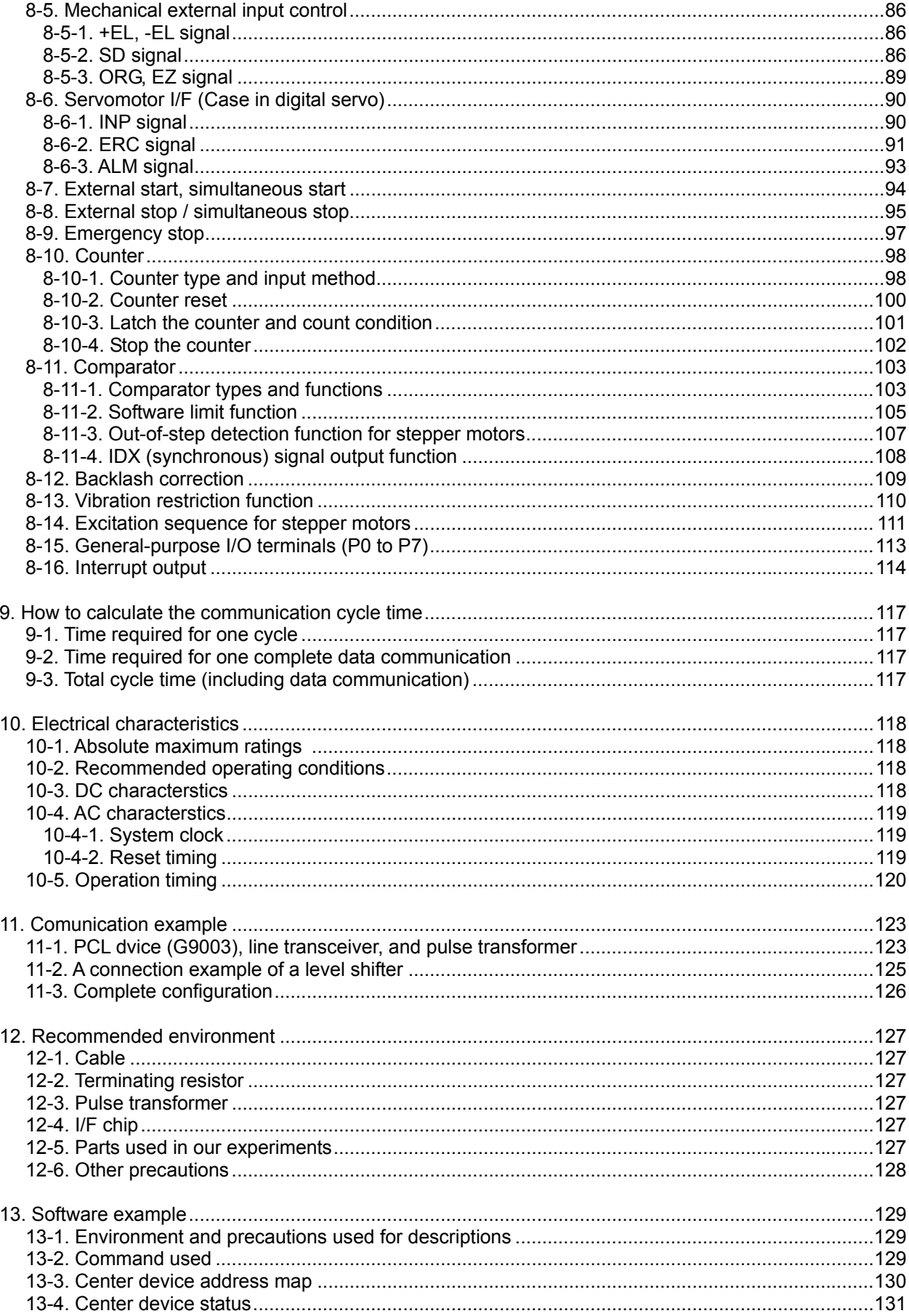

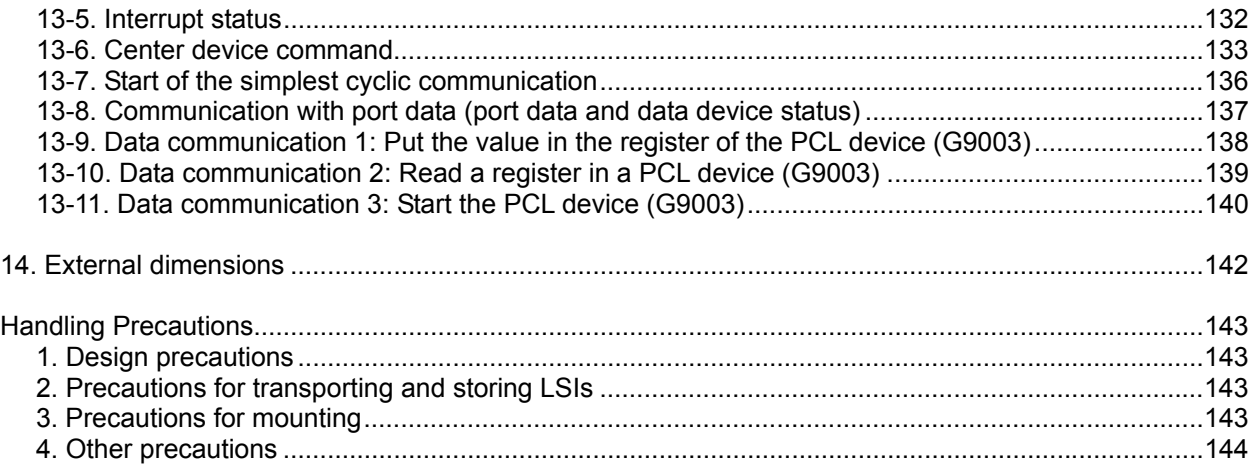

# 1. Outline

This LSI is an axis control device for the Motionnet system. On receiving a command from the center device (G9001A), it can output high-speed pulses to drive stepper motors and servomotors.

Using a variety of speed patterns, including constant speed, linear acceleration/deceleration, and S-curve acceleration/deceleration, this device affords control of various actions including continuous feeding, positioning, and origin return operations.

If all of the devices connected to a center device are PCL devices (G9003), the system can be constructed to control up to 64 axes while reducing the needed wiring. Using routine communications, the system allows you to check the operation status and interrupt it with various conditions.

# 2. Features

- Communications

Maximum transfer speed is 20 Mbps.

The system can control up to 64 axes.

If a communication error occurs, it can stop outputting pulses and reset the output ports.

- Power supply

Single power supply voltage: +3.3 V. Interfaces with 5V ICs are possible (except for clock input and communication related terminals).

- Interrupt signal output

An interrupt request can be output to the center device by various factors.

- Acceleration/Deceleration speed control

Linear acceleration/deceleration and S-curve acceleration/deceleration are available. Linear acceleration/deceleration can be inserted in the middle of an S-curve acceleration/deceleration curve. (Specify the S-curve range.)

The S-curve range can specify each acceleration and deceleration independently. Therefore, you can create an acceleration/deceleration profile that consists of linear acceleration and S-curve deceleration, or vice versa.

- Speed override

The feed speed can be changed in the middle of any feed operation.

- Overriding target position 1) and 2)
	- 1) The target position (feed amount) can be changed while feeding in the positioning mode. If the current position exceeds the newly entered position, the motor will decelerate, stop (immediate stop when already feeding at a constant speed), and then feed in the reverse direction for positioning.
	- 2) Starts operation the same as in the continuous mode and, when it receives an external signal, it will stop after outputting the specified number of pulses.
- Triangle drive elimination (FH correction function) In the positioning mode, when there are a small number of output pulses, this function automatically lowers the maximum speed and eliminates triangle driving.
- Simultaneous start function Multiple axes controlled by the same LSI can be started at the same time using an external signal.
- Simultaneous stop function Multiple axes controlled by the same LSI can be stopped at the same time using an external signal.

- Excitation sequence for 2-phase stepper motors

This device can output excitation sequences for 2-phase stepper motors, for both unipolar and bipolar systems.

- A variety of counter circuits

The following four counters are available separately for each axis.

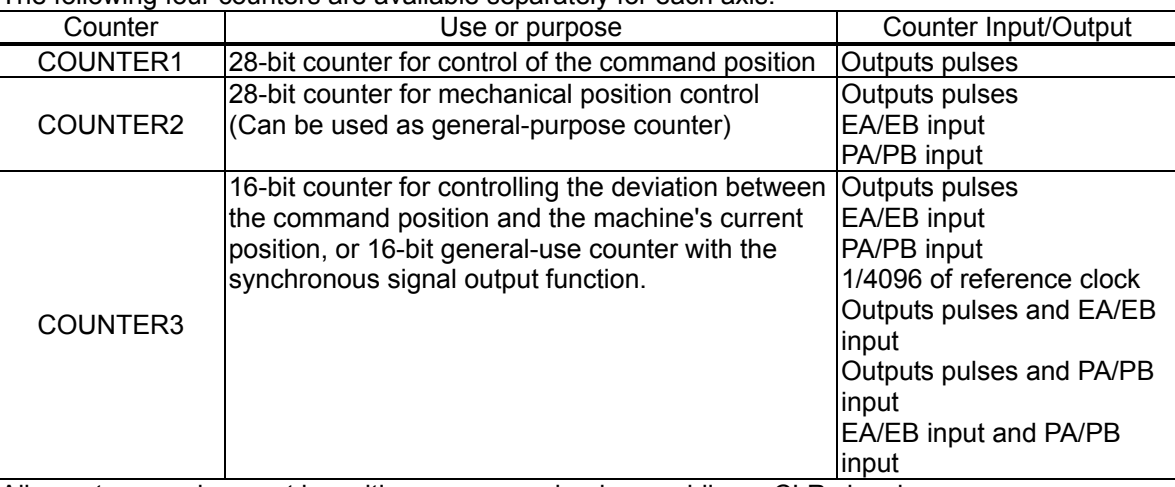

All counters can be reset by writing a command or by providing a CLR signal.

The counter data can also be latched by writing a command, or by providing an LTC or ORG signal. COUNTER3 counters can be used as a ring counter that repeats counting through a specified counting range by using IDX (synchronous) signal output function.

- Comparator

There are three comparator circuits for each axis. They can be used to compare target values and internal counter values.

The counter to compare can be selected from COUNTER1 (command position counter), COUNTER2 (mechanical position counter), COUNTER3 (deflection counter).

Comparators 1 and 2 can also be used as software limits (+SL, -SL).

- Software limit function

You can set software limits using 2 comparators' circuits.

When the mechanical position approaches the software limit range, the LSI will instruct the motors to stop immediately or to stop by deceleration. After that these axes can only be moved in the direction opposite their previous travel.

- Backlash correction function The LSI has a backlash correction function. Each time the feed direction is changed, the LSI applies a backlash correction
- Synchronous signal output function The LSI can output pulse signals at the specified intervals.
- Vibration restriction function

Specify a control constant in advance and add one pulse each for reverse and forward feed just before stopping.

Using this function, vibration can be decreased while stopping.

- Manual pulsar input function

By applying manual pulse signals (PA/PB), you can rotate a motor directly.

The input signals can be 90 phase difference signals (1x, 2x, or 4x) or up and down signals. In addition to the magnification rates above, the LSI contains an integral pulse number magnification circuit which multiplies by 1x to 32x and a pulse quantity division circuit which is divided by 2048 (1/2048 to 2048/2048).

EL signal and software limit settings can be used, and the LSI stops the output of pulses. It can also feed in the opposite direction.

- Out-of-step detection function

This LSI has a deflection counter which can be used to compare command pulses and encoder signals (EA/EB).

It can be used to detect out-of-step operations and to confirm a position by using a comparator.

- Output pulse specifications

Output pulses can be set to a Common pulse or Two-pulse mode. The output logic can also be selected.

- Idling pulse output function

This function outputs a preset number of pulses at the self-start frequency (FL) before a high-speed start acceleration operation.

Even if value near to the maximum starting pulse rate is set during the acceleration, this function is effective in preventing out-of-step operation for stepper motors.

- Operation mode

The basic operations of this LSI consists of continuous operation, positioning, and origin return. By setting the optional operation mode bits, you can use a variety of operations.

- <Examples of the operation modes>
	- 1) Start/stop by command.
	- 2) Continuous operation and positioning operation using PA/PB inputs (manual pulsar).
	- 3) Origin return operation.
	- 4) Positioning operation using commands.
	- 5) Hardware start of the positioning operation using #STA input.
	- 6) Change the target position after turning ON the PCS. (Delay control)

- Variety of origin return sequences

- 1) Feeds at constant speed and stops when the ORG signal is turned ON
- 2) Feeds at constant speed and stops when count up EZ signals.
- 3) Feeds at constant speed, reverses when the ORG signal is turned ON, and stops when an EZ signal is received.
- 4) Feeds at constant speed and stops when the EL signal is turned ON. (Normal stop)
- 5) Feeds at constant speed, reverses when the EL signal is turned ON, and stops when an EZ signal is received.
- 6) Feeds at high speed, decelerates when the SD signal is turned ON, and stops when the ORG signal is turned ON.
- 7) Feeds at high speed, decelerates when the ORG signal is turned ON, and stops when an EZ signal is received.
- 8) Feeds at high speed, decelerates and stops after the ORG signal is turned ON. Then, it reverse feeds and stops when an EZ signal is received.
- 9) Feeds at high speed, decelerates and stops by memorizing the position when the ORG signal is turned ON, and stops at the memorized position.
- 10) Feeds at high speed, decelerates to the position stored in memory when an EZ signal is received after the ORG signal is turned ON. Then, returns to the memorized position if an overrun occurs.
- 11) Feeds at high speed, reverses after a deceleration stop triggered by the EL signal, and stops when an EZ signal is received.

#### - Mechanical input signals

- The following four signals can be input.
	- 1) +EL: When this signal is turned ON, while feeding in the positive (+) direction, movement on this axis stops immediately (with deceleration). When this signal is ON, no further movement occurs on the axis in the positive (+) direction. (The motor can be rotated in the negative (-) direction.)
	- 2) -EL: Functions the same as the +EL signal except that it works in the negative (-) direction.
	- 3) SD: This signal can be used as a deceleration signal or a deceleration stop signal, according to the software setting. When this is used as a deceleration signal, and when this signal is turned ON during a high speed feed operation, the motor on this axis will decelerate to the FL speed. If this signal is ON and movement on the axis is started, the motor on this axis will run at the FL constant speed. When this signal is used as a deceleration stop signal, and when this signal is turned ON during a high speed feed operation, the motor on this axis will decelerate to the FL speed and then stop.
	- 4) ORG: Input signal for an origin return operation.

For safety, make sure the +EL and -EL signals stay on from the EL position until the end of each stroke. The input logic for these signals can be changed using the ELL terminal. The input logic of the SD and ORG signals can be changed using software.

- Digital servomotor I/F
	- The following three signals can be used as an interface for each axis
		- 1) INP: Input positioning complete signal that is output by a servomotor driver.
		- 2) ERC: Output deflection counter clear signal to a servomotor driver.
		- 3) ALM: Regardless of the direction of operation, when this signal is ON, movement on this axis stops immediately (deceleration stop). When this signal is ON, no movement can occur on this axis. The input logic of the INP, ERC, and ALM signals can be changed using software. The ERC signal is a pulsed output. The pulse length can be set. (12 usec to 104 msec. A level output is also available.)
- Emergency stop signal (#EMG) input

When this signal is turned ON, movement on both axes stops immediately. While this signal is ON, no movement is allowed on any axes.

# 3. Specifications

3-1. Device specifications

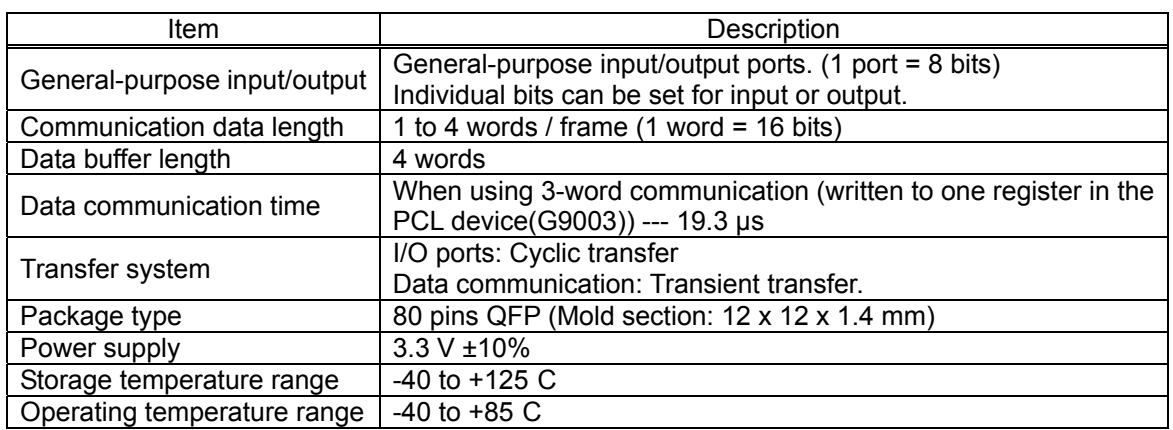

# 3-2. Communication system specifications

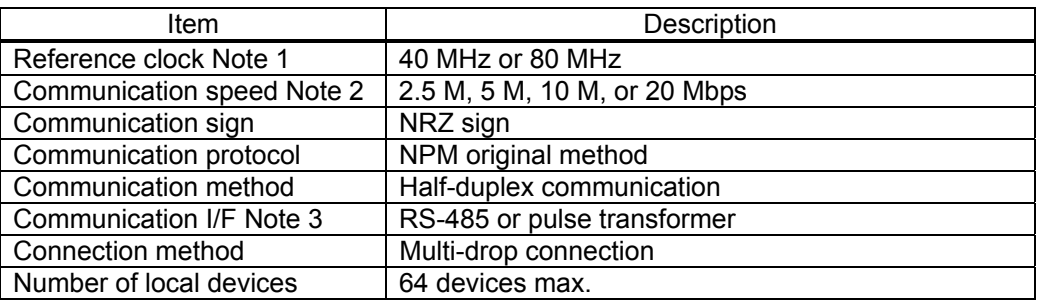

Note 1: When to transfer data with 20 Mbps speed, and if the clock duty can be maintained to ideal "50:50" condition, the center device can be operated by inputting 40 MHz clock signal. The above ideal conditions mean that an oscillator and the PCL device (G9003) are connected as 1:1 and close to each other. Actually, even these good conditions cannot establish 50:50. However, a duty proximate to the ideal one will be established.

Even if the ideal duty is broken a little, when signal lines are shorter and/or the number of local devices is smaller, the center device can operate without any trouble. (For the details, see the section for the "CLK" terminal.)

When the signal lines are longer and/or the number of connected local devices is high and if it is difficult to warranty the clock duty, you should take measures such as to prepare an 80 MHz signal or a 40 MHz clock proprietary to the PCL device (G9003).

To select a clock rate, specify using the LSI terminal. In either clock rate, the maximum speed of 20 Mbps is the same.

- Note 2: Select the communication speed using the LSI terminal. Regardless of the selection of the communication speed, the input clock remains the same.
- Note 3: NPM recommends a system that uses a pulse transformer.

# 3-3. Specifications for the axis control section

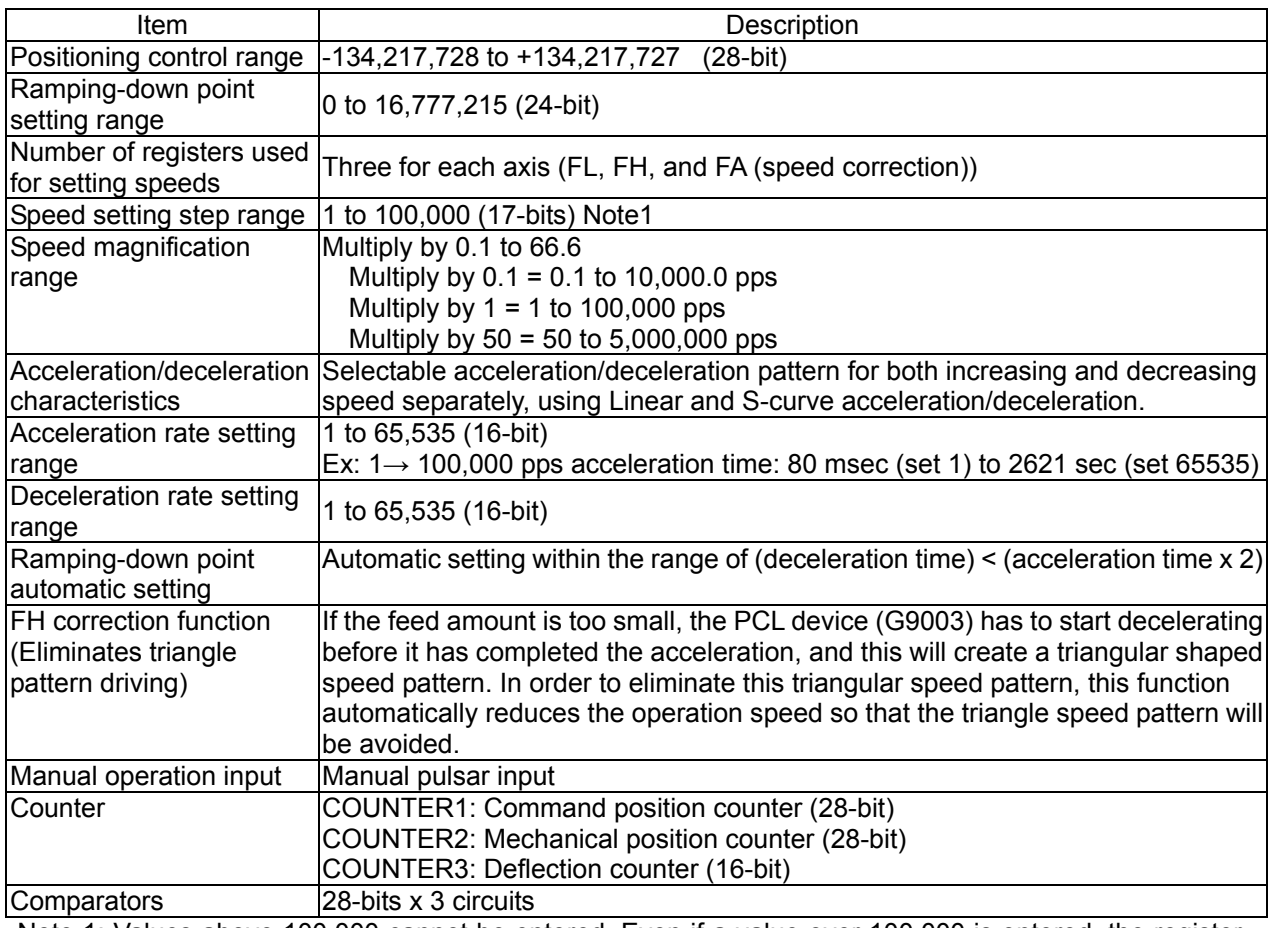

Note 1: Values above 100,000 cannot be entered. Even if a value over 100,000 is entered, the register value will only be 100,000.

# 4. Hardware description

# 4-1. A list of terminals

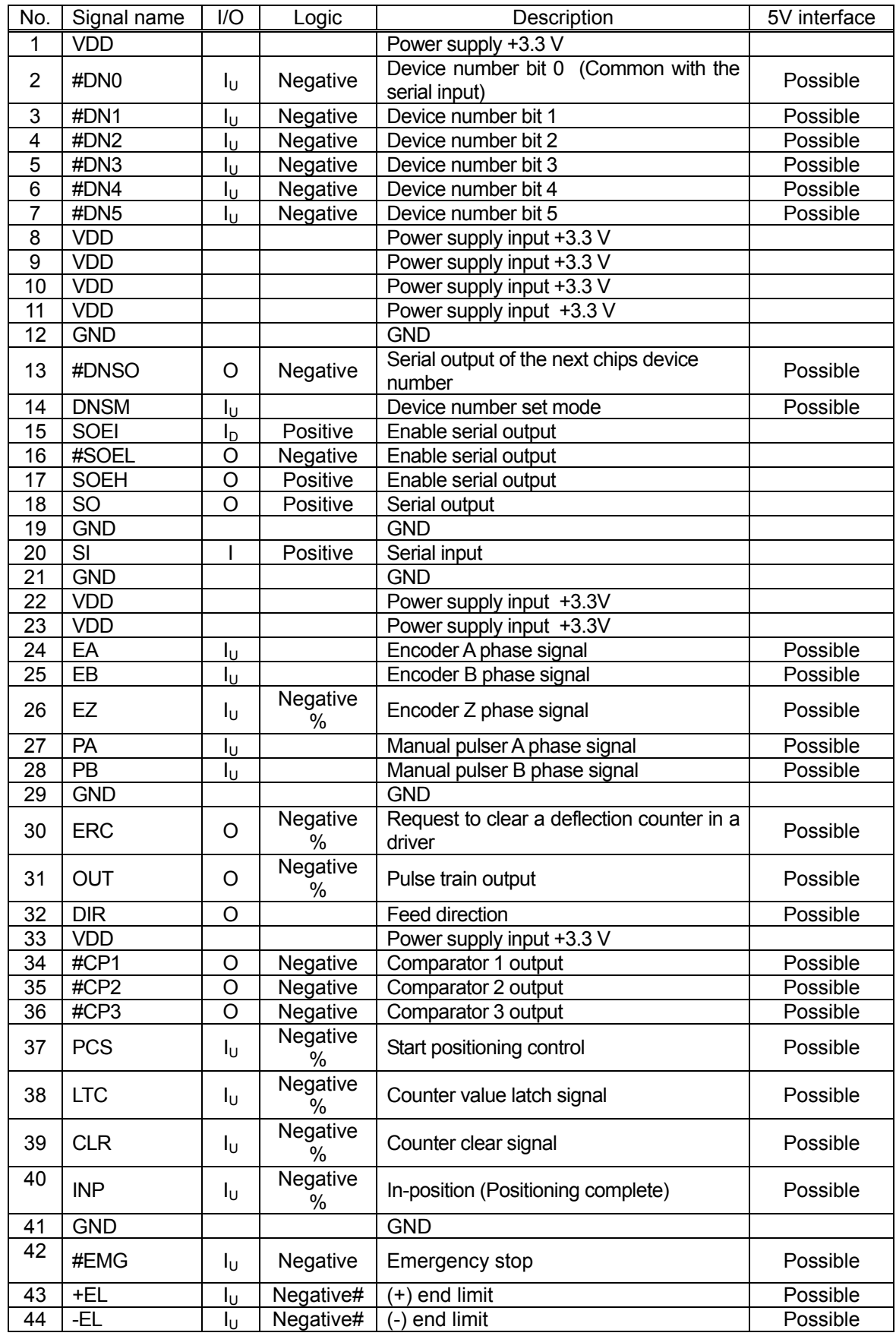

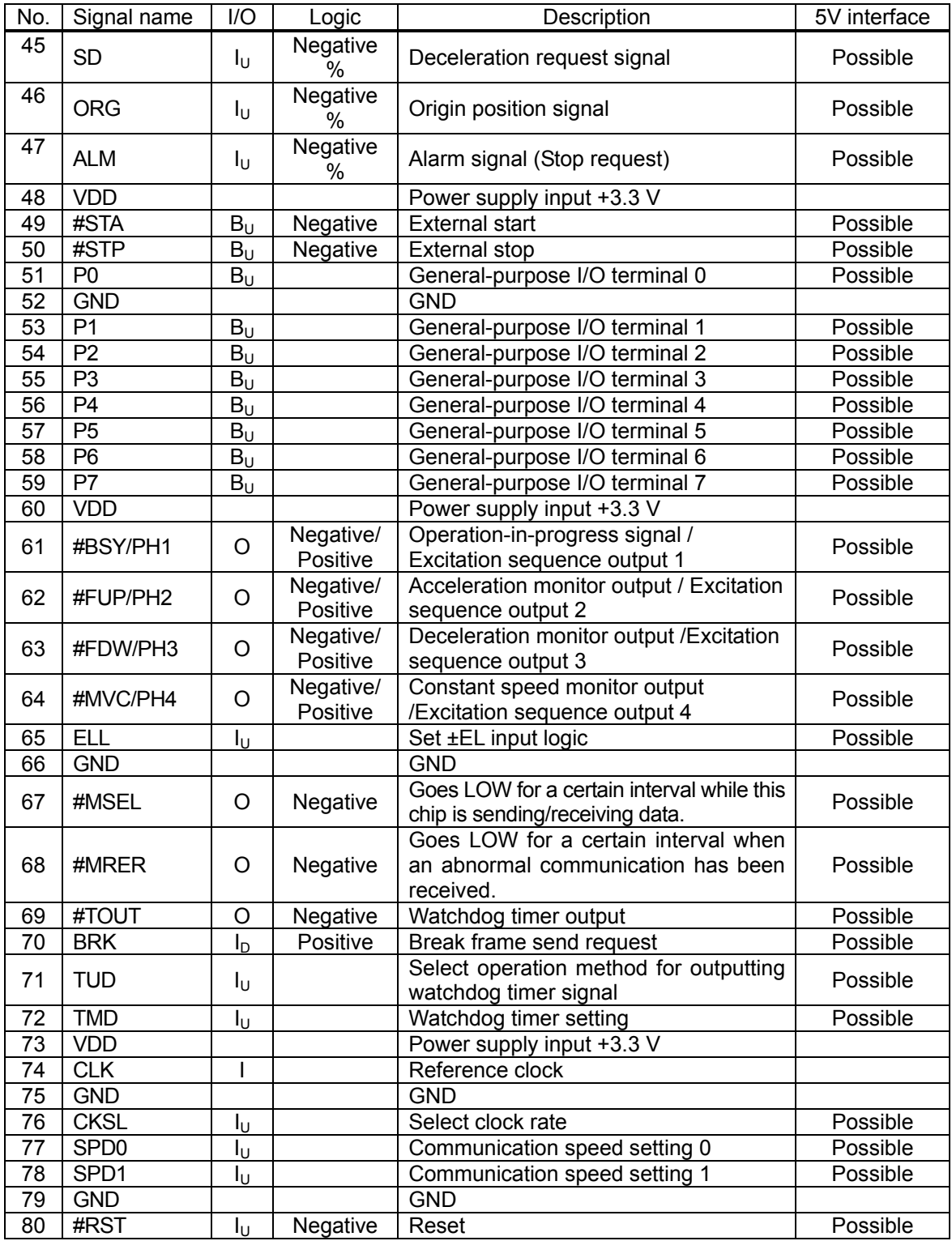

Note 1: "I" in the I/O column expresses input, "O" as output, and "B" as both directions.

Note 2: All the inputs, including bi-directional signals can be interfaced with 5 V lines. They can be connected to 5 V CMOS, 3.3 V CMOS, TTL, and LVTTL devices. All the outputs, except the outputs related to communications (including bi-directional signals), can be interfaced with 5 V lines. They can be connected to 3.3 V CMOS, TTL, and LVTTL devices. To connect a 5 V CMOS device, connect pull up resistors (5~10K ohms) to +5 V.

Note 3: Inputs that can be interfaced with 5 V lines<br>
organization of the properties without an  $\tau$ are not equipped with an overvoltage prevention diode for the 3.3 V lines. If overvoltage is possible due to a recommend inserting a diode to protect against overvoltage.

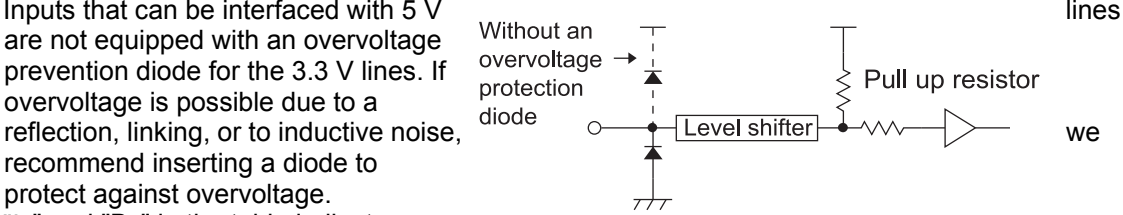

Note 4:  $"I<sub>U</sub>"$  and " $B<sub>U</sub>"$  in the table indicate

terminals with a pull up resistor to prevent floating. " $I_D$ " indicates terminals with a pull down resistor to prevent floating. The inputs that can be connected to 5 V lines are not connected directly to pull up/pull down resistors (a few 10K-ohms to a few 100 k-ohms). They are connected after a level shifter.

If you want to drive these terminals using an open collector, you must connect pull up resistors (5~10K-ohms) externally.

Input terminals that are not used and which have internal pull up/ pull down resistors can be left open. However, we recommend pulling these unused terminals up to 3.3 V externally, or connect them directly to the 3.3 V or GND terminals.

- Note 5: Leave the unused output terminal's open.
- Note 6: "Negative" and "Positive" in the logic column mean negative logic and positive logic. In addition, a "#" means that the terminal's logic can be changed with software. A "%" means that the terminal's

logic setting can be changed by another terminal. The logic shown in the table is the default condition. The DIR terminal logic shown is when it is used in Two-pulse mode.

## 4-2. Terminal allocation diagram

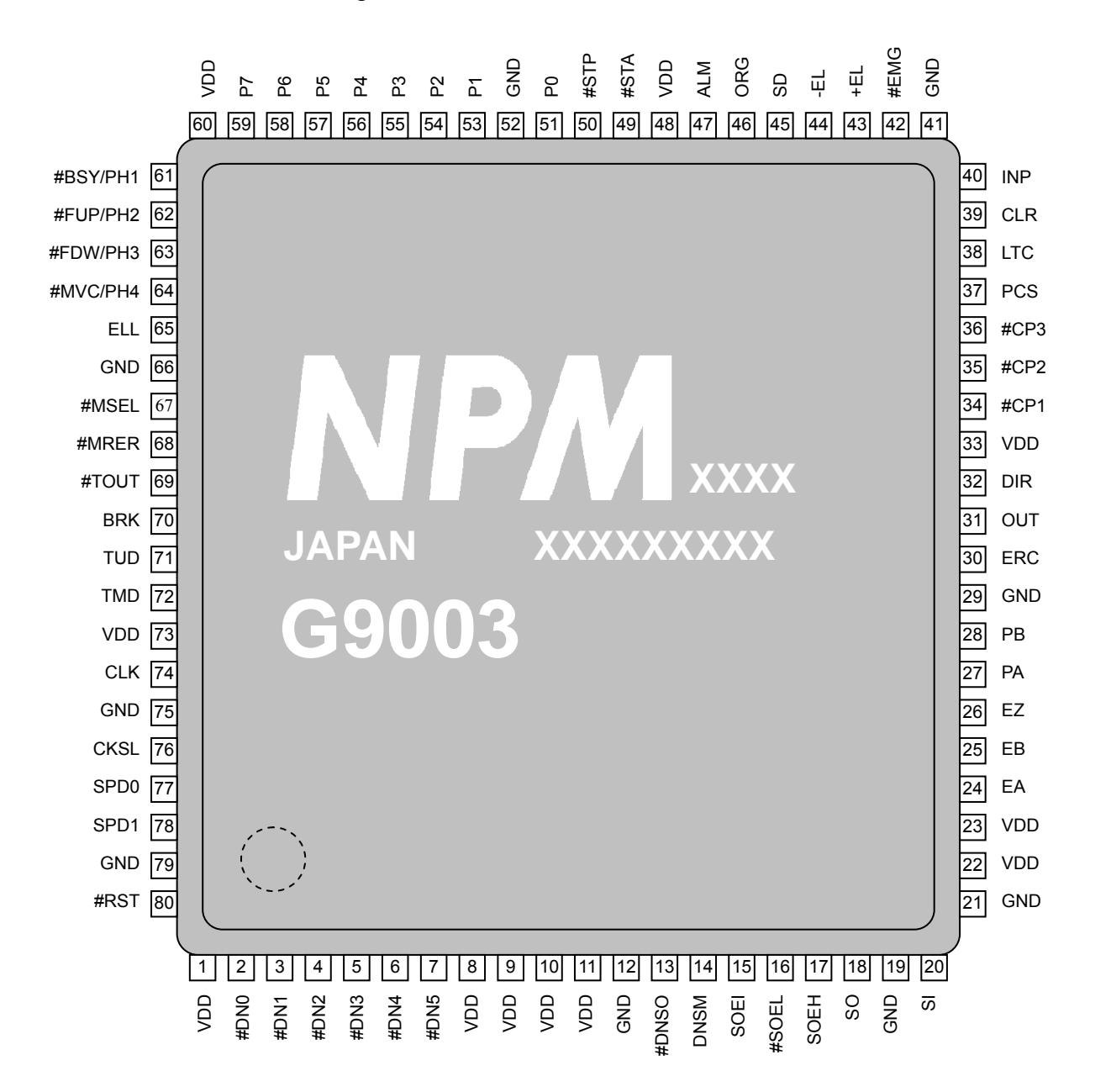

Note: As you can see in the figure above, pin number 1 is to the lower left of the LSI model name marked on the chip.

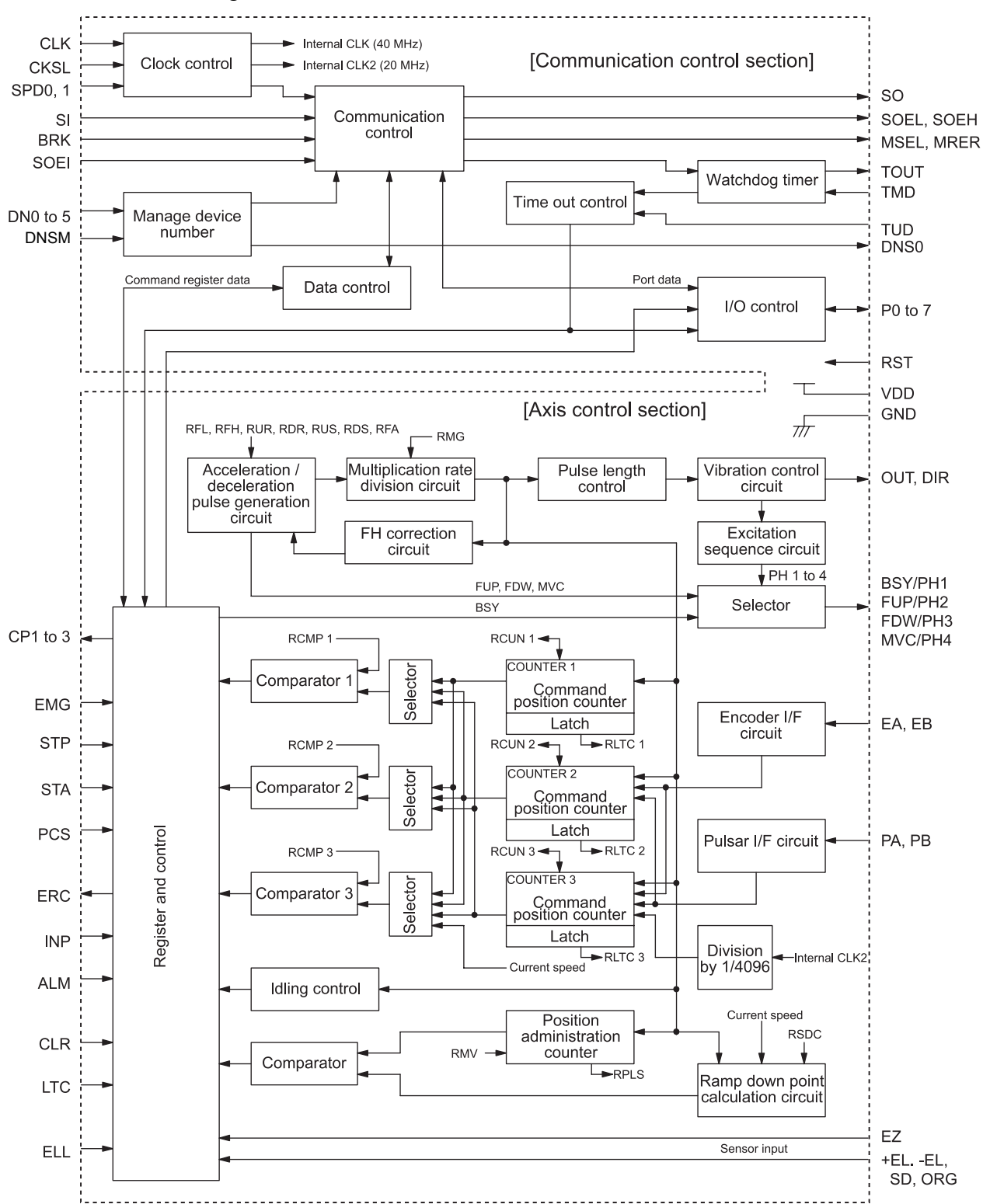

# 4-3. Entire block diagram

# 4-4. Functions of terminals

#### 4-4-1. CLK

This is an input terminal of the reference clock. By setting the CKSL terminal, either of the following clock rate signals can be connected.

 $CKSL = L: 40 MHz$  $CKSL = H: 80 MHz$ 

By selecting either of these clock rates, the serial communication transfer rate does not change. This clock rate selection affects communication precision.

For a small-scale serial communication and transfer rate below 10 Mbps, use of the center device with 40 MHz does not give any restriction.

With 20 Mbps transfer speed; however, a longer communication line or a large number of connected local devices may deteriorate communication precision due to collapse of signals on the circuit. This deterioration of communication quality can be corrected inside the LSI if the deterioration level is not much. In order to improve correction precision; however, evenness of the clock duty is required. In other words, if the duty is ideal (50:50), the capacity to correct collapse of the signals in the communication lines can be improved. On the contrary, if the duty is not ideal, the center device cannot cope with collapses of the communication line.

As a result, if the duty is close to ideal, the center device can be used with 40 MHz. When connecting more than one oscillator, the duty will not be ideal. In this case, select 80 MHz. The center device divides the frequency inside and creates 40 MHz frequency.

If you do not want to use 80 MHz frequency, you may prepare a separate 40 MHz oscillator for this LSI. The CLK terminal cannot be connected to 5 V. Supply only a 3.3 V CMOS level signal to the CLK terminal

#### 4-4-2. #RST

This is an input terminal for a reset signal.

By input L level signal, the center device is reset. As the center device synchronizes with a clock, arrange a circuit so that it does not disconnect the clock while resetting. Longer than 10 clock cycles is required during resetting.

#### 4-4-3. CKSL

Use to select clock rate.

L: Connect 40 MHz clock frequency to the CLK terminal.

- H: Connect 80 MHz clock frequency to the CLK terminal.
	- Select this when the duty of the 40 MHz clock collapses a lot.

#### 4-4-4. #DN0 to #DN5

Input terminals for setting device address.

Since these terminals use negative logic, setting all the terminals to LOW calls up device address "3Fh." There are two methods for entering a device address. Select the input method using the DNSM terminal.

#### 4-4-5. DNSM

Select the input method for loading the device address.

1) When the DNSM = H

Specify an address from 00h to 3Fh using the #DN0 to #DN5 terminals.

2) When the DNSM = L

Input a #DNSO signal that is output by some other chip on the #DN0 terminal on this device. When using this input method, this chip has an address equal to the other chip's address plus one. When using this method, connect terminals #DN1 to #DN5 to GND.

When two sequential sets of serial data match, the data is taken to be a device address.

#### 4-4-6. #DNSO

The numeric equivalent of the address on #DN0 to #DN5 + 1 will be output after being converted into a serial bit stream.

Connect this output to another local device's #DN0 terminal (make all the other DNSM terminals of that local device LOW), so that other devices can get the address and pass it along to the next data-sending device.

Please note that the next address after "3Fh" (#DN(5:0) = " 000000") is "00h."

In the case that continuous address by #DNSO signal is set, it is necessary to have at least approximately 50 µs until the next address is confirmed.

#### 4-4-7. SPD0, SPD1

Set the communication speed

All of the devices on the same communication line must be set to the same speed.

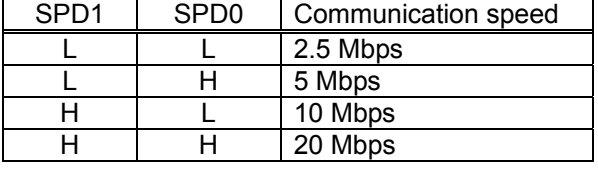

#### 4-4-8. TUD

A watchdog timer is included on the chip to assist in administration of the communication status (see the "TMD" terminal section).

When the data transmission interval from a center device to this device exceeds the set time, the watchdog timer times out.

This terminal is used to set output conditions when the watchdog timer times out.

When TUD = HIGH --- The LSI keeps its current status.

When the TUD = LOW --- Reset I/O port output, and immediately stops pulse output (stop operation).

#### 4-4-9. TMD

Specify the time for the watchdog timer.

The watchdog timer is used to administer the communication status.

When the interval between data packets sent from a center device is longer than the specified interval, the watchdog timer times out (the timer restarts its count at the end of each data packet received from a center device). The time out may occur because of a problem on the communication circuit, such as disconnection, or simply because the center device has stopped communicating.

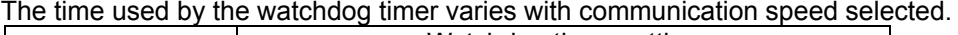

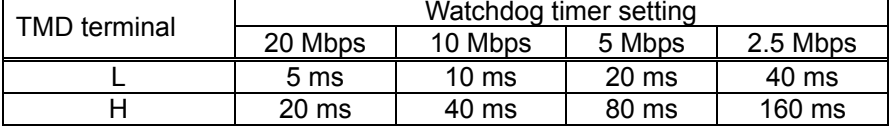

#### 4-4-10. #TOUT

Once the watchdog timer has timed out, this terminal goes LOW.

#### 4-4-11. SO

Serial output signal for communication. (Positive logic, tri-state output)

#### 4-4-12. SOEH, #SOEL

Output enable signal for communication. The difference between the SOEH and #SOEL is that the logic is inverted. When sending, SOEH = HIGH and #SOEL = LOW.

#### 4-4-13. SOEI

When using more than one PCL device, connect the SOEH signal of the other PCL device (G9003) to this terminal.

By being wire OR'ed with the output enable signal from this PCL device (G9003), the device outputs an enable signal to SOEH or #SOEL.

#### 4-4-14. SI

Serial input signal for communication. (Positive logic)

#### 4-4-15. #MRER

Monitor output used to check communication quality. When the PCL device (G9003) receives an error frame such as a CRC error, this terminal goes LOW for exactly 128 CLK cycles  $(3.2 \text{ }\mu\text{s})$ .

By timing this interval using a counter, you can check the quality of the communication.

#### 4-4-16. #MSEL

Communication status monitor output.

When the PCL device (G9003) receives a frame intended for this device and everything is normal (when communication MFER is OFF), this terminal goes LOW for exactly 128 CLK cycles  $(3.2 \mu s)$ . This can be used to check the cyclic communication time.

#### 4-4-17. BRK

By providing HIGH pulses that are longer than the specified interval, the PCL device (G9003) will be made to wait for a break frame.

When the PCL device receives a break frame send request from a center device, it immediately sends a break frame.

The break frame is 60 bits long.

A pulse at least  $3200$  usec long is needed, in order to be seen as the BRK input pulse (positive logic).

#### 4-4-18. P0 to P7

Using software, these terminals can be set to function as general-purpose input or output terminals. These terminals have built-in pull up resistors to prevent floating. When not used, they can be left open. However, if you want to improve the noise resistance of the chip, pull them up (5 to 10 K-ohms).

#### 4-4-19. #STA, #STP

If you want to start multiple LSI devices simultaneously, connect the #STA terminals of all the LSI devices together.

If you want to stop multiple LSI devices simultaneously, connect the #STP terminals of all the LSI devices together.

These terminals have built in pull up resistors to prevent floating. When not used, they can be left open. However, if you want to improve the noise resistance of the chip, pull them up (5 to 10 K-ohms).

#### 4-4-20. #EMG

This is the emergency stop input terminal.

While this is set LOW, the PCL device (G9003) prohibits operation. If this signal goes LOW while the motor is operating, the motor will stop immediately.

This terminal has a built in a pull up resistor to prevent floating. When not used, it can be left open. However, if you want to improve the noise resistance of the chip, pull it up (5 to 10 K-ohms), or connect it to VDD.

#### 4-4-21. ELL

This terminal is used to set the input logic of the +EL and -EL signals. When this terminal is LOW, the respective signal is set for positive logic.

#### 4-4-22. +EL, -EL

Provide the stroke end signals to these terminals. Their input logic can be changed using the ELLn terminals.

When this signal (for the feed direction) turns ON, the motor stops immediately, or decelerates and stops, depending on the conditions.

These terminals have built in pull up resistors to prevent floating. When not used, they can be left open. If you want to improve the noise resistance of the chip, pull them up (5 to 10 K-ohms) or connect them to VDD

#### 4-4-23. SD

Input for the deceleration signal (decelerate and stop). Software can be used to change the input logic of this terminal.

This input has a latch function.

This terminal has a built in pull up resistor to prevent floating. When not used, it can be left open. However, if you want to improve the noise resistance of the chip, pull it up (5 to 10 K-ohms), or connect it to VDD.

#### 4-4-24. ORG

Input for an origin return signal. Software can be used to change the input logic of this terminal. This input has a latch function.

This terminal has a built in pull up resistor to prevent floating. When not used, it can be left open. However, if you want to improve the noise resistance of the chip, pull it up (5 to 10 K-ohms), or connect it to VDD.

#### 4-4-25. ALM

Input for an alarm signal. Software can be used to change the input logic of this terminal. When this signal turns ON, the motor stops immediately, or decelerates and stops, depending on the conditions.

This terminal has a built in pull up resistor to prevent floating. When not used, it can be left open. However, if you want to improve the noise resistance of the chip, pull it up (5 to 10 K-ohms), or connect it to VDD.

#### 4-4-26. OUT, DIR

While the PCL device (G9003) is in the common pulse mode, it sends feed pulses from the OUT terminal, and supplies a direction signal from the DIR terminal. While the PCL device (G9003) is in the Two-pulse mode, it outputs positive direction feed pulses from the OUT terminal, and negative direction feed pulses from the DIR terminal.

#### 4-4-27. PA, PB

Used to operate the motor from external pulses, such as a manual pulsar.

90 phase difference signals or Two-pulses (up pulse and down pulse) can be supplied to these terminals. The 90 phase difference signals can be multiplied by 2 or by 4.

These terminals have built in pull up resistors to prevent floating. When not used, they can be left open. If you want to improve the noise resistance of the chip, pull them up (5 to 10 K-ohms) or connect them to VDD

#### 4-4-28. EA, EB, EZ

Use these terminals to control the current position using an encoder.

90 phase difference signals or Two-pulses (up pulse and down pulse) can be input on these terminals. The 90 phase difference signals can be multiplied by 2 or by 4.

The EZ input is used for origin return operations. Software can be used to change the input logic of these terminals. These terminals have built in pull up resistors to prevent floating. When not used, they can be left open. If you want to improve the noise resistance of the chip, pull them up (5 to 10 K-ohms) or connect them to VDD.

#### 4-4-29. PCS

The PCL device (G9003) starts positioning control. (Override 2 of the target position) when a signal is applied to this terminal.

Software can be used to change the input logic of this terminal.

This terminal has a built in pull up resistor to prevent floating. When not used, it can be left open.

However, if you want to improve the noise resistance of the chip, pull it up (5 to 10 K-ohms), or connect it to VDD.

## 4-4-30. INP

Input for a positioning-complete signal from a servo driver.

The output of the INT can be delayed until this signal is input.

Software can be used to change the input logic of this terminal.

This terminal has a built in pull up resistor to prevent floating. When not used, it can be left open.

However, if you want to improve the noise resistance of the chip, pull it up (5 to 10 K-ohms), or connect it to VDD.

#### 4-4-31. CLR

Reset the specified counter (COUNTER1 to 3) by inputting a signal (can be used to reset more than one counter).

Software can be used to change the input logic of this terminal.

This terminal has a built in pull up resistor to prevent floating. When not used, it can be left open. However, if you want to improve the noise resistance of the chip, pull it up (5 to 10 K-ohms), or connect it to VDD.

#### 4-4-32. LTC

Latch the specified counter (COUNTER1 to 3) by inputting a signal (can latch more than one counter). Software can be used to change the input logic of this terminal. This terminal has a built in pull up resistor to prevent floating. When not used, it can be left open. However, if you want to improve the noise resistance of the chip, pull it up (5 to 10 K-ohms), or connect it to VDD.

#### 4-4-33. ERC

Outputs a one-shot pulse to clear a deflection counter for a servo driver. The output logic and pulse length can be set using software. (A level output is also possible.) If this terminal is not used, leave it open.

#### 4-4-34. #BSY/PH1

When #BSY is selected, the PCL device (G9003) outputs a LOW while the motor is operating. When PH1 is selected, the PCL device (G9003) outputs an excitation sequence for a 2-phase stepper motor.

Select #BSY/PH1 using the RMD register. If this terminal is not used, leave it open.

#### 4-4-35. #FUP/PH2

When #FUP is selected, the PCL device (G9003) outputs a LOW while the motor is accelerating. When PH2 is selected, the PCL device (G9003) outputs an excitation sequence for a 2-phase stepper motor.

Select #FUP/PH2 using the RMD register.

If this terminal is not used, leave it open.

#### 4-4-36. #FDW/PH3

When #FDW is selected, the PCL device (G9003) outputs a LOW while the motor is decelerating. When PH3 is selected, the PCL device (G9003) outputs an excitation sequence for a 2-phase stepper motor.

Select #FDW/PH3 using the RMD register.

If this terminal is not used, leave it open.

#### 4-4-37. #MVC/PH4

When #MVC is selected, the PCL outputs a LOW while the motor is fed at a constant speed. When PH4 is selected, the PCL outputs an excitation sequence for a 2-phase stepper motor. Select #MVC/PH4 using the RMD register. If this terminal is not used, leave it open.

#### 4-4-38. #CP1

When the conditions for Comparator 1 are met, the PCL device (G9003) outputs a LOW on #CP1. If this terminal is not used, leave it open.

#### 4-4-39. #CP2

When the conditions for Comparator 2 are met, the PCL device (G9003) outputs a LOW on #CP2. If this terminal is not used, leave it open.

#### 4-4-40. #CP3

When the conditions for Comparator 3 are met, the PCL device (G9003) outputs a LOW on #CP3. If this terminal is not used, leave it open.

# 5. Description of the software

### 5-1. Outline of control

#### 5-1-1. Communication control

- The center device (G9001A) controls all the communication.
- One communication cycle consists of a communication from the center device to the local devices, and the communication from the local devices back to the center device.
- The response from the local devices may include I/O information and data.
- This PCL device (G9003) is a local device.

#### 5-1-2. Communication type

System communications, cyclic communications, and data communications are the three communication types available.

1) System communications

With the system communications, the center device automatically confirms the connection status, device type, and I/O port settings of each local device.

By starting the system communication, the center device polls all of the local devices (device No. 0 to 63), one by one, and refreshes the "device information" area according to the response from the local devices.

#### 2) Cyclic communication

In cyclic communication, the center device communicates continuously to perform I/O control of the I/O devices. This communication takes place in cycles. (Communication starts with the local device that has the lowest device number and proceeds through all the devices that are present. When the communication with the device that has the highest number is complete, the center device again starts to communicate with the local device that has the lowest device number.) If the communication target is a data device, it exchanges information such as device status.

By writing a cyclic communication start command, the center device communicates only with devices whose "device information" bit is set to 1.

This communication continues until a cyclic communication stop command is written.

This PCL device (G9003) checks the status and input and output conditions of the general-purpose I/O ports using cyclic communications.

#### 3) Data communication

In data communication, the center device communicates with other data devices, such as the PCL device (G9003).

Normally, the center device executes cyclic communications continuously. A data communication command from a CPU allows you to perform data communications by interrupting the cyclic communications.

After writing data to the data transmitting FIFO of the center device, write a send data command. The center device will start the data communication on an interrupt when the current cyclic communication is complete.

After a local device has received data, it will ignore any further data received until it has read out all of the data received, and it will not send any response to the center device while reading the data. The center device will generate a no response error in this case and retry the communication.

[Conceptual communication diagram]

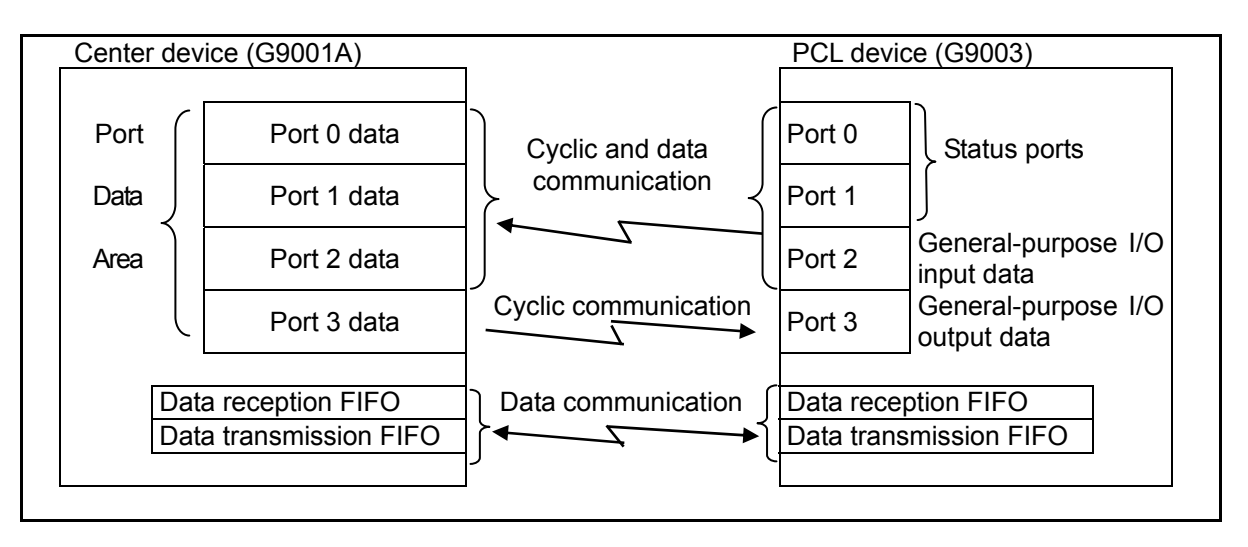

- An example of how to write the data "01234567h" to the RMV (the feed amount register) in a PCL device (G9003). [An example at the center device]

When using a 16-bit CPU

- 1) First, write an RMV write command (0090h) to the transmitting FIFO (006h).
- 2) Next, write the lower 16 bits data (4567h) for the RMV register into the transmitting FIFO (006h).
- 3) Finally, write the upper 16 bits data (0123h) to be sent to the RMV register into the transmitting FIFO (006h).

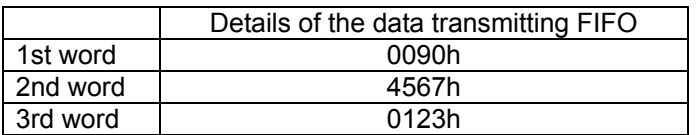

# 5-2. Functional settings for the PCL device (G9003)

#### 5-2-1. I/O port

There are four I/O ports. The highest port, Port 3, is generally used for output. Ports 0, 1, and 2 are generally used for input. As shown in the figure below, they are arranged from the highest to the lowest port: for use as a general-purpose I/O terminal output data, for setting general -purpose I/O terminal input data, for the main status upper byte, and main status lower byte.

The general-purpose I/O terminals are set for input or output using register RENV2. Therefore, the data settings for the general-purpose I/O output will only be effective when the general-purpose I/O terminals are set up as outputs.

The general-purpose I/O output data terminals can be reset when the watchdog timer times out. The output status can be checked by reading the general-purpose I/O input data terminals.

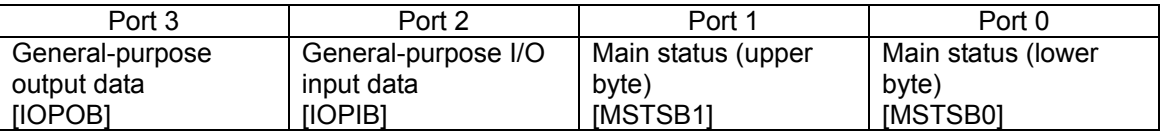

#### 5-2-1-1. Main status

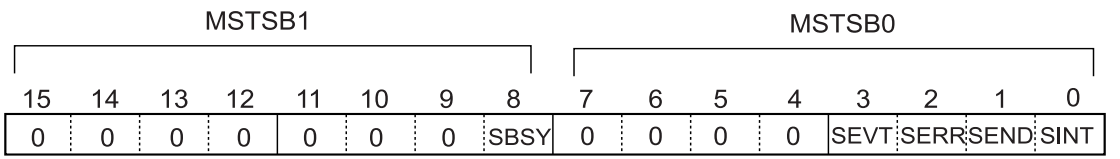

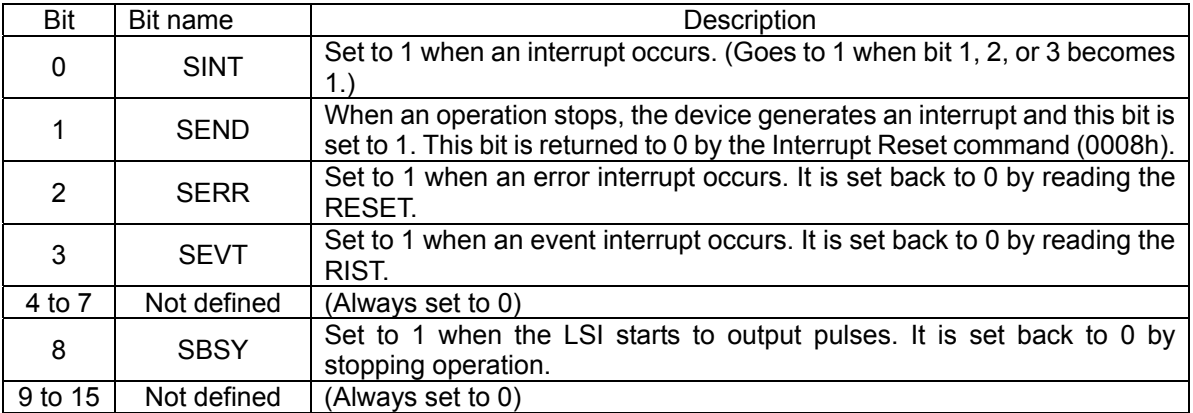

5-2-1-2. General I/O terminal input data (IOPIB)

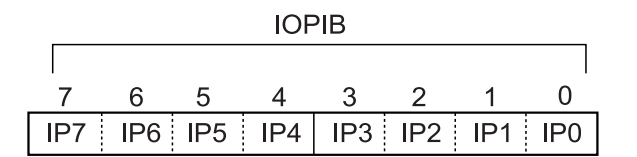

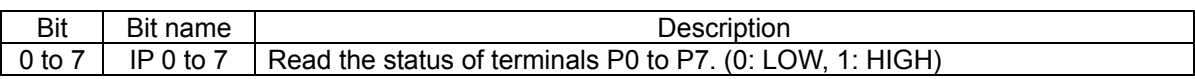

5-2-1-3. General I/O terminal output data (IOPOB)

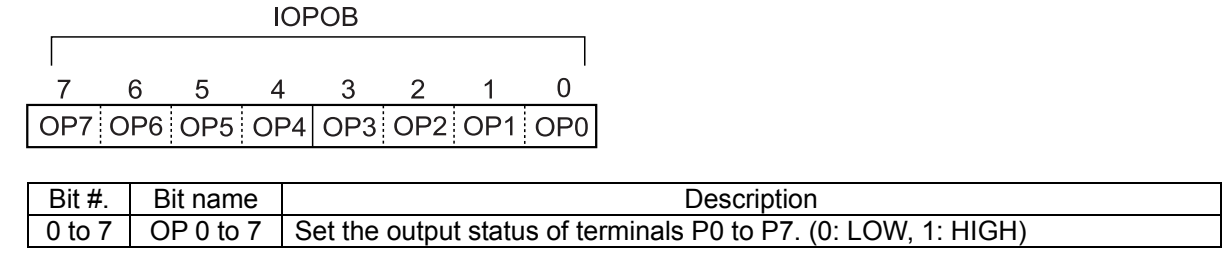

# 5-3. Command (Operation commands & Control commands)

The PCL device (G9003) control axes through data communications from the center device by using the following commands. Two command types are available, "Commands without data" and "Commands with data".

If data is added to a "command without data," the PCL device (G9003) will ignore the added data.

For "commands with data," if the attached data exceeds the number of effective bits, the PCL (G9003) ignores the data beyond the effective number of bits. If a "command with data" is sent from the center device without attaching data, the PCL (G9003) will not refresh the respective data areas.

If more than 5 words of data are transferred, the center device will generate a local side receive process error (ERAE). In this case, the command will not be resent.

#### 5-3-1. Operation commands

#### 5-3-1-1. Start command

#### 1) Start command

To start operating, write one of these commands while stopped

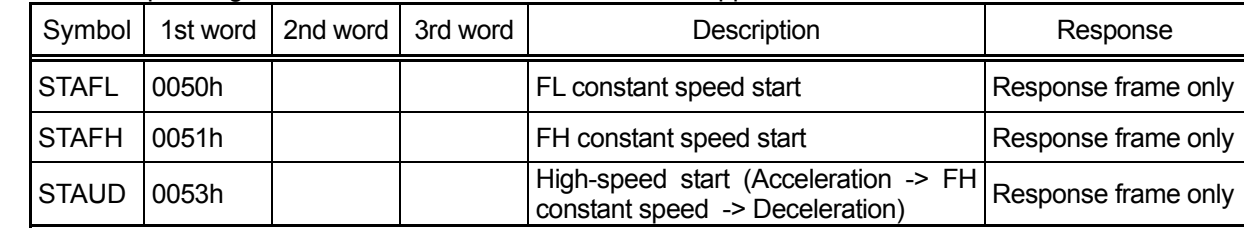

#### 2) Residual amount start command

If a positioning operation is halted without completing, use these commands to drive the motor the residual number of pulses needed for the positioning operation.

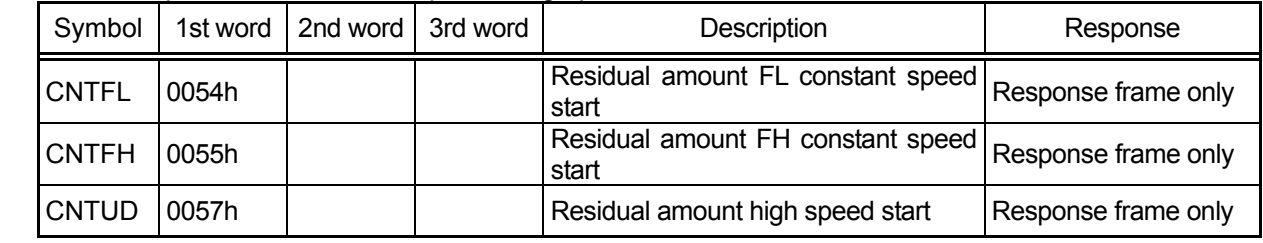

#### 3) Start command with a feed amount

Write a feed amount and a start command while stopped. The feed amount is useful for positioning operations.

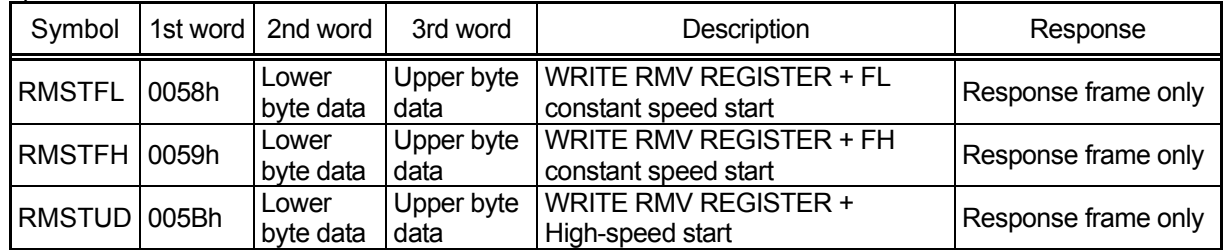

Note 1: If the command is sent without any data, the RMV register will be set to 0 and the motor will be driven "0" feed amount.

#### 4) Simultaneous start command

When several devices are waiting for an #STA signal to arrive by setting the RMD registers, write these commands to start multiple axes simultaneously.

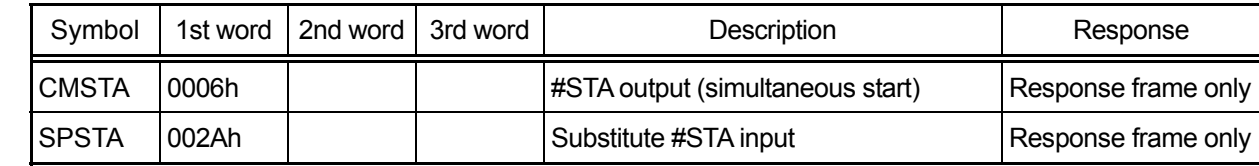

#### 5-3-1-2. Speed change command

If any of these commands are written while operating, the operation speed will be changed. If they are written while stopped, the devices will ignore the command.

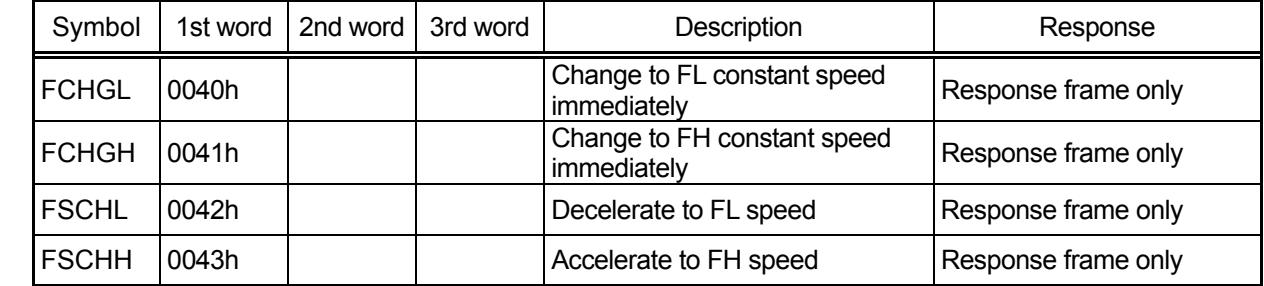

#### 5-3-1-3. Stop command

#### 1) Stop command

Write one of these commands to stop the operation.

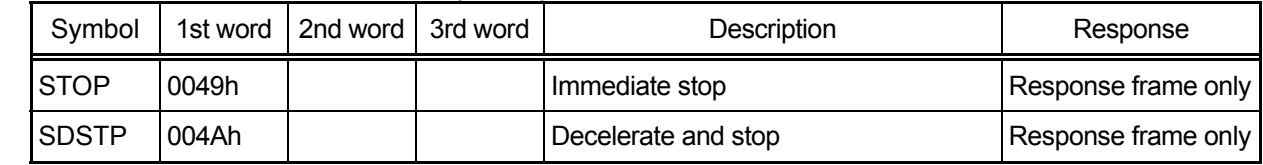

#### 2) Simultaneous stop command

When this command is input, the device stops any axis whose #STP input stop function is enabled by setting the RMD register.

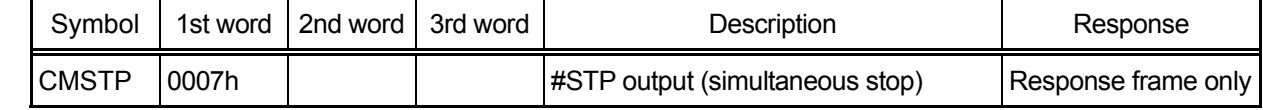

# 3) Emergency stop command

Stop the motor in an emergency

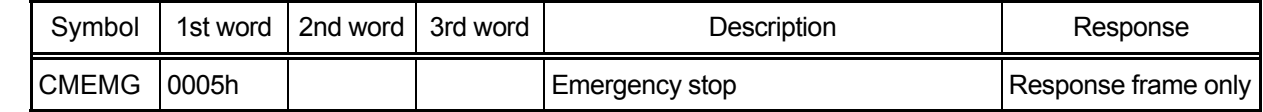

# 5-3-2. Control commands

Commands to control various items such as resetting the counters.

5-3-2-1. NOP (do nothing) command

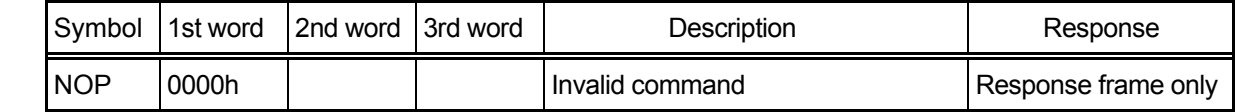

#### 5-3-2-2. SEND interrupt reset command

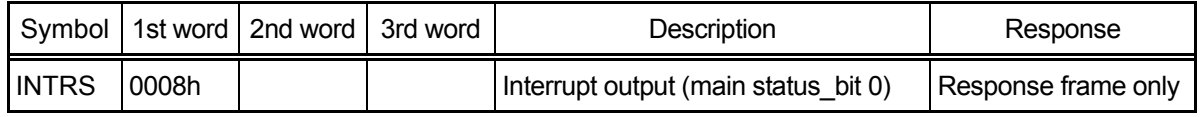

#### 5-3-2-3. Software reset command

Reset the registers and commands stored in this device (except for communication related items)

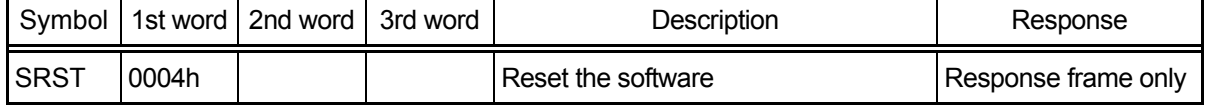

### 5-3-2-4. Counter reset command

## Set the specified counter to 0.

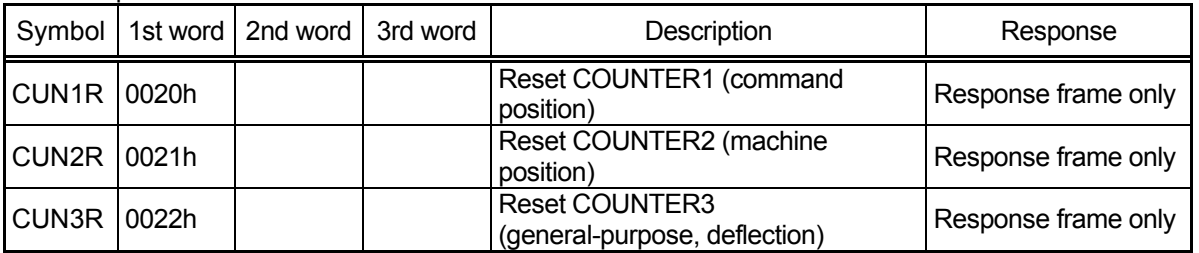

#### 5-3-2-5. ERC output control command

#### Control the ERC signal using commands.

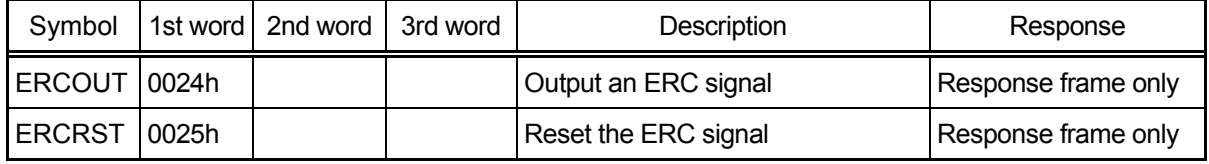

## 5-3-2-6. PCS input command

Has the same results as turning ON the PCS input.

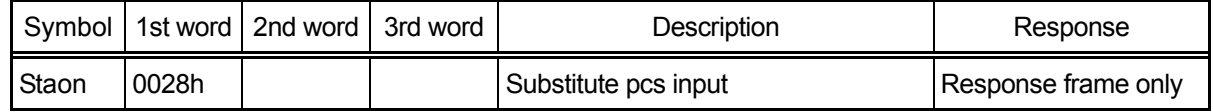

5-3-2-7. LTC input (counter latch) command

## Has the same results as turning on the LTC input

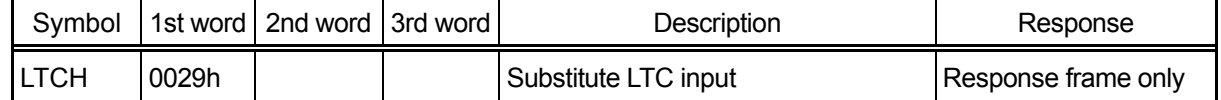

# 5-3-3. Register control commands

# 5-3-3-1. Register write controls

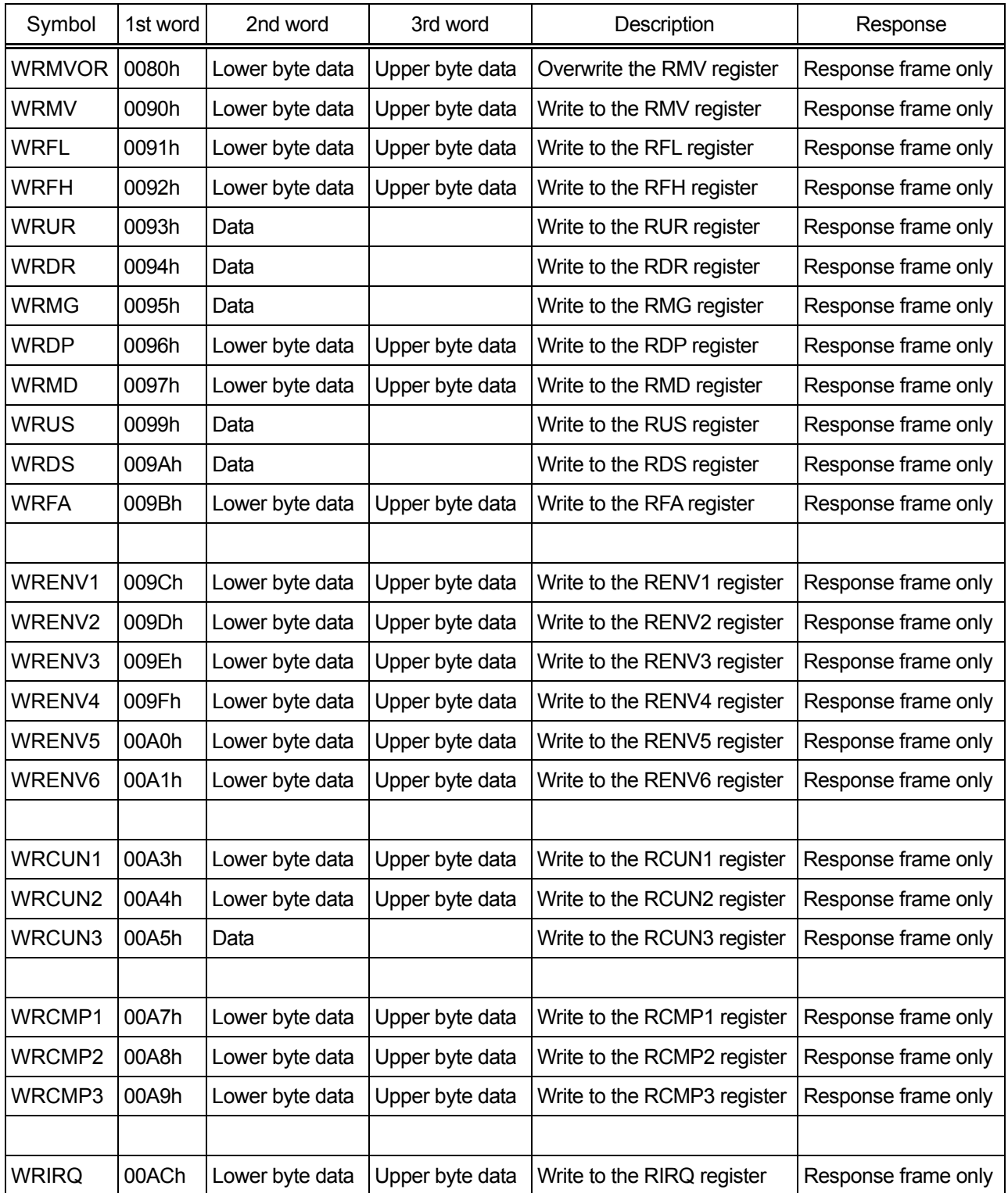

# 5-3-3-2. Register read controls

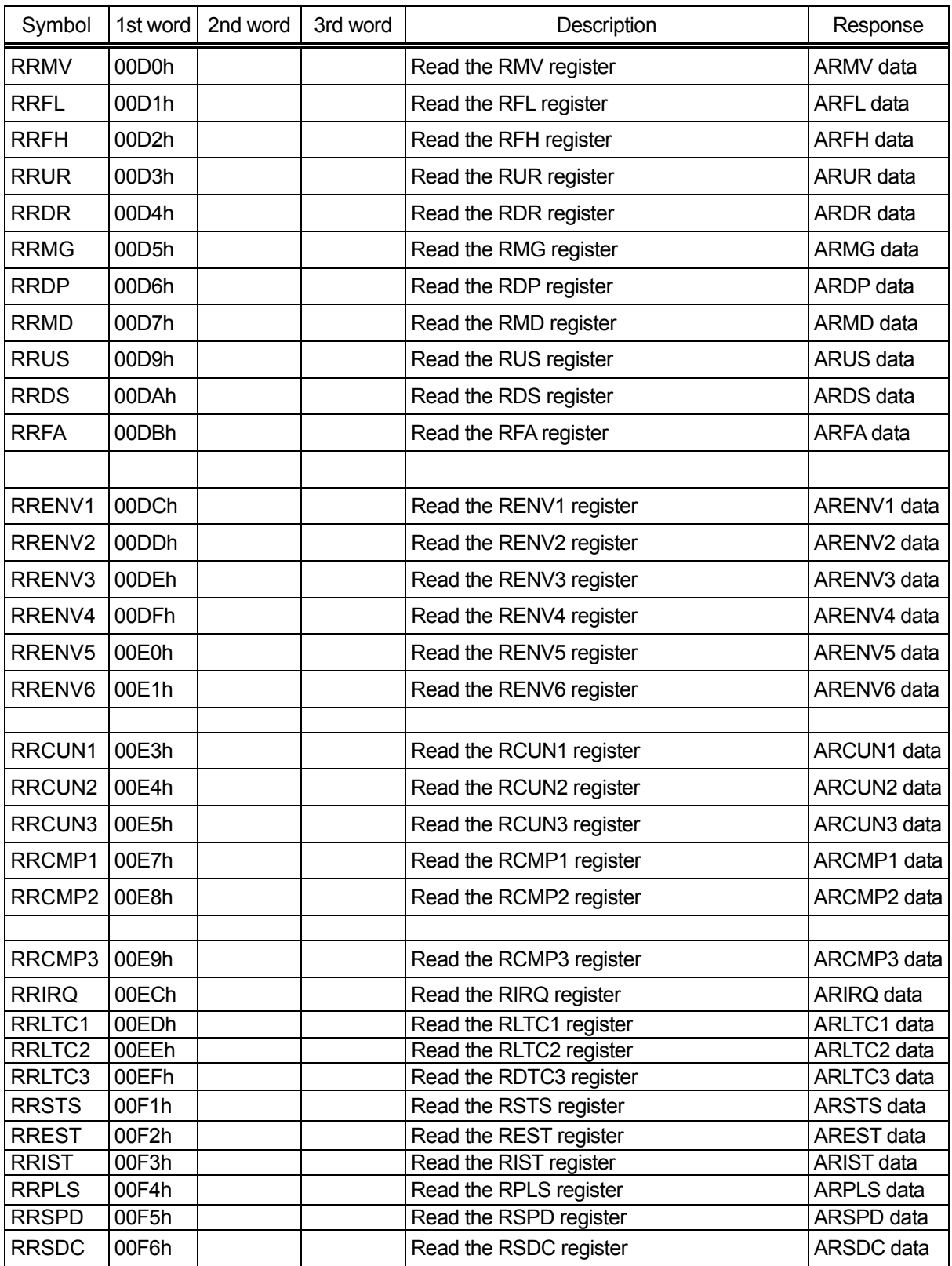

Note 1: If a register read command has 4 words of data attached, the PCL device (G9003) will not respond and the center device will generate a data communication error (EDTE).

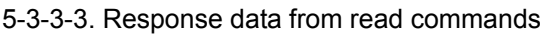

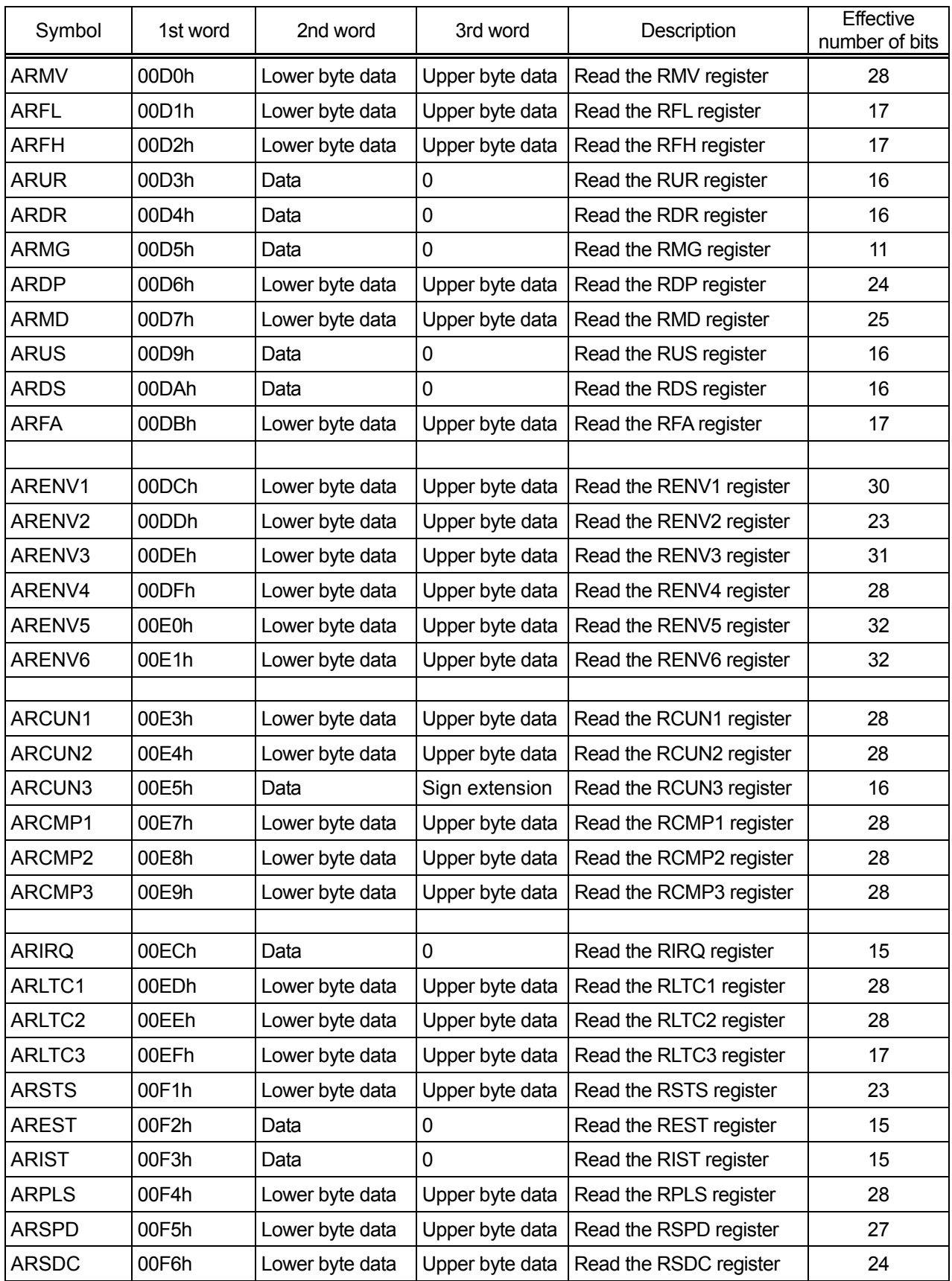

#### 5-4. Register

The initial value of all the registers is "0." If the new value you want to set is the same as the current value, you do not need to overwrite it.

5-4-1. Speed setting registers

These registers are used to set the operating speeds.

Please note that with some registers, if a "0" is placed in the register, it will be outside the allowed setting range.

For details about speed setting, see "7-2. Setting speed patterns."

#### 5-4-1-1. RMV: Positioning amount register (28 bits)

These registers are used to specify the target position for positioning operations.

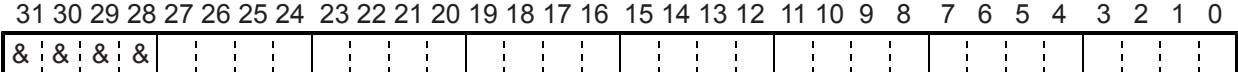

The details for setting the register may vary with the operation mode. Setting range: -134,217,728 to +134,217,727. By changing the RMV register while in operation, the feed length can be overridden.

#### 5-4-1-2. RFL: FL speed registers (17 bits)

These registers are used to set the initial speed (stop seed) for high speed (with acceleration /deceleration) operations.

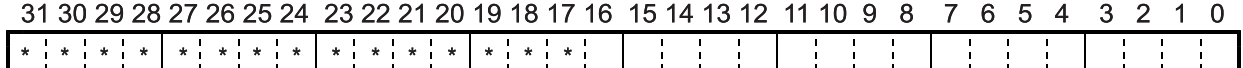

Set the speed for FL constant speed operation and the start speed for high-speed operation (acceleration/deceleration operation): must be in the range of 1 to 100,000 (186A0h). Values from 100,000 to 131,071 (186A0h to 1FFFFh) will be treated as 100,000. The actual operation speed will be the value calculated using the RMG value.

5-4-1-3. RFH: FH speed registers (17 bits)

These registers are used to specify the operation speed.

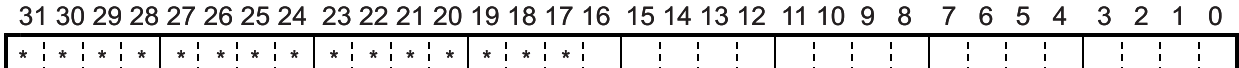

By changing the RFH register during operation, you can override the current speed. Set the speed for FH constant speed and high-speed operation (acceleration/deceleration operation): must be in the range of 1 to 100,000 (186A0h). Values from 100,000 to 131,071 (186A0h to 1FFFFh) will be treated as 100,000.

When you choose high-speed operation (acceleration/deceleration operation), use a value larger than the RFL value that is specified.

The actual operation speed will be the value calculated using the RMG set value.

Note 1: Bits marked with an "\*" (asterisk) will be ignored when written and are 0 when read. Note 2: Bits marked with an "&" symbol will be ignored when written and will be the same value as the upper most bit among the non-marked bits. (Sign extension)

#### 5-4-1-4. RUR: Acceleration rate register (16 bits)

These registers are used to specify the acceleration rate.

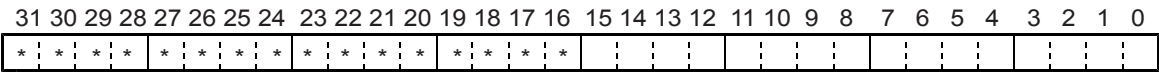

Sets the acceleration characteristics for high-speed operation (acceleration/deceleration operation), range: 1 to 65,535 (0FFFFh).

#### 5-4-1-5. RDR: Deceleration rate registers (16 bits)

These registers are used to specify the deceleration rate.

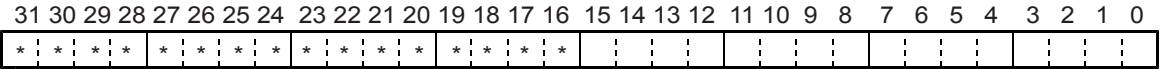

Normally, the deceleration characteristic of the high-speed operation (acceleration/deceleration) is set within 1 to 65,535 (0FFFFh).

Even when an automatic ramp down point setting is selected (MSDP = 0 in the RMD register), the value set in the RDR register will be used as the deceleration rate. When the RDR = 0, the deceleration rate will be the value placed in the RUR.

5-4-1-6. RMG: Multiplication rate register (11 bits)

These registers are used to set the speed magnification rate.

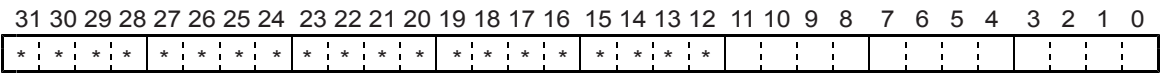

Specify the relationship between the RFL, RFH, and RFA values and the operating speed, within the range of 2 to 2,047 (07FFh). The higher the multiplication rate, the coarser the speed steps that can be selected. Normally, use as small a multiplication rate as possible. The operation speed [PPS] will be the product of multiplying the speed rate by the speed register setting.

5-4-1-7. RDP: Ramp down point register (24 bits)

These registers are used to set a ramping-down point (deceleration start point) for positioning operations.

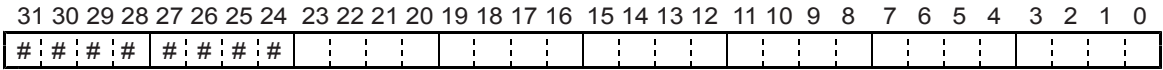

Sets the value used to determine the deceleration start point in an acceleration/deceleration or positioning operation.

Bits with a "#" symbol are ignored when written and change their setting when read according to the setting of MSDP (bit 12) in the RMD register.

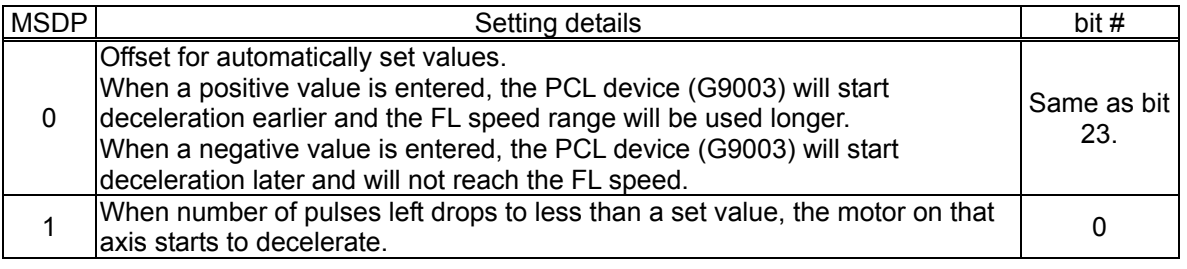

Note 1: Bits marked with an "\*" (asterisk) will be ignored when written and are 0 when read. Note 2: Bits marked with an "&" symbol will be ignored when written and will be the same value as the upper most bit among the non-marked bits. (Sign extension.)

5-4-1-8. RUS: Acceleration S-curve range register (16 bits)

These registers are used to specify the S-curve range of the S-curve acceleration.

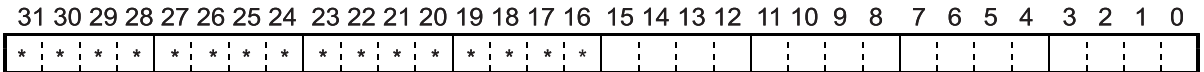

Specify the S-curve acceleration value for an S-curve acceleration/deceleration operation, within the range of 1 to 50,000 (0C350h).

Values from 50,000 to 65,535 (0C350h to 0FFFFh) will all be treated as 50,000.

The S-curve acceleration range  $S_{\text{SU}}$  will be calculated from the RMG value.

If "0" is entered, the PCL device (G9003) will substitute the value calculated by (RFH - RFL) / 2, and will operate using an S-curve that does not have any linear sections.

If a value larger than (RFH - RFL) / 2 is entered, the PCL device (G9003) will not reach the maximum acceleration speed and the acceleration time will not match the speed calculated using the formula. Therefore enter a value smaller than "(RFH - RFL) / 2."

5-4-1-9. RDS: Deceleration S-curve range register (16 bits)

These registers are used to specify the S-curve range of the S-curve deceleration.

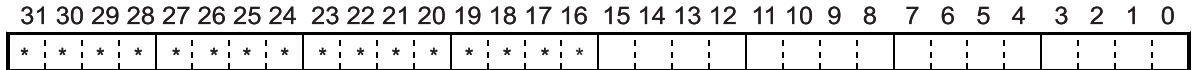

Specify the S-curve deceleration value for an S-curve acceleration/deceleration operation, within the range of 1 to 50,000 (0C350h).

Values from 50,000 to 65,535 (0C350h to 0FFFFh) will all be treated as 50,000.

The S-curve deceleration range  $S_{SD}$  will be calculated from the RMG value.

If "0" is entered, the PCL device (G9003) will substitute the value calculated by (RFH - RFL) / 2, and will operate using an S-curve that does not have any linear sections.

If a value larger than (RFH - RFL) / 2 is entered, the PCL device (G9003) will not reach the maximum deceleration speed and the deceleration time will not match the speed calculated using the formula. Therefore enter a value smaller than "(RFH - RFL) / 2."

5-4-1-10. RFA: FA speed register (17 bits)

This register is used to set the constant speed for backlash correction.

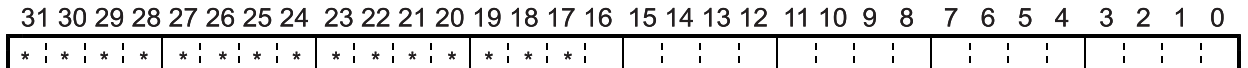

Set the speed to feed a specific amount (FA speed) during backlash correction, within the range of 1 to 100,000 (186A0h).

Values from 100,000 to 131,071 (186Ah to 1FFFFh) will all be treated as 100,000.

The actual operation speed will be calculated from the RMG value.

This value can also be used for the reverse constant speed during an origin return operation.

Note 1: Bits marked with an "\*" (asterisk) will be ignored when written and are 0 when read. Note 2: Bits marked with an "&" symbol will be ignored when written and will be the same value as the upper most bit among the non-marked bits. (Sign extension)
# 5-4-2. Environment setting registers

The environment setting registers consist of registers used to set and monitor the operation mode, counters, comparators, environment, and interrupt controls.

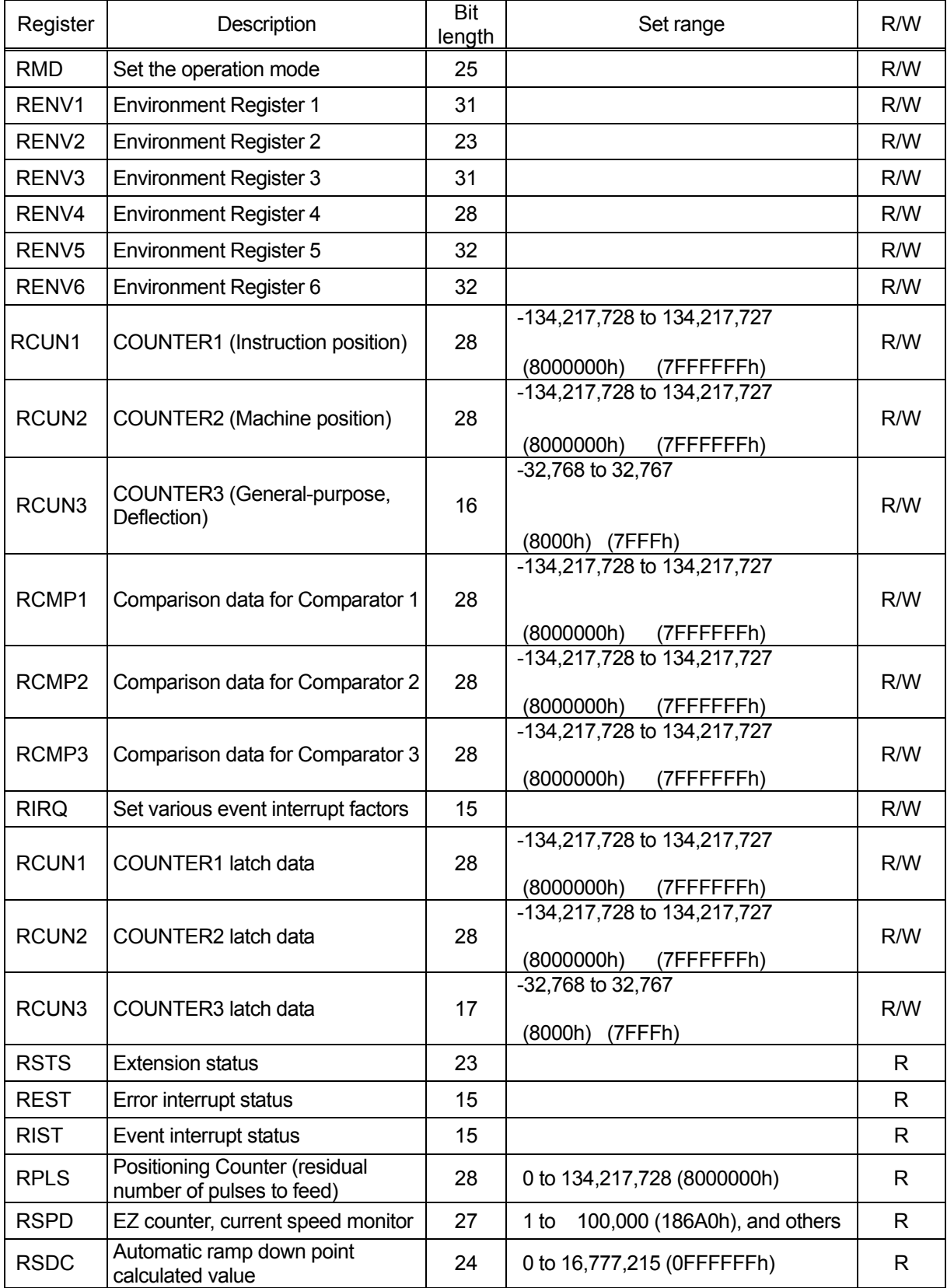

# 5-4-2-1. RMD registers

These registers are used to set the operation mode.

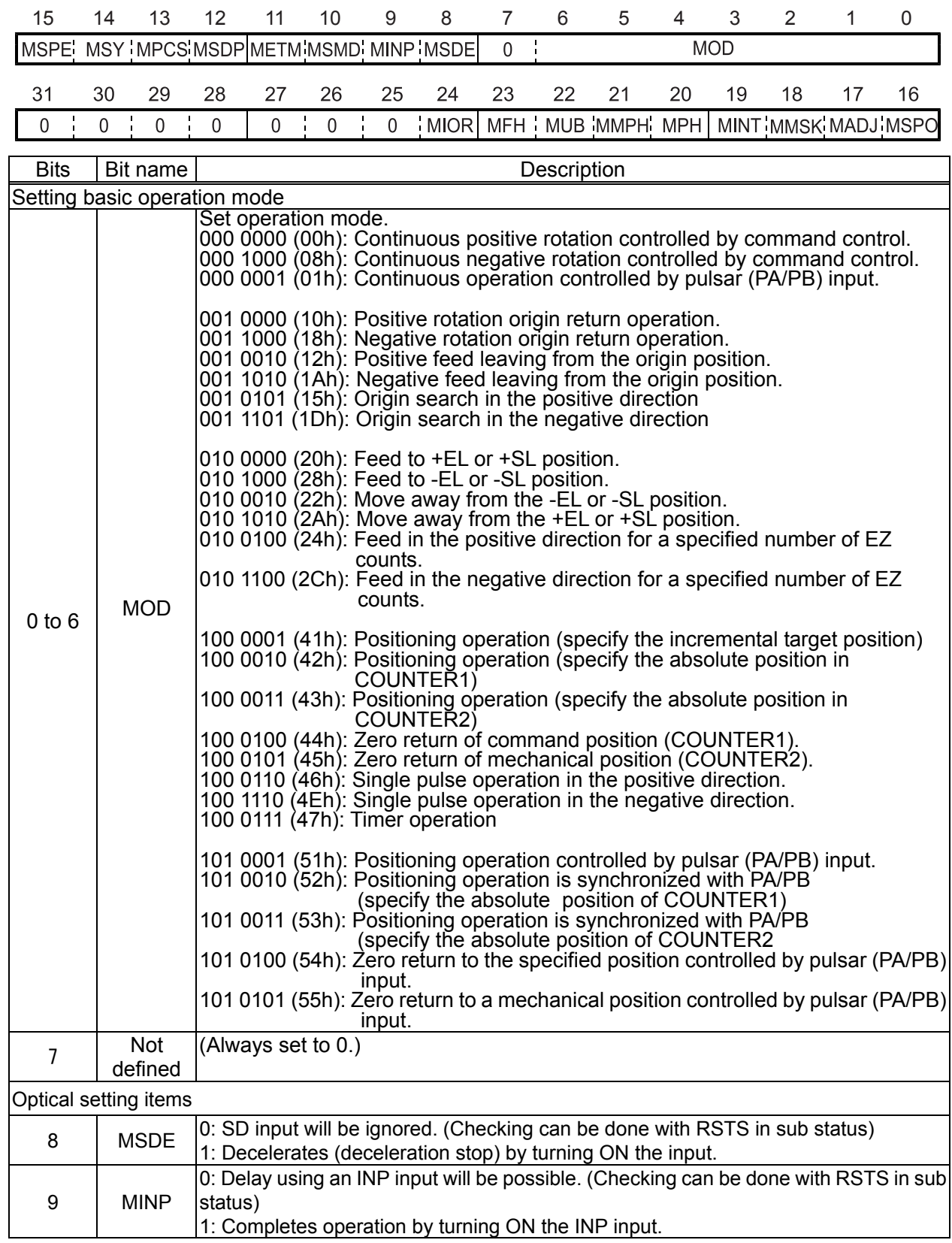

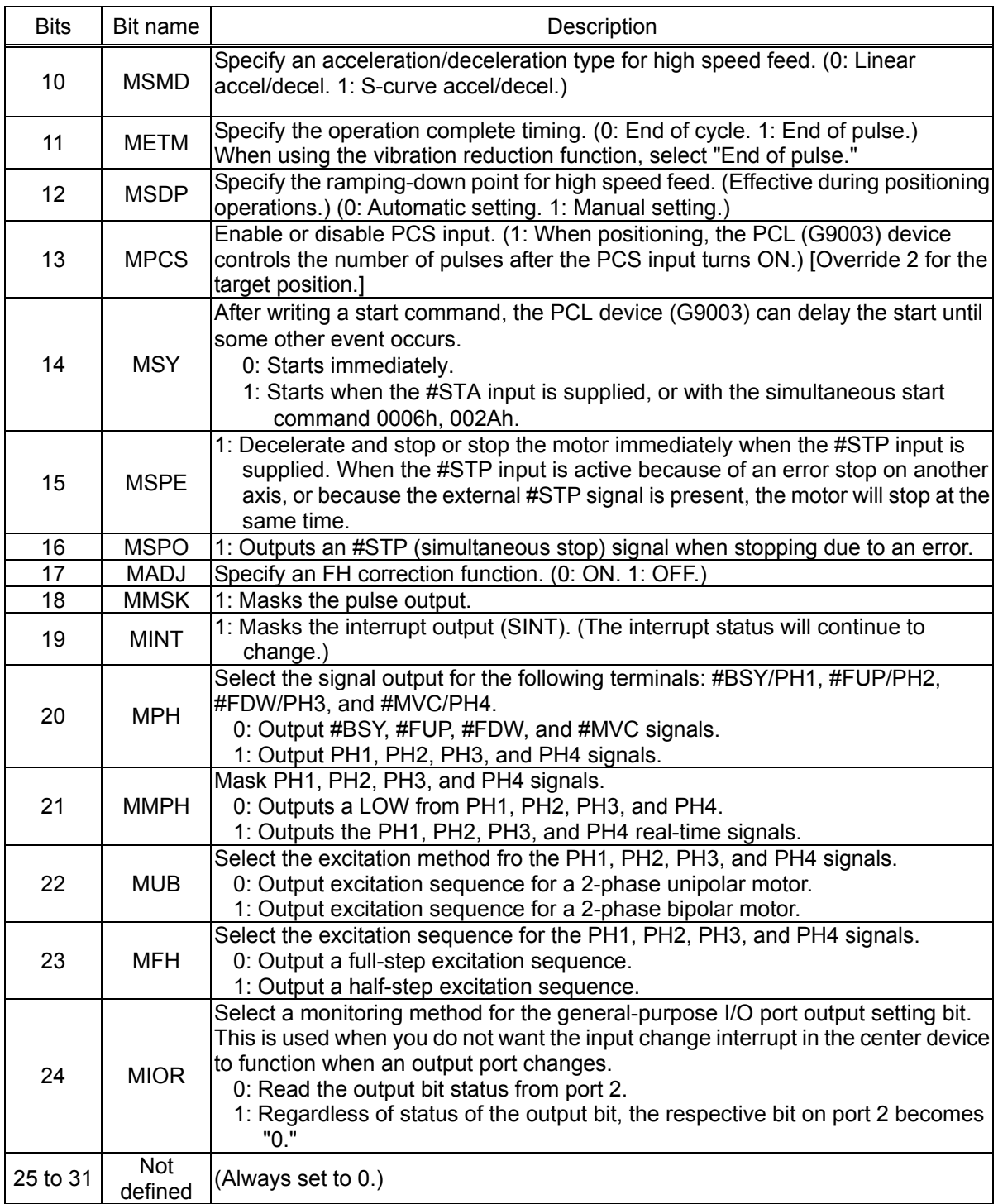

# 5-4-2-2. RENV1 register

This register is used for Environment setting 1. This is mainly used to set the specifications for input/output terminals.

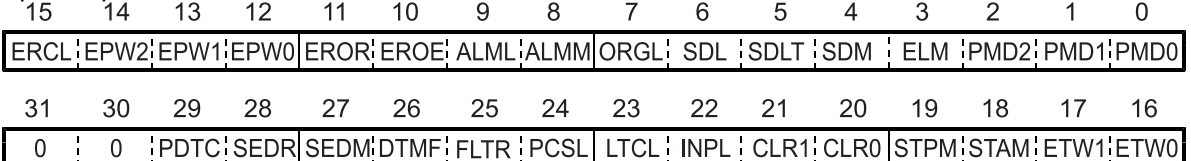

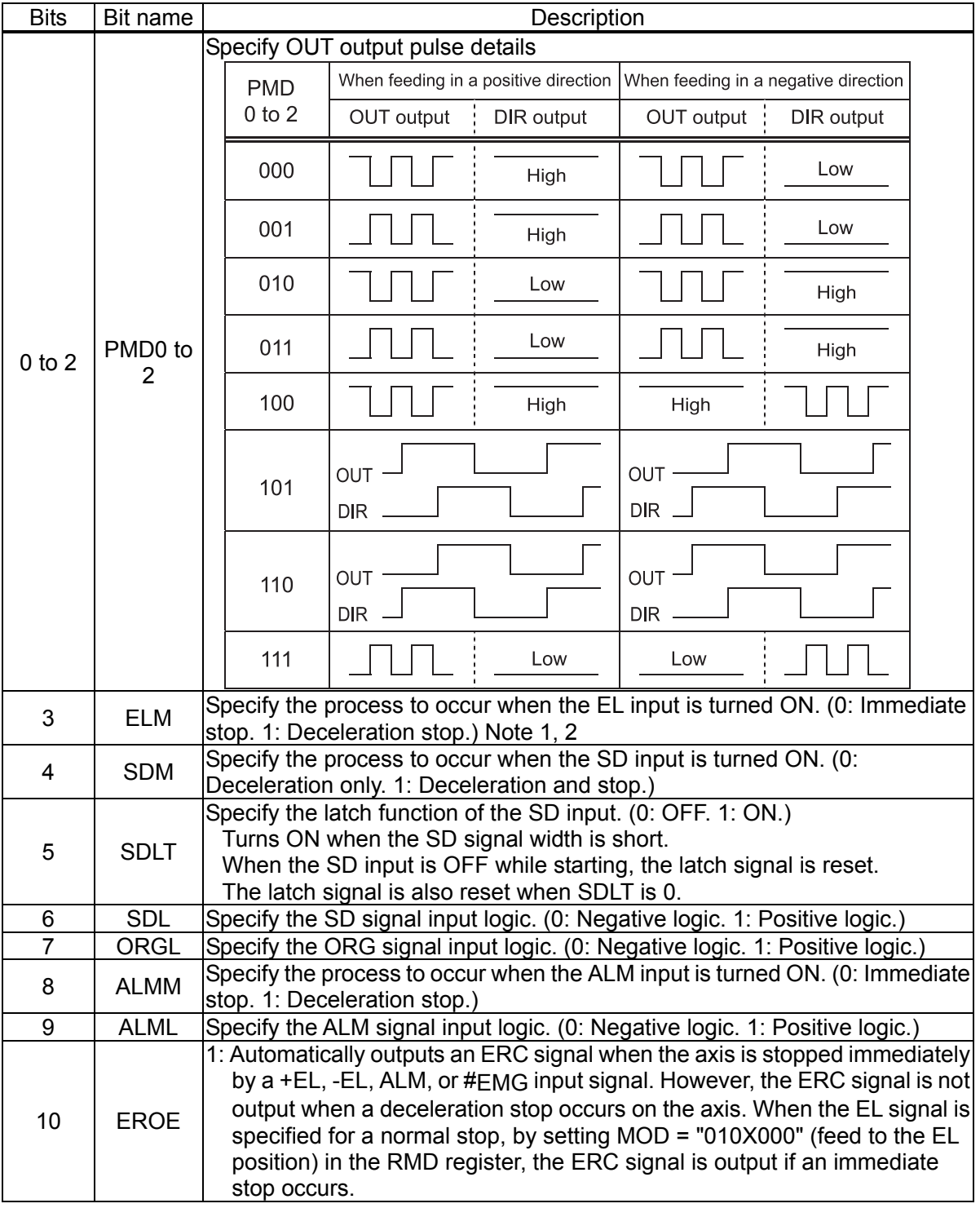

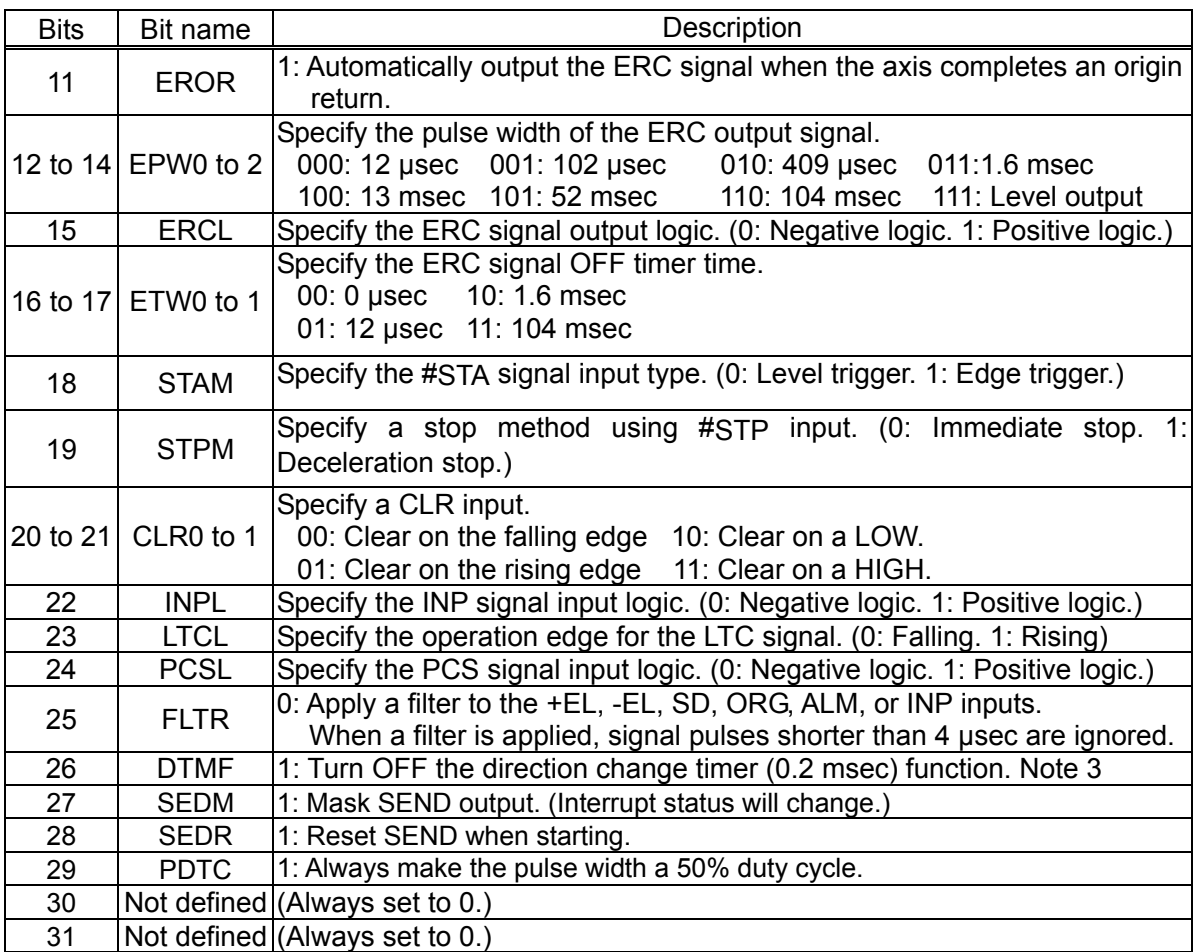

- Note1: When a deceleration stop (ELM = 1) has been specified to occur when the EL input turns ON, the axis will start the deceleration when the EL input is turned ON. Therefore, the axis will stop by passing over the EL position. In this case, be careful to avoid collisions of mechanical systems.
- Note 2: When deceleration stop is selected, this bit remains ON until the PCL device (G9003) decelerates and stops. The PCL device (G9003) determines whether it has stopped normally or not according to the stop timing. Therefore, if an error stop signal is input while decelerating with high speed positioning, the PCL device (G9003) may determine whether the stop was normal. If a constant error stop signal is input, the PCL device (G9003) will not continue to the next operation and it will stop with an error.

Note 3: This value is used when the internal reference clock is 40 MHz.

# 5-4-2-3. RENV2 register

This is a register for the Environment 2 settings. Specify the function of the general-purpose port, EA/EB input, and PA/PB input.

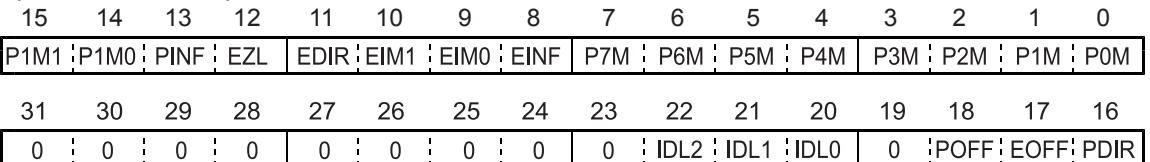

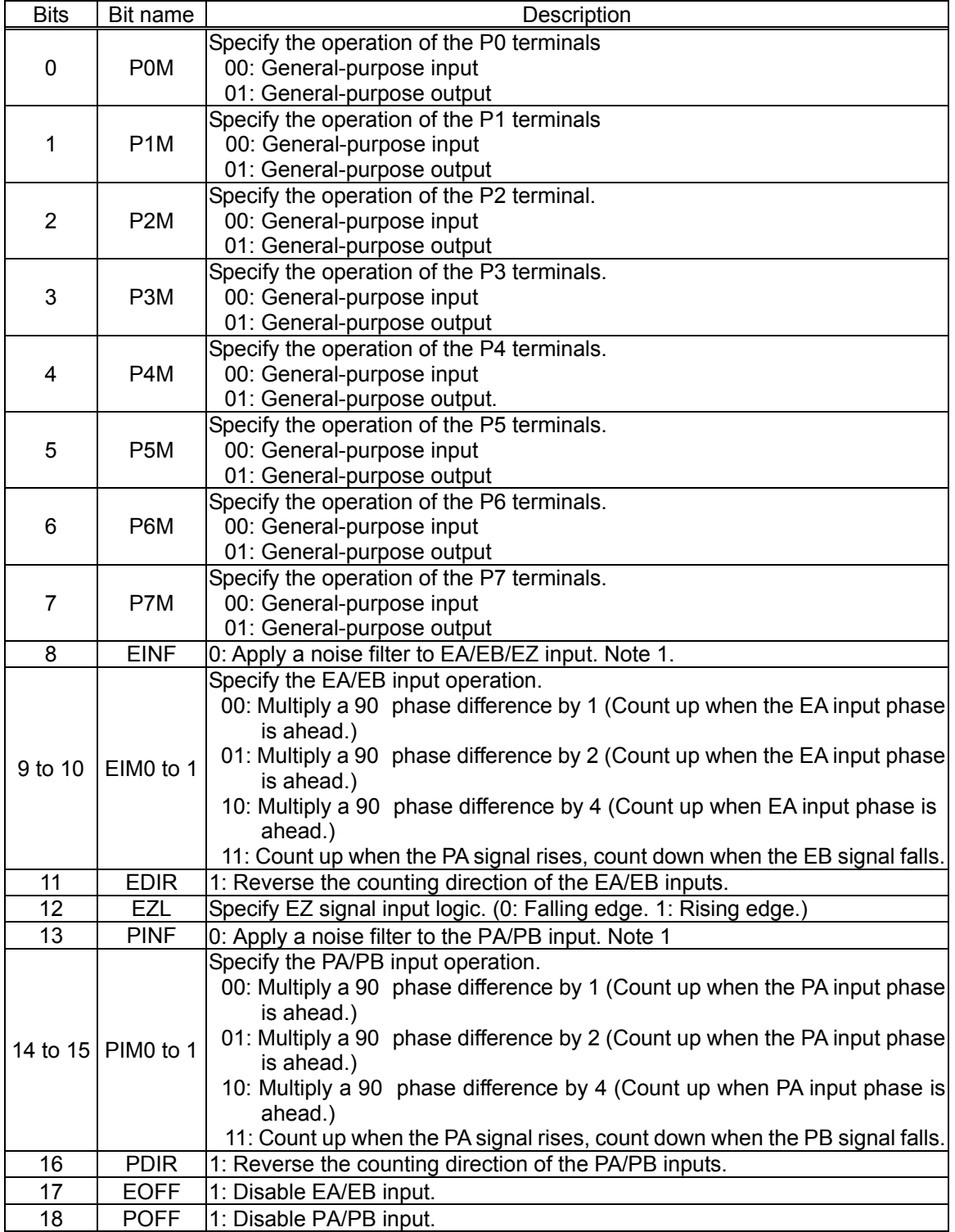

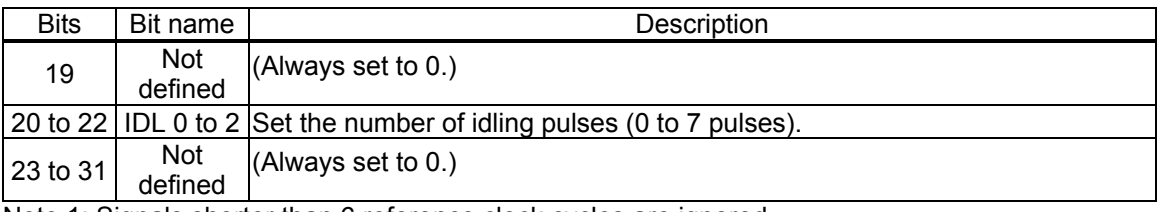

Note 1: Signals shorter than 6 reference clock cycles are ignored.

# 5-4-2-4. RENV3 register

This is a register for the Environment 3 settings. Origin return methods and counter operation specifications are the main function of this register.

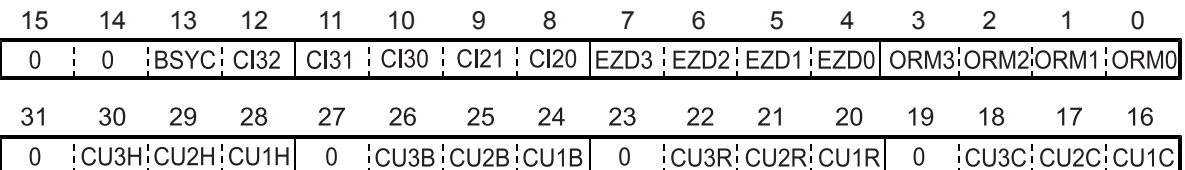

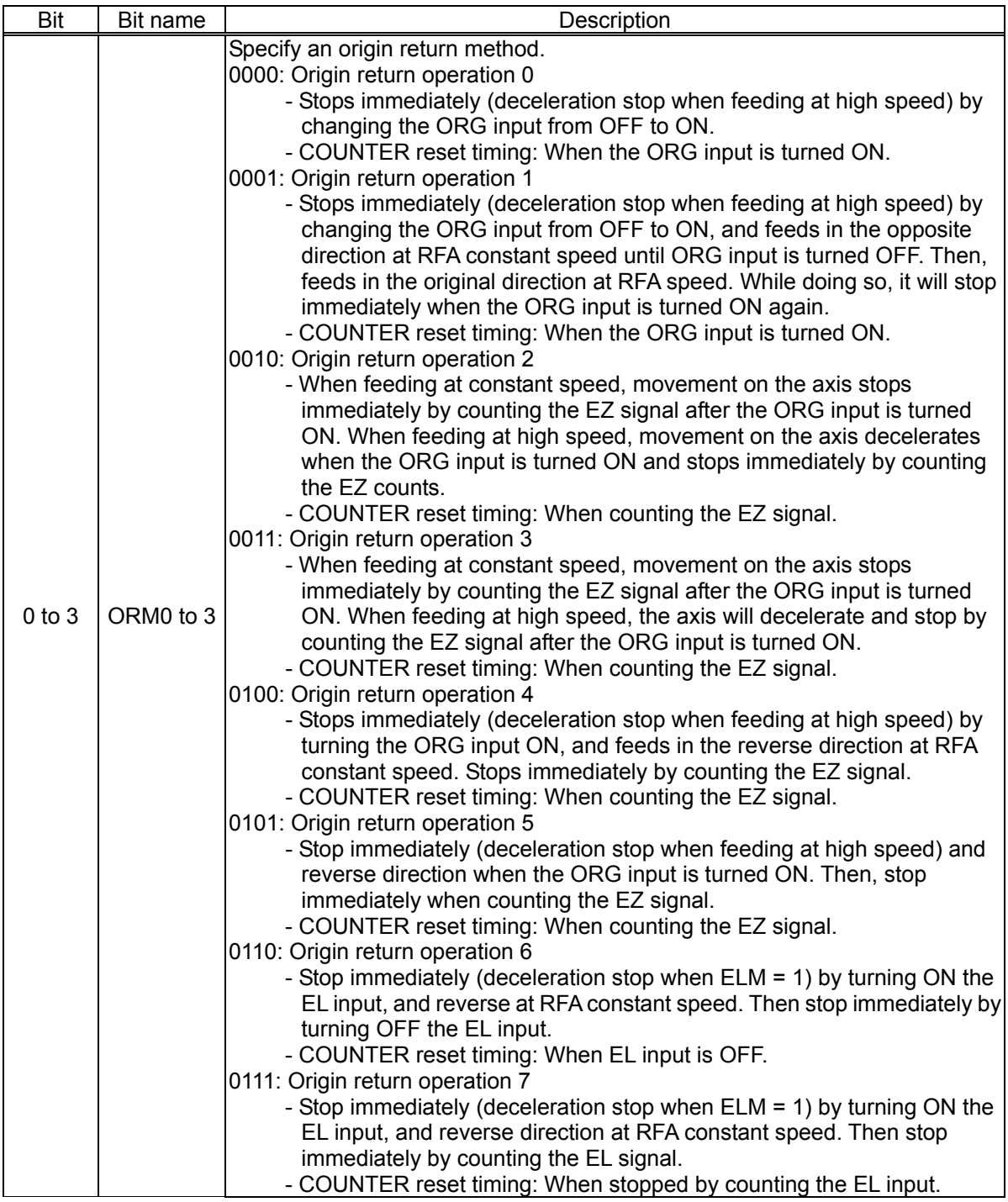

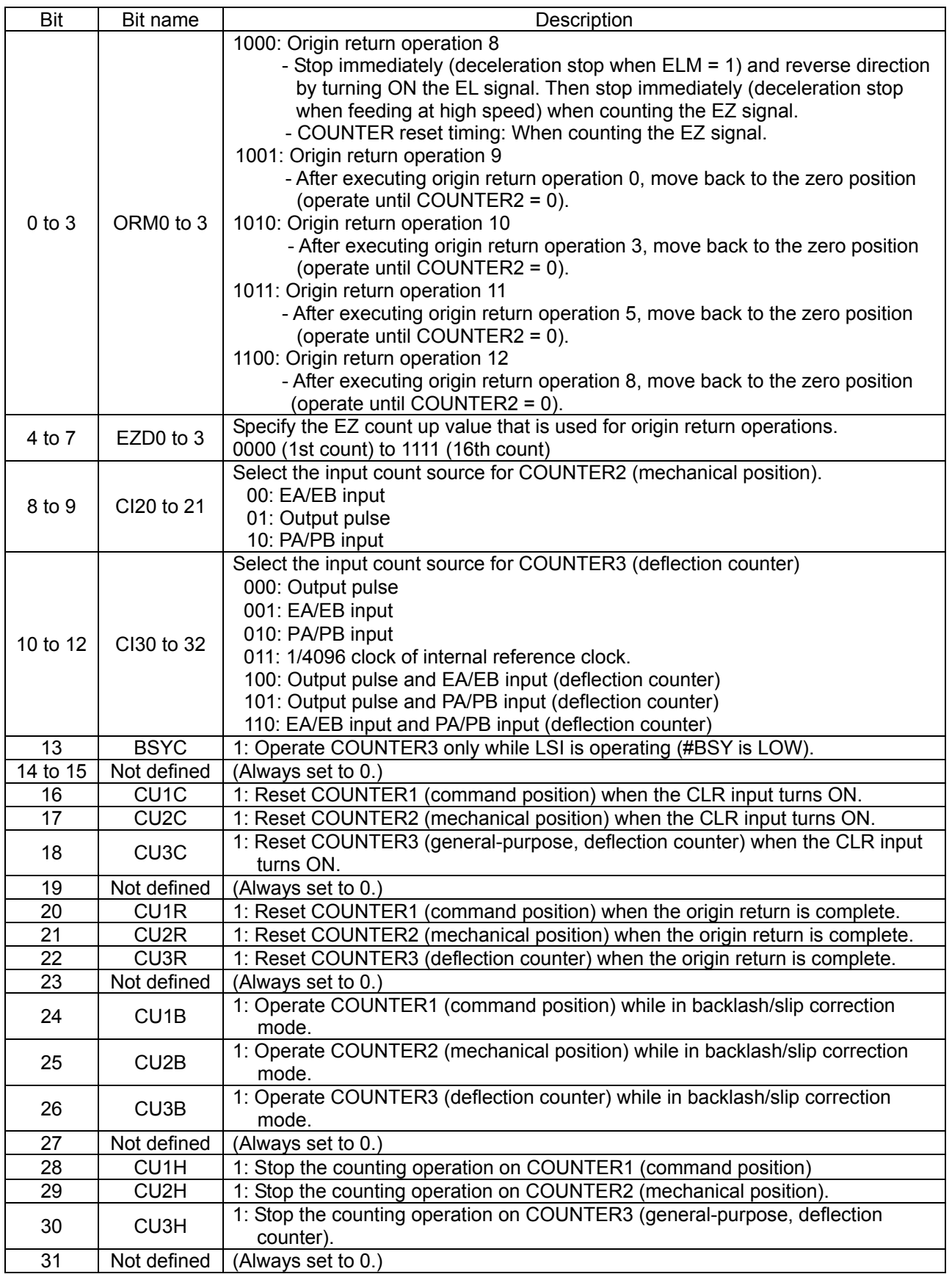

# 5-4-2-5. RENV4 register

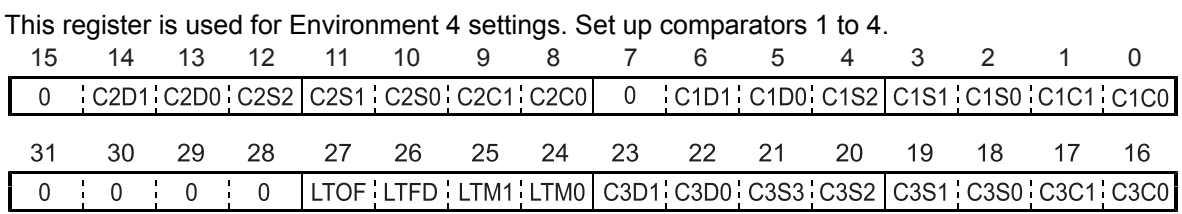

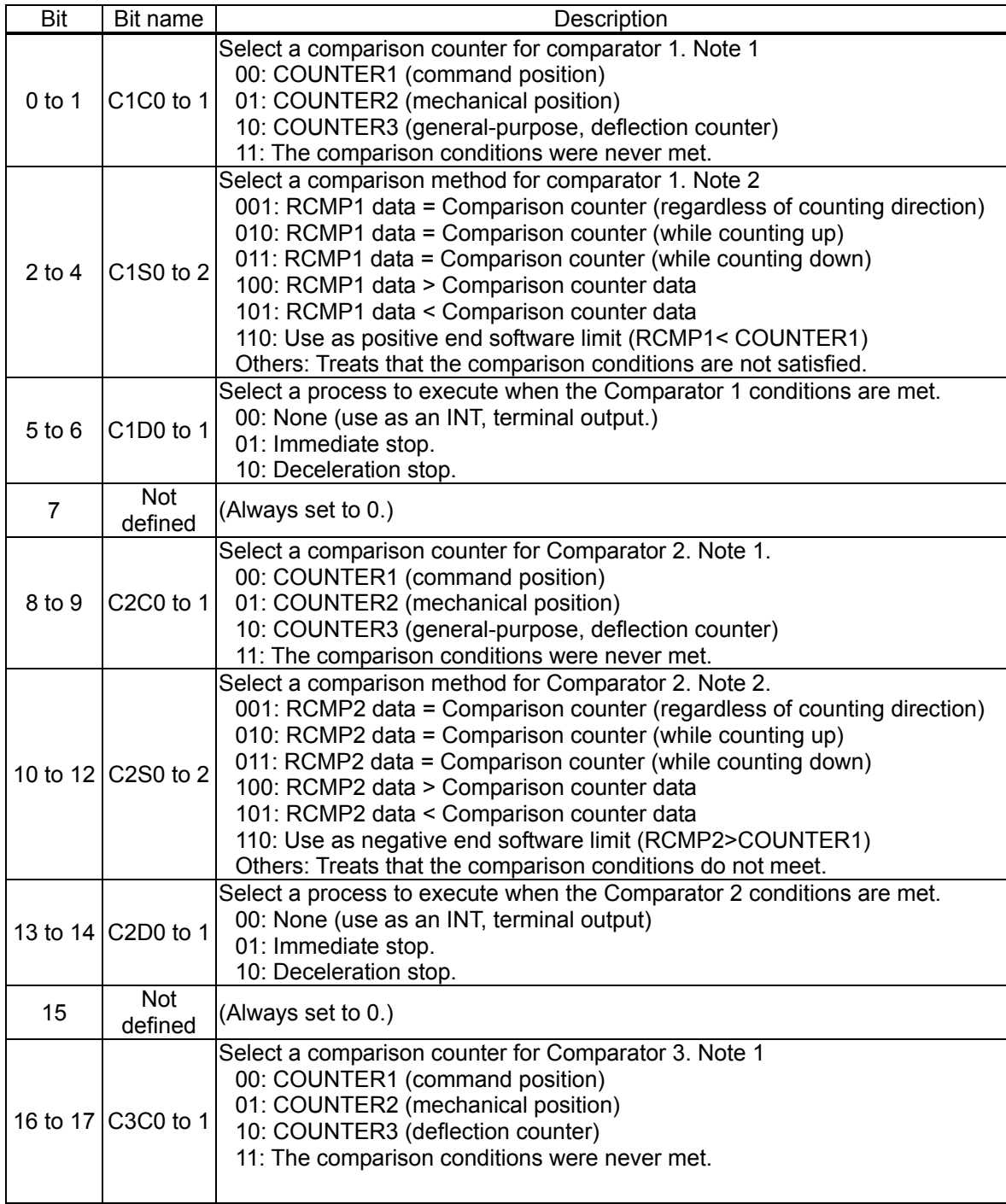

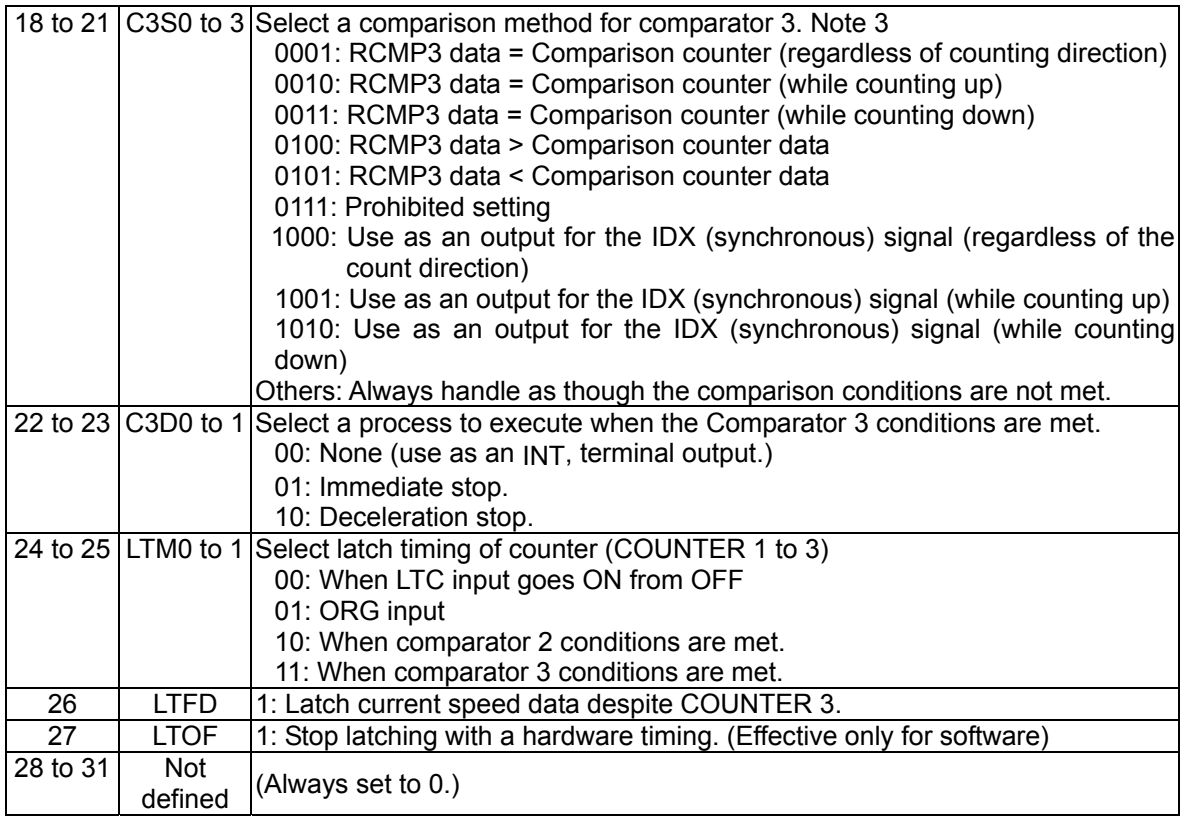

- Note 1: When COUNTER3 (deflection counter) is selected as the comparison counter, the LSI compares the counted absolute value and the comparator data. (Absolute value range: 0 to 32,767.)
- Note 2: When you specify C1S0 to 2 = 110 (positive software limit) or C2S0 to 2 = 110 (negative software limit), select COUNTER1 (specified position) as the comparison counter. When the software limit is set, the motor will stop, regardless of the settings on C1D0 to D1 and C2D0 to D1.

(When deceleration stop is selected, the motor will decelerate to a stop when it is started by the high-speed start command.)

Note 3: When C3S0 to 3 is set to 1000 to 1010 (synchronous signal output), select COUNTER3 (general-purpose) for the comparison counter. The other counters cannot be selected. To set the comparator, select a positive value.

# 5-4-2-6. RENV5 register

This is a register for the Environment 5 settings. It is primarily used to set feed amount correction data.

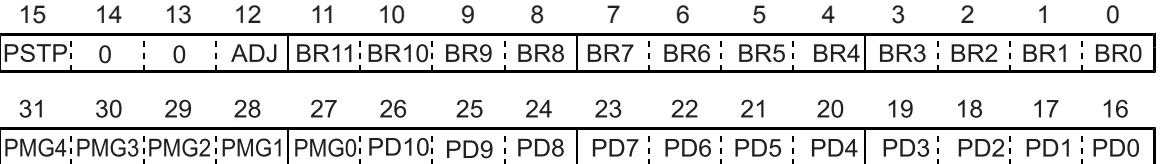

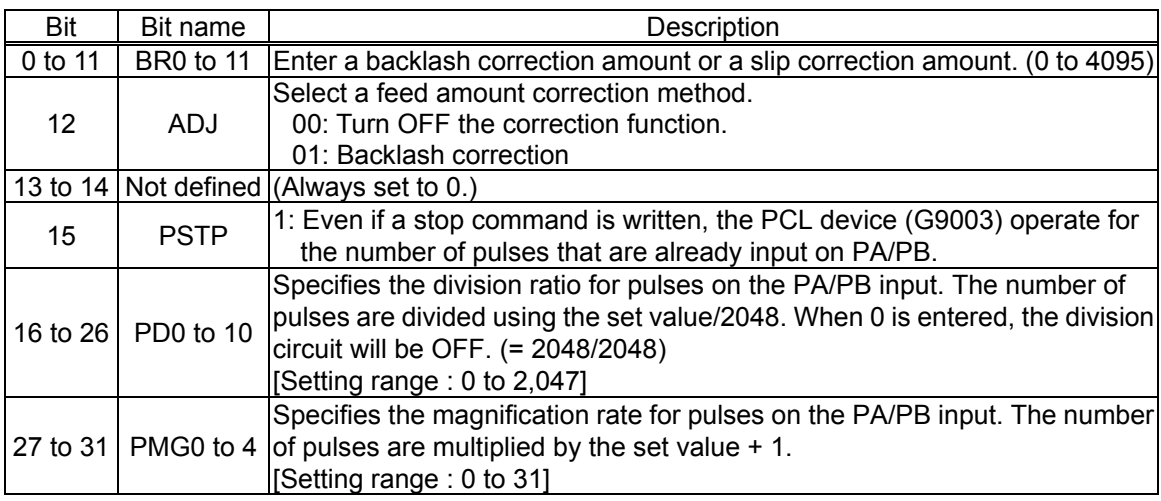

#### 5-4-2-7. RENV6 register

This is a register for the Environment 6 settings. It is primarily used to enter the time for the vibration reduction function. If both RT and FT data are other than zero, the vibration reduction function is turned ON.

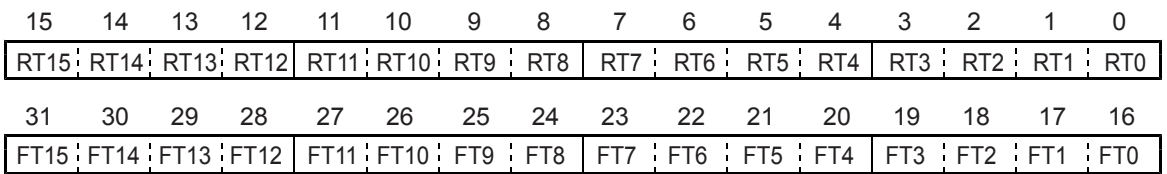

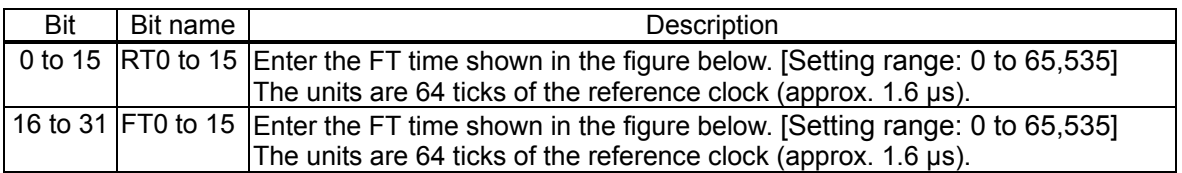

The dotted lines in the figure below are pulses added by the vibration reduction function.

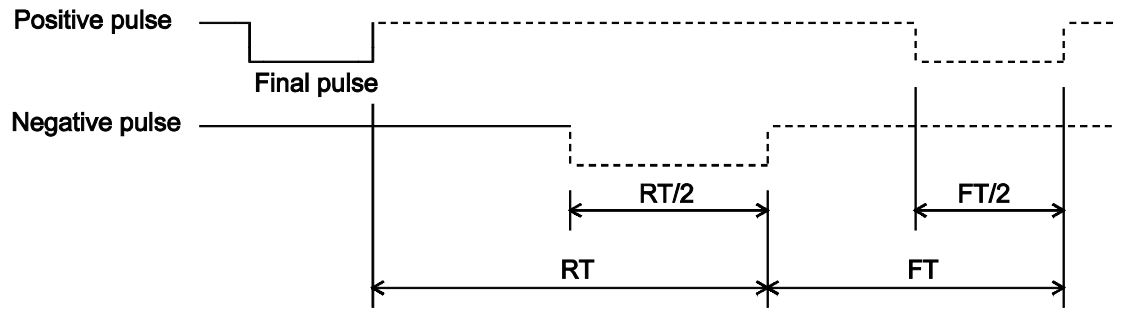

Set the time  $[RT, FT] =$  Enter a value x 1.6 ( $\mu s$ ) [when the internal reference clock is 40 MHz]

### 5-4-2-8. RCUN1 register

This is a register used for COUNTER1 (command position counter).

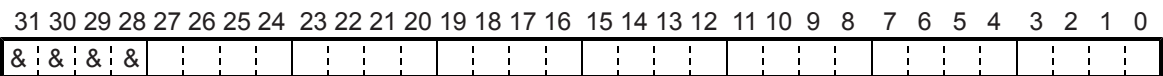

This is a counter used exclusively for command pulses. Setting rage: -134,217,728 to +134,217,727.

#### 5-4-2-9. RCUN2 register

This is a register used for COUNTER2 (mechanical position counter).

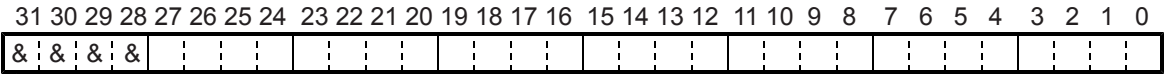

It can count three types of pulses: Command pulses, encoder signals (EA/EB input), pulsar inputs (PA/PB input).

Setting range: -134,217,728 to +134,217,727.

## 5-4-2-10. RCUN3 register

This is a register used for COUNTER3 (deflection counter).

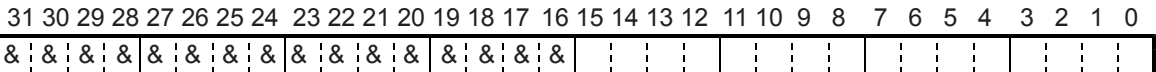

It can count three types of deflections: between command pulses and encoder signals, between command pulses and pulsar signals, and between encoder signals and pulsar signals. Setting range: -32,768 to +32,767.

The PCL (G9003) device will not count values exceeding the setting and it shows the maximum value.

Note 1: Bits marked with an "\*" (asterisk) will be ignored when written and are 0 when read. Note 2: Bits marked with an "&" symbol will be ignored when written and will be the same value as the upper most bit among bits having no marks when read. (Sign extension)

### 5-4-2-11. RCMP1 register

Specify the comparison data for Comparator 1.

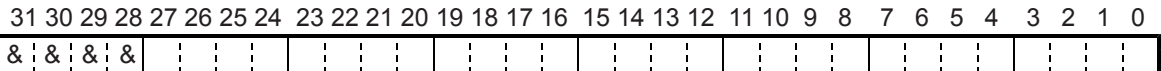

Setting range: -134,217,728 to +134,217,727.

## 5-4-2-12. RCMP2 register

Specify the comparison data for Comparator 2.

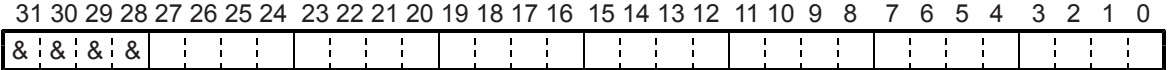

Setting range: -134,217,728 to +134,217,727.

#### 5-4-2-13. RCMP3 register

Specify the comparison data for Comparator 3.

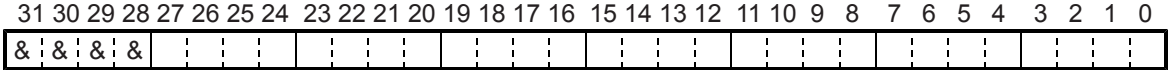

Setting range: -134,217,728 to +134,217,727.

Note 1: Bits marked with an "\*" (asterisk) will be ignored when written and are 0 when read. Note 2: Bits marked with an "&" symbol will be ignored when written and will be the same value as the upper most bit among bits having no marks when read. (Sign extension)

#### 5-4-2-14. RIRQ register

Enables event interruption cause.

Bits set to 1 that will enable an event interrupt for that event.

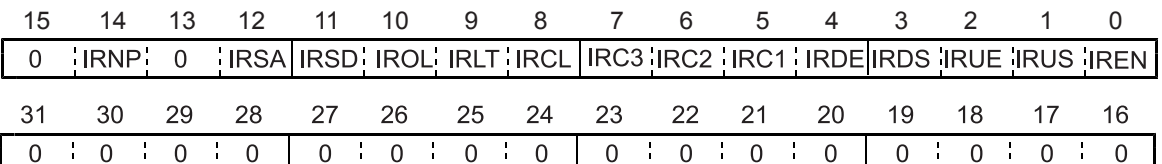

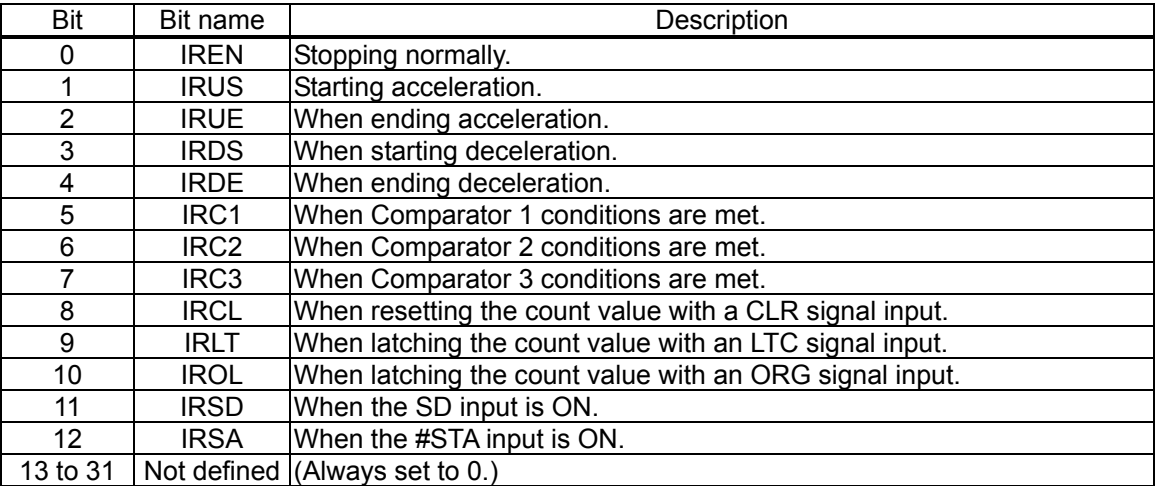

## 5-4-2-15. RLTC1 register

Latched data for COUNTER1 (command position). (Read only.)

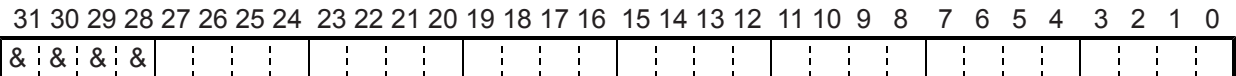

The contents of COUNTER1 are copied when triggered by the LTC, an ORG input, or an LTCH command.

Data range: -134,217,728 to +134,217,727.

## 5-4-2-16. RLTC2 register

Latched data for COUNTER2 (mechanical position). (Read only.)

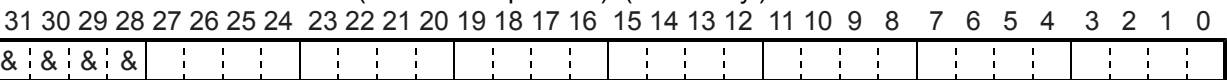

The contents of COUNTER2 are copied when triggered by the LTC, an ORG input, or an LTCH command.

Data range: -134,217,728 to +134,217,727.

#### 5-4-2-17. RLTC3 register

Latched data for COUNTER3 (deflection counter) or current speed. (Read only.)

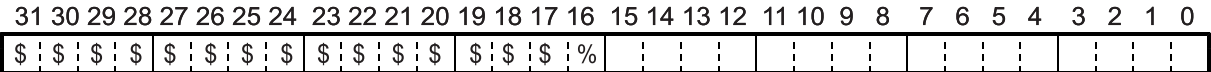

The contents of COUNTER3 or the current speed are copied when triggered by the LTC, an ORG input, or an LTCH command.

When the LTFD in the RENV4 register is 0, the register latches the COUNTER3 data. When the LTFD is 1, the register latches the current speed.

When the LTFD is 1 and movement on the axis is stopped, the latched data will be 0. Data range when LTFD is 0: -32,768 to +32,767. Data range when LTDF is 1: 0 to 100,000.

When the PCL device (G9003) latches COUNTER3 data (LTFD (bit 26) in the RENV4 is 0), bits shown as "\$" and "%" will have the same sign extension as bit 15. When the PCL device (G9003) latches the current speed data (LTFD (bit 26) in the RENV4 is 1), bits shown as "\$" will become "0," and the lower 17 bits with "%" will contain the current speed data.

Note 1: Bits marked with an "\*" (asterisk) will be ignored when written and are 0 when read. Note 2: Bits marked with an "&" symbol will be ignored when written and will be the same value as the upper most bit among bits having no marks when read. (Sign extension)

#### 5-4-2-18. RSTS register

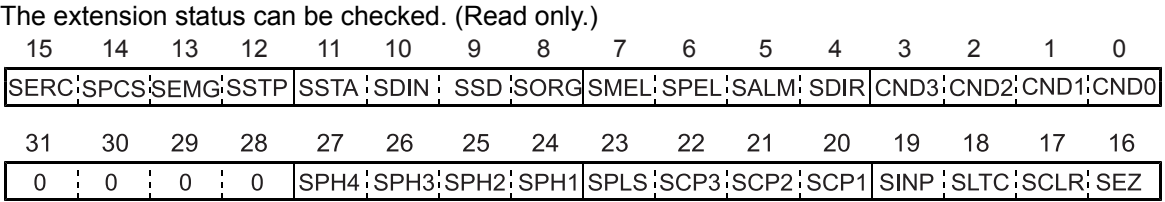

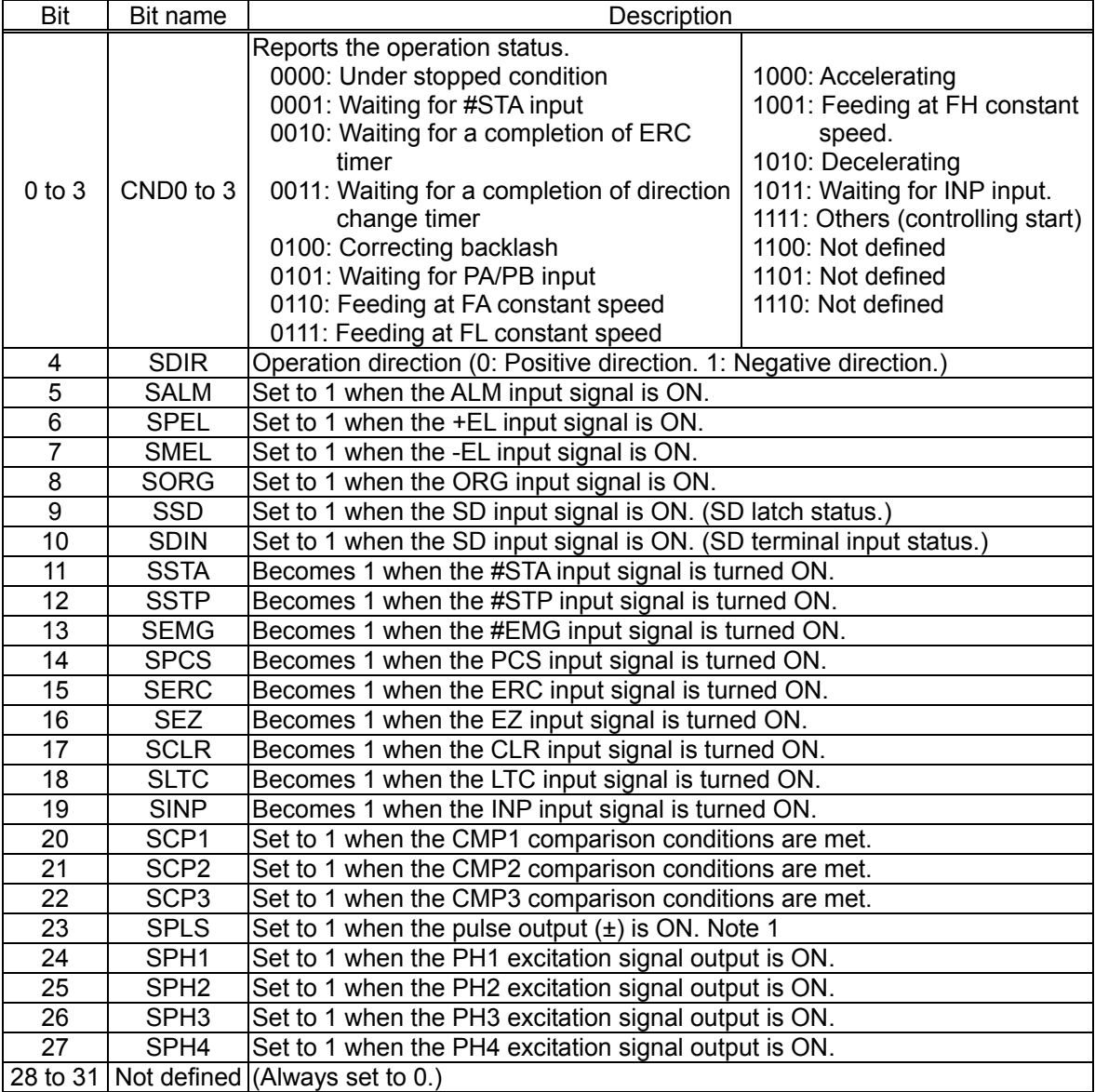

Note 1: Logical sum output of the OUT/DIR signals. When the 90 phase difference signal output is selected, the PCL device (G9003) monitors the original pulse output.

#### 5-4-2-19. REST register

Used to check the error interrupt cause. (Read only.)

The corresponding bit will be "1" when that item has caused an error interrupt.

This register is reset when read.

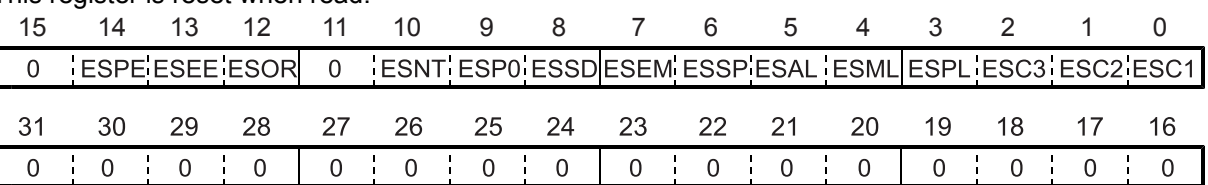

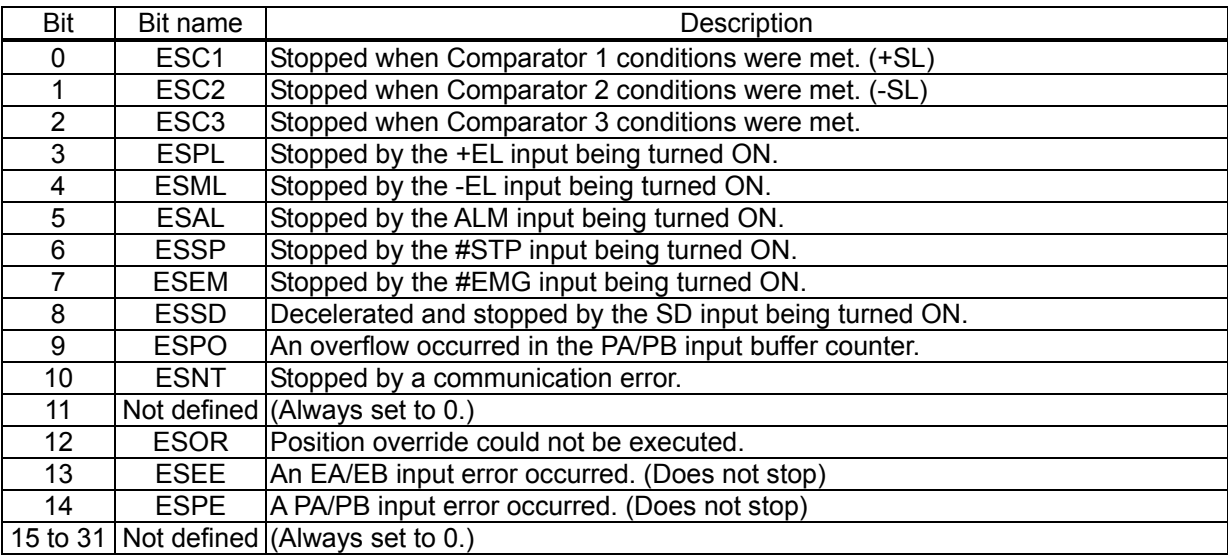

### 5-4-2-20. RIST register

This register is used to check the cause of event interruption. (Read only.) When an event interrupt occurs, the bit corresponding to the cause will be set to 1. This register is reset when read.

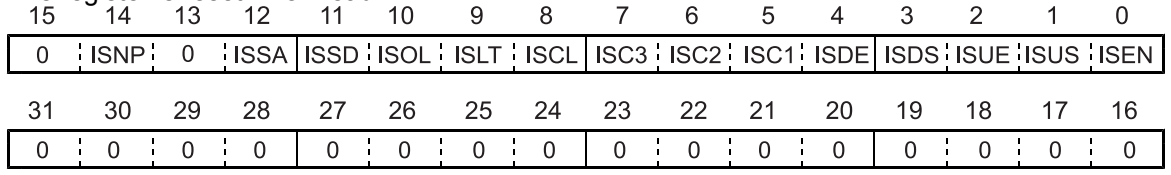

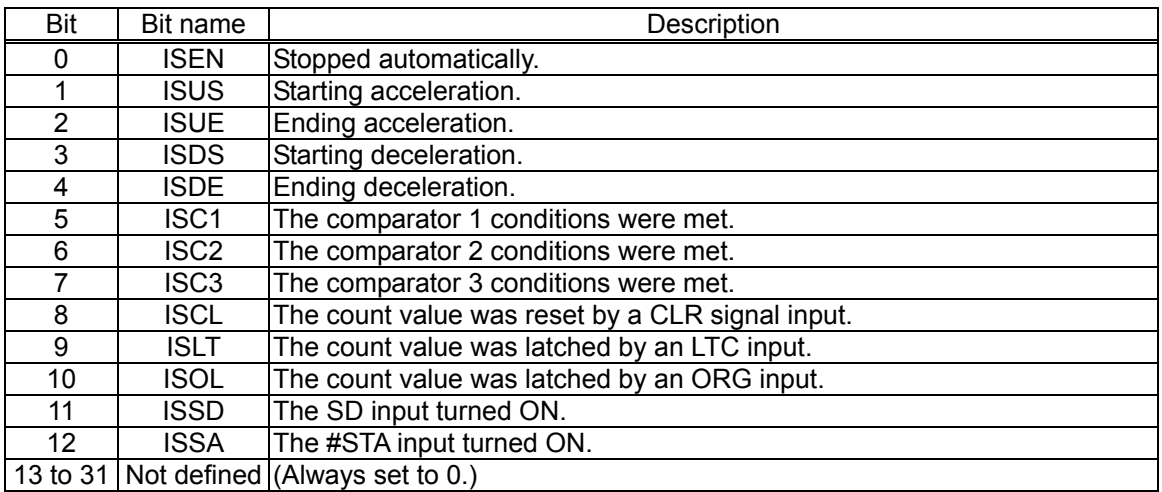

#### 5-4-2-21. RPLS register

This register is used to check the value of the positioning counter (number of pulses left for feeding). (Read only.)

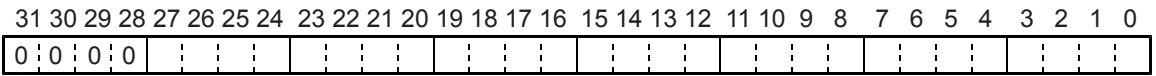

At the start, this value will be the absolute value in the RMV register. Each pulse that is output will decrease this value by one.

#### 5-4-2-22. RSPD register

This register is used to check the EZ count value and the current speed. (Read only.)

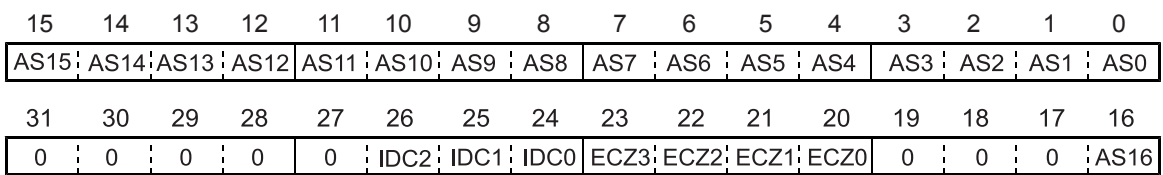

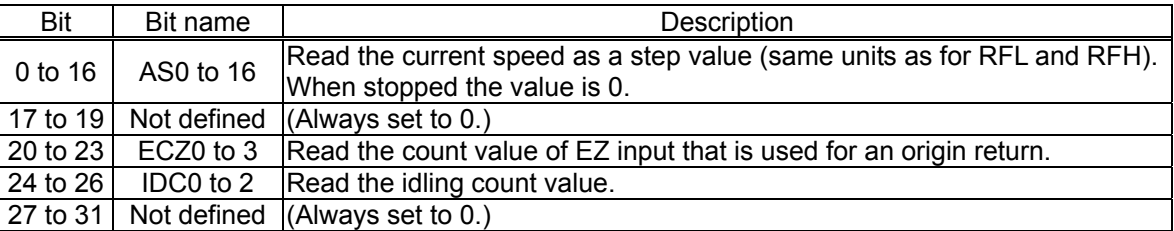

#### 5-4-2-23. RSDC register

This register is used to check the automatically calculated ramping-down point value for the positioning operation. (Read only.)

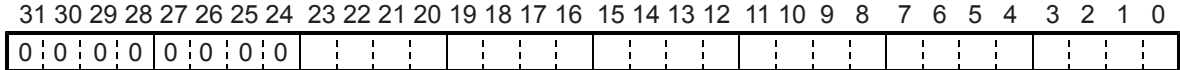

# 6. Operation Mode

Specify the basic operation mode using the MOD area (bits 0 to 6) in the RMD (operation mode) register.

## 6-1. Continuous operation mode using command control

This is a mode of continuous operation. A start command is written and operation continues until a stop command is written.

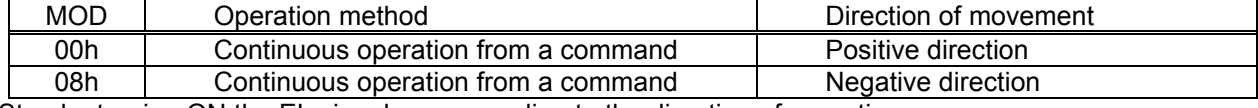

Stop by turning ON the EL signal corresponding to the direction of operation.

When operation direction is positive, +EL can be used. When operation direction is negative, -EL is used. In order to start operation in the reverse direction after stopping the motion by turning ON the EL signal, a new start command must be written.

## 6-2. Positioning operation mode

The following seven operation types are available for positioning operations.

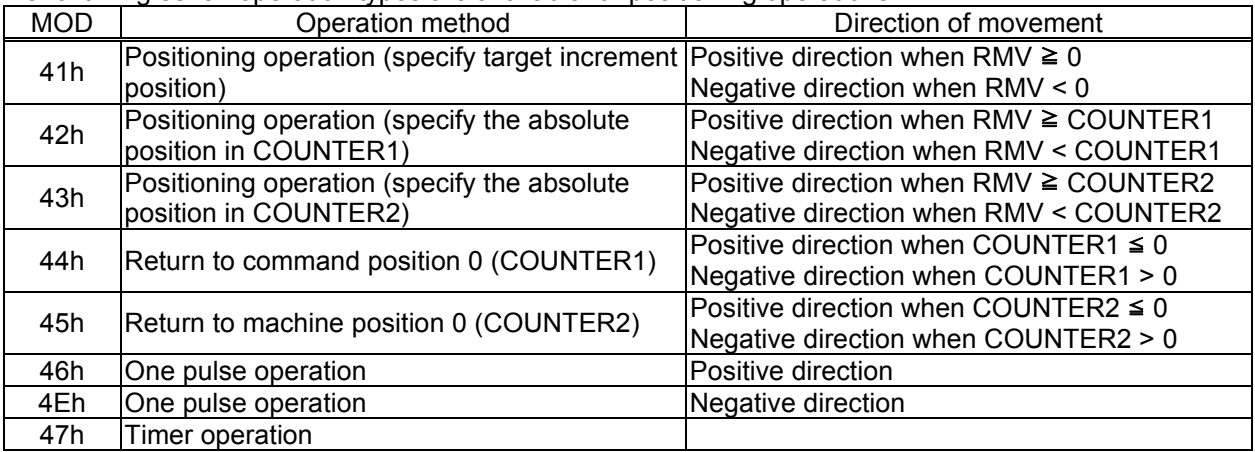

6-2-1. Positioning operation (specify a target position using an incremental value) (MOD: 41h)

This is a positioning mode used by placing a value in the RMV (target position) register.

The feed direction is determined by the sign set in the RMV register.

When starting, the RMV register setting is loaded into the positioning counter (RPLS). The positioning counter counts down with each pulse output, and the PCL device (G9003) stops feeding when the counter reaches 0. When you set the RMV register value to zero to start a positioning operation, the LSI will stop outputting pulses immediately.

6-2-2. Positioning operation (specify the absolute position in COUNTER1) (MOD: 42h)

This mode only uses the difference between the RMV (target position) register value and COUNTER1. Since the COUNTER1 value is stored when starting to move, the PCL device (G9003) cannot be overridden by changing the COUNTER1 value. But, the target position can be overridden by changing the RMV value.

The direction of movement can be set automatically by evaluating the relative relationship between the RMV register setting and the value in COUNTER1.

At start up, the difference between the RMV setting and the value stored in COUNTER1 is loaded into the positioning counter (RPLS). The positioning counter counts down with each pulse output, and when the positioning counter value reaches zero, it stops operation.

If the RMV register value is made equal to the COUNTER1 value and the positioning operation is started, the PCL device (G9003) will immediately stop operation without outputting any command pulses.

6-2-3. Positioning operation (specify the absolute position in COUNTER2) (MOD: 43h)

This mode only uses the difference between the RMV (target position) register setting and the value in COUNTER2.

Since the COUNTER2 value is stored when starting a positioning operation, the PCL device (G9003) cannot be overridden by changing the value in COUNTER2; however, it can override the target position by changing the value in RMV.

The direction of movement can be set automatically by evaluating the relationship between the RMV register setting and the value in COUNTER2.

At start up, the difference between the RMV setting and the value stored in COUNTER2 is loaded into the positioning counter (RPLS). The positioning counter counts down with each pulse output, and when the positioning counter value reaches zero, it stops operation.

If the RMV register value is made equal to the COUNTER2 value and the positioning operation is started, the PCL device (G9003) will immediately stop operation without outputting any command pulses. Also, this operation does not use feedback control. So, if encoder signals are input to COUNTER2, the value of COUNTER2 at the completion of the feed may be different from the target position.

#### 6-2-4. Command position 0 return operation (MOD: 44h)

This mode continues operation until the COUNTER1 (command position) value becomes zero. The direction of movement is set automatically by the sign for the value in COUNTER1 when starting. This operation is the same as when positioning (specify the absolute position in COUNTER1) by entering zero in the RMV register; however, there is no need to specify the RMV register.

#### 6-2-5. Machine position 0 return operation (MOD: 45h)

This mode is used to continue operations until the value in COUNTER2 (mechanical position) becomes zero.

The number of output pulses and feed direction are set automatically by internal calculations based on the COUNTER2 value when starting.

This operation is the same as when positioning (specify the absolute position in COUNTER2) by entering zero in the RMV register. However, there is no need to specify the RMV register.

## 6-2-6. One pulse operation (MOD: 46h, 4Eh)

This mode outputs a single pulse.

This operation is identical to a positioning operation (incremental target positioning) that writes a "1" (or "-1") to the RMV register. However, with this operation, you do need not to write a "1" or "-1" to the RMV register.

#### 6-2-7. Timer operation (MOD: 47h)

This mode allows the internal operation time to be used as a timer.

The internal effect of this operation is identical to the positioning operation. However, the LSI does not output any pulses (they are masked).

Therefore, the internal operation time using the constant speed start command will be a product of the frequency of the output pulses and the RMV register setting. (Ex.: When the frequency is 1000 pps and the RMV register is set to 120 pulses, the internal operation time will be 120 msec.)

Write a positive number (1 to 134,217,727) into the RMV register.

The ±EL input signal, SD input signal, and software limits are ignored. (These are always treated as OFF.)

The ALM input signal, #STP input signal, and #EMG input signals are effective.

The backlash/slip correction, vibration restriction function, and when changing direction, this timer function is disabled.

The LSI stops counting from COUNTER1 (command position).

Regardless of the MINP setting (bit 9) in the RMD (operation mode) register, an operation complete delay controlled by the INP signal will not occur.

In order to eliminate deviations in the internal operation time, set the METM (bit 11) in the PRMD register to zero and use the cycle completion timing of the output pulse as the operation complete timing.

# 6-3. Pulsar (PA/PB) input mode

This mode is used to allow operations from a pulsar input.

In order to enable pulsar input, set POFF (bit 18) in the RENV2 register to zero.

It is also possible to apply a filter on the PA/PB input.

After writing a start command, when a pulsar signal is input, the LSI will output pulses to the OUT terminal. Use an FL low speed start (STAFL: 0050h) or an FH low speed start (STAFH: 0051h).

Four methods are available for inputting pulsar signals through the PA/PB input terminal by setting the RENV2 (environmental setting 2) register.

- ◆ Supply a 90 phase difference signal (1x, 2x, or 4x).
- Supply either positive or negative pulses.
- Note: The backlash correction function is available with the pulsar input mode. However, reversing pulsar input while in the backlash correction is unavailable.

Besides the above 1x to 4x multiplication, the PCL has a multiplication circuit of 1x to 32x and division circuit of (1 to 2048)/2048. For setting the multiplication from 1x to 32x, specify the PMG0 to 4 in the RENV5 and for setting the division of n/2048, specify the PD0 to 10 in the RENV5.

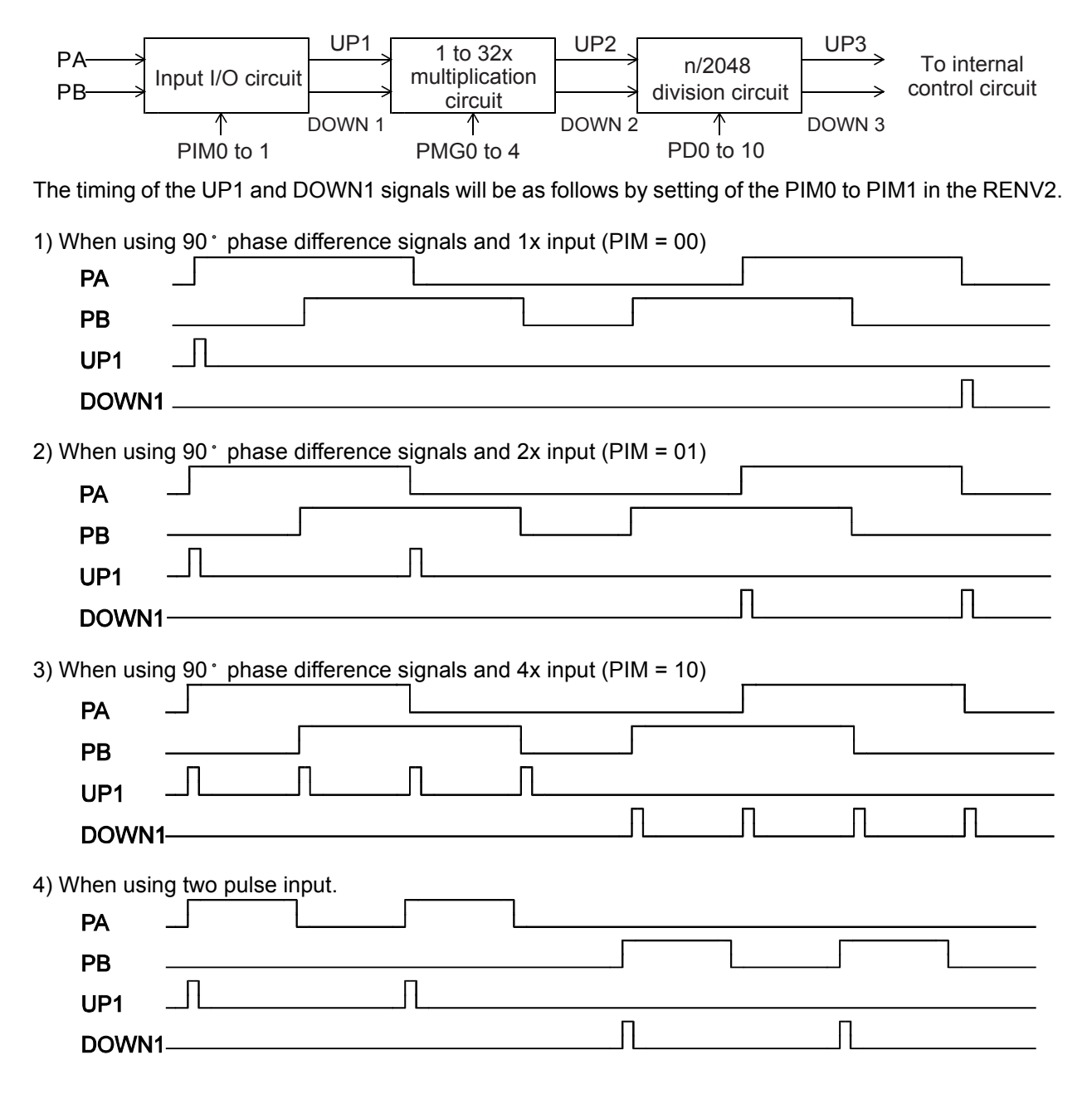

When the 1x to 32x multiplication circuit is set to 3x (PMG = 2 on the RENV5), operation timing will be as follows.

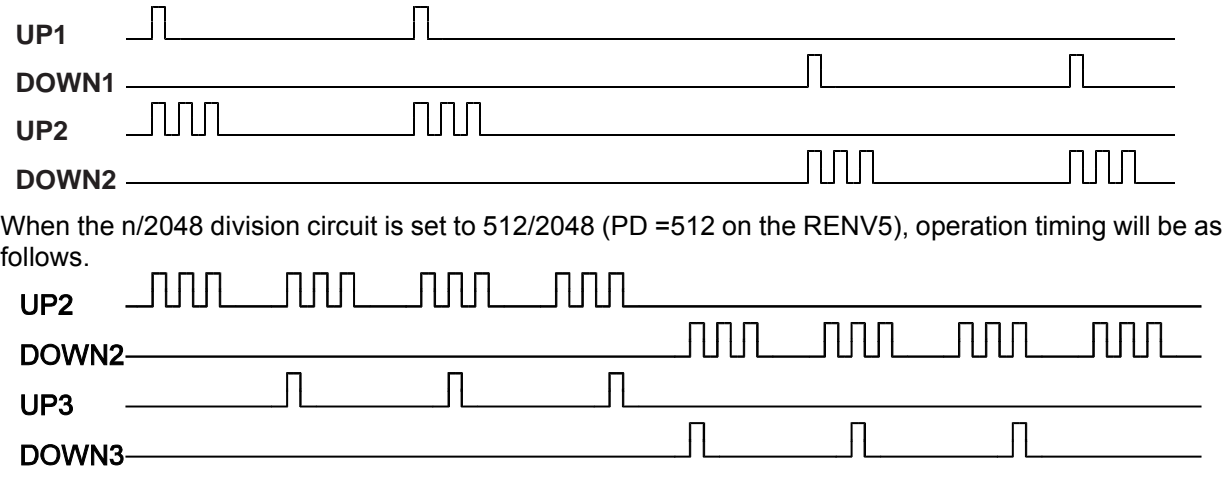

The pulsar input mode is triggered by an FL constant speed start command (0050h) or by an FH constant speed start command (0051h).

Pulsar input causes the PCL device (G9003) to output pulses with some pulses from the FL speed or FH speed pulse outputs being omitted. Therefore, there may be a difference in the timing between the pulsar input and output pulses, up to the maximum internal pulse frequency.

The maximum input frequency for pulsar signals is restricted by the FL speed when an FL constant speed start is used, and by the FH speed when an FH constant speed start is used. The LSI generates an interrupt as errors when both the PA and PB inputs change simultaneously, or when the input frequency is exceeded, or if the input/output buffer counter (deflection adjustment 16-bit counter for pulsar input and output pulse) overflows. This can be monitored by the REST (error interrupt factor) register.

FP < (speed) / (input I/F phase value) / (PMG setting value +1) / (PD setting value / 2048), PD setting value ≠ 0

FP < (speed) / (input I/F phase value) / (PMG setting value +1) PD setting value  $= 0$ 

<Examples of the relationship between the FH (FL) speed [pps] and the pulsar input frequency FP [pps]>

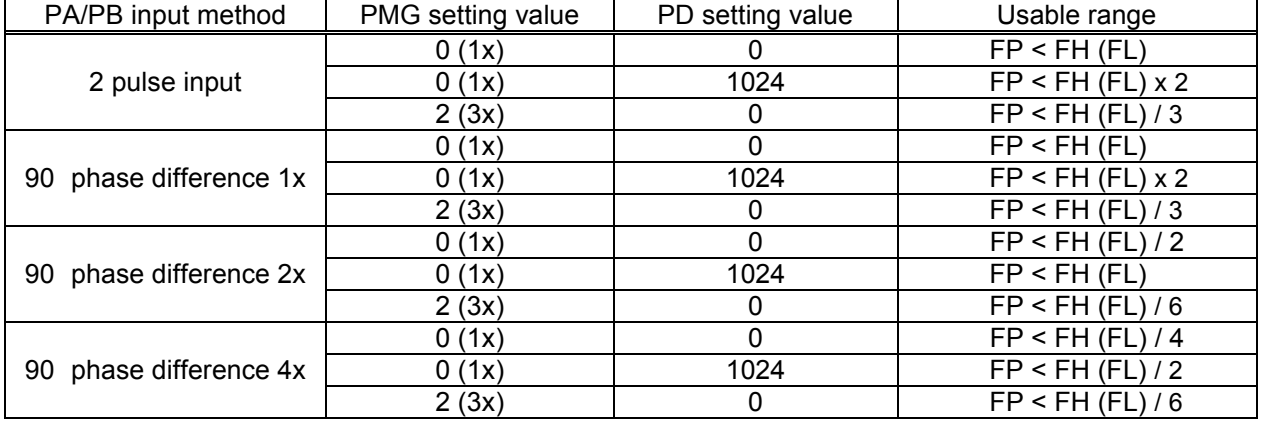

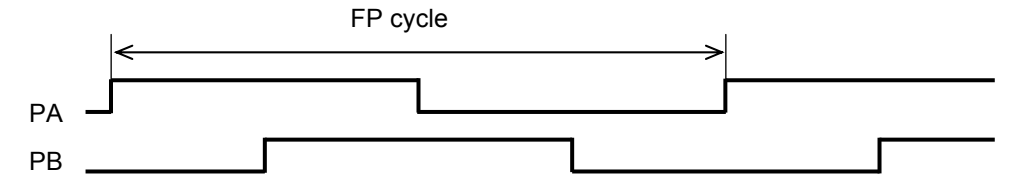

Note: When the PA/ PB input frequency fluctuates, take the shortest frequency, not average frequency, as "Frequency of FP" above.

<Setting relationship of PA/PB input>

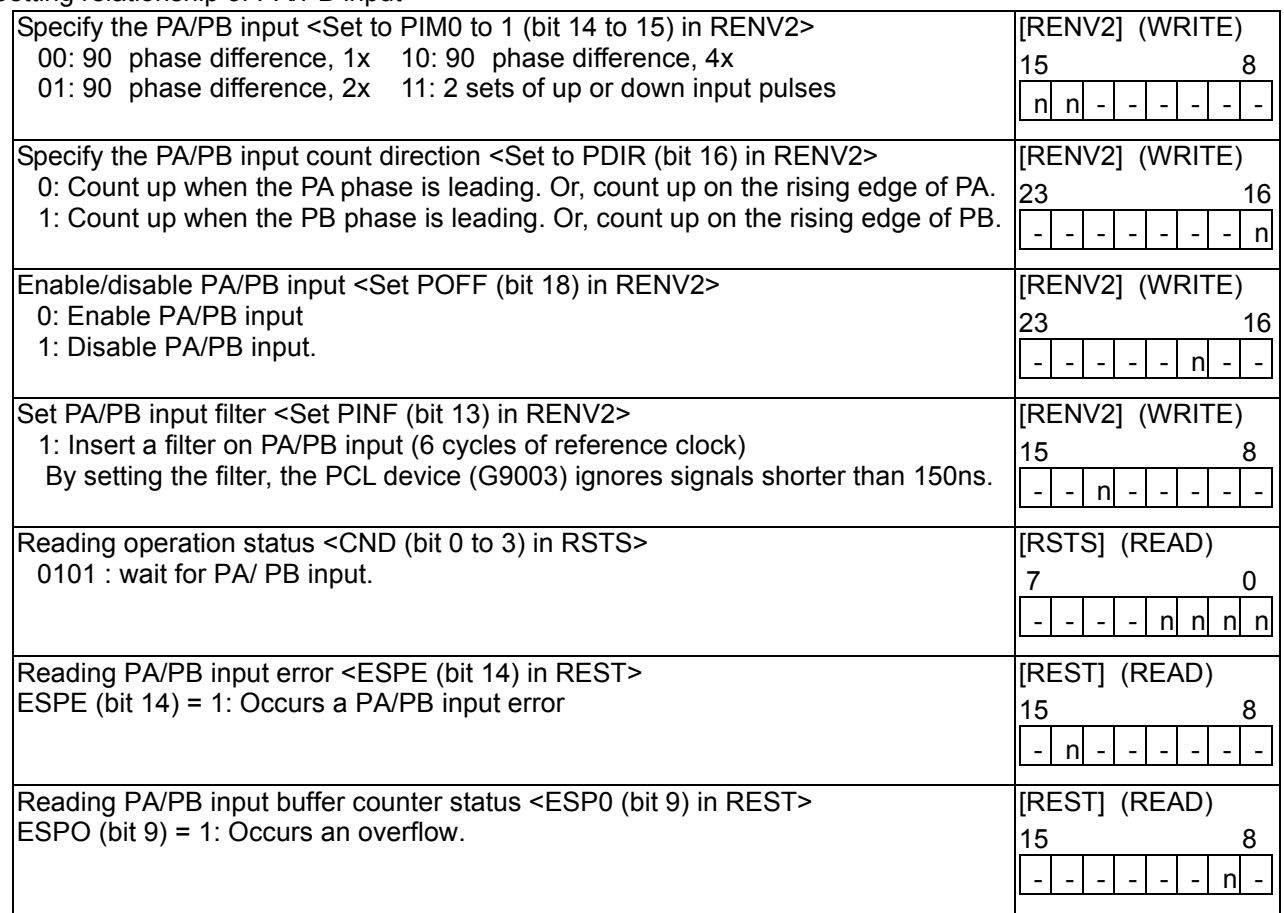

\* In the descriptions in the right hand column, "n" refers to the bit position. "0" refers to bit positions where it is prohibited to write any value except zero and the bit will always be zero when read.

The pulsar input mode has the following 6 operation types.

The direction of movement for continuous operation can be changed by setting the RENV2 register, without changing the wiring connections for the PA/PB inputs.

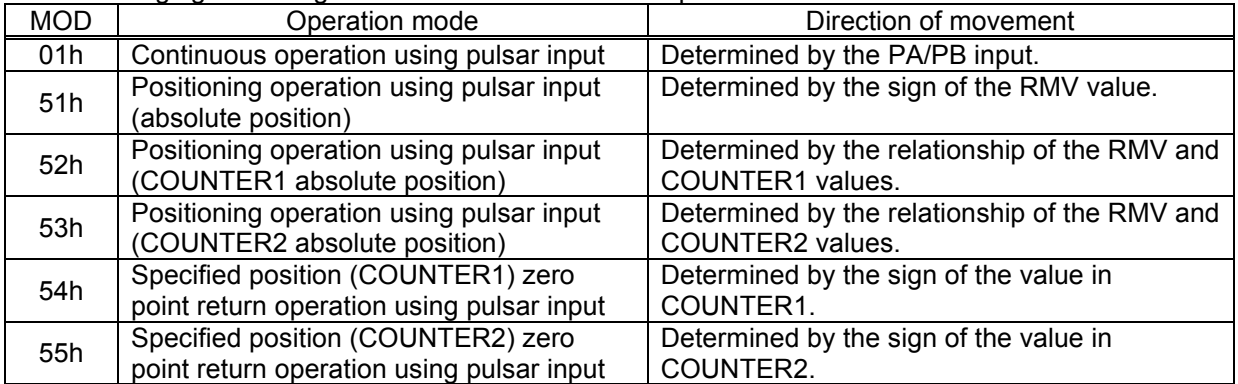

6-3-1. Continuous operation using a pulsar input (MOD: 01h)

This mode allows continuous operation using a pulsar input. When PA/PB signals are input after writing a start command, the LSI will output pulses to the OUT terminal.

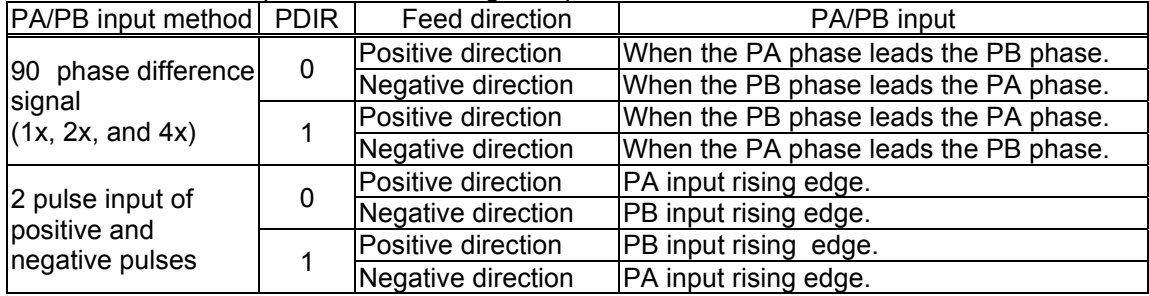

The feed direction depends on PA/PB signal input method and the value set in PDIR.

The PCL device (G9003) stops operation when the EL signal in the current feed direction is turned ON. But the PCL device (G9003) can be operated in the opposite direction without writing a restart command. When stopped by the EL input, no error interrupt (INT output) will occur.

To release the operation mode, write an immediate stop command (0049h).

- Note: When the "immediate stop command (0049h)" is written while the PCL device (G9003) is performing a multiplication operation (caused by setting PIM 0 to 1 and PMG 0 to 4), the PCL device (G9003) will stop operation immediately and the total number of pulses that are output will not be an even multiple of the magnification. When PSTP in RENV5 is set to 1, the PCL device (G9003) delays the stop timing until an even multiple of pulses has been output. However, if PSTP = 1, the PCL device (G9003) maintains the stop command latched status, regardless of the operation mode selected. When SBSY = 0, the stop command will be disabled. When using PA/PB input operation and PSTP = 1, check the main status before writing a stop command. When SBSY = 0, return PSTP to 0 and write the stop command. However, after a stop command is sent by setting PSTP to 1, check the MSTS. If SBSY is 0, set PSTP to 0. (When SBSY is 0 while PSTP is 1, the PCL device (G9003) will latch the stop command.)
- 6-3-2. Positioning operations using a pulsar input (MOD: 51h)

The PCL device (G9003) positioning is synchronized with the pulsar input by using the RMV setting as incremental position data.

The feed direction is determined by the sign in the RMV (target position) register.

When the RMV register value is loaded to the position counter at start and PA/PB signals are input, the LSI outputs pulses and the positioning counter counts down. When the value in the positioning counter reaches zero, movement on the axis will stop and another PA/ PB input will be ignored.

Set the RMV register value to zero and start the positioning operation. The LSI will stop movement on the axis immediately, without outputting any command pulses.

6-3-3. Positioning operation using pulsar input (specify absolute position to COUNTER1) (MOD: 52h)

The PCL device (G9003) positioning is synchronized with the pulsar input by using the RMV setting as the absolute

value for COUNTER1.

The direction of movement is determined by the relationship between the value in RMV and the value in COUNTER1.

When starting, the difference between the values in RMV and COUNTER1 is loaded into the positioning counter. When a PA/PB signal is input, the PCL device (G9003) outputs pulses and decrements the positioning counter.

When the value in the positioning counter reaches "0," the PCL device (G9003) ignores any further PA/PB input. If you try to start with RMV = COUNTER1, the PCL device (G9003) will not output any pulses and it will stop immediately.

6-3-4. Positioning operation using pulsar input (specify the absolute position in COUNTER2) (MOD: 53h)

The operation procedures are the same as MOD= 52h, except that this function uses COUNTER2 instead of COUNTER1.

6-3-5. Command position zero return operation using a pulsar input (MOD: 54h)

This mode is used to feed the axis using a pulsar input until the value in COUNTER1 (command position) becomes zero. The number of pulses output and the feed direction are set automatically by internal calculation, using the COUNTER1 value when starting. Set the COUNTER1 value to zero and start the positioning operation, the LSI will stop movement on the axis immediately, without outputting any command pulses.

6-3-6. Mechanical position zero return operation using a pulsar input (MOD: 55h)

Except for using COUNTER2 instead of COUNTER1, the operation details are the same as for MOD = 54h.

# 6-4. Origin position operation mode

The following six zero position operation modes are available.

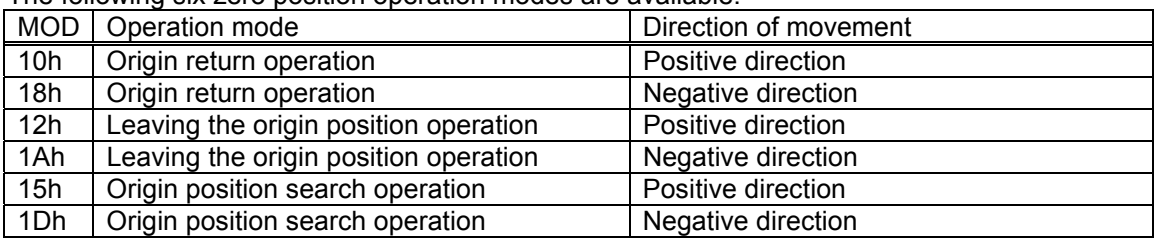

Depending on the operation method, the zero position operation uses the ORG, EZ, or  $\pm$ EL inputs. Specify the input logic of the ORG input signal in the RENV1 (environment 1) register. This register's terminal status can be monitored with an RSTS (extension status) command.

Specify the input logic of the EZ input signal in the RENV2 (environment 2) register. Specify the number for EZ to count up to for an origin return complete condition in the RENV3 (environment 3) register. This register's terminal status can be monitored by reading the RSTS register.

Specify the logic for the  $\pm$ EL input signal using the ELL input terminals. Specify the operation to execute when the signal turns ON (immediate stop/deceleration stop) in the RENV1 register. This register's terminal status can be monitored with an RSTS (extension status) command.

An input filter can be applied to the ORG input signal and  $\pm$ EL input signal by setting the RENV1 register.

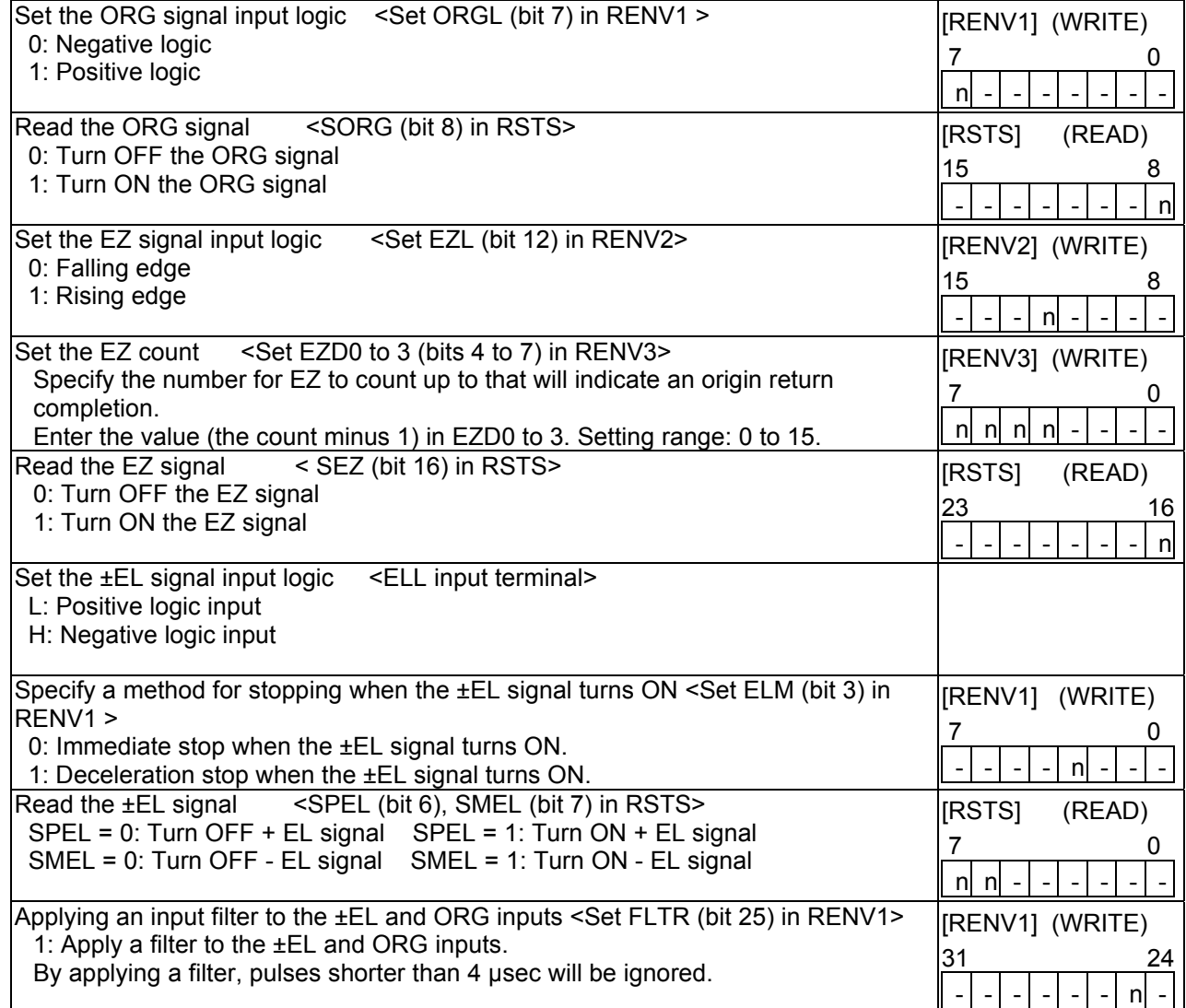

# 6-4-1. Origin return operation

After writing a start command, the axis will continue feeding until the conditions for an origin return complete are satisfied.

MOD: 10h Positive direction origin return operation

18h Negative direction origin return operation

When an origin return is complete, the LSI will reset the counter and output an ERC (deflection counter clear) signal.

The RENV3 register is used to set the basic origin return method. That is, whether or not to reset the counter when the origin return is complete. Specify whether or not to output the ERC signal in the RENV1 register.

For details about the ERC signal, see 8-6-2, "ERC signal."

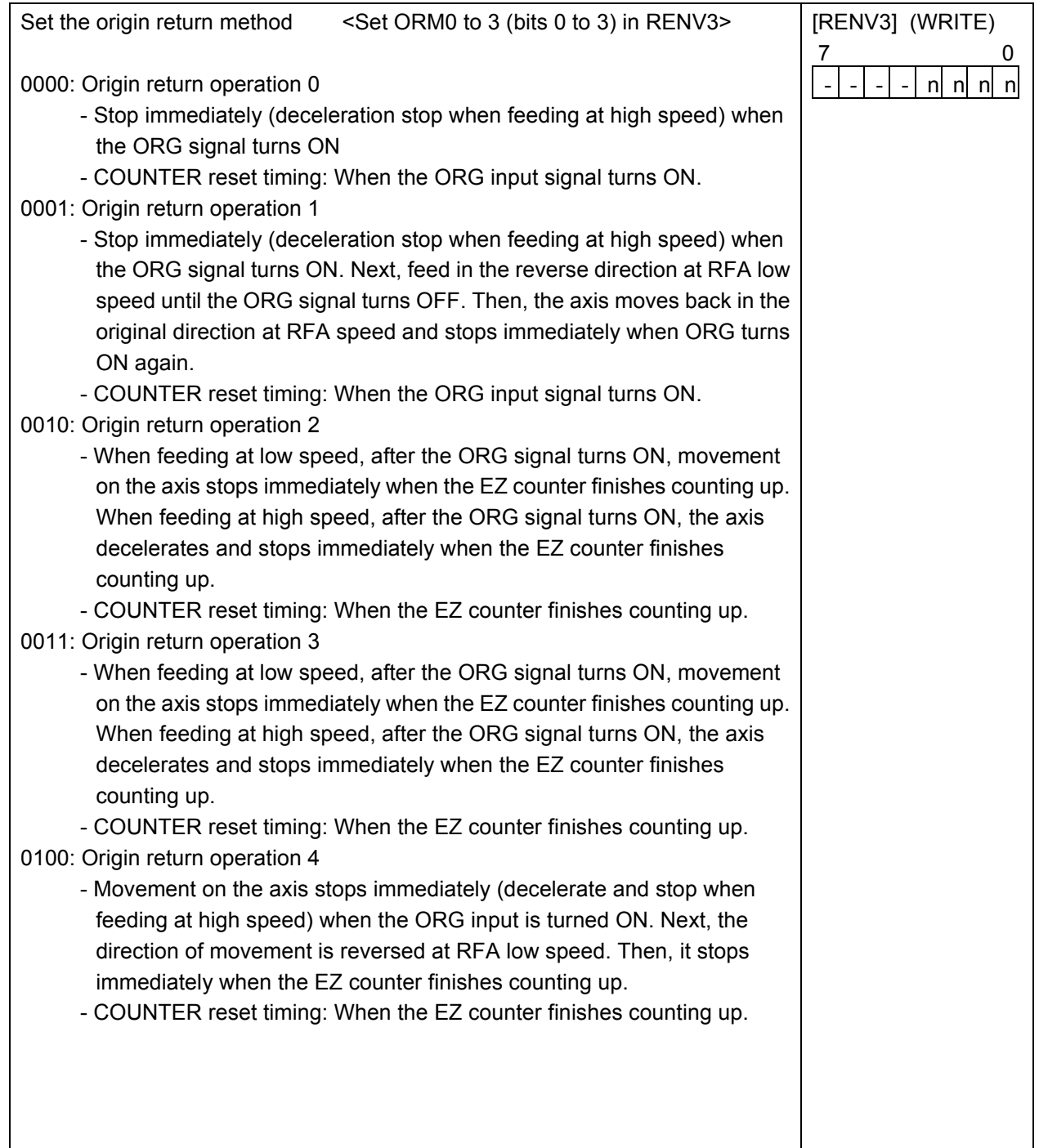

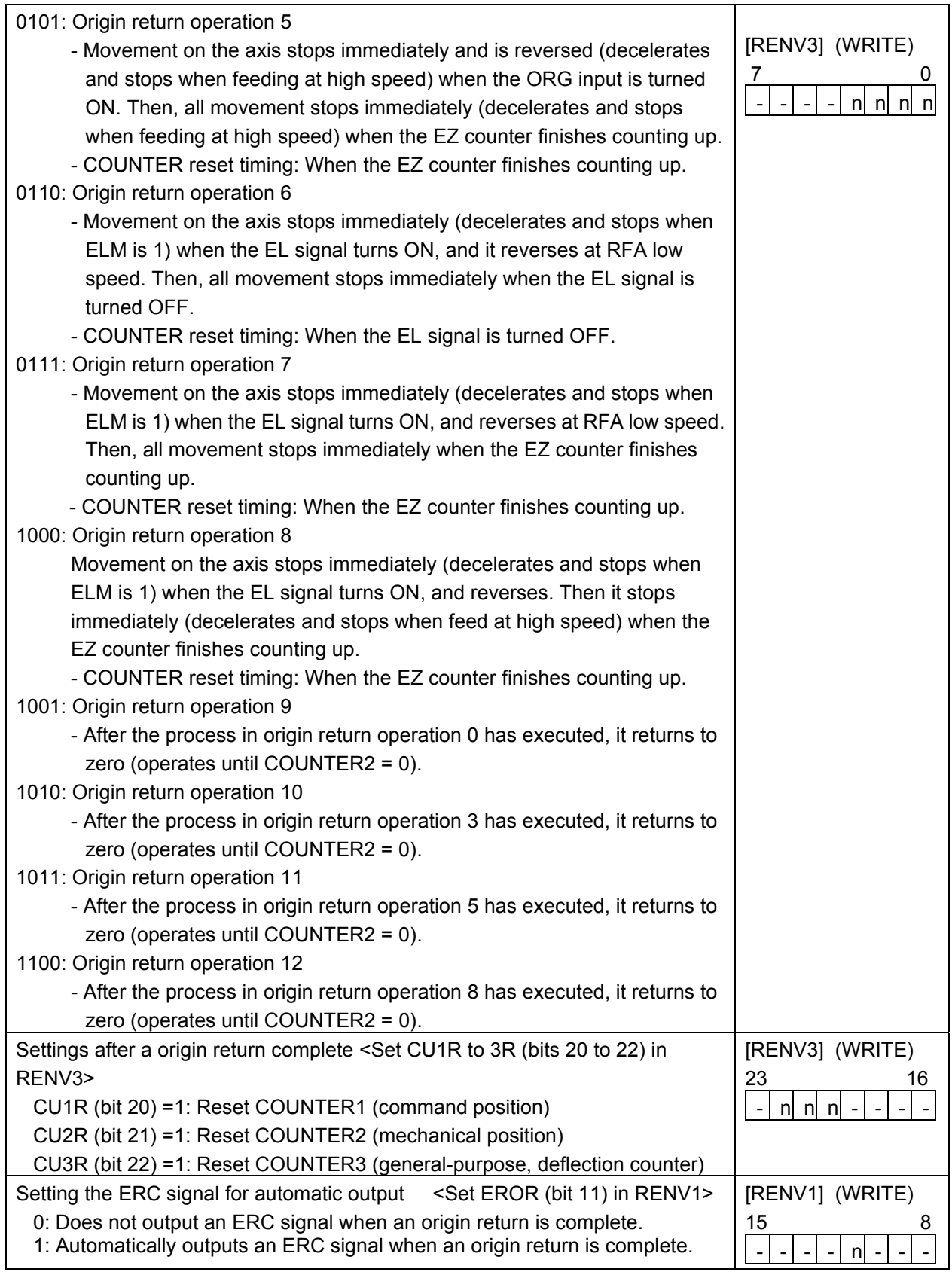

## 6-4-1-1. Origin return operation 0 (ORM = 0000)

Constant speed operation <Sensor: EL (ELM = 0), ORG>

[Starting from here, □ indicates constant speed operation, and ■ indicates high speed operation.]

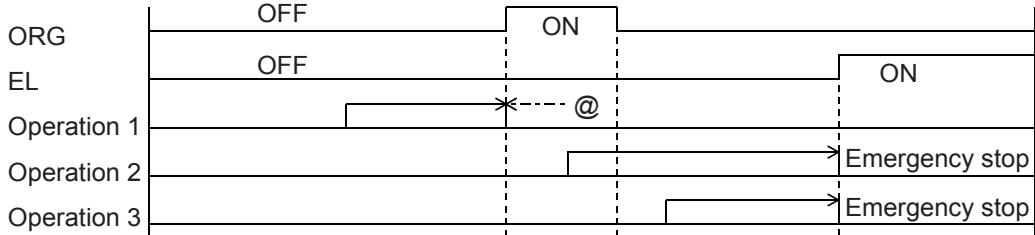

High speed operation <Sensor: EL (ELM = 0), ORG>

Even if the axis stops normally, it may not be at the origin position. However, COUNTER2 (mechanical position) provides a reliable value

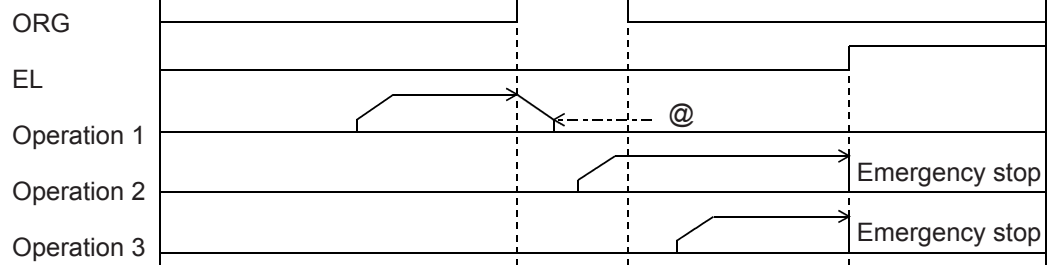

 $\blacksquare$  High speed operation <Sensor: EL (ELM = 1), ORG> Even if the axis stops normally, it may not be at the origin position. However, COUNTER2 (mechanical position) provides a reliable value.

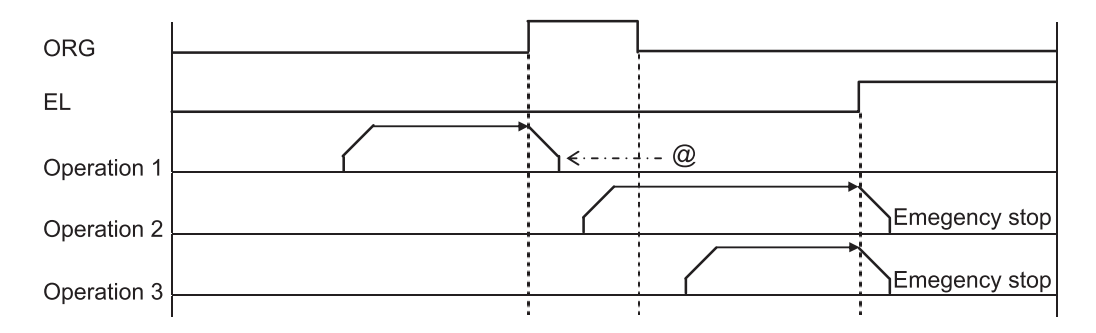

### $\blacksquare$  High speed operation <Sensor: EL (ELM = 1), SD (SDM = 0, SDLT = 0), ORG>

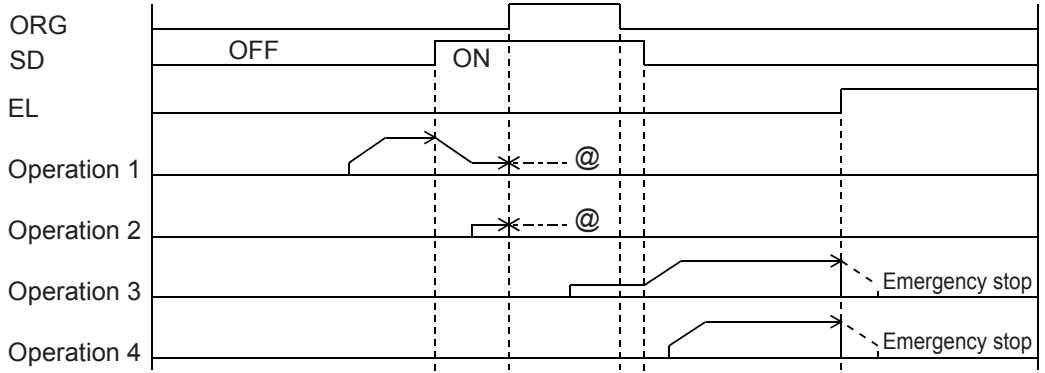

Note: Positions marked with "@" reflect the ERC signal output timing when "Automatically output an ERC signal" is selected for the origin stopping position.

## 6-4-1-2. Origin return operation 1 (ORM=0001)

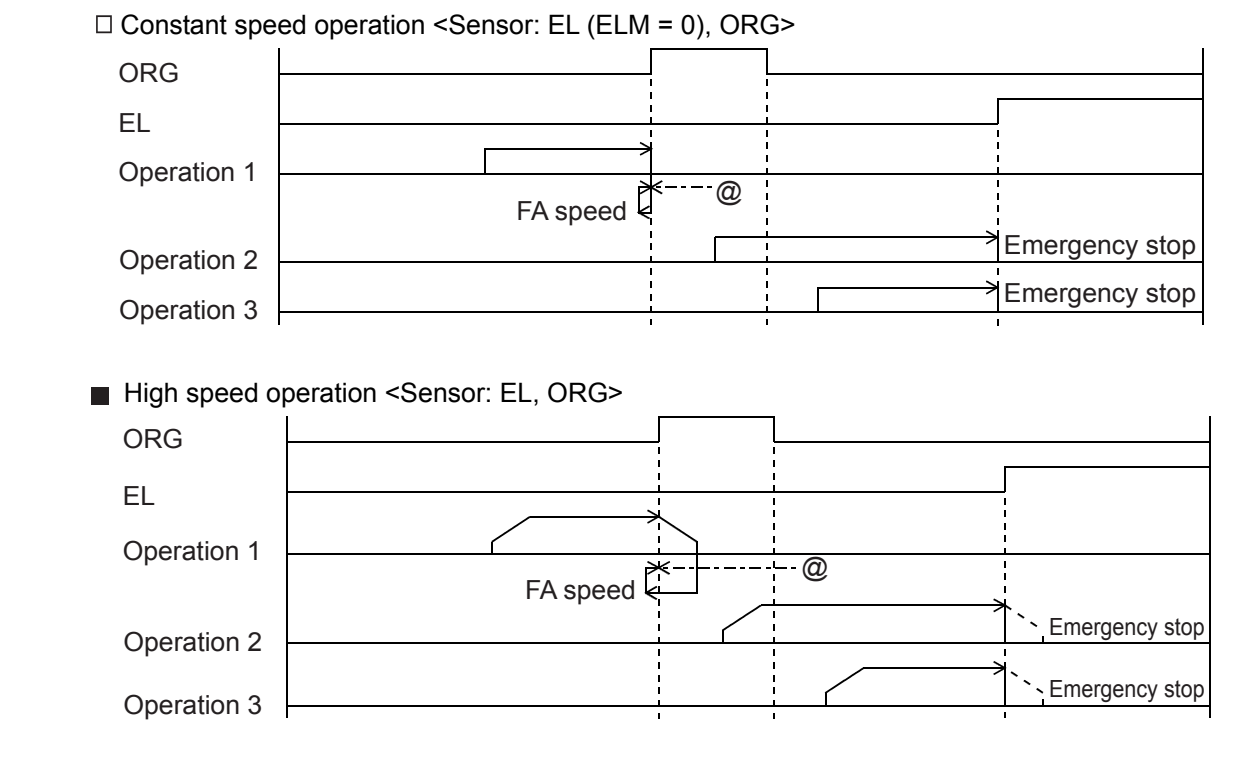

### 6-4-1-3. Origin return operation 2 (ORM = 0010)

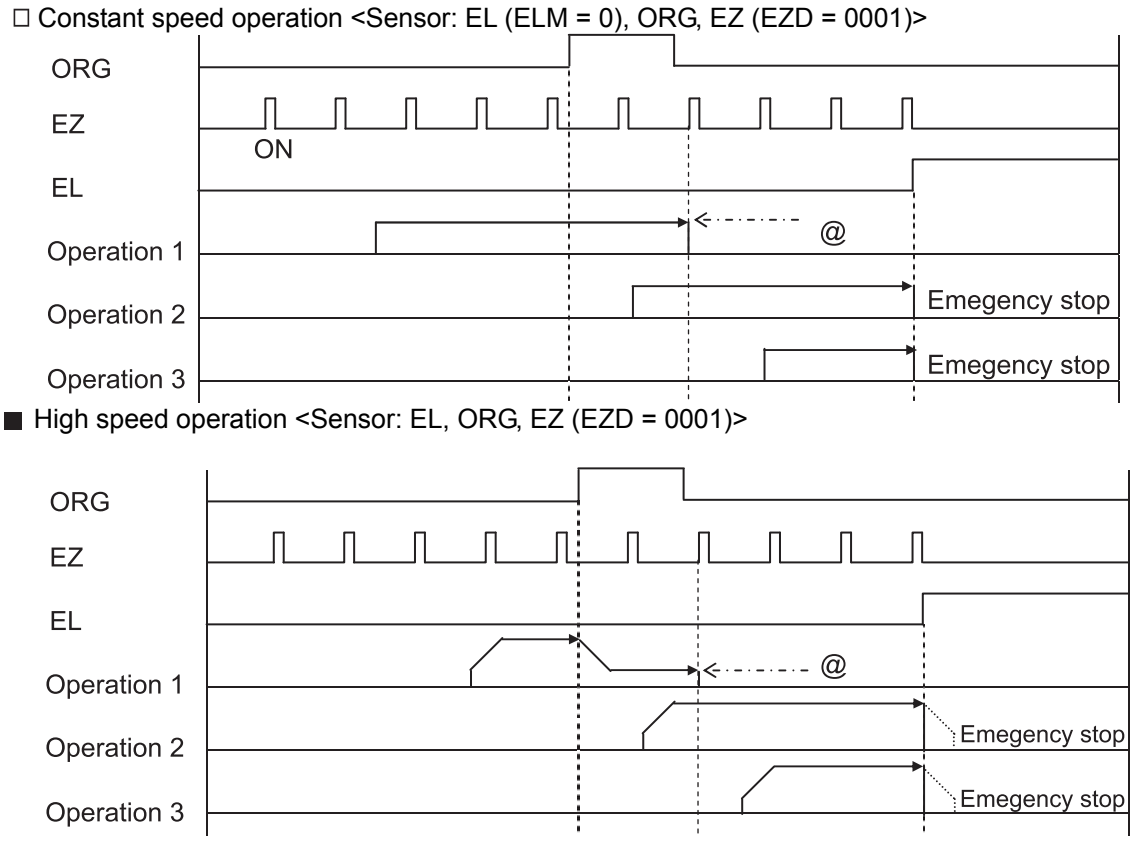

Note: Positions marked with "@" reflect ERC signal output timing when "Automatically output an ERC signal" is selected for the origin stopping position.

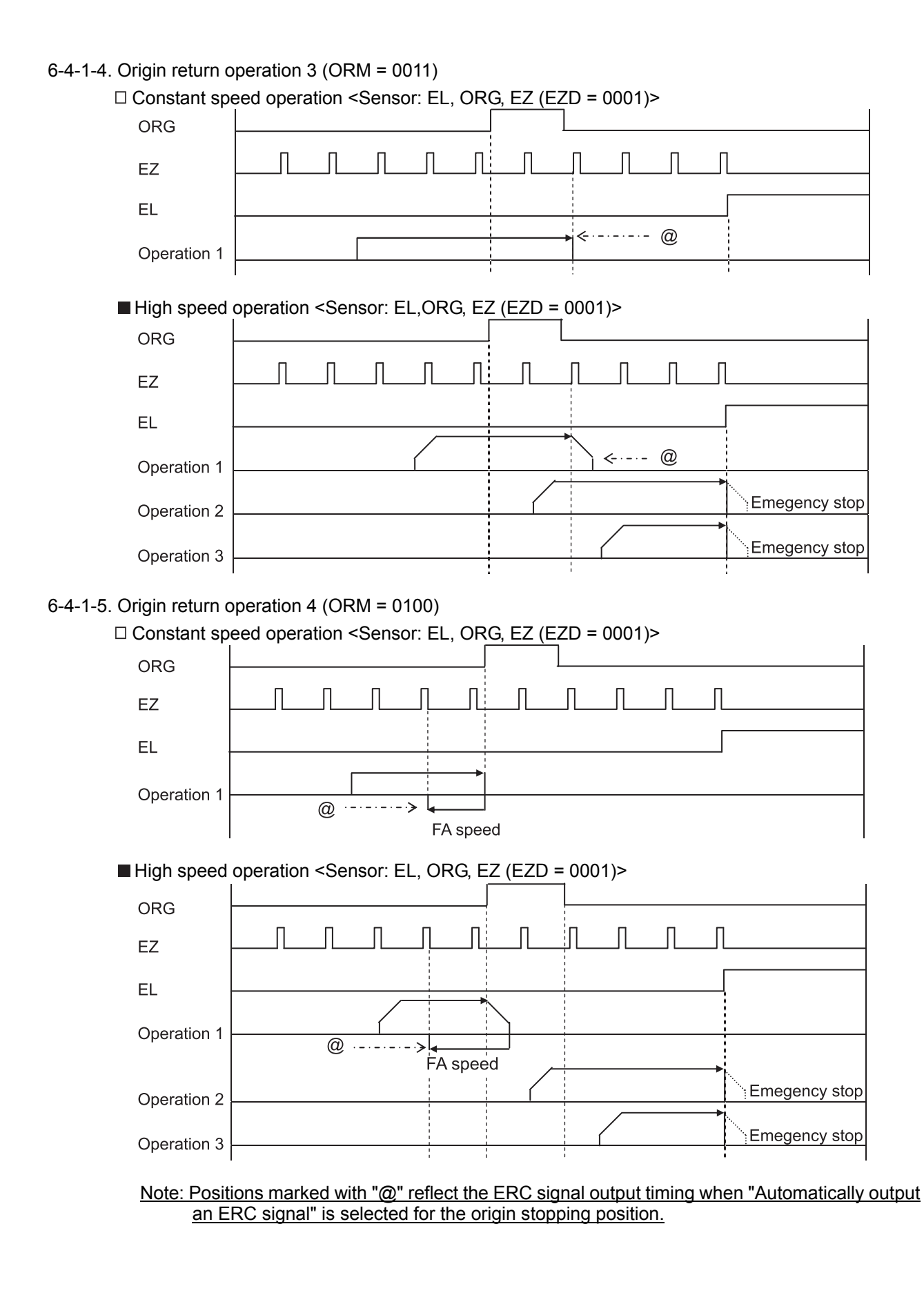

- 62 -

6-4-1-6. Origin return operation 5 (ORM = 0101) Constant speed operation <Sensor: EL, ORG, EZ (EZD = 0001)>

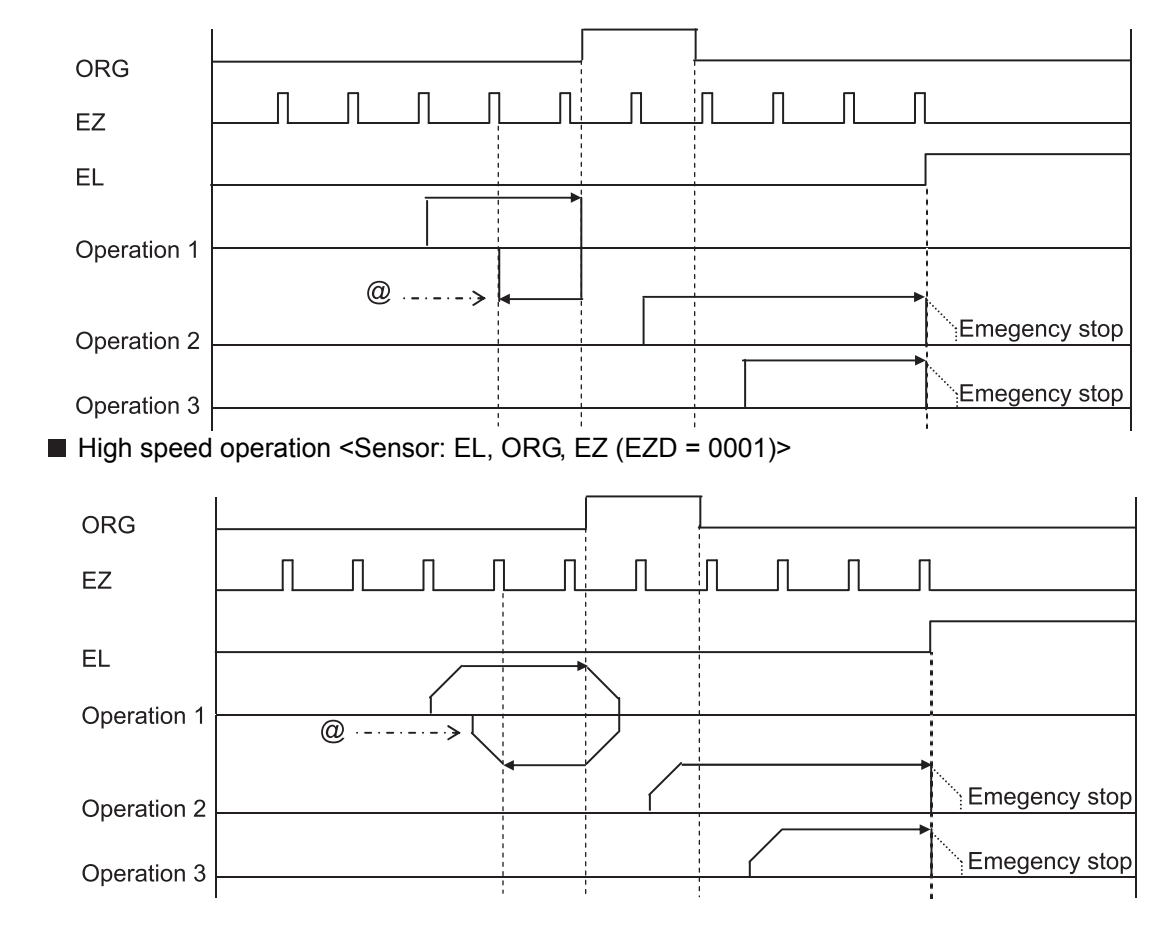

<sup>6-4-1-7.</sup> Origin return operation 6 (ORM = 0110)

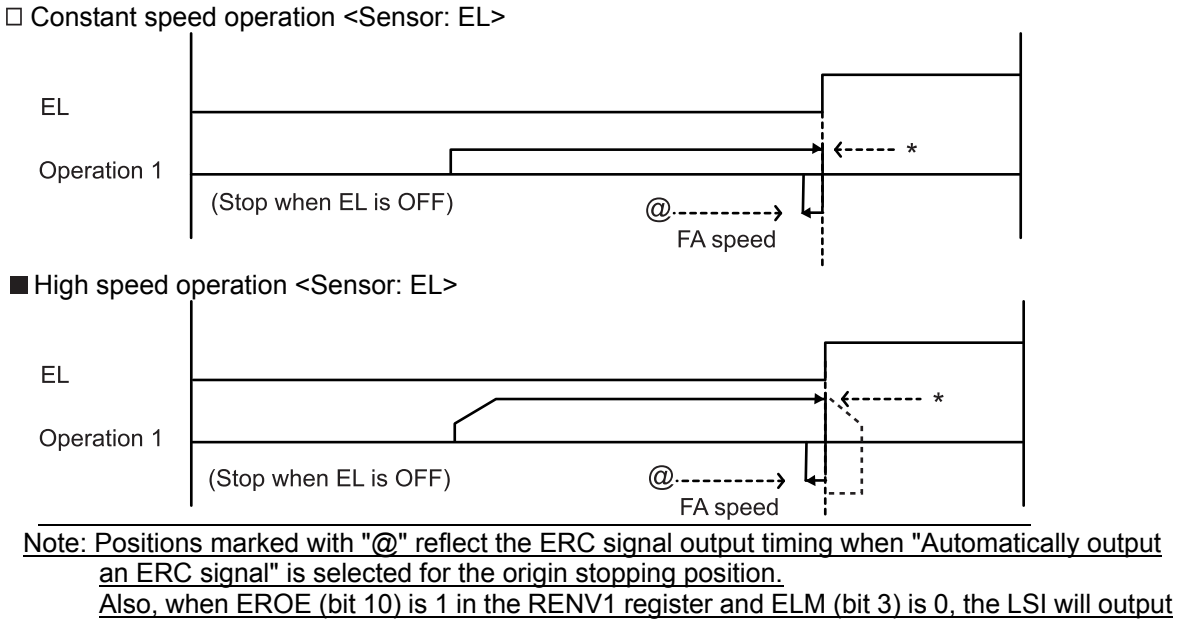

an ERC signal at positions marked with an asterisk (\*).

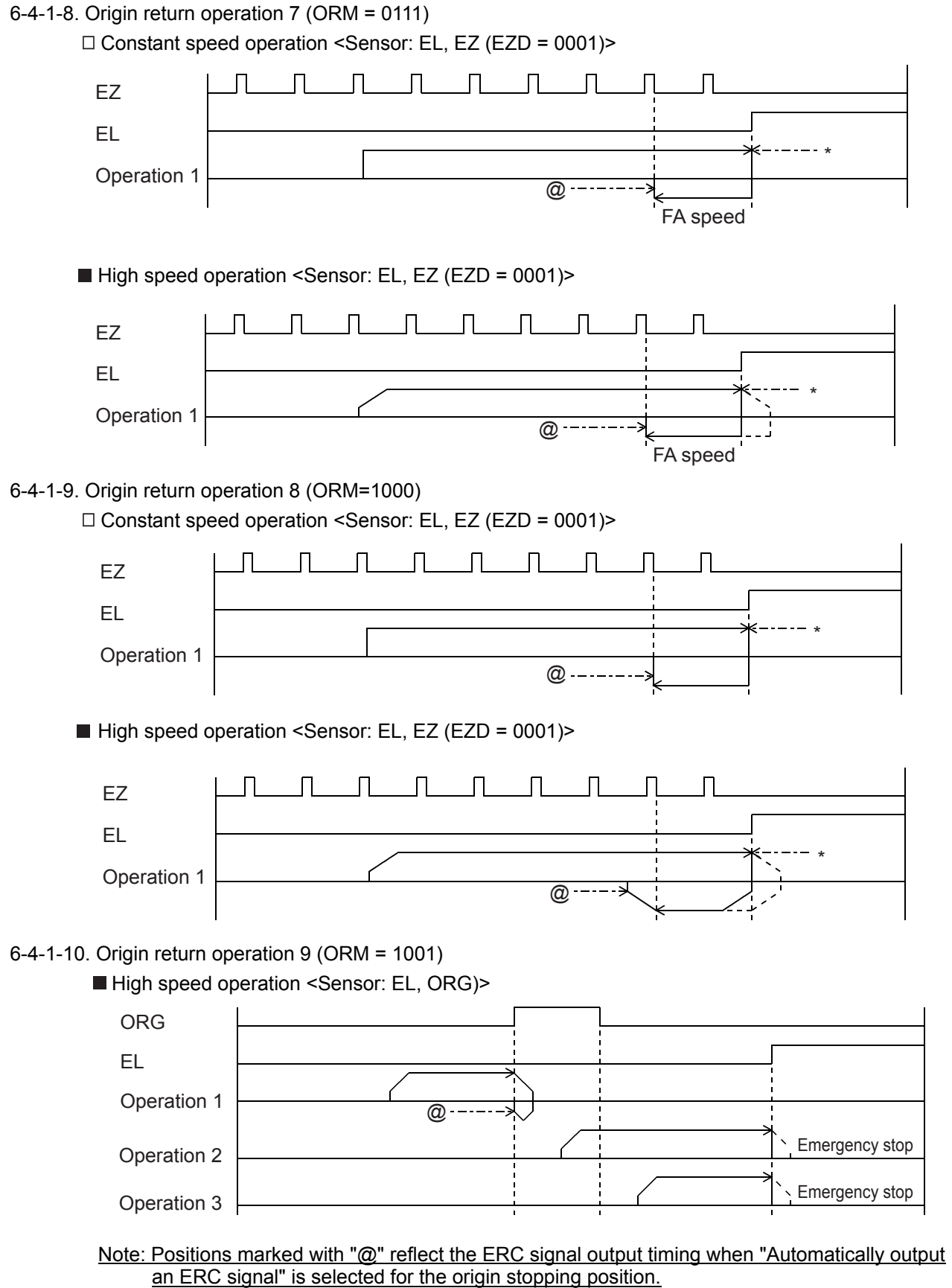

Also, when EROE (bit 10) is 1 in the RENV1 register and ELM (bit 3) is 0, the LSI will output an ERC signal at positions marked with an asterisk (\*).

## 6-4-1-11. Origin return operation 10 (ORM = 1010)

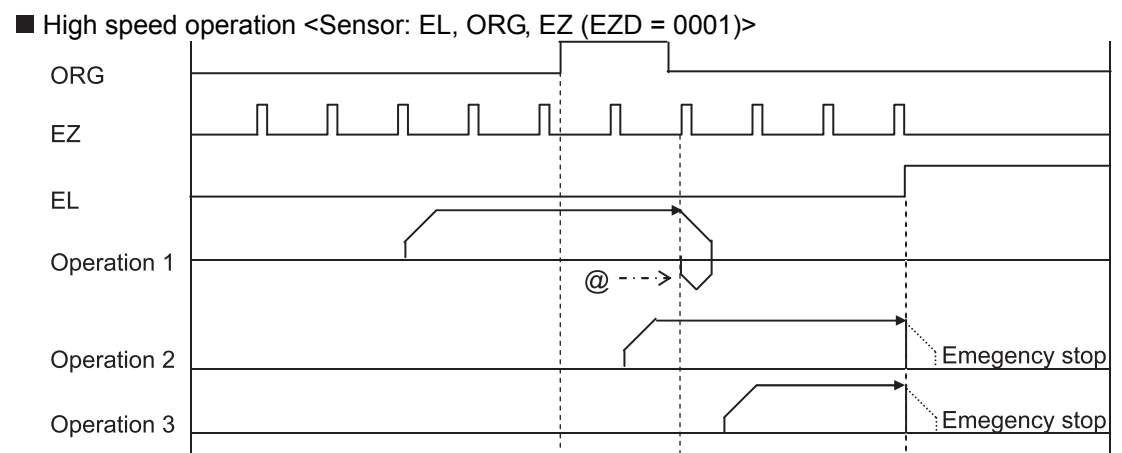

## 6-4-1-12. Origin return operation 11 (ORM = 1011)

High speed operation <Sensor: EL, ORG, EZ (EZD = 0001)>

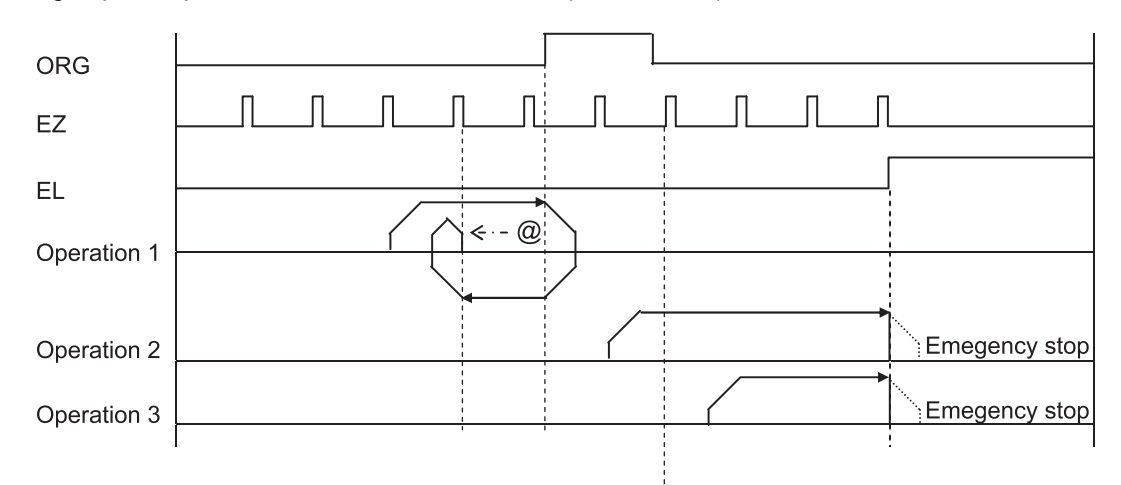

6-4-1-13. Origin return operation 12 (ORM = 1100)

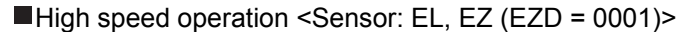

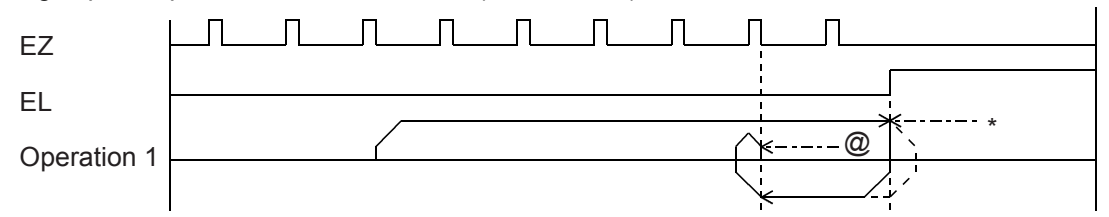

Note: Positions marked with "@" reflect the ERC signal output timing when "Automatically output an ERC signal" is selected for the origin stopping position. Also, when EROE (bit 10) is 1 in the RENV1 register and ELM (bit 3) is 0, the LSI will output an ERC signal at positions marked with an asterisk (\*).

#### 6-4-2. Leaving the origin position operations

After writing a start command, the axis will leave the origin position (when the ORG input turns ON). Make sure to use the "Constant speed start command (0050h, 0051h)" when leaving the origin position. When you write a start command while the ORG input is OFF, the LSI will stop the movement on the axis as a normal stop, without outputting pulses.

Since the ORG input status is sampled when outputting pulses, if the PCL device (G9003) starts at constant speed while the ORG signal is ON, it will stop operation after outputting one pulse, since the ORG input is turned OFF. (Normal stop)

MOD: 12h Leave the origin position in the positive direction 1Ah Leave the origin position in the negative direction

#### 6-4-3. Origin search operation

This mode is used to add functions to a origin return operation. It consists of the following possibilities. 1) A "Origin return operation" is made in the opposite direction to the one specified.

2) A "Leaving the origin position using positioning operations" is executed in the opposite direction to the one specified.

3) A "Origin return operation" is executed in the specified direction.

Operation 1: If the ORG input is turned ON after starting, movement on the axis will stop normally.

Operation 2: If the ORG input is already turned ON when starting, the axis will leave the origin position using positioning operations, and then begin a "origin return operation."

Operation 3: If movement on the axis is stopped by an EL signal while operating in the specified direction, the axis will execute a "origin return operation (ORM = 0000)" and a "leaving the origin position by positioning" in the opposite direction. Then it will execute an "origin return operation" in the specified direction.

When "leaving the origin position by positioning," the axis will repeat the positioning operation for the number of pulses specified in the RMV (target position) register, until the origin position has been left. Enter a positive number (1 to 134,217,727) in the RMV register. MOD: 15h Origin search operation in the positive direction

1Dh Origin search operation in the negative direction

### 6-4-3-1. Origin return operation 0 (ORM=0000)

□ Constant speed operation <Sensor: EL, ORG>

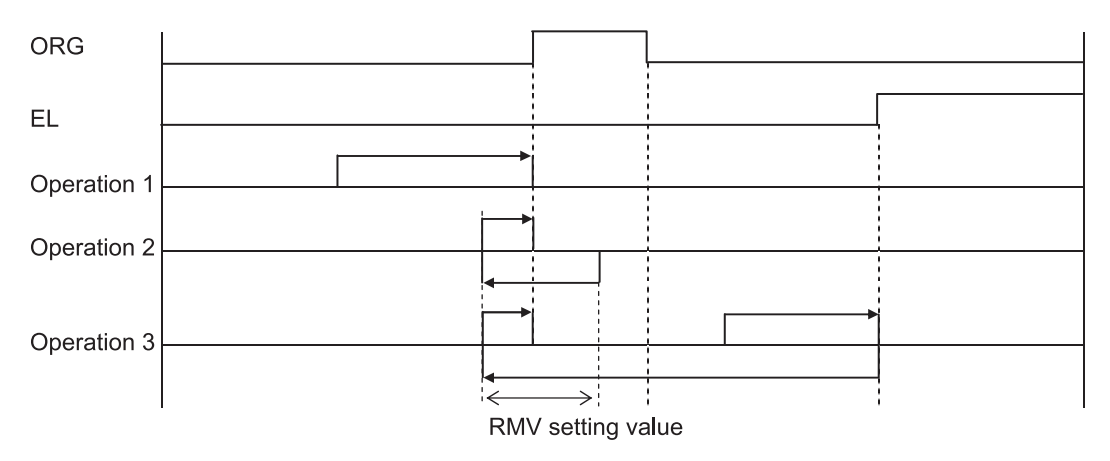
#### ■ High speed operation <Sensor: EL, ORG> Even if the axis stops normally, it may not be at the origin position. However, COUNTER2 (mechanical position) provides a reliable value.

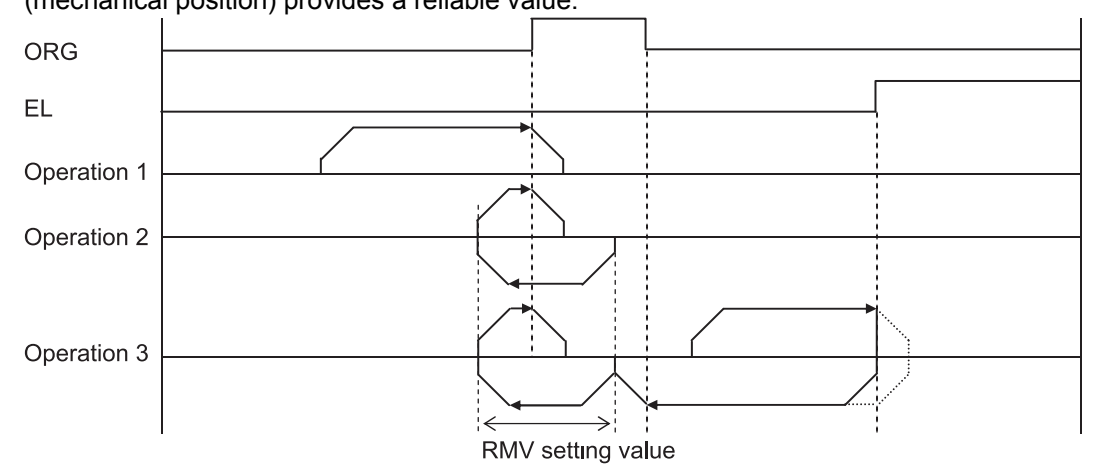

# 6-5. EL or SL operation mode

The following four modes of EL or SL (soft limit) operation are available.

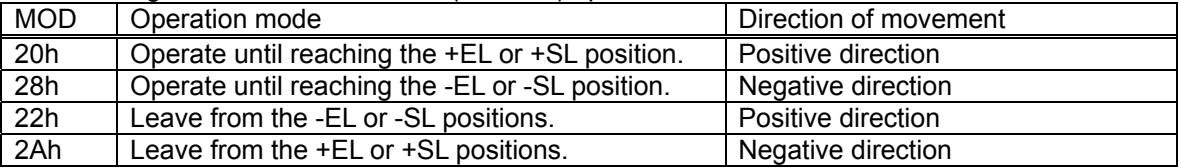

To specify the ±EL input signal, set the input logic using the ELL input terminal. Select the operation type (immediate stop / deceleration stop) when the input from that terminal is ON in the RENV1 (Environment setting 1) register. The status of the terminal can be monitored using the RSTS (extension status) register. For details about setting the SL (software limit), see section 8-11-2, "Software limit function."

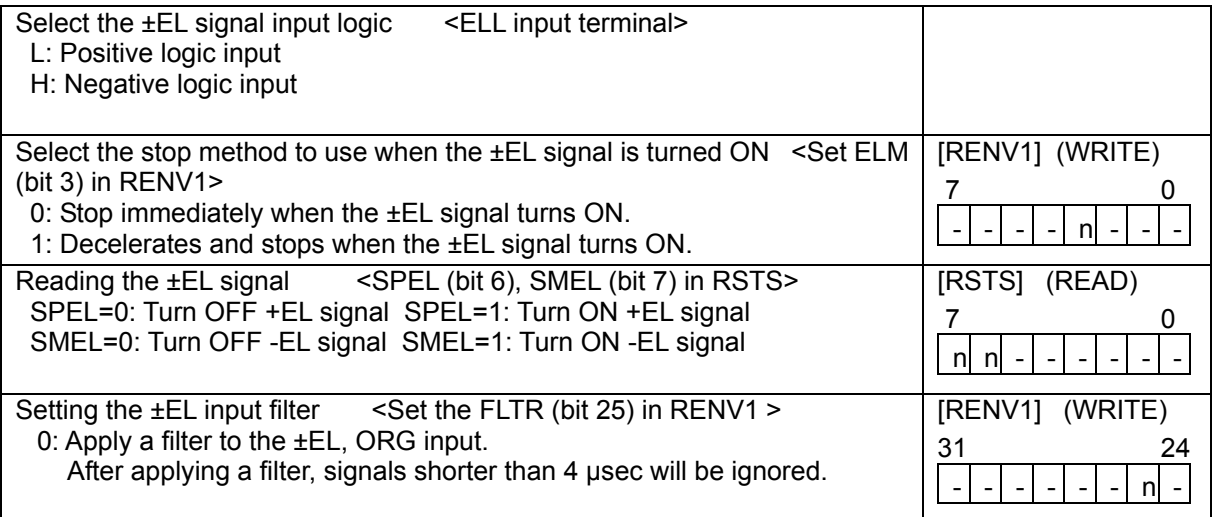

#### 6-5-1. Feed until reaching an EL or SL position

This mode is used to continue feeding until the EL or SL (soft limit) signal is turned ON and then the operation stops normally.

When a start command is written on the position where the EL or SL signal is turned ON, the LSI will not output pulses and it will stop the axis normally. When a start command is written to the axis while the EL and SL signals are OFF, the axis will stop when the EL or SL signal is turned ON. (Normal stop.) MOD: 20h Feed until reaching the +EL or +SL position.

28h Feed until reaching the -EL or -SL position.

#### 6-5-2. Leaving an EL or SL position

This mode is used to continue feeding until the EL or SL (software limit) signal is turned OFF. When a start command is written on the position where the EL and SL signals are turned OFF, the LSI will not output pulses and it will stop the axis normally.

When starting an operation while the EL input or SL signal is ON, the PCL will stop operation normally when both the EL input and SL signal are OFF.

MOD: 22h Leave from a -EL or -SL position

2Ah Leave from a + EL or +SL position

## 6-6. EZ count operation mode

This mode is used to count EZ signal of the number (EZD set value +1) written into the RENV3 register. MOD: 24h Feed until the EZ count is complete in positive direction.

2Ch Feed until the EZ count is complete in negative direction.

After a start command is written, the axis stops immediately (or decelerates and stops when feeding at high speed) after the EZ count equals the number stored in the register.

The EZ count can be set from 1 to 16.

Use the constant speed start command (0050h, 0051h) for this operation. When the high speed start command is used, the axis will start decelerating and stop when the EZ signal turns ON, so that the motion on the axis overruns the EZ position.

Specify logical input for the EZ signal in the RENV2 (environment setting 2) register, and the EZ number to count to in the RENV3 (environment setting 3) register. The terminal status can be monitored by reading the RSTS (extension status) register.

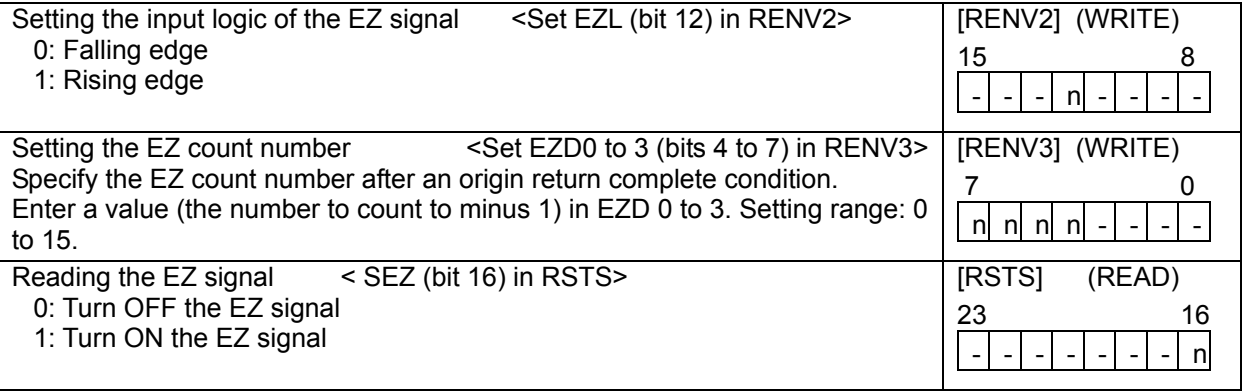

# 7. Speed patterns

# 7-1. Speed patterns

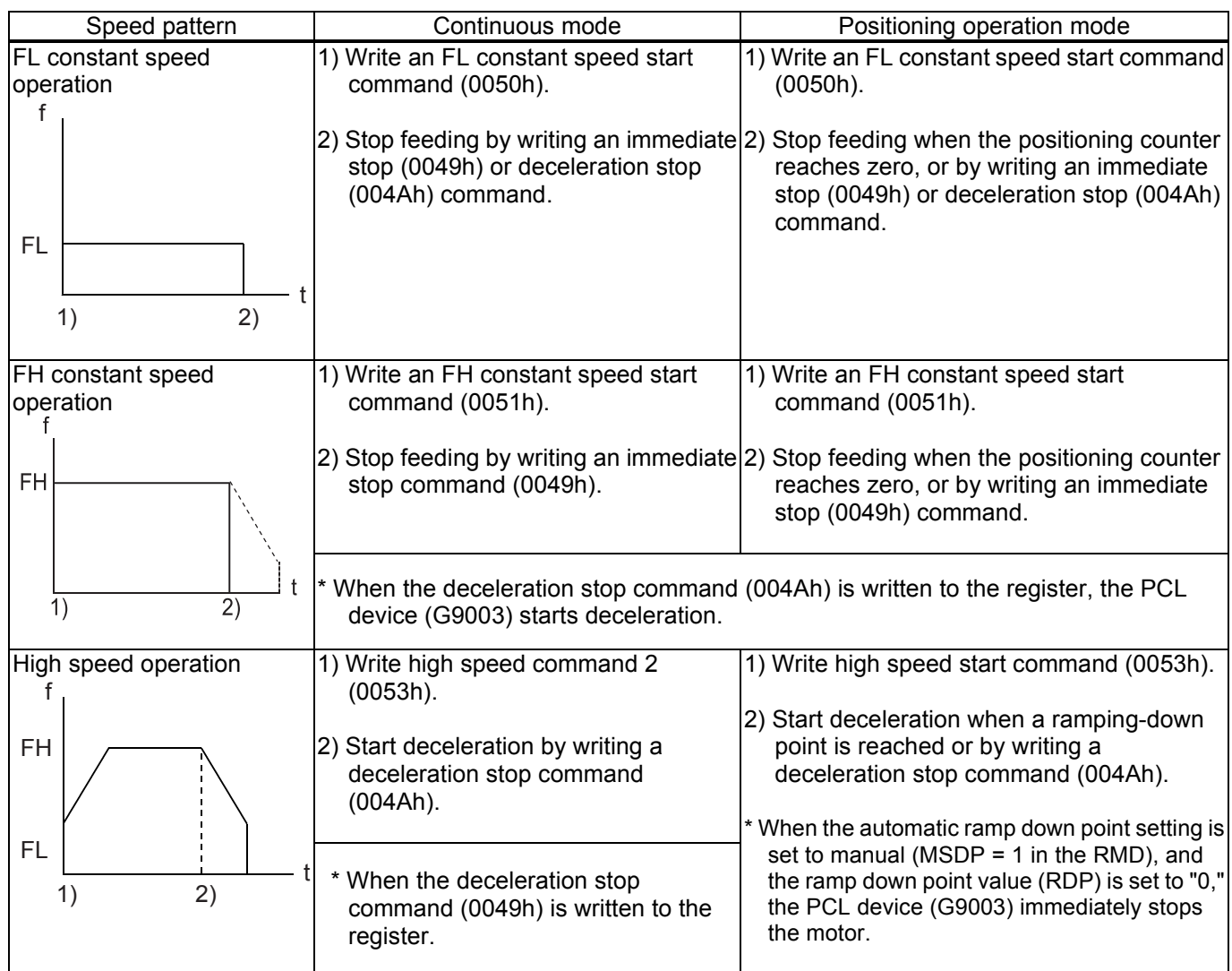

## 7-2. Speed pattern settings

Specify the speed pattern using the registers shown in the table below.

If the next register setting is the same as the current value, there is no need to write to the register again. Please note that with some registers, a setting of "0" may be outside the allowable range.

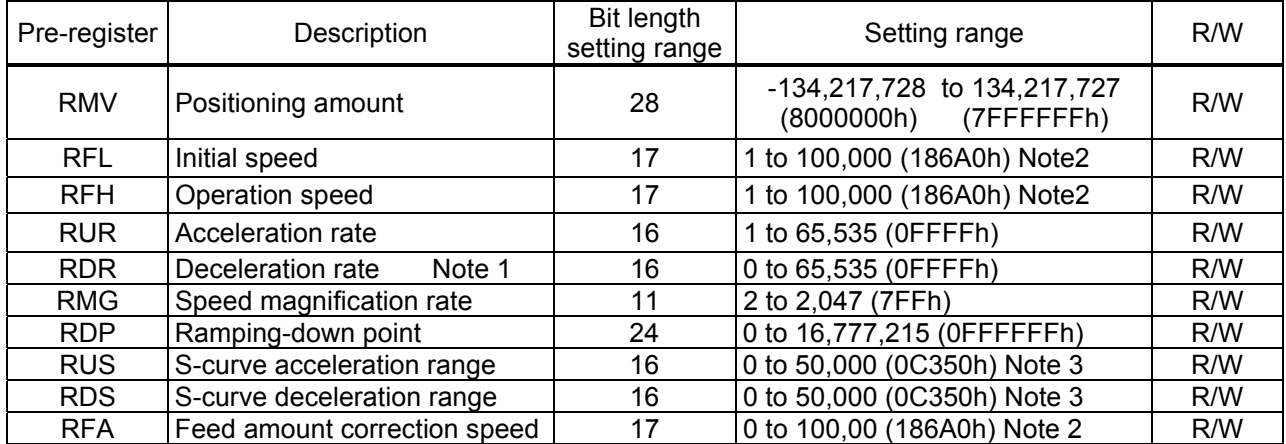

Note 1: If RDR is set to zero, the deceleration rate will be the value set in the RUR.

Note 2: All values from 186A0h to 1FFFFh will be treated as 186A0h.

Note 3: All values from 0C350h to 0FFFFh will be treated as 0C350h.

[Relative position of each register setting for acceleration and deceleration factors]

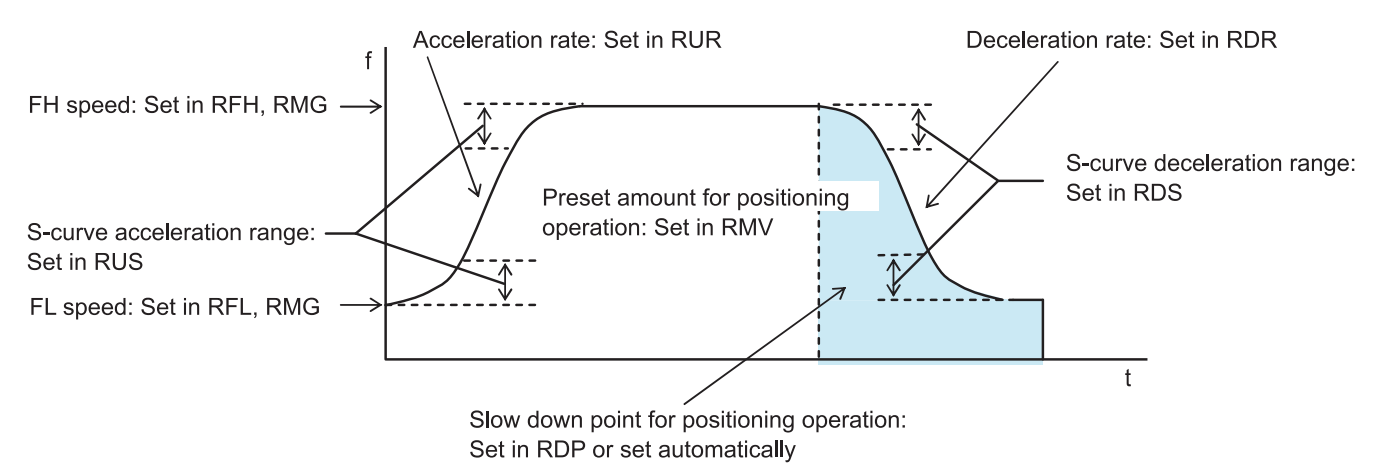

[The number "40,000,000", used in the formulas here, is the frequency in Hz of the internal reference clock.]

◆ RMV: register (28 bits)

This register is used to set the target position for positioning operations. The details for setting it may vary with the operation mode selected. Setting rage: -134,217,728 to +134,217,727 By changing the RMV register during operation, you can override the feed amount.

◆ RFL: FL speed setting register (17 bits)

This register is used to set the initial speed (and stopping speed) in a high-speed operation (with acceleration).

Specify the speed for FL constant speed operations and the start speed for high speed operations (acceleration/deceleration operations) in the range of 1 to 100,000 (186A0h). All values from 100,000 to 131,071 (186A0h to 1FFFFh) will be treated as 100,000.

The actual operation speed will be obtained from a calculation using the RMG value.

FL speed [pps] = RFL x  $\frac{40,000,000}{\text{(RMG + 1) x 200,000}}$ 

RFH: FH speed setting register (17 bits)

This register is used to set the operation speed.

The speed can be changed in the middle of an operation by changing the RFH register setting. Specify the speed for FH constant speed operations and the start speed for high speed operations (acceleration/deceleration operations) in the range of 1 to 100,000 (186A0h). All values from 100,000 to 131,071 (186A0h to 1FFFFh) will be treated as 100,000.

When used for high speed operations (acceleration/deceleration operations), specify a value larger than RFL.

The actual operation speed will be obtained from a calculation using the RMG value.

FH speed [pps] = RFH x  $\frac{40,000,000}{\text{(RMG + 1) x 200,000}}$ 

◆ RUR: Acceleration rate setting register (16 bits)

This register is used to set the acceleration rate.

Specify the acceleration characteristic for high speed operations (acceleration/deceleration operations), in the range of 1 to 65,535 (0FFFFh)

Relationship between the value entered and the acceleration time will be as follows:

1) Linear acceleration (MSMD = 0 in the RMD register)

Acceleration time [s] =  $\frac{(RFH - RFL) \times (RUR + 1) \times 8}{40,000,000}$ 

2) S-curve without a linear range (MSMD=1 in the RMD register and RUS register = 0)

Acceleration time [s] =  $\frac{(RFH - RFL) \times (RUR + 1) \times 16}{40,000,000}$ 

3) S-curve with a linear range (MSMD=1 in the RMD register and RUS register > 0)

Acceleration time [s] =  $\frac{(RFH - RFL + 2 \times RUS) \times (RUR + 1) \times 8}{40,000,000}$ 

RDR: Deceleration rate setting register (16 bits)

This register is used to set the deceleration rate.

Normally, specify the deceleration characteristics for high speed operations (acceleration/deceleration operations) in the range of 1 to 65,535 (0FFFFh).

Even if the ramping-down point is set to automatic (MSDP = 0 in the RMD register), the value placed in the RDR register will be used as the deceleration rate.

However, when RDR = 0, the deceleration rate will be the value placed in the RUR.

When you want to set the auto ramp-down point, adjust it so that (deceleration time)  $\leq$  (acceleration time x 2). If the (deceleration time) > (acceleration time  $x$  2), the motor may not be able to decelerate to the FL speed when stopping. In this case, select the manual ramp-down point setting method (MSDP = 1 in the RMD register).

 $\leq$  When (deceleration time)  $\leq$  (acceleration time x 2) using an automatic ramping-down point  $\geq$ 

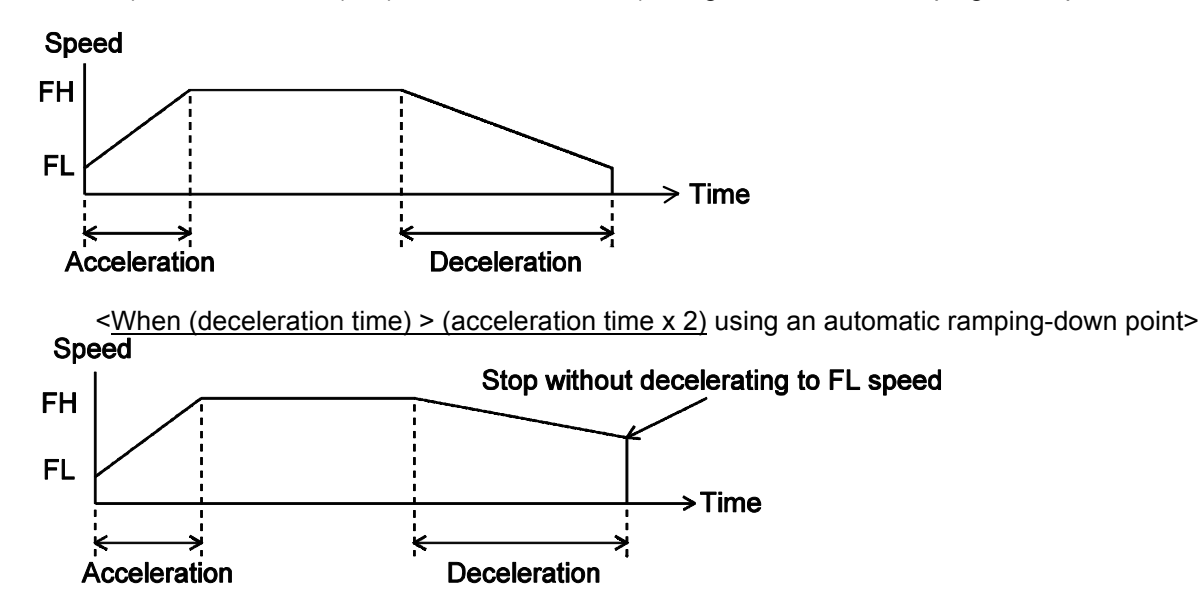

The relationship between the value entered and the deceleration time is as follows.

1) Linear deceleration (MSMD = 0 in the RMD register)

Deceleration time  $[s] = \frac{(RFH - RFL) \times (RDR + 1) \times 8}{40,000,000}$ 

2) S-curve deceleration without a linear range (MSMD=1 in the RMD register and RDS register = 0)

Deceleration time [s] =  $\frac{(RFH - RFL) \times (RDR + 1) \times 16}{40,000,000}$ 

3) S-curve deceleration with a linear range (MSMD=1 in the RMD register and RDS register >0)

Deceleration time [s] =  $\frac{(RFH - RFL + 2 \times RDS) \times (RDR + 1) \times 8}{40,000,000}$ 

RMG: Magnification rate register (11 bits)

This register is used to set the speed multiplication rate.

Specify the relationship between the RFL, RFH and RFA settings and the speed, in the range of 2 to 2,047 (07FFh). As the magnification rate is increased, the speed setting units will tend to be approximations. Normally set the magnification rate as low as possible.

The relationship between the value entered and the magnification rate is as follows.

Magnification rate = 
$$
\frac{40,000,000}{(RMG + 1) \times 200,000}
$$

[Magnification rate setting example, when the reference clock =40 MHz] (Output speed unit: pps)

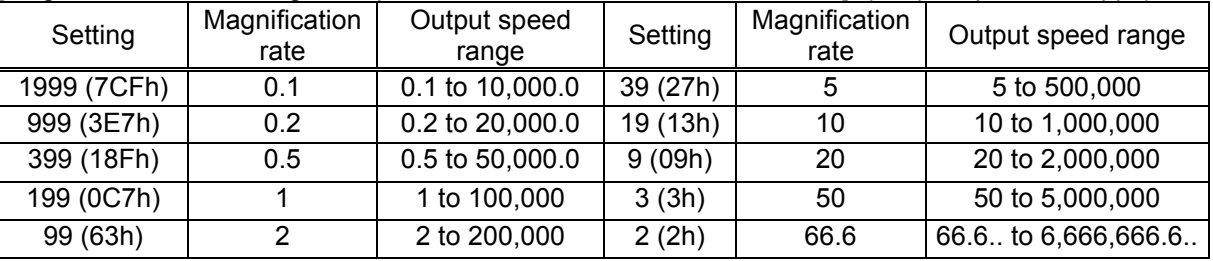

◆ RDP: Ramping-down point register (24 bits)

This register is used to set the ramp-down point (deceleration starting point).

Specify the value used to determine the deceleration start point for positioning operations that include acceleration and deceleration.

The meaning of the value specified in the RDP changes with the "ramping-down point setting method," (MSDP) in the RMD register.

<When set to manual (MSDP=1 in the RMD register)>

Set the number of pulses at which to start deceleration, in the range of 0 to16,777,215 (0FFFFFFh). The optimum value for the ramping-down point can be calculated as shown in the equation below.

1) Linear deceleration (MSMD=0 of the RMD register)

Optimum value [Number of pulses] = 
$$
\frac{(RFH^2 - RFL^2) \times (RDR + 1)}{(RMG + 1) \times 50,000}
$$

However, the optimum value for a triangle start, without changing the value in the RFH register while turning OFF the FH correction function (MADJ = 1 in the RMD register) will be calculated as shown the equation below.

(When using idling control, modify the value for RMV in the equation below by deducting the number of idling pulses from the value placed in the RMV register. The number of idling pulses will be "1 to 6" when IDL  $= 0$  to 7 in RENV2.)

Optimum value [Number of pulses] =  $\frac{RMV \times (RDR + 1)}{RUR + RDR + 2}$ 

- 2) S-curve deceleration without a linear range (MSMD=1 in the RMD register and the RDS register=0) Optimum value [Number of pulses] =  $\frac{(RFH^2 - RFL^2) \times (RDR + 1) \times Z}{(BMC + 1) \times EQ}$ (RMG + 1) x 50,000
- 3) S-curve deceleration with a linear range (MSMD=1 in the RMD register and the RDS register>0)

Optimum value [Number of pulses] =  $\frac{(RFH + RFL) \times (RFH - RFL + 2 \times RDS) \times (RDR + 1)}{(RMG + 1) \times 50,000}$ 

Start deceleration at the point when the (positioning counter value)  $\leq$  (RDP set value).

 $\leq$ When set to automatic (MSDP = 0 in the RMD register) $\geq$ 

This is an offset value for the automatically set ramping-down point. Set in the range of -8,388,608 (800000h) to 8,388,607 (7FFFFFh).

When the offset value is a positive number, the axis will start deceleration at an earlier stage and will feed at the FL speed after decelerating. When a negative number is entered, the deceleration start timing will be delayed. If the offset is not required, set to zero.

When the value for the ramping-down point is smaller than the optimum value, the speed when stopping will be faster than the FL speed. On the other hand, if it is larger than the optimum value, the axis will feed at FL constant speed after decelerating.

RUS: S-curve acceleration range register (16 bits)

This register is used to specify the S-curve range in an S-curve acceleration. Specify the S-curve acceleration range for S-curve acceleration/deceleration operations in the range of 1 to

$$
50,000 (0C350h).
$$

Settings from 50,000 to 65,535 (0C350h to 0FFFFh) will all be treated as 50,000.

The S-curve acceleration range  $S_{\text{SU}}$  will be calculated from the value placed in RMG.

$$
S_{\text{SU}}[\text{pps}] = \text{RU x} \quad \frac{40,000,000}{(\text{RMG} + 1) \times 200,000}
$$

In other words, speeds between the FL speed and (FL speed  $+ S_{\text{SU}}$ ), and between (FH speed -  $S_{\text{SU}}$ ) and the FH speed, will be S-curve acceleration operations. Intermediate speeds will use linear acceleration. However, if zero is specified, "(RFH - RFL)/2" will be used for internal calculations, and the operation will be an S-curve acceleration without a linear component.

If the minimum value "1" is specified, the PCL device (G9003) will operate with nearly linear acceleration. If a larger value than "(RFH - RFL) / 2" is specified, the motor will not reach the maximum acceleration speed and the acceleration time will be different from the calculated value. Therefore, enter a value smaller than "(RFH - RFL) / 2."

RDS: S-curve deceleration range setting register (16 bits)

This register is used to specify the S-curve range in an S-curve deceleration Specify the S-curve deceleration range for S-curve acceleration/deceleration operations in the range of 1 to 50,000 (0C350h).

Settings from 50,000 to 65,535 (0C350h to 0FFFFh) will all be treated as 50,000.

The S-curve acceleration range  $S_{SD}$  will be calculated from the value placed in RMG.

 $S_{SD}$  [pps] = RDS x  $\frac{40,000,000}{(RMG + 1) \times 200,000}$ 

In other words, speeds between the FL speed and (FL speed  $+ S_{SD}$ ), and between (FH speed -  $S_{SD}$ ) and the FH speed, will be S-curve deceleration operations. Intermediate speeds will use linear deceleration. However, if zero is specified, "(RFH - RFL)/2" will be used for internal calculations, and the operation will be an S-curve deceleration without a linear component.

If the minimum value "1" is specified, the PCL device (G9003) operates with nearly linear acceleration. If a larger value than "(RFH - RFL) / 2" is specified, the motor will not reach the maximum deceleration speed and the deceleration time will be different from the calculated value. Therefore, enter a value smaller than "(RFH - RFL) / 2."

◆ RFA: FL speed setting register (17bits)

This register is used to set the constant speed during backlash correction. Set the correction speed feed amount for use during backlash within the range of 1 to 100,000 (186A0h). Numbers from 100,000 to 131,071 (186A0h to 1FFFFh) will all be treated as 100,000. The actual operating speed will be the value calculated using the RMG setting. This register value is also used for the reverse constant speed during zero position return.

FA speed [pps] = RFA x $\frac{40,000,000}{(RMG + 1) \times 200,000}$ 

## 7-3. Manual FH correction

When the FH correction function is turned ON (MADJ = 0 in the RMD register), and when the feed amount is too small for a normal acceleration and deceleration operation, the LSI will automatically lower the FH speed to eliminate triangle driving.

However, if values in the RUR and RDR registers are set so that the (deceleration time) > (acceleration time x 2), do not use the FH correction function.

In order to eliminate triangle driving without using the FH correction function (MADJ = 1 in the RMD register), lower the FH speed before starting the acceleration/deceleration operation. When using idling control, enter a value for RMV in the equation below after deducting the number of idling pulses. The number of idling pulses will be 1 to 6 when  $IDL = 2$  to 7 in RENV2.

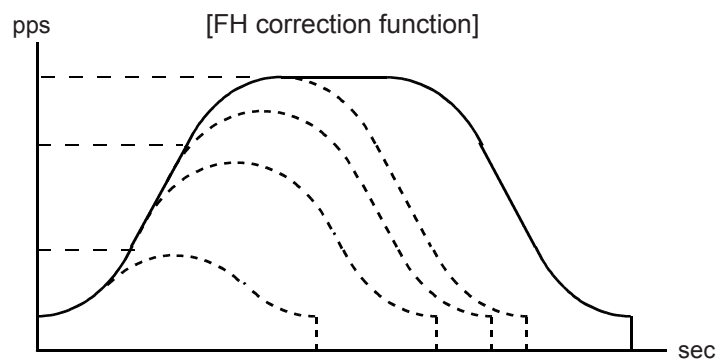

Automatic correction of the maximum speed for changing the feed amount.

- < To execute FH correction manually>
- 1) Linear acceleration/deceleration speed (MSMD=0 in the RMD register) When

$$
RMV \leq \frac{(RFH^{2} - RFL^{2}) \times (RUR + RDR + 2)}{(RMG + 1) \times 50000}
$$
  
RFH  $\leq \sqrt{\frac{(RMG + 1) \times 50000 \times RMV}{RUR + RDR + 2}} + RFL^{2}$ 

2) S-curve acceleration without linear acceleration (MSMD=1 in the RMD register and the RVS register = 0, RDS registers = 0) When

RMV 
$$
\leq
$$
 
$$
\frac{(RFH^{2} - RFL^{2}) \times (RUR + RDR + 2) \times 2}{(RMG + 1) \times 50000}
$$

$$
RFH \le \sqrt{\frac{(RMG + 1) \times 50000 \times RMV}{(RUR + RDR + 2) \times 2} + RFL^{2}}
$$

3) S-curve acceleration/deceleration with linear acceleration/deceleration (MSMD = 1 in the RMD register and the RUS register  $> 0$ , RDS register  $> 0$ )

 $(3)-1$ . When RUS = RDS

(i) Set up a small linear acceleration range When

RMV  $\leq$   $\frac{(RFH + RFL)x (RFH - RFL + 2 x RUS) x (RUR + RDR + 2)}{(RMG + 1) x 50000}$  and

$$
RMV > \frac{(RUS + RFL) \times RUS \times (RUR + RDR + 2) \times 8}{(RMG + 1) \times 50000}
$$

$$
RFH \le - RSU + \sqrt{(RUS - RFL)^2 + \frac{(RMG + 1) \times 50000 \times RMV}{(RUR + RDR + 2)}}
$$

(ii) Eliminate the linear acceleration/deceleration range

When RMV 
$$
\leq \frac{(RUS + RFL) \times RUS \times (RUR + RDR + 2) \times 8}{(RMG + 1) \times 50000}
$$

Change to S-curve acceleration/deceleration without a linear acceleration/deceleration range (RUS = 0,  $RDS = 0$ ),

$$
RFH \leq \sqrt{\frac{(RMG + 1) \times 50000 \times RMV}{(RUR + RDR + 2) \times 2} + RFL^{2}}
$$

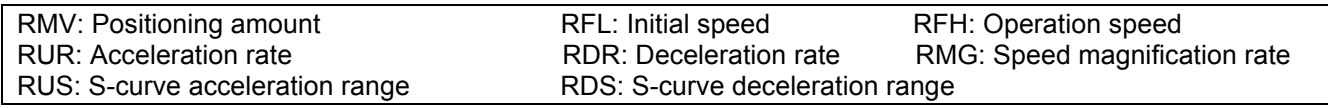

(3)-2. When RUS < RDS

 (i) Set up a small linear acceleration/deceleration range When

$$
RMV ≤ \frac{(RFH+RFL) x {(RFH-RFL) x (RUR + RDR + 2) + 2 x RUS x (RUR+1) + 2 x RDS x (RDR + 1)}{(RMG + 1) x 50000}
$$

and

$$
RMV > \frac{(RDS+PRFL) \times \{RDS \times (RUR + 2 \times RDR + 3) + RUS \times (RUR + 1)\} \times 4}{(RMG + 1) \times 50000}
$$

$$
RFH \leq \frac{-A + \sqrt{A^2 + B}}{RUR + RDR + 2}
$$

However,  $A = RUS \times (RUR + 1) + RDS \times (RDR + 1)$ B= {(RMG + 1) x 50000 x RMV - 2 x A x RFL + (RUR + RDR + 2) x RFL<sup>2</sup>} x (RUR + RDR + 2)

 (ii) Eliminate the linear acceleration/deceleration range and set up a small linear acceleration section. When

$$
RMV ≤ \frac{(RDS + RFL) x {RDS x (RUR + 2 x RDR + 3)} + RUS x (RUR + 1) }{ (RMG + 1) x 50000}
$$

$$
RMV > \frac{(RUS + RFL) \times RUS \times (RUR + RDR + 2) \times 8}{(RMG + 1) \times 50000}.
$$

Change to S-curve acceleration/deceleration without any linear acceleration/deceleration (RUS>0,  $RDS=0$ )

 $RFH \leq \frac{-A + \sqrt{A^2 + B}}{B \cdot B + 2 \times B \cdot D}$ RUR + 2 x RDR + 3

However,  $A = RUS \times (RUR + 1)$ , B= {(RMG + 1) x 50000 x RMV - 2 x A x RFL + (RUR + 2 x RDR + 3) x RFL<sup>2</sup>} x (RUR + 2 x RDR + 3)

(iii) Eliminate the linear acceleration/deceleration range

When RMV  $\leq$   $\frac{(RUS + RFL) \times RUS \times (RUR + RDR + 2) \times 8}{(RUR + RDR + 1) \times 8}$  $(RMG + 1) \times 50000$ 

Change to S-curve acceleration/deceleration without any linear acceleration/deceleration (RUS=0, RDS=0),

$$
RFH \leq \sqrt{\frac{(RMG + 1) \times 50000 \times RMV}{(RUR + RDR + 2) \times 2} + RFL^{2}}
$$

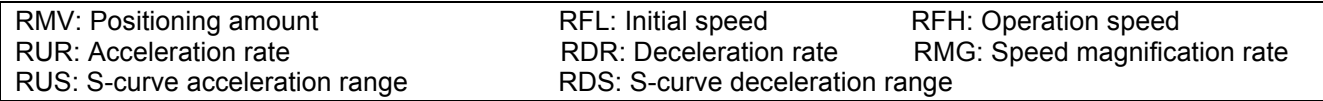

(3)-3. When RUS>RDS

 (i) Set up a small linear acceleration/deceleration range When

$$
RMV \leq \frac{(RFH + RFL)x {(RFH - RFL)x (RUR + RDR + 2) + 2x RUSx (RUR + 1) + 2x RDSx (RDR + 1)} \cdot (RMG + 1) x 50000}
$$

and

$$
RMV > \frac{(RUS + RFL) \times (RUS \times (2 \times RUR + RDR + 3) + RDS \times (RDR + 1) \times 4)}{(RMG + 1) \times 50000}
$$

Then,

$$
\mathsf{RFH} \leq \frac{-\mathsf{A} + \sqrt{\mathsf{A}^2 + \mathsf{B}}}{\mathsf{RUR} + \mathsf{RDR} + 2}
$$

However,  $A = RUS \times (RUR + 1) + RDS \times (RDR + 1)$ , B= {(RMG + 1) x 50000 x RMV - 2 x A x RFL + (RUR + RDR + 2) x RFL<sup>2</sup>} x (RUR + RDR + 2)

 (ii) Eliminate the linear acceleration section and set up a small linear deceleration range. When

$$
RMV \leq \frac{(RUS + RFL) \times (RUS \times (2 \times RUR + RDR + 3) + RDS \times (RDR + 1)) \times 4}{(RMG + 1) \times 50000}
$$
 and

$$
RMV > \frac{(RDS + RFL) \times RDS \times (RUR + RDR + 2) \times 8}{(RMG + 1) \times 50000} ,
$$

Change to S-curve acceleration/deceleration without any linear acceleration (RUS = 0, RDS > 0)

 $RFH \leq \frac{-A + \sqrt{A^2 + B}}{2 \times B I I B + B D B}$ 2 x RUR+ RDR + 3

However,  $A = RDS x (RDR + 1)$ , B= {(RMG + 1) x 50000x RMV - 2 x A x RFL + (2 x RUR + RDR + 3) x RFL<sup>2</sup>} x (2 x RUR + RDR + 3)

(iii) Eliminate the linear acceleration/deceleration range

When RMV 
$$
\leq
$$
 
$$
\frac{(RUS + RFL) \times RUS \times (RUR + RDR + 2) \times 8}{(RMG + 1) \times 50000}
$$

Change to S-curve acceleration/deceleration without any linear acceleration/deceleration (RUS = 0, RDS = 0),

$$
RFH \leq \sqrt{\frac{(RMG + 1) \times 50000 \times RMV}{(RUR + RDR + 2) \times 2} + RFL^{2}}
$$

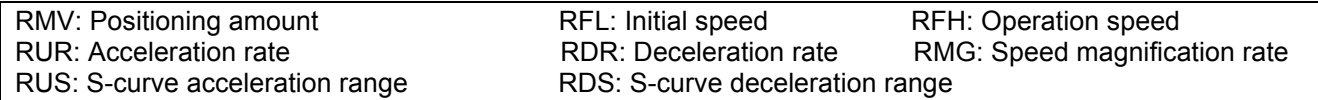

## 7-4. Example of setting up an acceleration/deceleration speed pattern

Ex. When the start speed =10 pps, the operation speed =110 kpps, and the accel/decel time = 300 msec,

- 1) Select the 2x mode for multiplier rate in order to get 110 kpps output RMG = 99 (63h)
- 2) Since the 2x mode is selected to get an operation speed 110 kpps, RFH = 55000 (D6D8h)
- 3) In order to set a start speed of 10 pps, the rate magnification is set to the 2x mode. RFL = 5 (0005h)
- 4) In order to make the acceleration/deceleration time 300 ms, set RUR = 26.275, from the equation for the acceleration time and the RUR value.

Acceleration time [s] =  $\frac{(RFH - RFL) \times (RUR + 1) \times 8}{40,000,000}$  $0.3 = \frac{(55000 - 5) \times (RUR + 1) \times 8}{40,000,000}$ Then,

$$
RUR = \frac{40,000,000 \times 0.3}{(55000 - 5) \times 8} - 1
$$

RUR = 26.275

However, since only integers can be entered for RUR, use "26" or "27." The actual acceleration/deceleration time will be 297 msec if RUR = "26", or 308 msec if RUR = "27."

#### An example of the speed pattern when RUR = 27

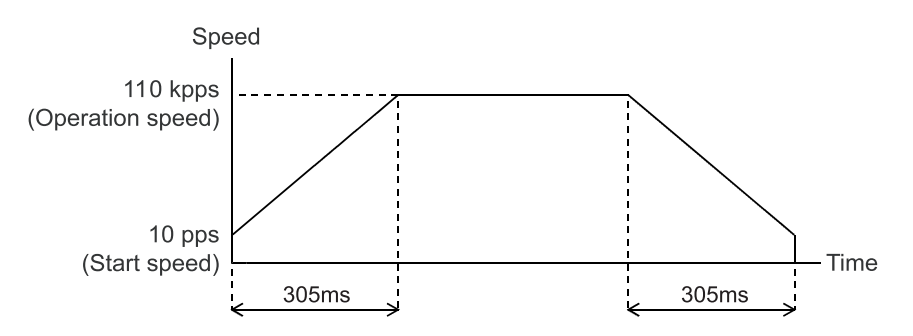

## 7-5. Changing speed patterns while in operation

By changing the RFH, RUR, RDR, RUS, or RDS registers during operation, the speed and acceleration can be changed on the fly. However, if the ramping-down point was set to automatic (MSDP = 0 in the RMD register) for the positioning mode, do not change the values for RFL, RUR, RDR, RUS, or RDS. The automatic ramping-down point function will not work correctly.

An example of changing the speed pattern by changing the speed, during a linear acceleration/deceleration operation

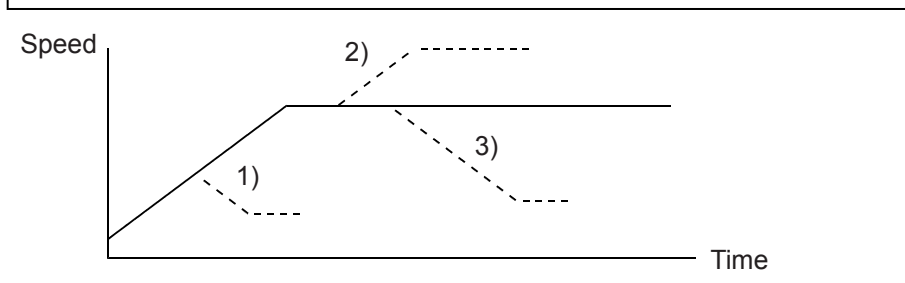

- 1) Use a small RFH while accelerating or decelerating the axis until it reaches the correct speed.
- 2), 3) Change RFH after the acceleration/deceleration is complete. The axis will continue accelerating or decelerating until it reaches the new speed.

An example of changing the speed pattern by changing the speed during S-curve acceleration/deceleration operation

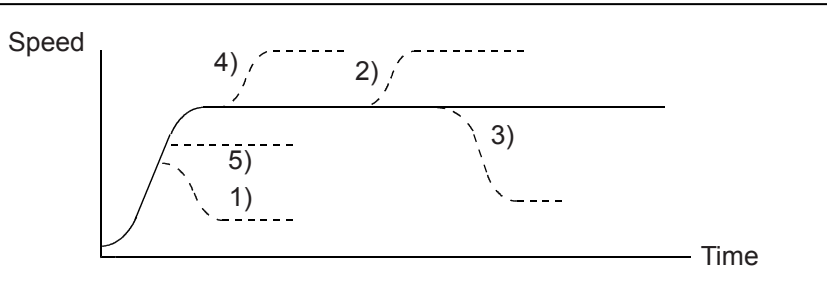

- 1) Use a small RFH and if ((change speed) < (speed before change)) and the axis will accelerate/decelerate using an S-curve until it reaches the correct speed.
- 5) Use a small RFH and if ((change speed)  $\ge$  (speed before change)) and the axis will accelerate/decelerate without changing the S-curve's characteristic until it reaches the correct speed.
- 4) Use a large RFH while accelerating and the axis will accelerate to the original speed entered without changing the S-curve's characteristic. Then it will accelerate again until it reaches the newly set speed.
- 2), 3) If RFH is changed after the acceleration/deceleration is complete, the axis will accelerate/decelerate using an S-curve until it reaches the correct speed.

# 8. Description of the functions

## 8-1. Reset

After turning ON the power, make sure to reset the LSI before beginning to use it.

To reset the LSI, hold the #RST terminal LOW while supplying at least 10 cycles of a reference clock signal.

After a reset, the various portions of the LSI will be configured as follows.

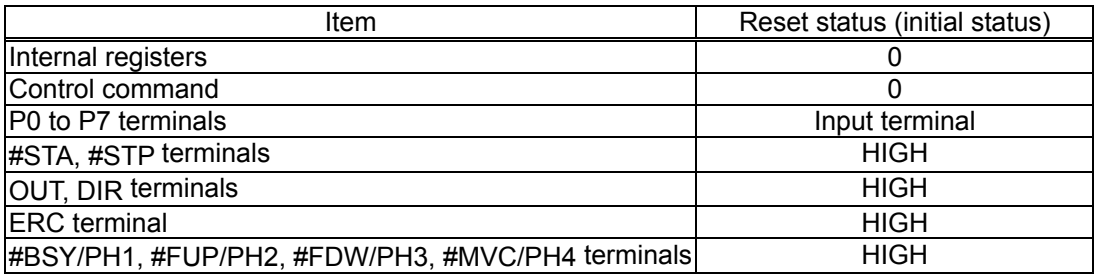

## 8-2. Position override

This LSI can override (change) the target position freely during operation. There are two methods for overriding the target position.

## 8-2-1. Target position override 1

By rewriting the target position data (RMV register value), the target position can be changed. The starting position is used as a reference to change target position.

- 1) If the new target position is further away from the original target position during acceleration or constant speed operation, the axis will maintain the operation using the same speed pattern and it will complete the positioning operation at the position specified in the new data (new RMV value).
- 2) If the new target position is further away from the original target position during deceleration, the axis will accelerate from the current position to FH speed and complete the positioning operation at the position specified in the new data (new RMV value).

Assume that the current speed is Fu, and when RFL = Fu, a curve of next acceleration will be equal to a normal acceleration curve.

3) If the axis has already passed over the new target position, or the target position is changed to a position that is closer than the original position during deceleration, movement on the axis will decelerate and stop. Then, the movement will reverse and complete the positioning operation at the position specified in the new data (new RMV value).

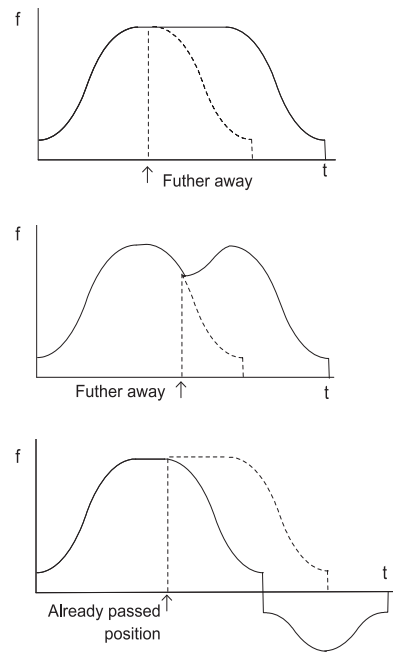

The axis accelerates/decelerates only when starting in high speed. The target position data (RMV register value) can be rewritten any number of times until the positioning operation is complete.

Note1: If the ramping-down point is set to automatic and the (deceleration time) > (acceleration time x 2), it may be the case that the axis cannot reduce the speed to the FL level, as shown below. In this case, if the target position is set closer than original position and the axis is decelerating, the axis will decelerate along the deceleration curve to the new override position, and then slow to the FL speed and finally stop. Then it will start moving to the new position. Therefore, the axis will overrun the original target position during deceleration (shaded area).

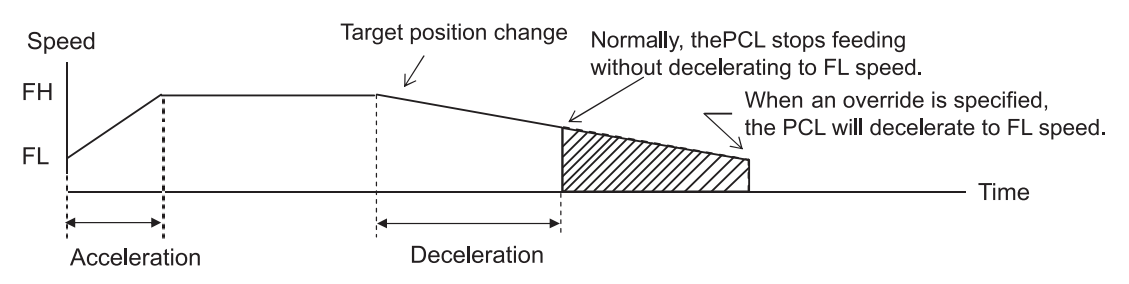

To avoid creating an overrun condition, make sure that the deceleration time is less than two times the acceleration time, or if the deceleration time is more than double the acceleration time, make the ramping-down point a manual setting.

Note 2: The position override is only effective during operation (FL/FH constant speed operation, during accelerating/decelerating, or during backlash correction).

If the speed override is triggered just before the motor stops, the speed override may not be accepted. If you need to order a speed override just before a stop, you must determine if the PCL device (G9003) can accept the override or not by the rotation position of the motor when you trigger the override.

By using write override (0080h) to the RMV register, you can generate an interrupt when the PCL device (G9003) fails to override. In this case too, you must determine whether the override is accepted or not by the stop position. The cause of the interrupt can be read in the REST (error interrupt cause) register.

The PCL device (G9003) generates an interrupt when an override is written (0080h) to the RMV register while the PCL device (G9003) is stopped. That is, it declares that an error has occurred. If you try to write an override (0080h) to the RMV register before the PCL device (G9003) starts, an interrupt error will also occur.

8-2-2. Target position override 2 (PCS signal)

By making MPCS in the RMD (operation mode) register "1," the PCL (G9003) will perform positioning operations for the amount specified in the RMV register, based on the timing of this command after the operation start (after it starts outputting instruction pulses) or on the "ON" timing of the PCS input signal. A PCS input signal can change the input logic. The PCS terminal status can be monitored using the RSTS register (extension status).

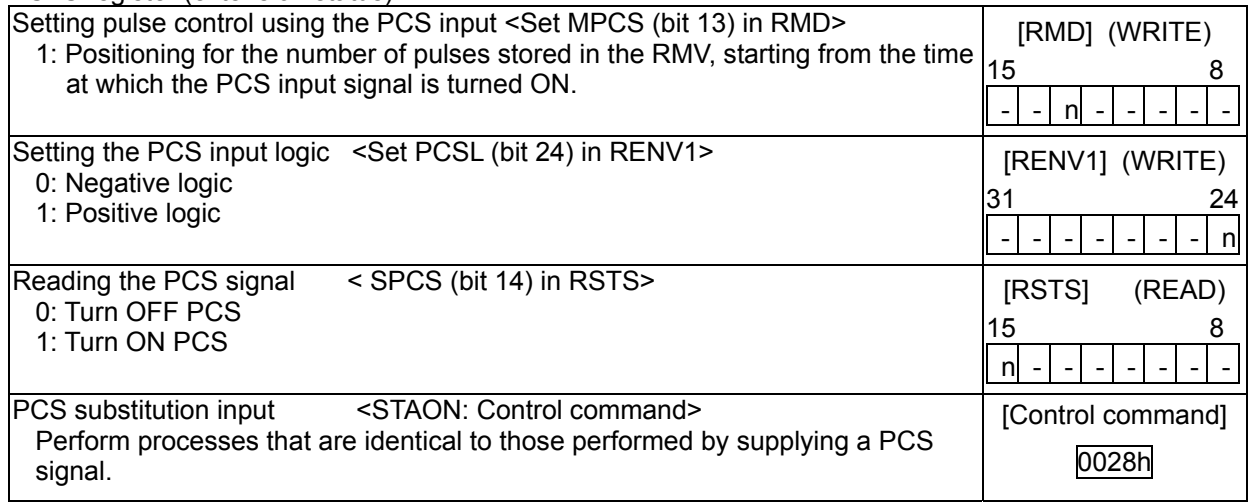

# 8-3. Output pulse control

## 8-3-1. Output pulse mode

There are four types of common command pulse output modes, two types of 2-pulse modes and 90 phase difference 2-pulse mode.

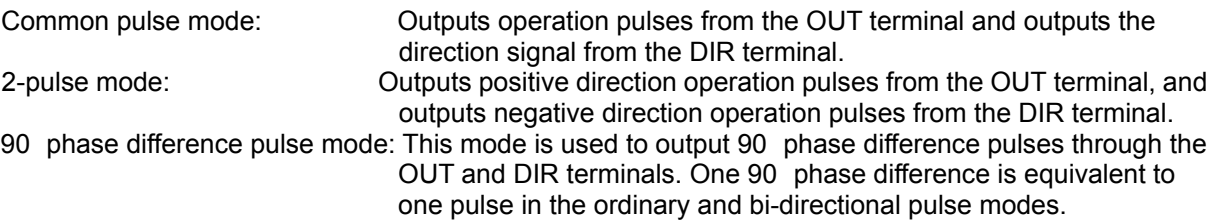

The output mode for command pulses is set in PMD (bits 0 to 2) in RENV1 (environment setting 1). If motor drivers using the common pulse mode need a lag time (since the direction signal changes, until receiving a command pulse), use a direction change timer.

When DTMP (bit 28) in the RENV1 (environment setting 1) is set to 0, the operation can be delayed for one direction change timer unit (0.2 msec), after changing the direction identification signal.

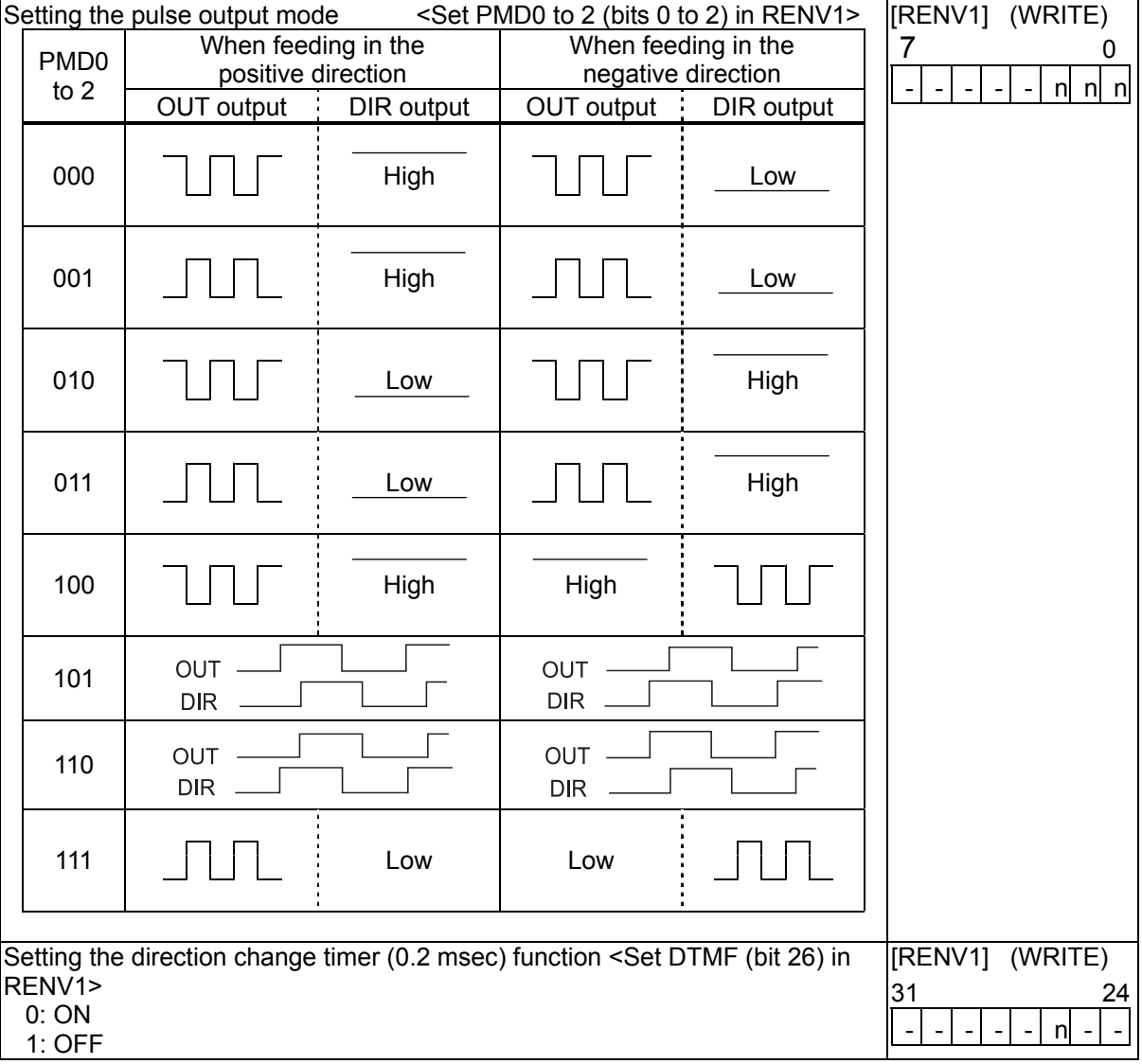

#### 8-3-2. Control the output pulse width and operation complete timing

In order to increase the stopping speed, this LSI controls the output pulse width. When the output pulse speed is slower than 1/16384 of reference clock (approx. 2.4 Kpps when 40 MHz), the pulse width is constant and is 8192 cycles of the reference clock (approx. 200 usec when 40 MHz). For faster pulse speeds than this, the duty cycle is kept constant (approx. 50%). By setting PDTC (bit 29) in the RENV1 register (environment setting 1), the output pulse width can be set to make a constant duty cycle (50%).

Also, when setting METM (operation completion timing setting) in the RMD register (operation mode), the operation complete timing can be changed.

1) When METM = 0 (the point at which the output frequency cycle is complete) in the RMD register

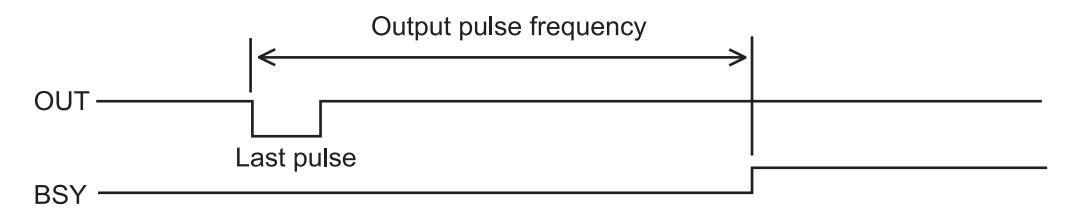

2) When METM = 1 (when the output pulse is OFF) in the RMD register

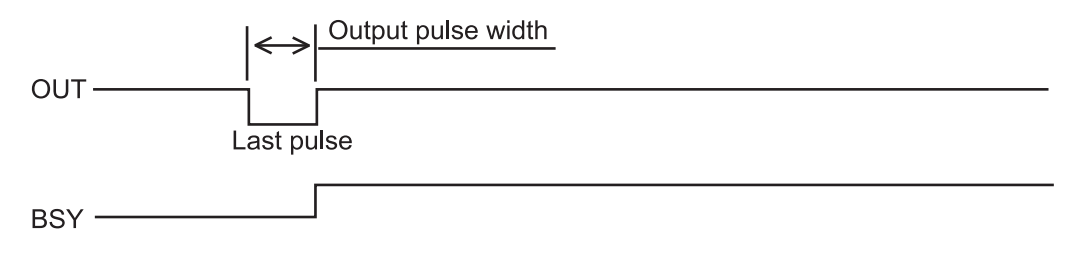

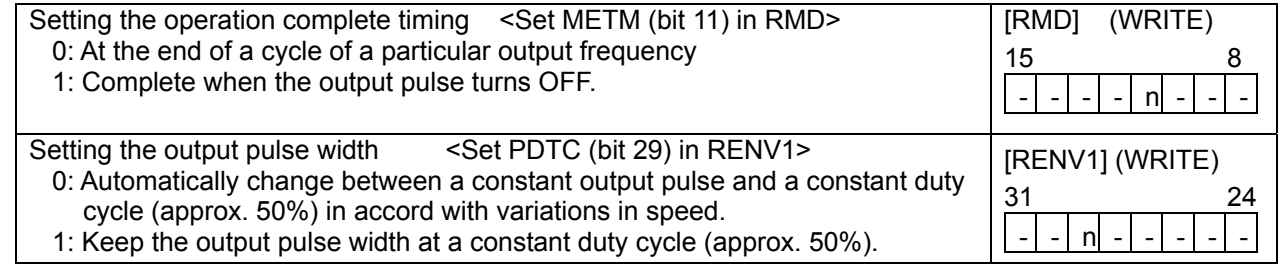

## 8-4. Idling control

When starting an acceleration or a deceleration operation, it can be started after the output of a few pulses at FL speed (idling output). Set the number of pulses for idling in IDL of the RENV5 register (environment setting 5).

If you will not be using this function, enter a value "n" of 0 or 1. The LSI will start the acceleration at the same time it begins outputting pulses. Therefore, the start speed obtained from an initial 2-pulse frequency will be faster than the FL speed.

To use this function, enter a value "n" of 2 to 7. The LSI will start the acceleration by beginning its output on the "n" th pulse. Therefore, the start speed will be the FL speed and the FL speed can be set to start automatically at upper speed limit.

If this function is used with the positioning mode, the total feed amount will not change.

**BSY**  $\overline{2}$ 3 When  $n = 0$  OUT 1 **FUP** ▲ Start the acceleration from the 0 pulse  $\overline{1}$  $\overline{2}$  $\overline{3}$ When  $n = 1$  OUT **FUP**  $\triangle$  Start the acceleration from the 0 pulse FL speed cycle  $\overline{2}$ 3 When  $n = 3$  OUT 1 **FUP** Start the acceleration from the 3rd pulse▲ Set the number of idling pulses <Set IDL0 to 2 (bits 20 to 22) in RENV2> [RENV2] (WRITE) Specify the number of idling pulses, from 0 to 7. 23 16 Start accelerating at FL speed after outputting the specified number of pulses. - | n| n| n| -| -| -| -Read the idling control counter value < IDC0 to 2 (bits 24 to 26) in RSPD> [RSPD] (READ) Read the idling control counter. 31 24 -|-|-|-|-| n| n| n

[Setting idling pulses and the acceleration start timing]

# 8-5. Mechanical external input control

## 8-5-1. +EL, -EL signal

When an end limit signal (a +EL signal when feeding in the + direction) in the feed direction turns ON while operating, the axis will stop immediately or decelerate and stop. After stopping, even if the EL signal is turned OFF, the axis will remain stopped. For safety, keep the EL signal ON until the axis reaches the end of the stroke.

If the EL signal is ON when writing a start command, the axis cannot start moving in the direction of the particular EL signal that is ON.

By setting ELM in the RENV1 (environment setting 1) register, the stopping pattern for use when the EL signal is turned ON can be set to immediate stop or deceleration stop (high speed start only). However, when the deceleration stop is selected, keep the EL input "ON" until the motor stops. If the EL signal goes ON during a deceleration stop operation, and this signal is not held ON until the motor stops, the PCL device (G9003) will treat it as a normal stop.

The minimum pulse width of the EL signal is 160 reference clock cycles (4 µsec) when the input filter is ON. When the input filter is turned OFF, the minimum pulse width is 4 reference clock cycles (0.1 µsec). The EL signal can be monitored by reading RSTS (extension status).

By reading the REST register, you can check for an error interrupt caused by the EL signal turning ON. When in the timer mode, this signal is ignored. Even in this case, the EL signal can be monitored by reading RSTS (extension status).

The input logic of the EL signal can be set for each axis using the ELL input terminal.

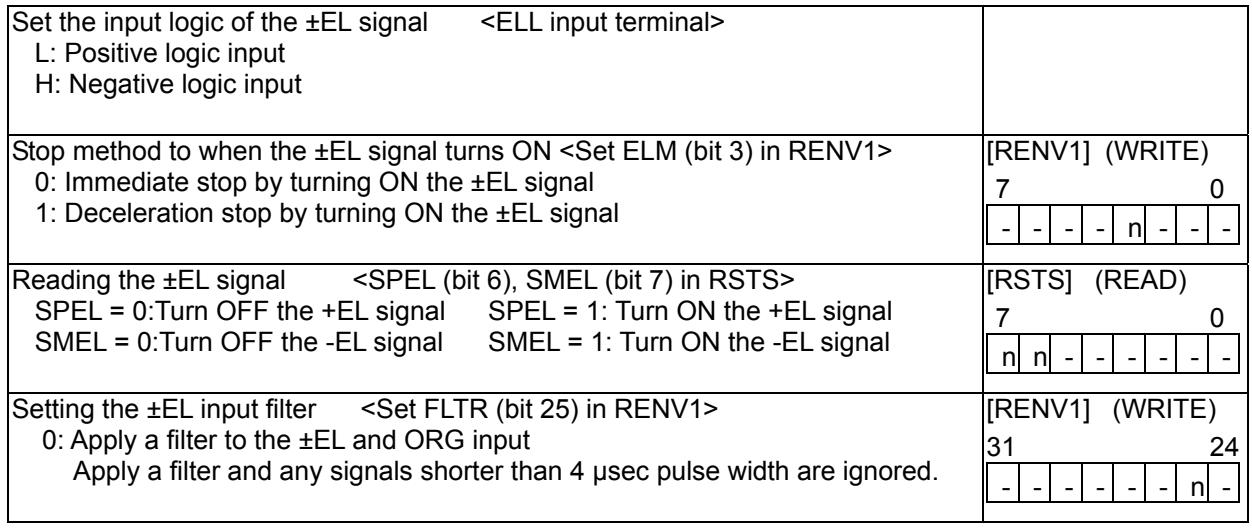

Note 1: Operation after turning ON the EL signal may be different for the origin return operation (6-5-1), the zero search operation (6-5-3), and the EL or SL operation mode (6-6). See the description of each operation mode.

## 8-5-2. SD signal

If the SD signal input is disabled by setting MSDE in the RMD register (operation mode), the SD signal will be ignored.

If the SD signal is enabled and the SD signal is turned ON while in operation, the axis will: 1) decelerate, 2) latch and decelerate, 3) decelerate and stop, or 4) latch and perform a deceleration stop, according to the setting of SDM and SDLT in the RENV1 register (environment setting 1).

- 1) Deceleration  $\le$  SDM (bit 4) = 0, SDLT (bit 5) = 0 in RENV1 register>
	- While feeding at constant speed, the SD signal is ignored. While in high speed operation the axis decelerates to the FL speed when the SD signal is turned ON. After decelerating, or while decelerating, if the SD signal turns OFF, the axis will accelerate to the FH speed.
	- If the SD signal is turned ON when the high speed command is written, the axis will operate at FL speed. When the SD signal is turned OFF, the axis will accelerate to FH speed.

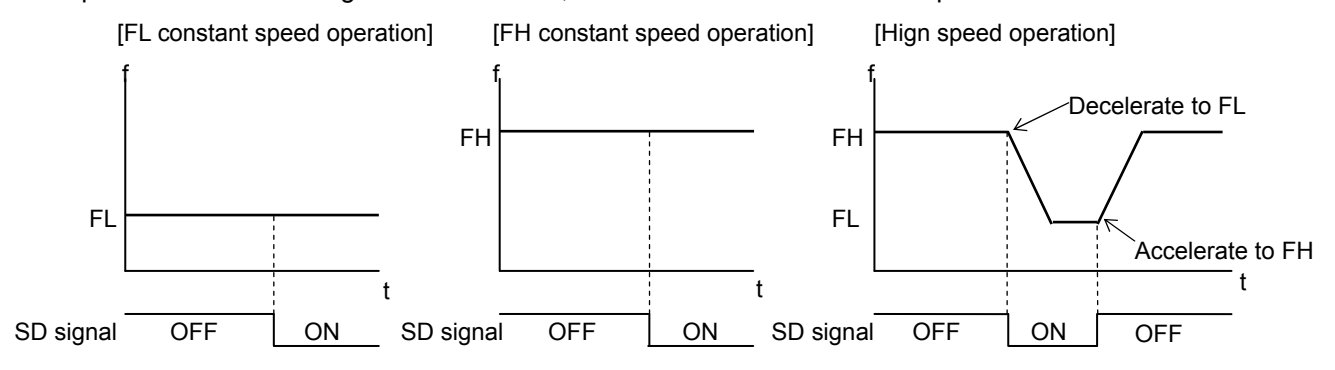

- 2) Latch and decelerate <SDM (bit  $4$ ) = 0, SDLT (bit  $5$ ) = 1 in RENV1 register>
	- While feeding at constant speed, the SD signal is ignored. While in high speed operation, decelerate to FL speed by turning the SD signal ON. Even if the SD signal is turned OFF after decelerating or while decelerating, the axis will continue moving at FL speed and will not accelerate to FH speed. - If the SD signal is turned ON while writing a high speed command, the axis will feed at FL speed.
	- Even if the SD signal is turned OFF, the axis will not accelerate to FH speed.

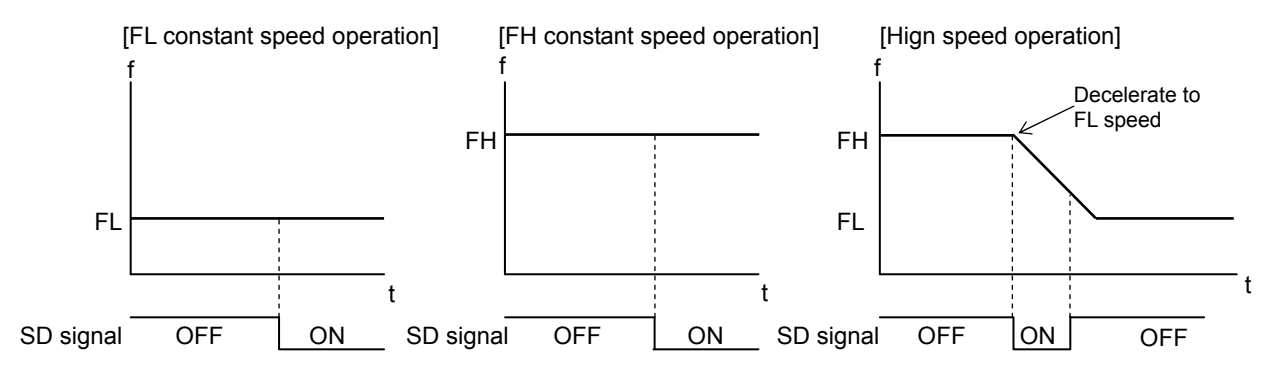

3) Deceleration stop <SDM (bit 4) = 1, SDLT (bit 5) = 0 in RENV1 register>

- If the SD signal is turned ON while in constant speed operation, the axis will stop. While in high speed operation, the axis will decelerate to FL speed when the SD signal is turned ON, and then stop. If the SD signal is turned OFF during deceleration, the axis will accelerate to FH speed.
- If the SD signal is turned ON after writing a start command, the axis will complete its operation without another start.
- Generates an interrupt when stopped.

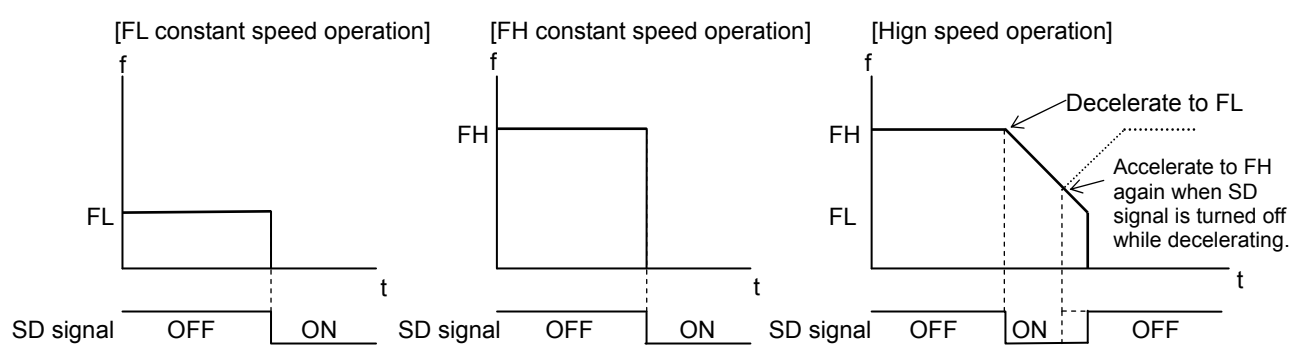

4) Latched, deceleration stop <SDM (bit 4) = 1, SDLT (bit 5)=1 in RENV1>

- If the SD signal is turned ON while in constant speed operation, the axis will stop. If the SD signal is turned ON while in high speed operation, the axis will decelerate to FL speed and then stop. Even if the SD signal is turned OFF during deceleration, the axis will not accelerate.
- If the SD signal is turned ON while writing a start command, the axis will not start moving and the operation will not be completed.
- Generate an interrupt when stopped.

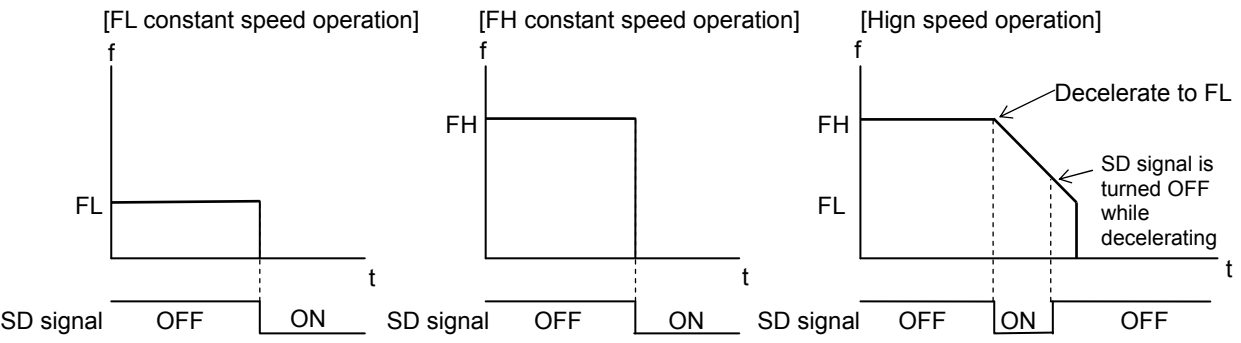

The input logic of the SD signal can be changed. If the latched input is set to accept input from the SD signal, and if the SD signal is OFF at the next start, the latch will be reset. The latch is also reset when the latch input (SDLT of the RENV1) is set to zero.

The minimum pulse width of the SD signal is 160 reference clock cycles (4.0 µsec) when the input filter is ON. When the input filter is turned OFF, the minimum pulse width is 4 reference clock cycles (0.1  $\mu$ sec). (When CLK = 40 MHz.)

The latch signal of the SD signal can be monitored by reading RSTS (extension status). The SD signal terminal status can be monitored by reading RSTS (extension status). By reading the REST register, you can check for an error interrupt caused by the SD signal turning ON.

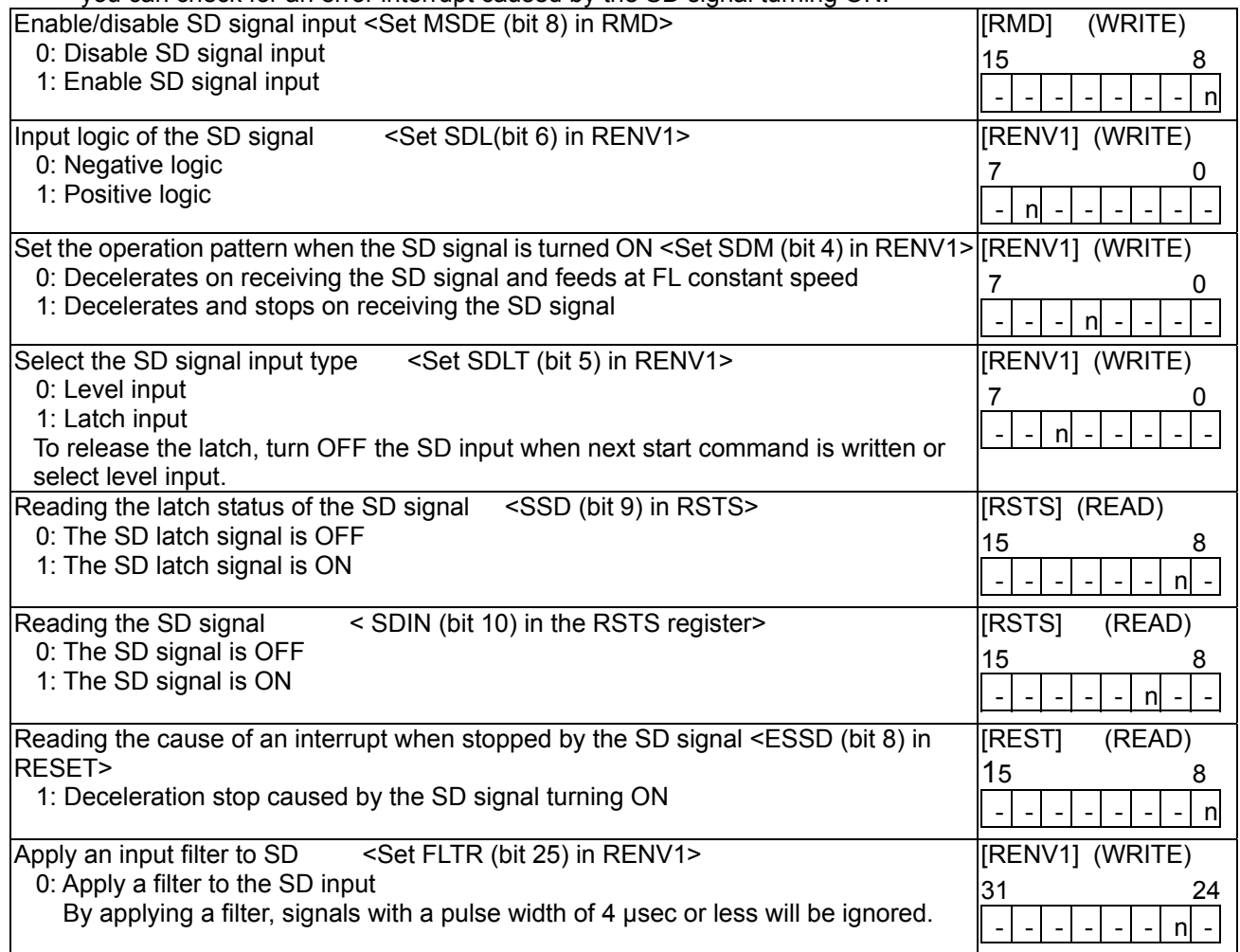

## 8-5-3. ORG, EZ signals

These signals are enabled in the origin return modes (origin return, leave origin position, and origin position search) and in the EZ count operation modes. Specify the operation mode and the operation direction using the RMD register (operation mode).

The PCL device (G9003) latches the ORG signal on the rising edge of the output pulse (negative logic). The minimum pulse length of the ORG signal is one cycle period of the output pulses.

Since the ORG signal input is latched internally, there is no need to keep the external signal ON. The ORG latch signal is reset when stopped.

The input logic of the ORG and EZ signals can be changed using the RENV1 (environment 1) register and RENV2 (environment 2) registers, respectively.

By reading the RSTS (extension status) register, you can monitor the status of the ORG and EZ terminals.

For details about the origin return operation modes, see 6-5, "Origin position operation mode."

ORG signal and EZ signal timing

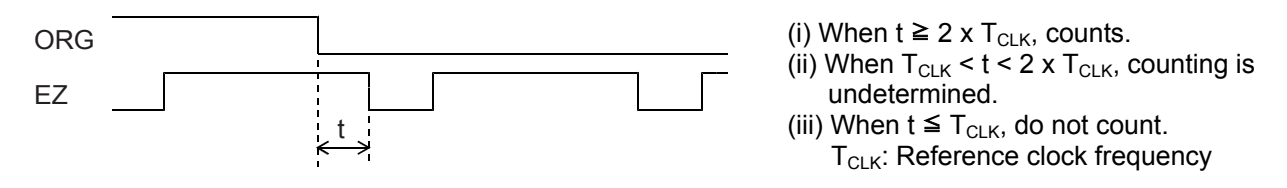

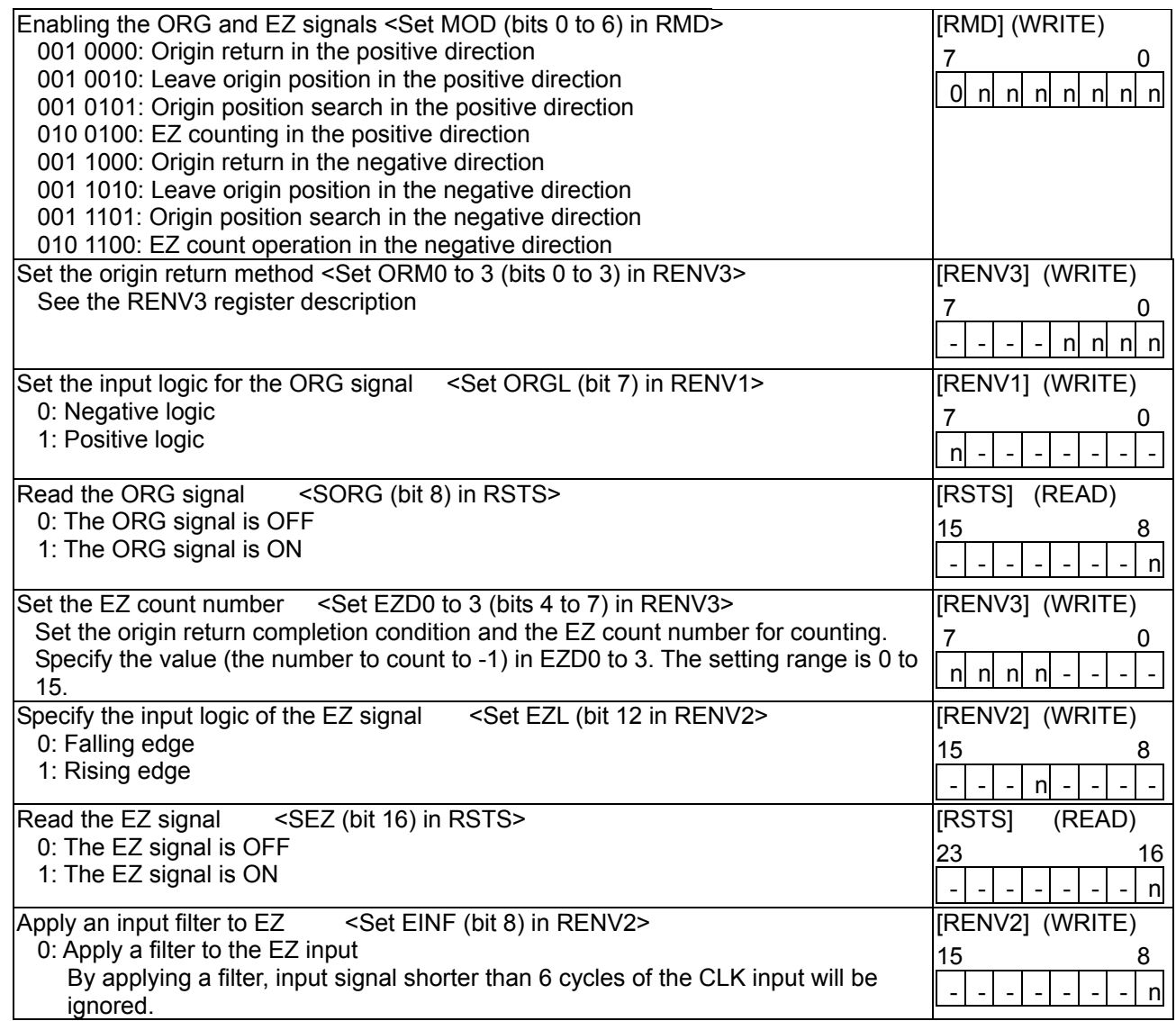

# 8-6. Servomotor I/F (Case in digital servo)

### 8-6-1. INP signal

The pulse strings input to accepting servo driver systems have a deflection counter to count the difference between command pulse inputs and feedback pulse inputs. The driver controls to adjust the difference to zero. In other words, the effective function of servomotors is to delete command pulses and, even after the command pulses stop, the servomotor systems keep feeding until the count in the deflection counter reaches zero.

This LSI can receive a positioning complete signal (INP signal) from a servo driver in place of the pulse output complete timing to determine when an operation is complete.

When the INP signal input is used to indicate the completion status of an operation, the #BSY signal when an operation is complete, the main status (bit 0 to 3 and 8 of the MSTS, stop condition), and the extension status (CND0 to 3 of RSTS, operation status) will also change when the INP signal is input.

The input logic of the INP signal can be changed.

The minimum pulse width of the INP signal is 160 reference clock cycles (4 µsec) when the input filter is ON. If the input filter is OFF, the minimum pulse width will be 4 reference clock cycles (0.1 µsec). (When  $CLK = 40$  MHz)

If the INP signal is already ON when the PCL device (G9003) is finished outputting pulses, it treats the operation as complete, without any delay.

The INP signal can be monitored by reading the RSTS register (extension status).

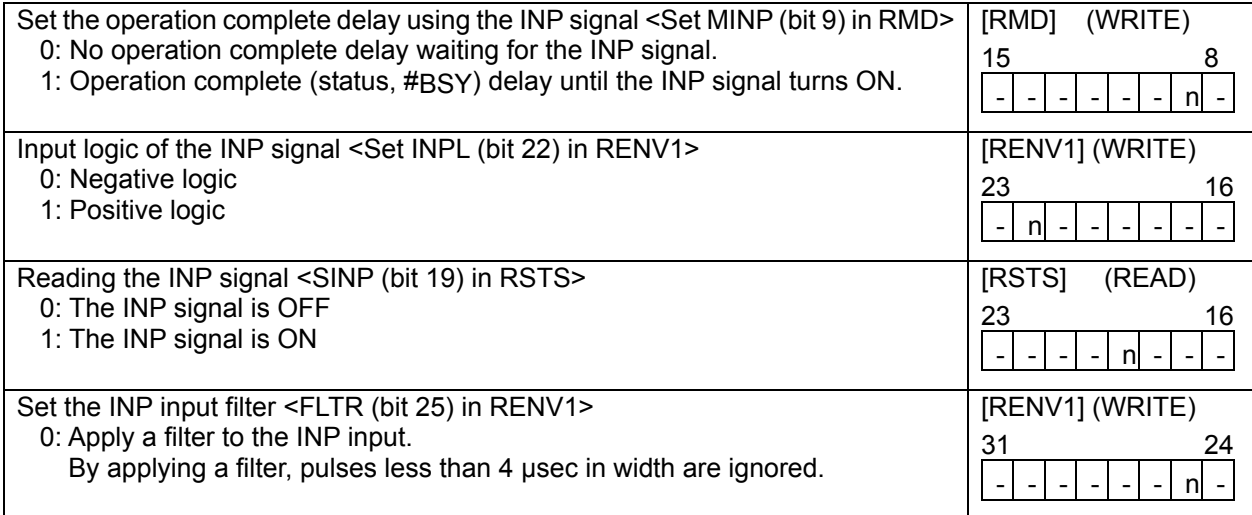

### 8-6-2. ERC signal

A servomotor delays the stop until the deflection counter in the driver reaches zero, even after command pulses have stopped being delivered. In order to stop the servomotor immediately, the deflection counter in the servo driver must be cleared.

This LSI can output a signal to clear the deflection counter in the servo driver. This signal is referred to as an "ERC signal." The ERC signal is output as one shot signal or a logic level signal. The output type can be selected by setting the RENV1 register (environment setting 1). If an interval is required for the servo driver to recover after turning OFF the ERC signal (HIGH) before it can receive new command pulses, the ERC signal OFF timer can be selected by setting the RENV1 register.

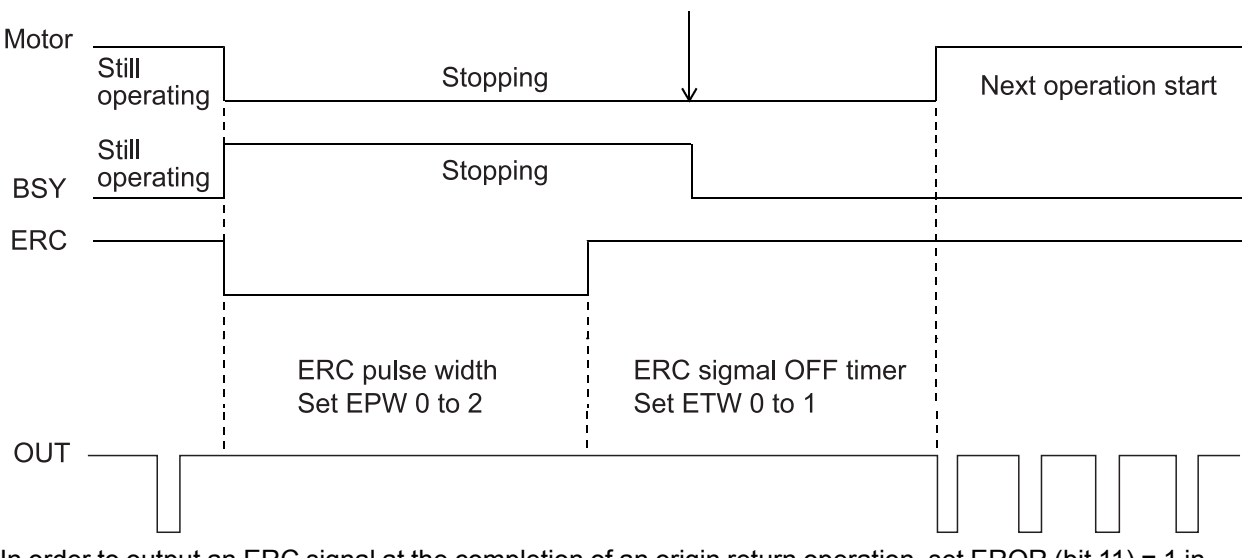

Write start command

In order to output an ERC signal at the completion of an origin return operation, set EROR (bit 11) = 1 in the RENV1 register (environment setting 1) to make the ERC signal an automatic output. For details about ERC signal output timing, see the timing waveform in section 6-4-1, "Origin return operation." In order to output an ERC signal for an immediate stop based on the EL signal, ALM signal, or #EMG signal input, or on the emergency stop command (0005h), set EROE (bit 10) = 1 in the RENV1 register. and set automatic output for the ERC signal. (In the case of a deceleration stop, the ERC signal cannot be output, even when set for automatic output.)

The ERC signal can be output by writing an ERC output command (0024h).

The output logic of the ERC signal can be changed by setting the RENV1 register. Read the RSTS (extension status) register to monitor the ERC signal.

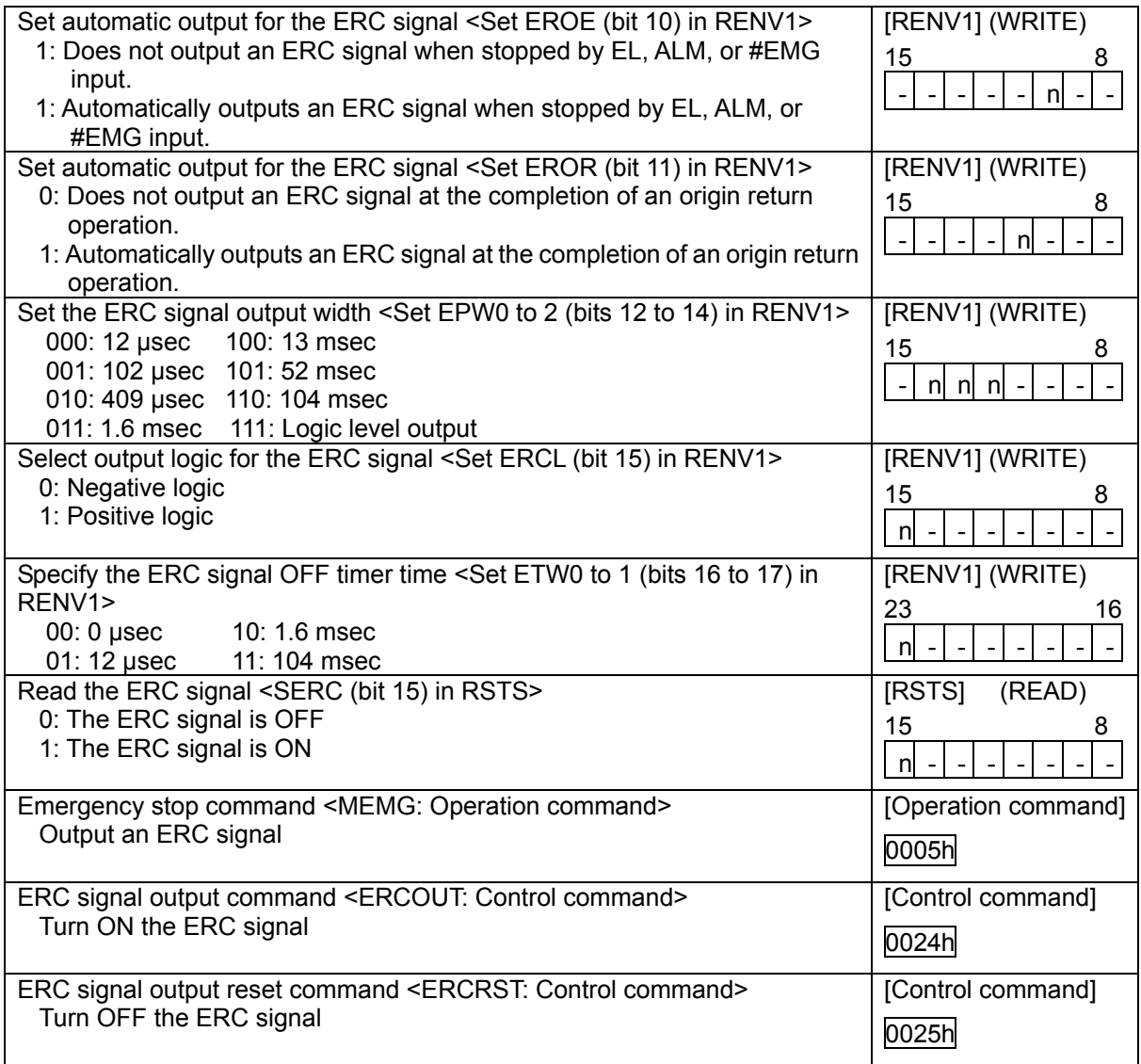

## 8-6-3. ALM signals

Input alarm (ALM) signal.

When the ALM signal turns ON while in operation, the axis will stop immediately or decelerate and stop. To stop using deceleration, keep the ALM input ON until the axis stops operation.

However, the axis only decelerates and stops on an ALM signal if it was started with a high speed start. If the ALM signal is ON when a start command is written, the LSI will not output any pulses.

The minimum pulse width of the ALM signal is 160 reference clock cycles (4 µsec) if the input filter is ON.

If the input filter is OFF, the minimum pulse width is 4 reference clock cycles (0.1 usec). (When CLK = 40 MHz.)

The input logic of the ALM signal can be changed. The signal status of the ALM signal can be monitored by reading RSTS (extension status).

![](_page_98_Picture_145.jpeg)

## 8-7. External start, simultaneous start

This LSI can start when triggered by an external signal on the #STA terminals. Set MSY (bits 14) = "1" in the RDM register (operation mode) and the LSI will start feeding when the #STA goes LOW.

When you want to control multiple axes using more than one LSI, connect the #STA terminal on each LSI and set the axes to "waiting for #STA input", to start them all at the same time. In this example a start signal can be output through the #STA terminal.

The input logic on the #STA terminals cannot be changed.

By setting the RIRQ register (event interrupt cause), an interrupt occurs together with a simultaneous start (when the #STA input is ON).

By reading the RIST register, the cause of an event interrupt can be checked. The operation status (waiting for #STA input), and status of the #STA terminal can be monitored by reading the RIST register.

<How to make a simultaneous start>

Set MSY (bits 14) = "1"in the RMD register for the axes you want to start. Write a start command and put the LSI in the "waiting for #STA input" status. Then, start the axes simultaneously by either of the methods described below.

- 1) By writing a simultaneous start command, the LSI will output a one shot signal of 16 reference clock cycles (approx. 0.4 usec when CLK = 40 MHz) from the  $\#STA$  terminal.
- 2) Input hardware signal from outside.

Supply a hardware signal by driving the terminal with open collector output (74LS06 or equivalent).

#STA signals can be supplied as level trigger or edge trigger inputs. However, when level trigger input is selected, if #STA = L or a start command is written, the axis will start immediately.

After connecting the #STA terminals on each LSI, each axis can still be started independently using start commands.

To release the "waiting for #STA input" condition, write an immediate stop command (0049h).

1) To start axes controlled by different LSIs simultaneously, connect the LSIs as follows.

![](_page_99_Figure_15.jpeg)

2) To start simultaneously from an external circuit, or use a single axis as an external start, connect the LSIs as follows.

![](_page_99_Figure_17.jpeg)

 For start signal, supply a one shot input signal with a pulse width of at least 8 reference clock cycles (approx.  $0.2$  µsec when CLK = 40 MHz).

![](_page_100_Picture_225.jpeg)

# 8-8. External stop / simultaneous stop

This LSI can execute an immediate stop or a deceleration stop triggered by an external signal using the #STP terminal. Set MSPE (bit 15) = "1" in the RMD register (operation mode) to enable a stop from a #STP input. The axis will stop immediately or decelerate and stop when the #STP terminal is LOW. However, a deceleration stop is only used for a high speed start. When the axis is started at constant speed, the signal on the #STP terminal will cause an immediate stop.

The input logic of the #STP terminal cannot be changed.

When multiple LSIs are used to control multiple axes, connect all of the #STP terminals from each LSI and input the same signal so that the axes which are set to stop on a #STP input can be stopped simultaneously. In this case, a stop signal can also be output from the #STP terminal.

When an axis stops because the #STP signal is turned ON, an interrupt occurs. By reading the REST register, you can determine the cause of an error interrupt. You can monitor #STP terminal status by reading the RSTS register (extension status).

<How to make a simultaneous stop>

Set MSPE (bit 15) = "1" in the RMD register for each of the axes that you want to stop simultaneously. Then start these axes.

Stop these axes using either of the following 3 methods.

- 1) By writing a simultaneous stop command, the #STP terminal will output a one shot signal 16 reference clock cycles in length (approx. 0.4 µsec when CLK = 40 MHz).
- 2) Supply an external hardware signal

Supply a hardware signal using an open collector output (74LS06 or equivalent).

3) The #STP terminal will output a one shot signal for 16 reference clock cycles (approximately 0.4 µsec when CLK = 40 MHz) when a stop caused by an error occurs on an axis that has MSPO = 1 in the RMD register.

Even when the #STP terminals on LSIs are connected together, each axis can still be stopped independently by using the stop command.

1) Connect the terminals as follows for a simultaneous stop among different LSIs.

![](_page_101_Figure_2.jpeg)

2) To stop simultaneously using an external circuit, connect as follows.

![](_page_101_Figure_4.jpeg)

As a stop signal, supply a one shot signal 8 reference clock cycles or more in length (approx. 0.2 µsec when  $CLK = 40$  MHz).

![](_page_101_Picture_161.jpeg)

## 8-9. Emergency stop

This LSI has an #EMG input terminal for use as an emergency stop signal. While in operation, if the #EMG input goes LOW or if you write an emergency stop command, all the axes will stop immediately. While the #EMG input remains LOW, no axis can be operated. The logical input of the #EMG terminal cannot be changed.

When the axes are stopped because the #EMG input was turned ON, the LSI will generate an interrupt. By reading the REST register, the cause of the error interruption can be determined. The status of the #EMG terminal can be monitored by reading the RSTS register (extension status).

![](_page_102_Picture_113.jpeg)

Note: In a normal stop operation, the final pulse width is normal. However, in an emergency stop operation, the final pulse width may not be normal. It can be triangular. Motor drivers do not recognize triangle shaped pulses, and therefore only the PCL device (G9003) counter may count this pulse. (Deviation from the instructed position control). Therefore, after an emergency stop, you must perform an origin return to match the instructed position with the mechanical position.

# 8-10. Counter

8-10-1. Counter type and input method

In addition to the positioning counter, this LSI contains three other counters. These counters offer the following functions.

- ◆ Control command position and mechanical position
- Detect a stepper motor that is "out of step" using COUNTER3 (general-purpose, deflection counter) and a comparator.

The positioning counter is loaded with an absolute value for the RMV register (target position) with each start command, regardless of the operation mode selected. It decreases the value with each pulse that is output. However, if MPCS (bit 13) of the RMD register (operation mode) is set to 1 and a position override 2 is executed, the counter does not decrease until the PCS input is turned ON. Input to COUNTER1 is exclusively for output pulses. However COUNTERS2 to 3 can be selected as follows by setting the RENV3 register (environment setting 3).

![](_page_103_Picture_201.jpeg)

Note: When using pulsar input, use the internal signal result after multiplying or dividing.

![](_page_103_Picture_202.jpeg)

The EA/EB and PA/PB input terminal, that are used as inputs for the counter, can be set for one of two signal input types by setting the RENV2 (environment setting 2) register.

1) Signal input method: Input 90 phase difference signals (1x, 2x, 4x)<br>Counter direction: Count up when the EA input phase is leading.

- Count up when the EA input phase is leading. Count down when the EB input phase is leading.
- 2) Signal input method: Input 2 sets of positive and negative pulses.<br>Counter direction: Count up on the rising edge of the EA input. Count up on the rising edge of the EA input. Count down on the falling edge of the EB input.

The counter direction or EA/EB and PA/PB input signals can be reversed.

The LSI can be set to sense an error when both the EA and EB input, or both the PA and PB inputs change simultaneously, and this error can be detected using the REST (error interrupt cause) register.

![](_page_104_Picture_231.jpeg)

When EDIR is "0," the EA/EB input and count timing will be as follows. For details about the PA/PB input, see section "6-3. Pulsar input mode."

1) When using 90 phase difference signals and 1x input

![](_page_104_Figure_3.jpeg)

2) When using 90 phase difference signals and 2x input

![](_page_104_Figure_5.jpeg)

3) When using 90 phase difference signals and 4x input

![](_page_105_Figure_1.jpeg)

4) When two pulses are input (counted on the rising edge)

![](_page_105_Figure_3.jpeg)

#### 8-10-2. Counter reset

All the counters can be reset using any of the following three methods.

- 1) When the CLR input signal turns ON (set in RENV3).
- 2) When an origin return is executed (set in RENV3).
- 3) When a command is written.

The CLR input timing can be set in RENV1 (environment setting 1). As an event interrupt cause, an interrupt can be generated when inputting the CLR.

![](_page_105_Picture_205.jpeg)

Note: When the count up (down) timing and reset timing match, the counter will be set to 0.

#### 8-10-3. Latch the counter and count condition

All the counters can latch their counts using any of the following methods. The setting is made in RENV4 (environment setting 4) register. The latched values can be output from the RLTC1 to 3 registers.

- 1) Turn ON the LTC signal.
- 2) Turn ON the ORG signal.
- 3) When the conditions for Comparator 2 are satisfied.
- 4) When the conditions for Comparator 3 are satisfied.
- 5) When a command is written.

The current speed can also be latched instead of COUNTER3 (general-purpose, deflection). Items 1) to 4) above can also be latched by hardware timing.

The LTC input timing can be set by in RENV1 (environment setting 1). An interrupt can be generated when a counter value is latched by turning ON the LTC signal or the ORG signal. This allows you to identify the cause of an event interrupt.

![](_page_106_Picture_209.jpeg)

#### 8-10-4. Stop the counter

COUNTER1 (command position), COUNTER2 (mechanical position), and COUNTER3 (general-purpose, deflection) stop when the RENV3 (environment setting 3) register can be set to stop. COUNTER1 (command position) stops while in timer mode operation. By setting the RENV3 register, you can stop counting pulses while performing a backlash correction. COUNTER3 (general-purpose) can be set to count only during operation (#BSY = low) using the RENV3 register. By specifying 1/4096 of the CLK (reference clock) signal, the time after the start can be controlled.

Specify the counting operation for COUNTERS 1 to 3 <Set CU1H to 3H (bits 28 to 30) in RENV3> CU1H (bit 28) = 1: Stop COUNTER1 (mechanical position) CU2H (bit 29) = 1: Stop COUNTER2 (deflection) CU3H (bit 30) = 1: Stop COUNTER3 (general-purpose, deflection) [RENV3] (WRITE) 31 24 <u>- | n | n | n | - | - | - | -</u> Setting the counters for backlash correction <Set CU1B to 3B (bits 24 to 26) in RENV3> CU1B (bit 24) = 1: Enable COUNTER1 (command position) CU2B (bit 25) = 1: Enable COUNTER2 (mechanical position) CU4B (bit 26) = 1: Enable COUNTER3 (general-purpose, deflection) [RENV3] (WRITE) 31 24 -| -| -| -| -| n| n| n Specify the counting conditions for COUNTER3 <Set BSYC (bit 13) in RENV3> 1. Enable COUNTER3 (general-purpose, deflection) only while operating  $(HBSY = L)$ . [RENV3] (WRITE) 15 8 - | - | n| - | - | - | - | -
## 8-11. Comparator

8-11-1. Comparator types and functions

This LSI has 3 circuits of 28-bit comparators. It compares the values set in the RCMP1 to 3 registers with the counter values.

Comparators 1 to 3 can be used as comparison counters and can be assigned as COUNTERS 1 to 3. There are many comparison methods and 3 processing methods that can be used when the conditions are met.

Specify the comparator conditions in the RENV4 (environment 4) registers. By using these comparators, you can perform the following.

- Generate an interrupt and output the comparison result externally.
- Immediate stop and deceleration stop operations.
- Software limit function using Comparators 1 and 2.
- Detect out of step stepper motors using COUNTER3 (deflection) and a comparator.
- Output a synchronous signal (IDX) using COUNTER3 (general-purpose) and a Comparator 3.

[Comparison data] Each comparator can select the data for comparison from the items in the following table.

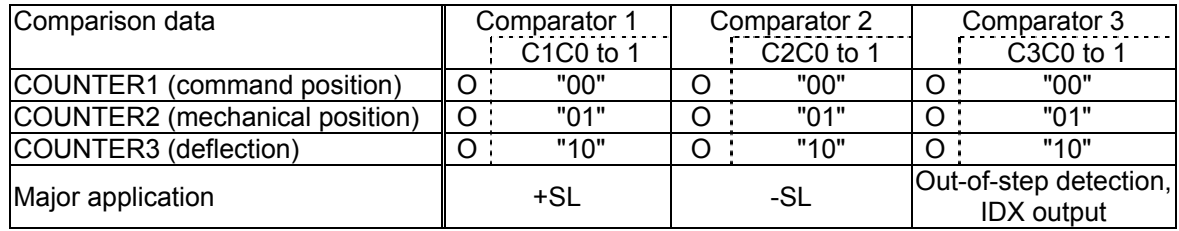

- O: Comparison possible.

- +SL, -SL are used for software limits.

- If COUNTER3 (deflection), that was specified as deflection counter, is selected as comparison counter, the LSI will compare the absolute value of the counter with the comparator data. (Absolute value range: 0 to 32,767)

- Choose the comparison data from C1C0 to 1 (bits 0 to 1), C2C0 to 1 (bits 8 to 9), and C3C0 to 1 (bits 16 to 17).

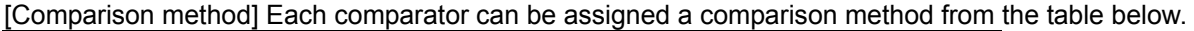

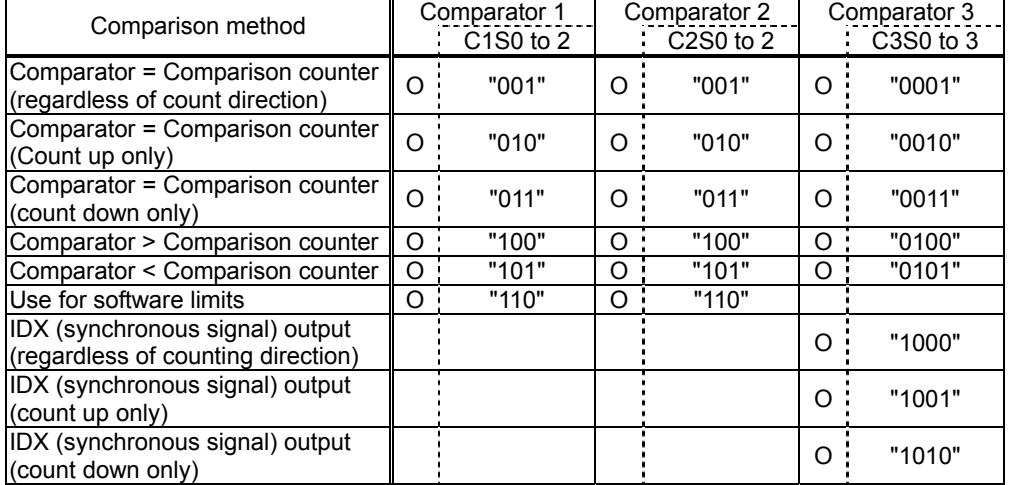

- O: Comparison possible. Blank: Comparison not possible.

- Comparator 3 must not have C3S0 to 3 set to a value of 0111. Setting any of the values may result in failing to satisfy the comparison conditions.
- When C3S0 to 3 = 1000 to 1010 for Comparator 3 <IDX (synchronous signal) output>, select COUNTER3 (general-purpose, deflection) for use as the comparison counter. Other counters cannot be used for this function. Enter a positive value for the comparator setting.
- When using the comparator function as a software limit, Comparator 1 will be the positive limit value. Then, the PCL device (G9003) looks for the "Comparator < Comparison counter." Comparator 2 will be the negative limit value. Then, the PCL device (G9003) compares "Comparator > Comparison counter." Select COUNTER1 (command position) as the comparison counter.
- Choose the comparison data from C1C0 to 2 (bits 2 to 4), C2C0 to 2 (bits 10 to 12), and C3C0 to 3 (bits 18 to 21) in the RENV4.

[Processing method when comparator conditions are satisfied] The processing method that is used when the conditions are satisfied can be selected from the table below.

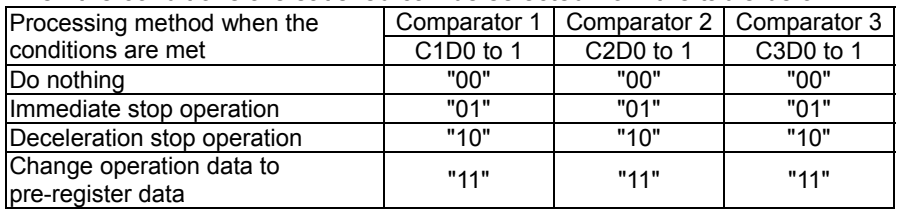

- The bit assignments to select a processing method are as follows.

C1D0 to 1 (RENV4 bits 5 to 6), C2D0 to 1 (RENV4 bits 13 to 14), and C3D0 to 1 (RENV4 bits 22 to 23).

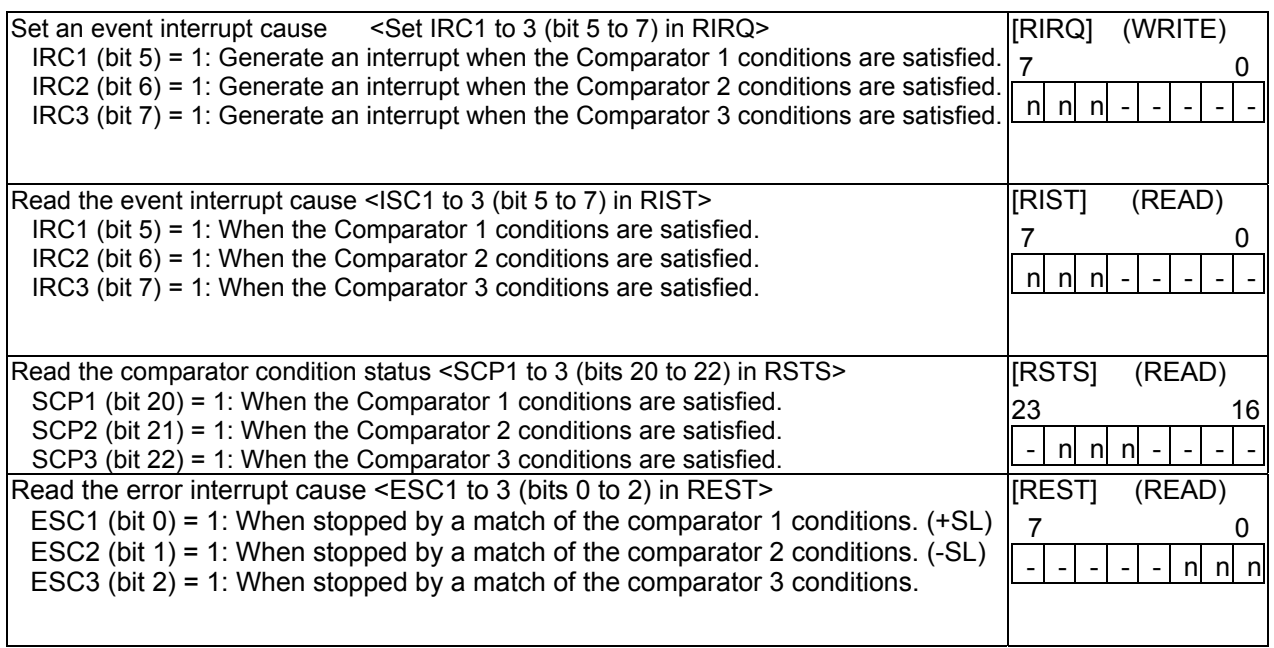

#### 8-11-2. Software limit function

A software limit function can be set up using comparators 1 and 2.

Select COUNTER1 (command position) as a comparison counter for comparators 1 and 2.

Use Comparator 1 for a positive direction limit and Comparator 2 for a negative direction limit to stop the axis based on the results of the comparator and the operation direction.

When the software limit function is used the following process can be executed.

1) Stop pulse output immediately

2) Decelerate and then stop pulse output

While using the software limit function, if a deceleration stop is selected as the process to use when the comparator conditions are met (C1D, C2D), when an axis reaches the software limit while in a high speed start (command 0052h), that axis will stop using deceleration. When some other process is specified for use when the conditions are met, or while in a constant speed start, that axis will stop immediately.

If a software limit is ON while writing a start command, the axis will not start to move in the direction in which the software limit is enabled. However, it can start in the opposite direction.

#### [Setting example]

RENV4=00003838h: Use Comparator 1 as positive direction software limit. Use Comparator 2 as negative direction software limit.

 Set to stop immediately when the software limit is reached. RCMP1= 100,000: Positive direction limit value RCMP2= -100,000: Negative direction limit value

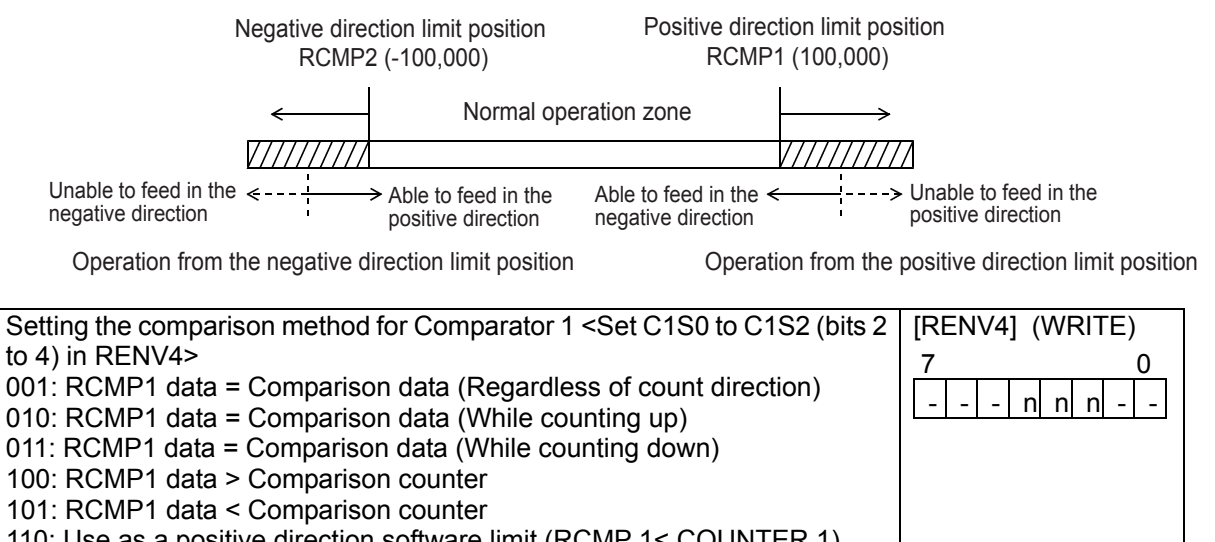

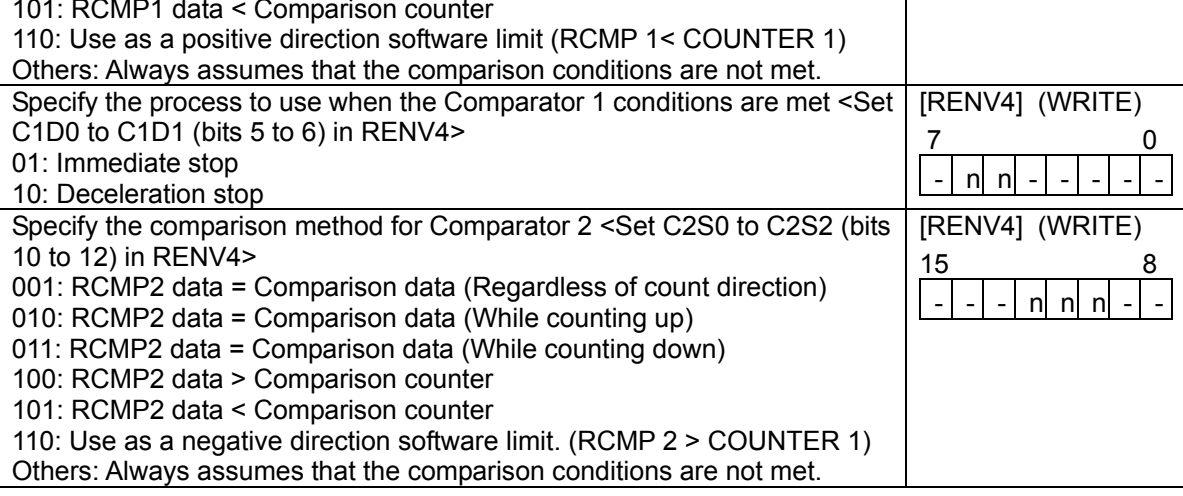

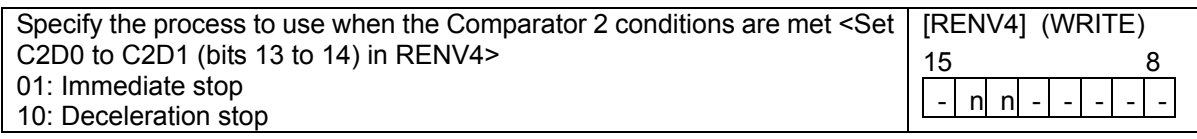

Note: The parts in bold face mean that the settings in the example above are allowed.

#### 8-11-3. Out of step stepper motor detection function for stepper motors

If the deflection counter value controlled by the motor command pulses and the feed back pulses from an encoder on a stepper motor exceed the maximum deflection value, the LSI will declare that the stepper motor is out of step. The LSI monitors stepper motor operation using COUNTER3 (general-purpose, deflection counter) and a comparator.

The process which takes place after an out of step condition is detected can be selected from the table. [Processing method to use when the comparator conditions are satisfied].

For this function, use an encoder with the same resolution as the stepper motor.

COUNTER3 (general-purpose, deflection) can be cleared by writing a set command to the deflection counter.

There are two methods for inputting a feedback signal: Input 90 phase difference signals (1x, 2x, 4x) on the EA/EB terminals, input two sets of positive and negative pulses.

When both the EA and EB signals change at the same time, the device generates an interrupt.

[Setting example]

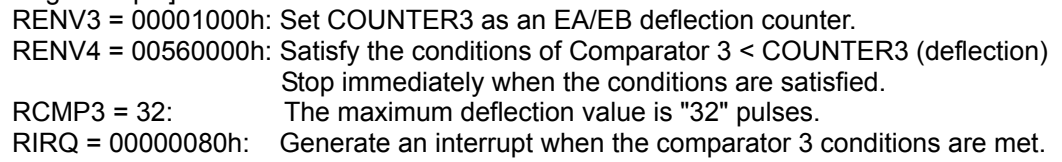

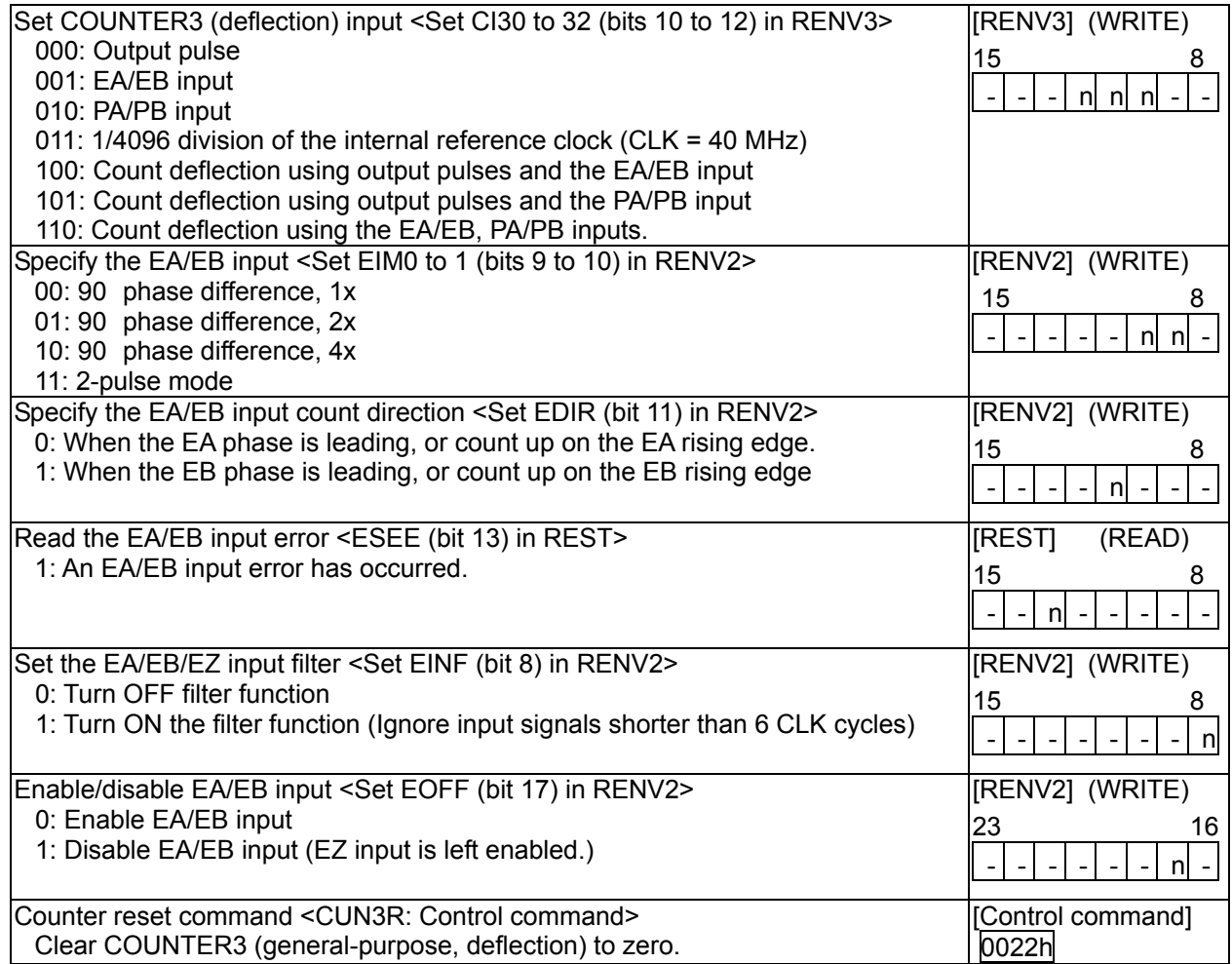

Note: The parts in bold face mean that the settings in the example above are allowed.

#### 8-11-4. IDX (synchronous) signal output function

Using Comparator 3 and COUNTER3 (general-purpose, deflection counter) that was specified to "general-purpose counter," the device can output signals to the #CP3 terminal at specified intervals. Setting C3C0 and C3C1 to "10" (COUNTER 3) and setting C3S0 and C3S3 to "1000 to "1010" (the IDX output), the PCL device (G9003) can be used for IDX (index) operation.

The counter range of COUNTER3 will be 0 to the value set in RCMP3 [Max. 32,767]. If counting down from 0 the lower limit will be the value set in RCMP3, and if counting up from the value set in RCMP3 the limit will be 0.

The input for COUNTER3 can be set to CI30 to CI32 in RENV3.

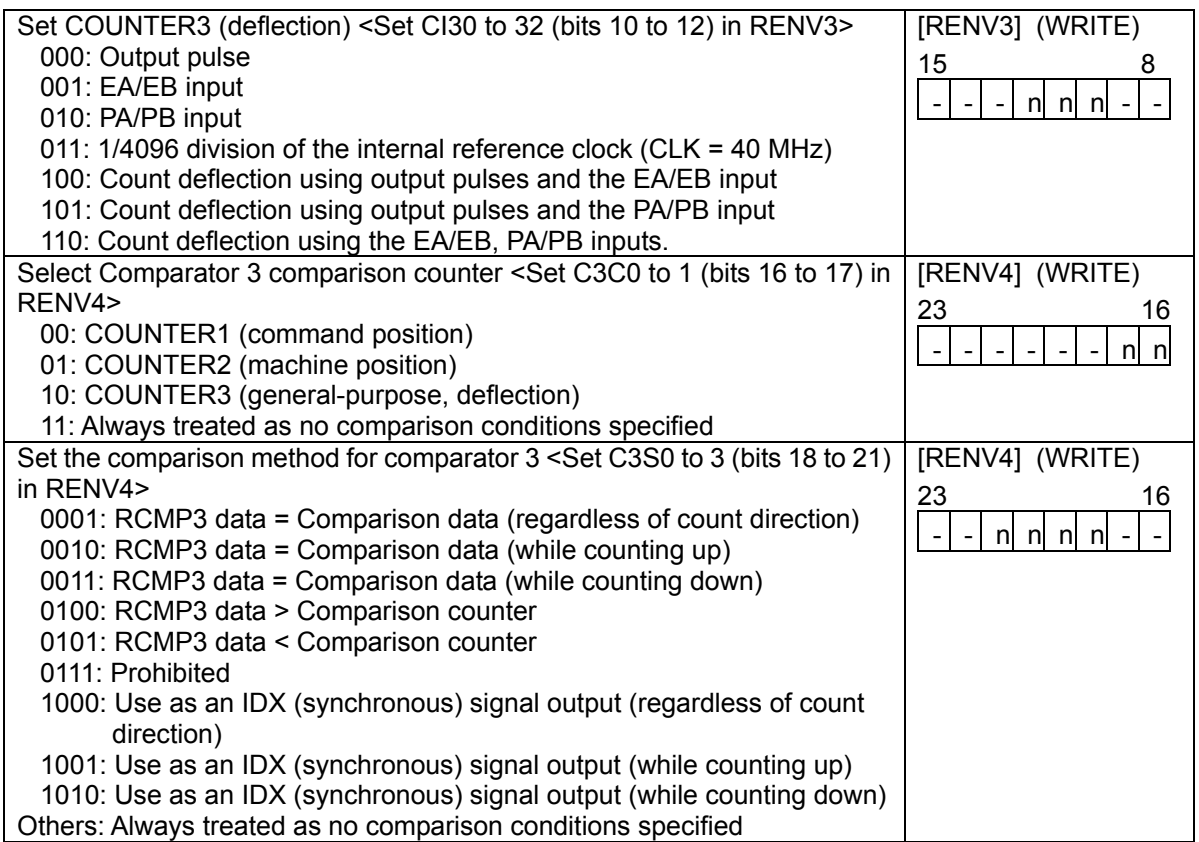

Note: The parts in bold face mean that the settings in the example above are allowed.

Output example:

Regardless of the feed direction, the PCL device (G9003) will output the IDX signal using negative logic for the output pulses. (Counting range: 0 to 4.)

Settings: RENV3 = 00000000h, RENV4 = 00220000h, RCMP4 = 4

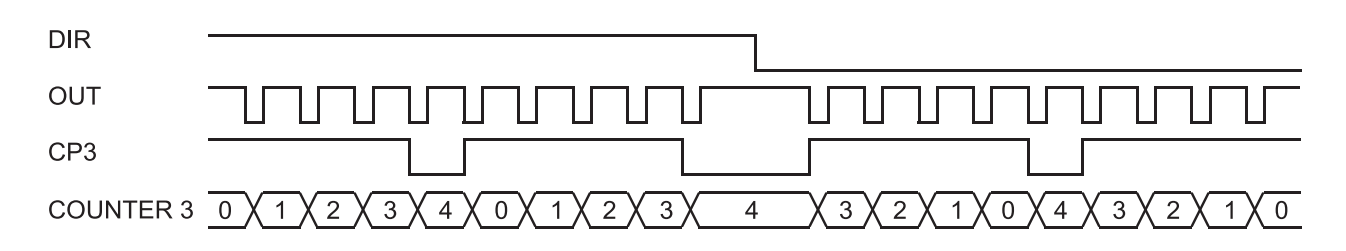

### 8-12. Backlash correction

This LSI has backlash correction functions. This function outputs the number of command pulses specified for the correction value in the speed setting in the RFA (correction speed) register. The backlash correction is performed each time the direction of operation changes. The correction amount and method is specified in the RENV5 (environment setting 5) register. The operation of the counter (COUNTER 1 to 3) can be set using the RENV3 (environment setting 3) register.

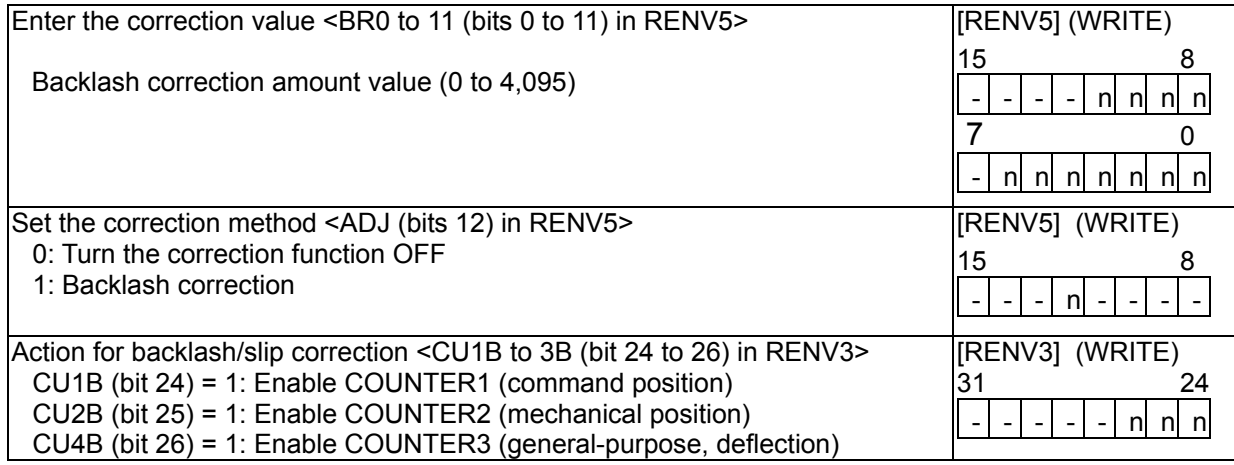

### 8-13. Vibration restriction function

This LSI has a function to restrict vibration when stopping by adding one pulse of reverse operation and one pulse of forward operation shortly after completing a command pulse operation.

Specify the output timing for additional pulses in the RENV6 (environment setting 6) register. When both the reverse timing (RT) and the forward timing (FT) are non zero, the vibration restriction function is enabled.

The dotted lines below are pulses added by the vibration restriction function. (An example in the positive direction)

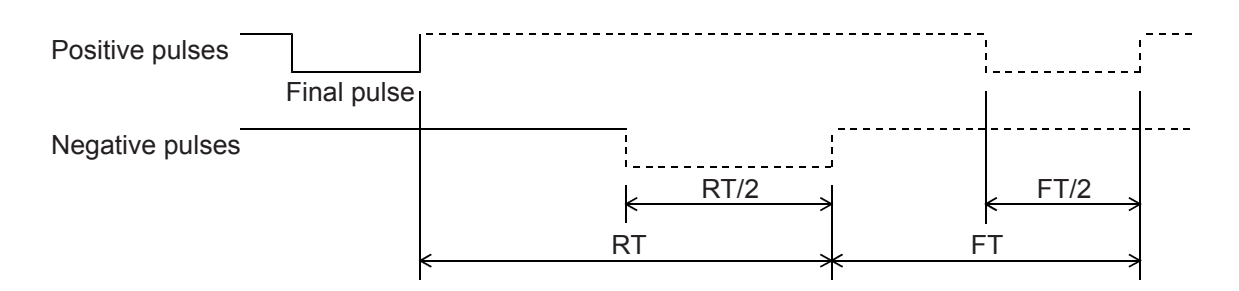

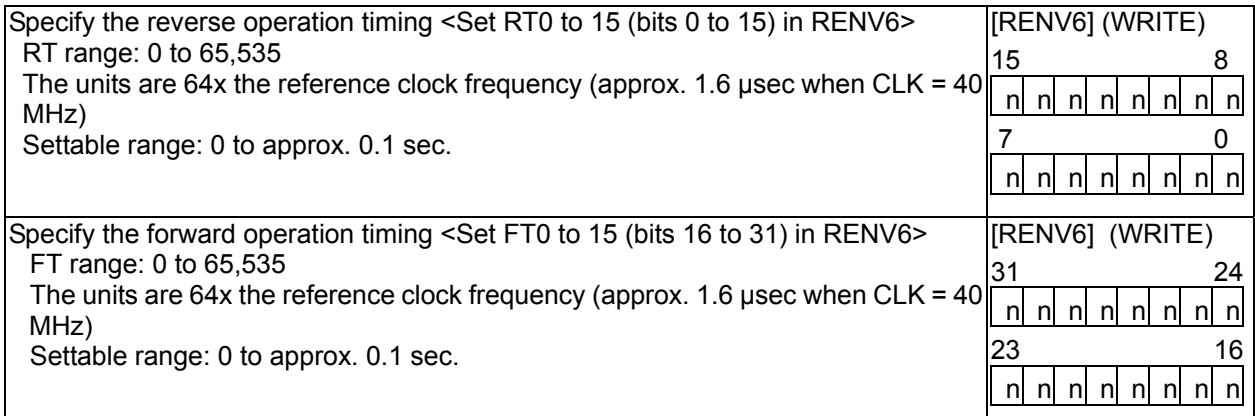

Note: The optimum values for RT and FT will vary with each piece of machinery and load. Therefore, it is best to obtain these values by experiment.

### 8-14. Excitation sequence for stepper motors

This LSI can generate 2-2 phase and 1-2 phase excitation sequences for 2-phase stepper motors to provide unipolar and bipolar driving.

The LSI uses the #BSY, #FUP, #FDW, and #MVC signal terminals (normally used for monitor operation status), and the #BSY/PH1, #FUP/PH2, #FDW/PH3, #MVC/PH4 common terminals to output these signal sequences. To change between monitor and output, set MPH in the RMD (operation mode) register.

When the PH1, PH2, PH3, and PH4 are specified for use as excitation sequence output terminals, the output can be masked (set them all LOW) using MMPH in the RMD register.

To change between unipolar and bipolar signals, set MUB in the RMD register. To change between 2-2 and 1-2 phase excitation, set MFH in the RMD register.

While the LSI is producing an excitation signal for a single phase in 1-2 phase excitation (steps 1, 3, 5, and 7 in the table), if you change to 2-2 phase excitation, the LSI will change to 2 phase excitation status starting with the next output pulse.

By reading the RSTS (extension status) register, you can monitor the excitation sequence status.

[Unipolar excitation sequence]

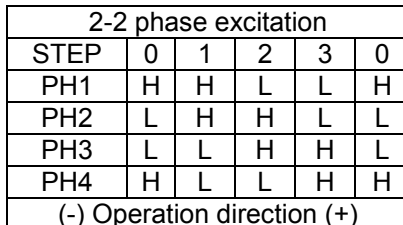

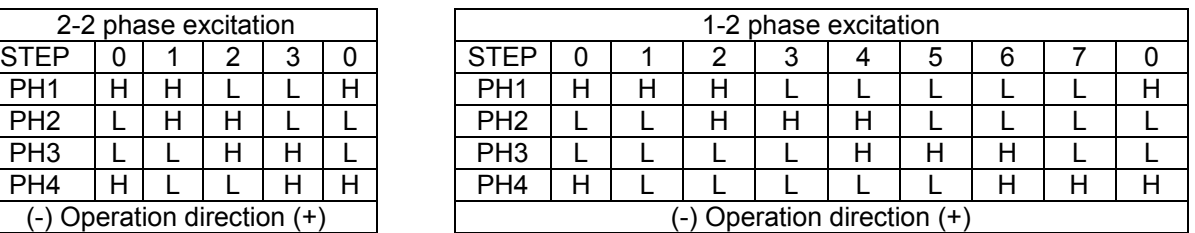

#### [Bipolar excitation sequence]

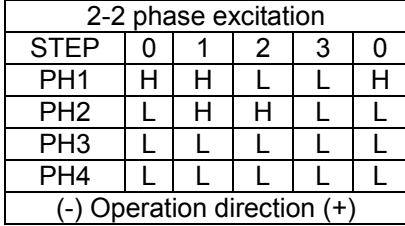

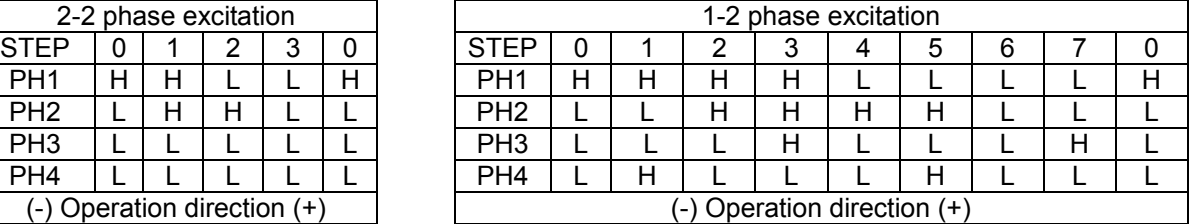

#### [Change the timing of the excitation sequence]

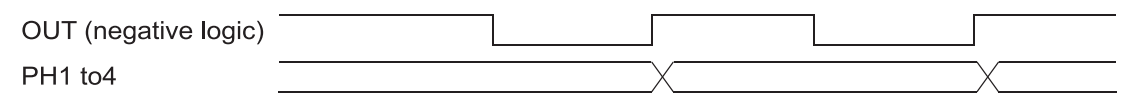

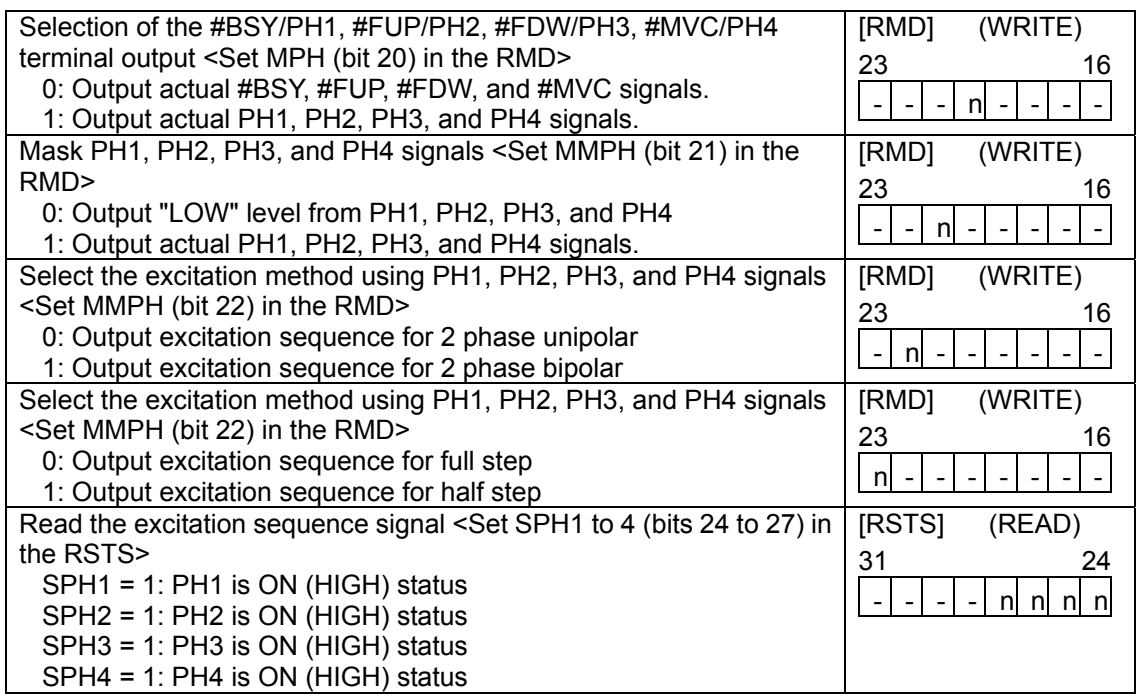

### 8-15. General-purpose I/O terminals (P0 to P7)

Although these ports are set as input ports by default, by setting P0M to P7M (bits 0 to 7) in RENV2, they can be set individually for input or output.

The internal arrangement of these terminals is roughly as shown below. Although they are used primarily as input terminals, they can be set to act as a latched output circuit. If they are changed to function as output terminals, the LSI will output a latched status. (The initial status of the latch output in the figure below is  $Q = LOW.$ )

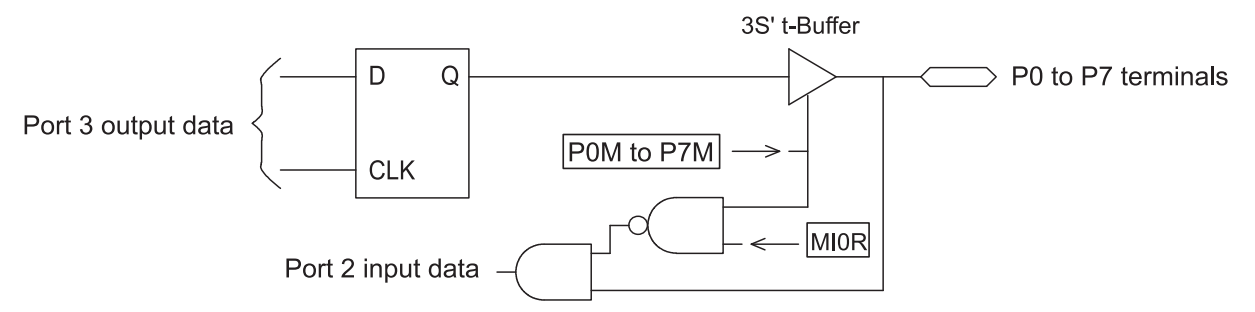

When they are set for use as output ports, among writing data to Port 3 of the I/O port, their corresponding bits are set to "1" will go HIGH.

The terminal status can be checked by reading Port 2.

The status data can be masked when the output port is selected using MIOR (bit 24) in the RMD. To enable the input-change interrupt on the center device (G9001A) using Port 2, set MI0R = 0. Then, even if the output port status is changed, the corresponding port 2 bit will also change so that an interrupt occurs. When MI0R is 1, if the output port status changes, the corresponding port 2 bit will be left at "0."

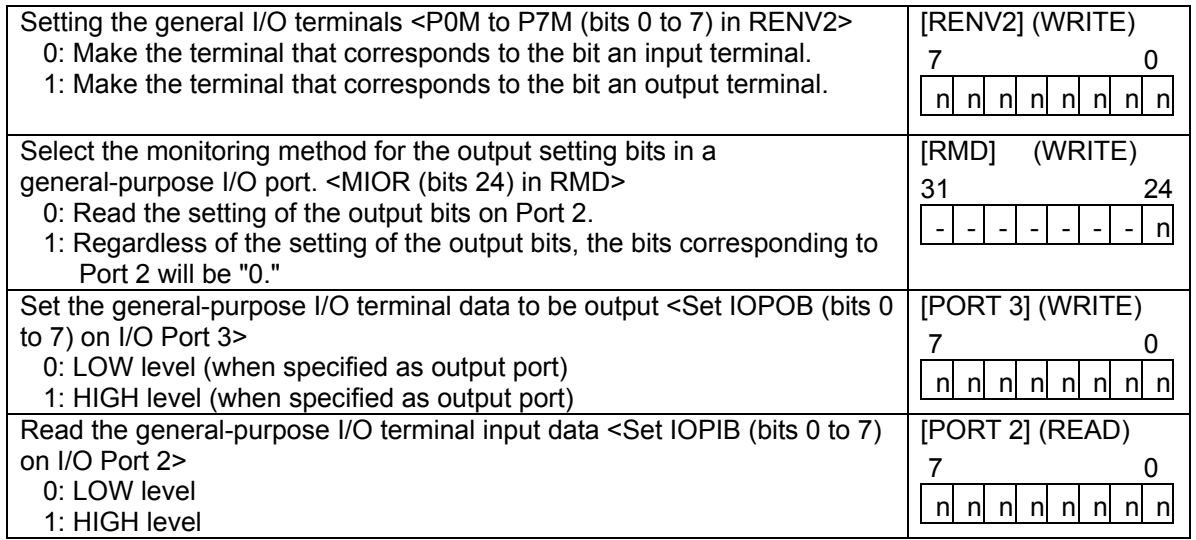

#### 8-16. Interrupt output

This LSI can output an interrupt: There are 14 types of errors, 14 types of events, and change from operating to stop. All of the error causes will always output an interrupt. Each of the event causes can be set in the RIRQ register.

If any of the interrupts above occurs, the Main Status bit 0 (SINT) changes from 0 to 1. When this happens, the center device can generate an interrupt.

A stop interrupt (SEND) is a simple interrupt function which produces an interrupt separate from a normal stop or error stop.

For a normal stop interrupt to be issued, the confirmation process reads the RIST register as described in the Cause of an Event section. If your system needs to provide a stop interrupt whenever a stop occurs, it is easy to use the stop interrupt function.

The interrupt is output continuously until all of the causes of the interrupt have been cleared. An interrupt caused by an error is cleared by writing a "REST (error cause) register read command." An interrupt caused by an event is cleared by writing a "RIST (event cause) register read command." A Stop interrupt is cleared by writing to the main status. The stop interrupt is cleared by writing a reset command (0008h) for the SEND interrupt.

By setting RENV1 (Environment Setting Register 1), you can choose not to reflect the occurrence of SEND interrupts in the Main Status bit 0 (SINT) or to reset the SEND interrupt when starting an operation.

The causes of an interrupt can be evaluated as follows below.

1) Read the main status of the X axis and check whether bits 1, 2, or 3 is "1."

2) If bit 1 (SEND) is "1," a Stop interrupt occurs. Reset the device using reset command (0008h).

3) If bit 2 (SERR) is "1," read the RESET register to identify the cause of the interrupt.

4) If bit 3 (SEVT) is "1," read the RIST register to identify the cause of the interrupt.

With these procedures, you can identify an interrupt cause and turn OFF the occurrence of the interrupt.

- Note 1: Using the interrupt routine, if the center device tries to read the register, the contents of the FIFO buffer in the centerl device may change. If an interrupt occurs while the main routine is reading or writing registers, and the interrupt routine starts, the main routine may produce an error. Therefore, the interrupt routine should execute a PUSH/POP on FIFO buffer.
- Note 2: While processing in steps 1) to 4) above, it is possible that another interrupt may occur on an axis whose process has completed. After the CPU has recovered from an interrupt, read the Main Status and check if an interrupt has occurred with the PCL device (G9003). Then end the interrupt routine.
- Note 3: The I/O port with the Main Status bit that is used for the interrupt is refreshed by the cyclic transfer. It is also refreshed by the transient transfer of data communications.

The Main Status bit 0 (SINT) can be masked by setting the RMD (operation mode) register. When masked (MINT = 1 in the RMD), even though the status changes, bit 0 (SINT) in the Main Status will remain "0" and will not change to "1."

When an interrupt occurs, if the output mask is turned OFF (MINT = 0 in the RMD), bit 0 (SINT) in the Main Status will change to "1."

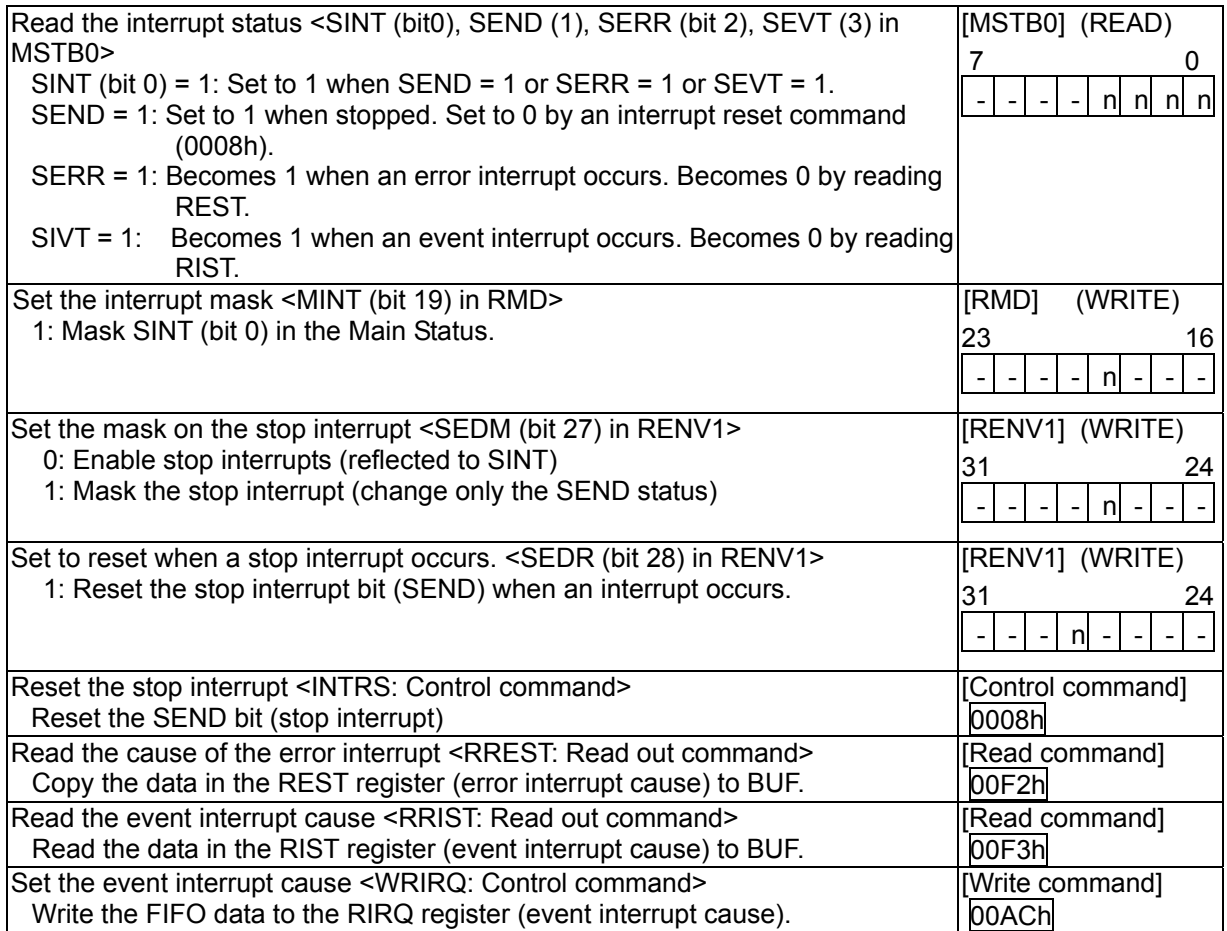

[Error interrupt causes] <Detail of REST: The cause of an interrupt makes the corresponding bit "1">

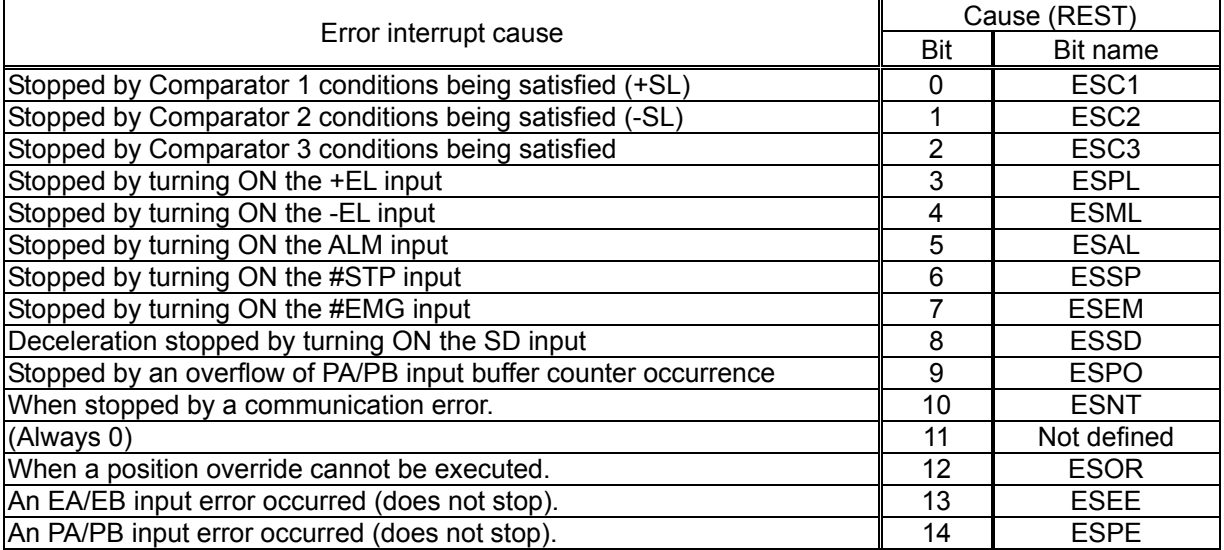

[Event interrupt causes] < The corresponding interrupt bit is set to 1 and then an interrupt occurred>

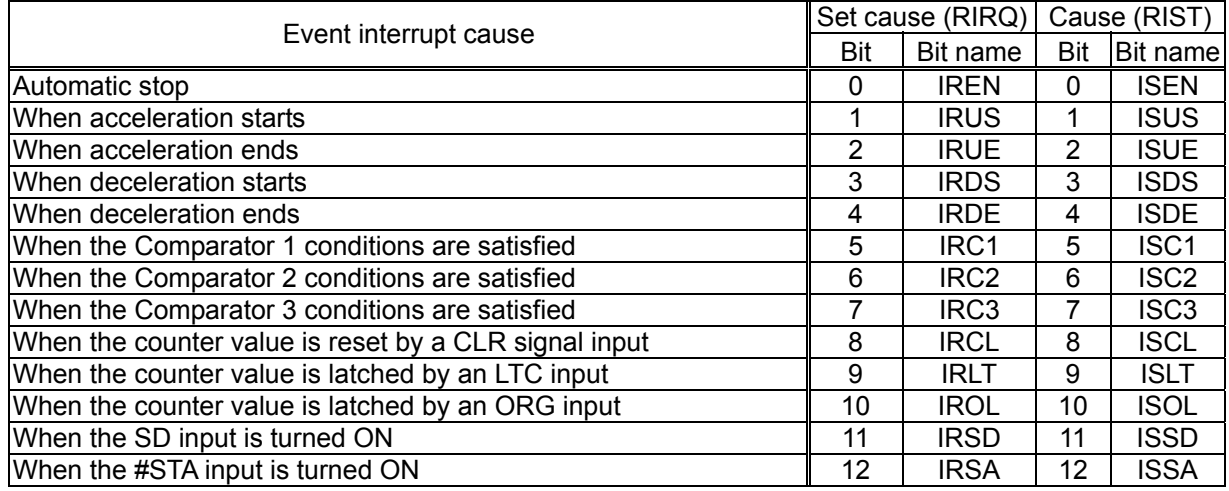

#### 9. How to calculate the communication cycle time

The calculations of the communication cycle time can be classified as follows:

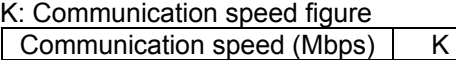

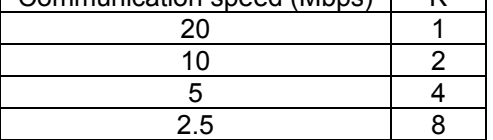

N: Number of local devices connected

B: Number of bytes of data to send (when sending 2 bytes of data:  $B = 2$ )

#### 9-1. Time required for one cycle

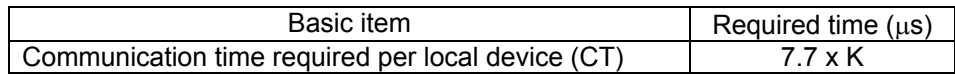

Cycle time =  $(CT + 7.4) \times N$  ( $\mu$ s)

Ex.: Calculating the cycle time with a communication speed of 20 Mbps and 30 local devices.  $(7.7 \times 1 + 7.4) \times 30 = 453$  us

#### 9-2. Time required for one complete data communication

There are two types of data communications as follows:

- 1) When there is data in the response from a local device (the data length is variable).
- 2) When there is no data in the response from a local device.

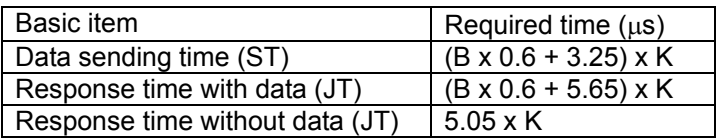

One complete data communication cycle =  $ST + JT + 7.4$  ( $\mu$ s)

9-3. Total cycle time (including data communication)

The total time can be obtained by adding the data communication times to the ordinary communication cycle time.

Ex.1: Communication speed = 20 Mbps, 34 local devices are connected, and on 4 occasions the data communication consisted of 2 bytes for sending and 6 bytes for receiving.

Cycle time = Cyclic time + (Data communication time) x Number of times of data communication  $= (7.7 \times 1 + 7.4) \times 34 + { (2 \times 0.6 + 3.25) \times 1 + (6 \times 0.6 + 5.65) \times 1 + 7.4} \times 4$  $= 513.4 + 21.1 \times 4$ 

- $= 597.8$  us
- Note: The formula above contains some margin for error. In actual operation, a shorter total time can be obtained.

# 10. Electrical Characteristics

# 10-1. Absolute maximum ratings

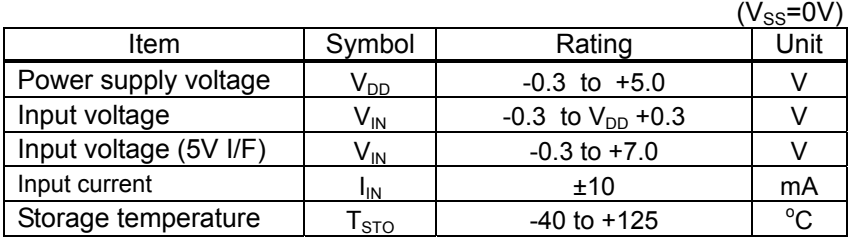

# 10-2. Recommended operating conditions

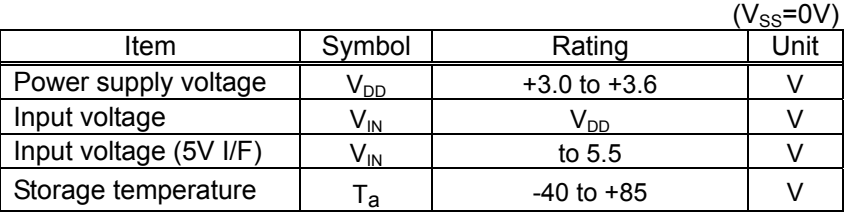

# 10-3. DC characteristics

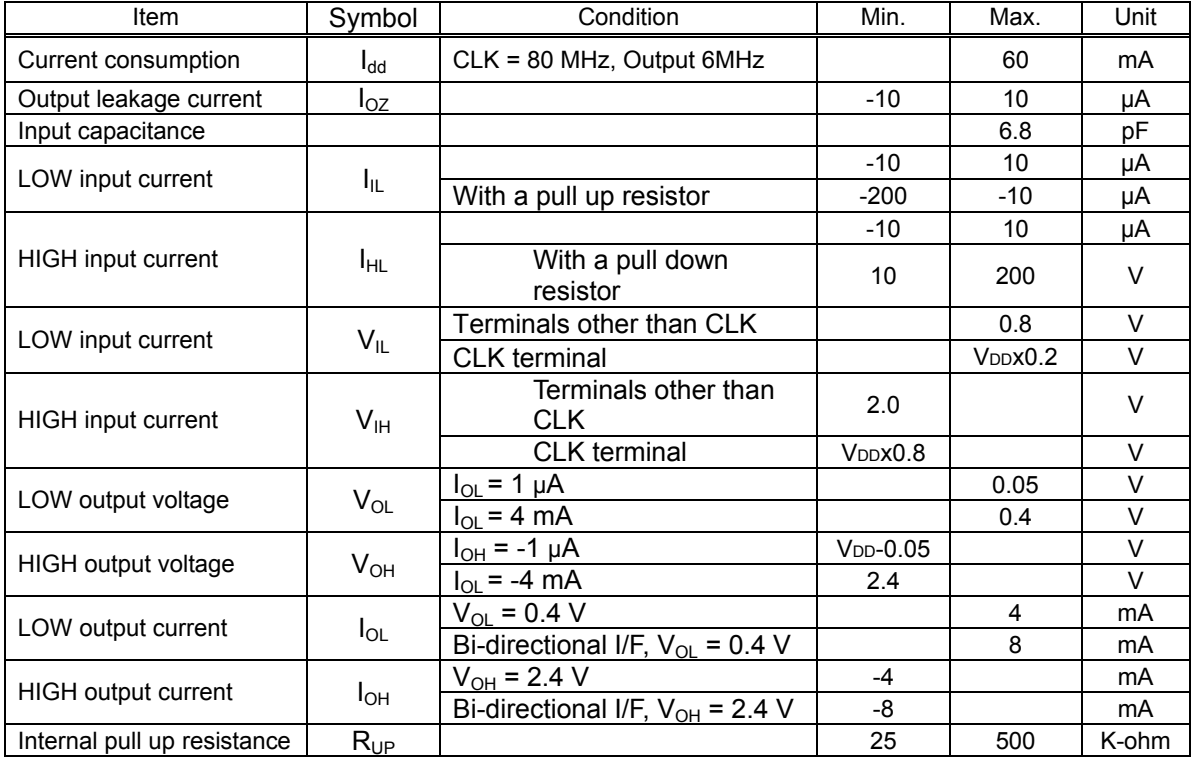

### 10-4. AC characteristics

#### 10-4-1. System clock

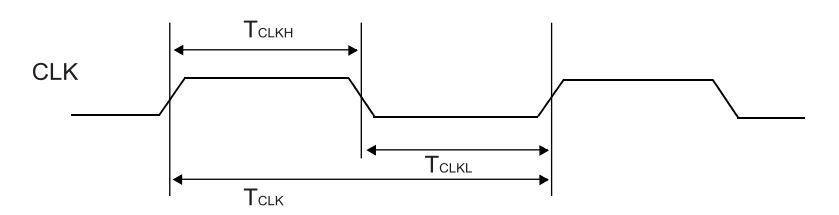

1) When setting CKSL = L

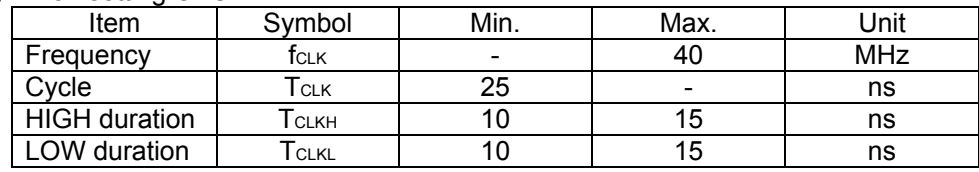

2) When setting CKSL = H

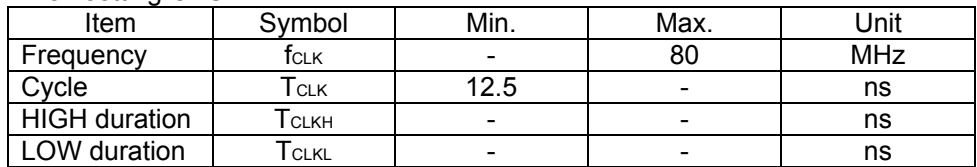

10-4-2. Reset timing

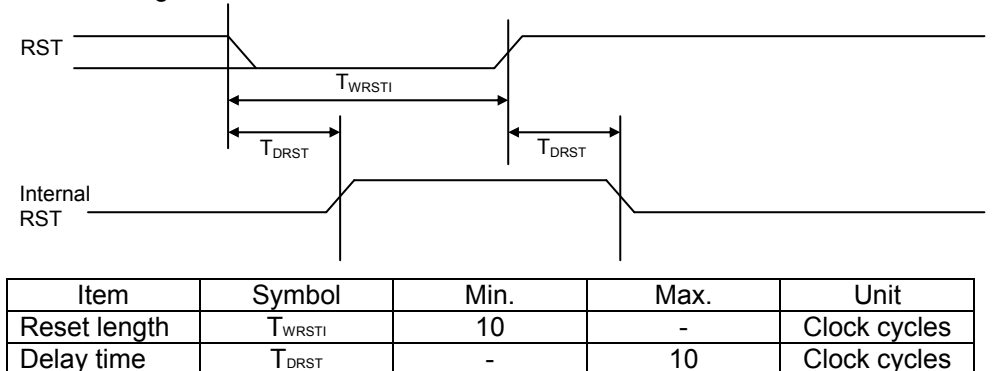

Note 1: The PCL device (G9003) is ready to use after the internal #RST goes LOW.

Note 2: The reset signal must last at least 10 cycles of the system clock.

While resetting, Make sure the clock signal is continuously available to the device. If the clock is stopped while resetting, the device cannot be reset normally.

- 10 Clock cycles

# 10-5. Operation timing

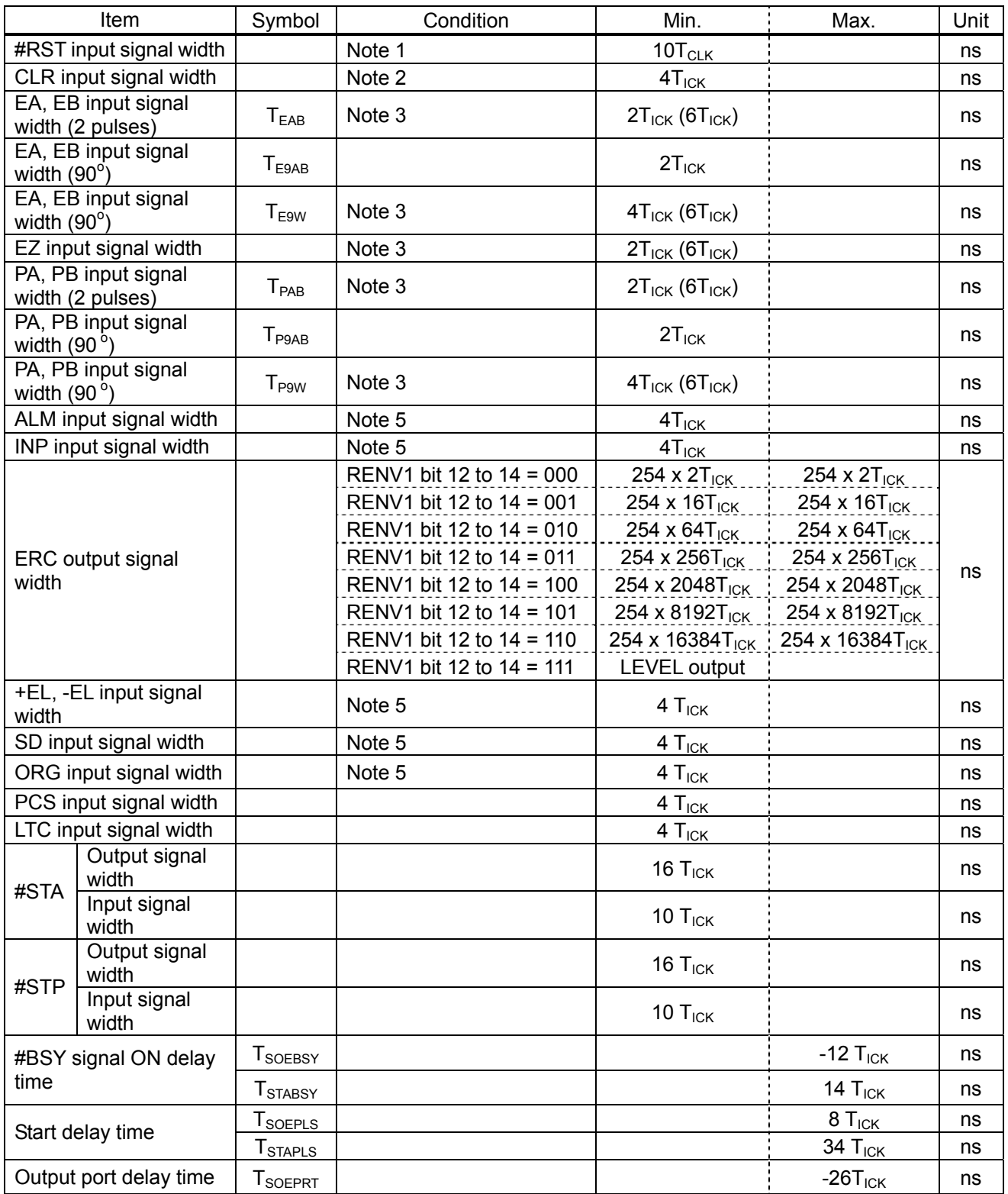

Note 1: " $T_{\text{ICK}}$ " in the table above means one cycle (25 nS) of the internal clock 40 MHz. Note 2: The actual CLK input signal is 10 cycles longer while the RST terminal is LOW. Note 3: If the input filter is ON < EINF (bit 18) = 1 in RENV2 >, the minimum time will be  $6T_{CLK}$ . Note 4: If the input filter is ON < PINF (bit 19) = 1 in RENV2 >, the minimum time will be 6T $_{\text{CLK}}$ .

Note 5: If the input filter is ON < FLTR (bit 26) = 1 in RENV1 >, the minimum time will be  $160T<sub>CLK</sub>$ .

1) When the EA, EB inputs are in the 2-pulse mode

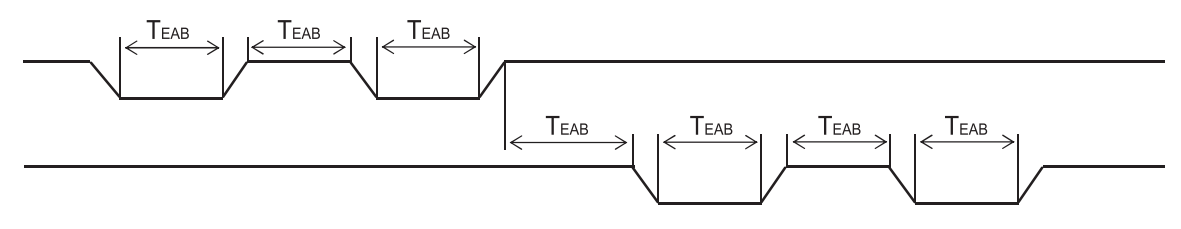

2) When the EA, EB inputs are in the 90 $^{\circ}$  phase-difference mode

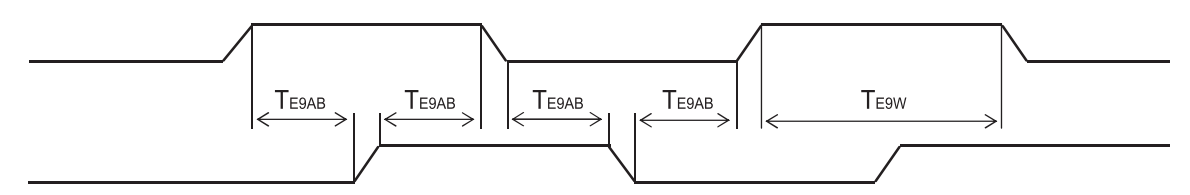

3) When the PA, PB inputs are in the 2-pulse mode

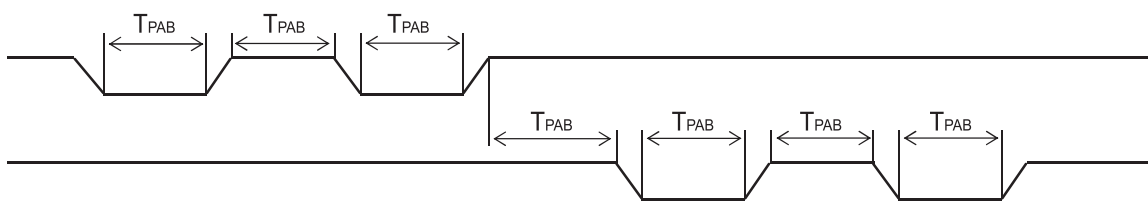

4) When the PA, PB inputs are in the  $90^\circ$  phase-difference mode

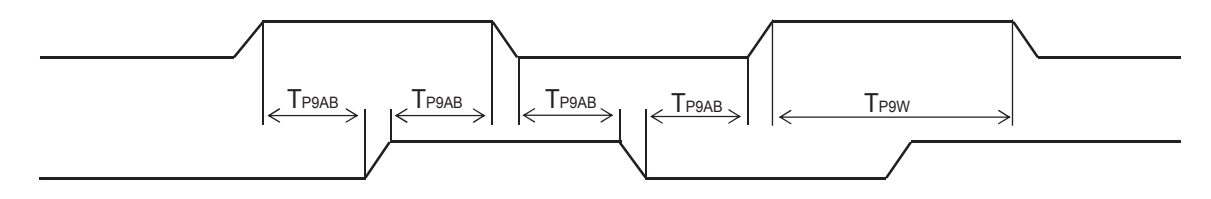

5) Start timing by commands

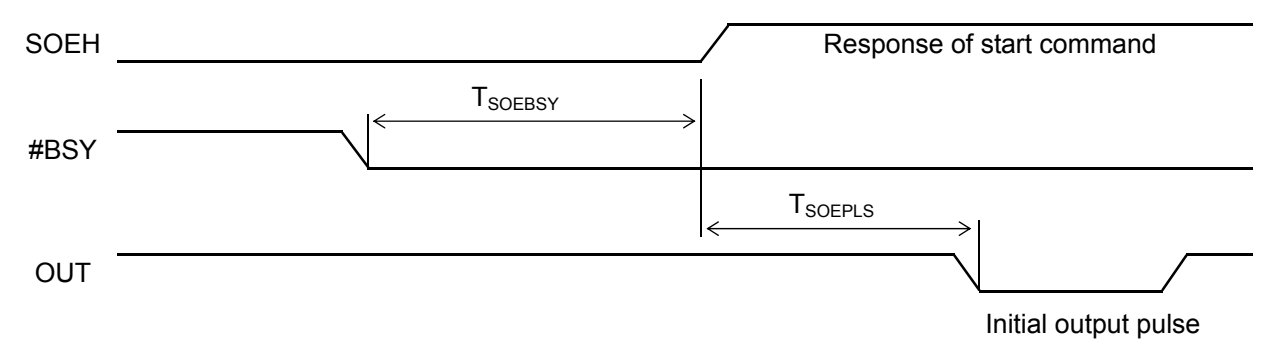

### 6) Simultaneous start timing

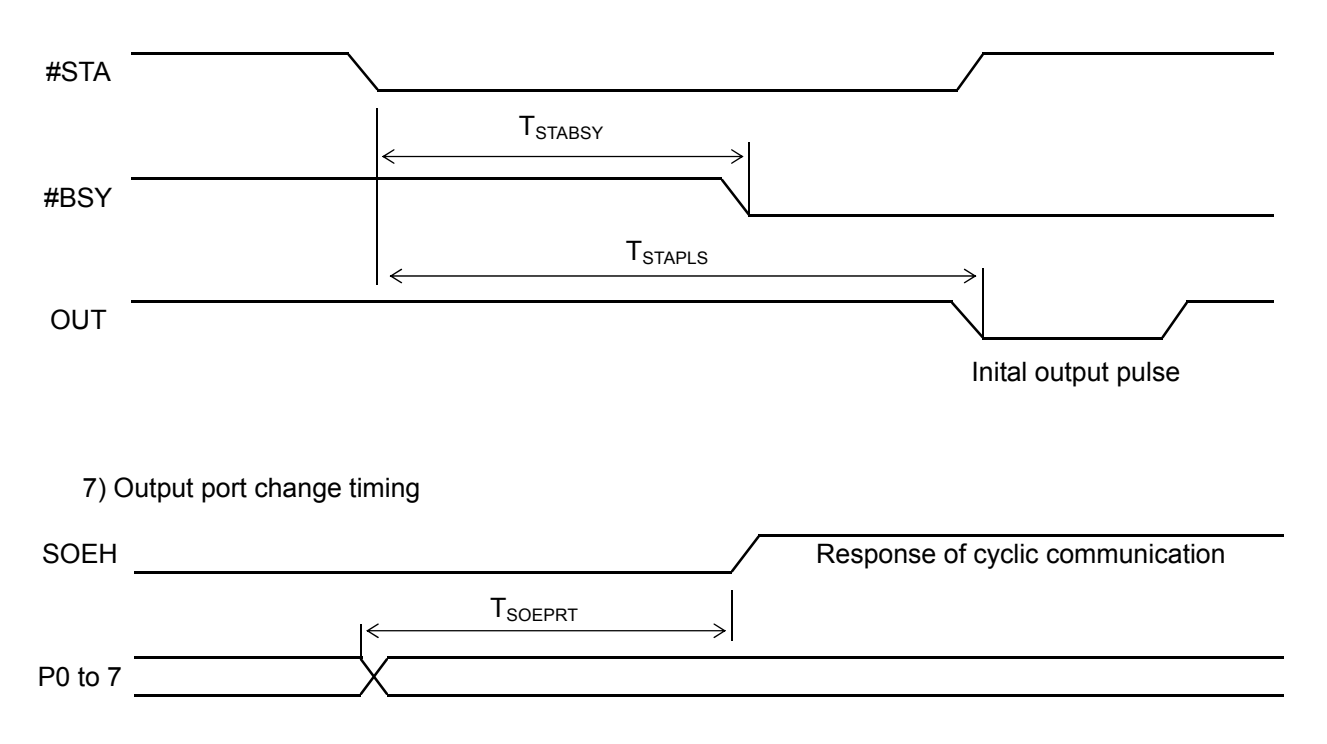

### 11. Communication example

#### 11-1. PCL device (G9003), line transceiver, and pulse transformer

Use RS-485 line transceivers and pulse transformers (1000  $\mu$ H or equivalent) to make serial communication connections.

Connect the line transceivers as shown below.

Connect terminating resistors (which match the cable impedance) at both ends of the transmission line. The terminating resistors can be either before or after the pulse transformer. The same effect will be obtained at either position.

When using a 5 V line driver/receiver, ICs such as a level shifter are needed to assert signals on lines such as "SO," "SOEH," and "SI."

(1) Circuit example for a single local device

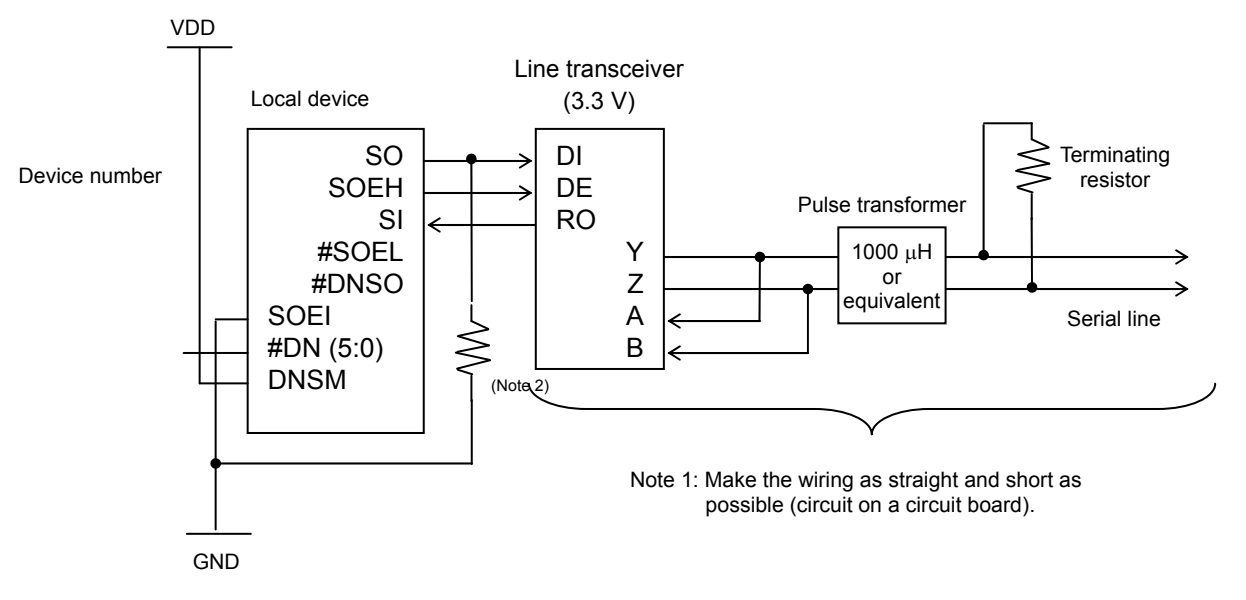

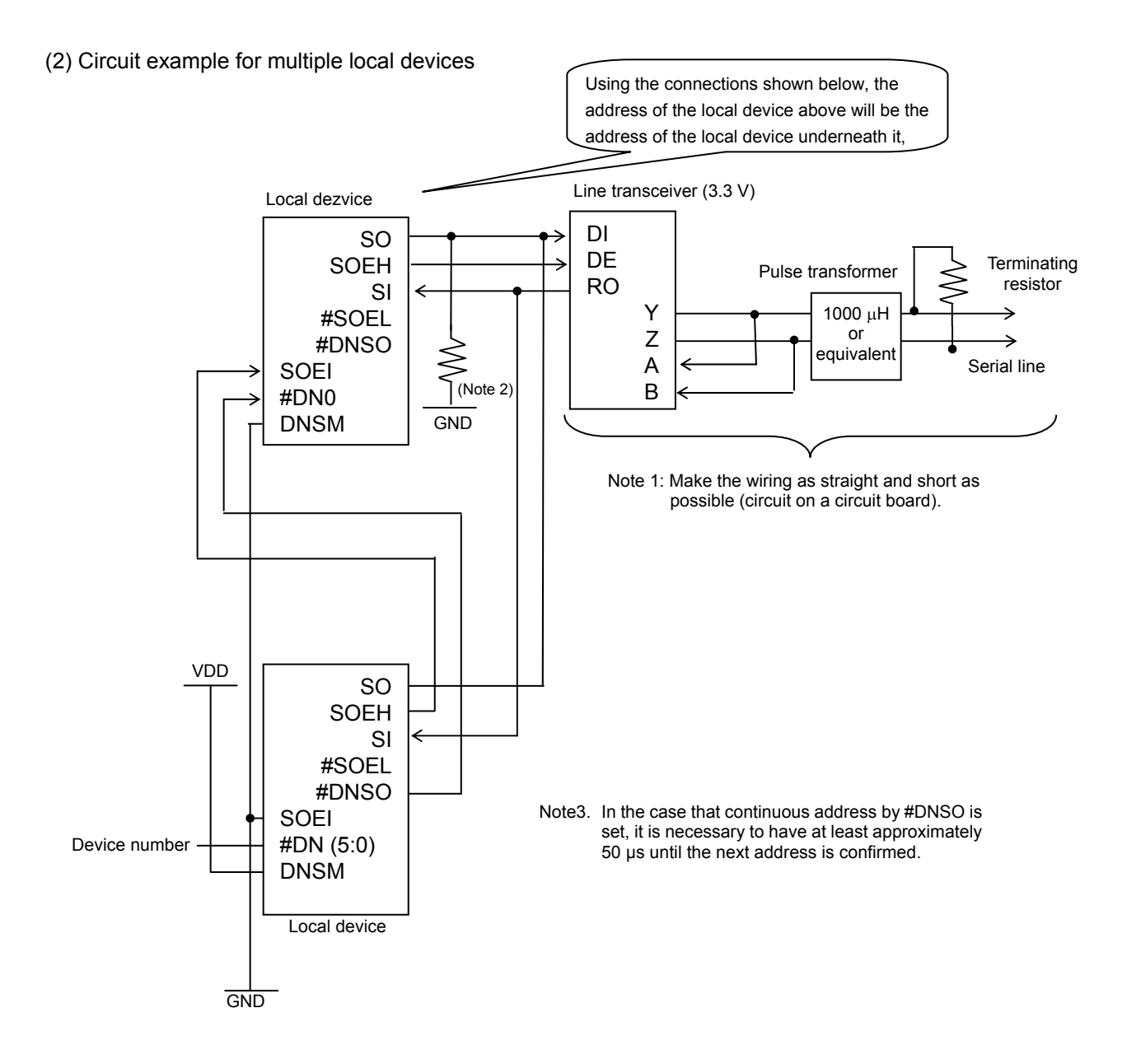

Note 1: When connecting the serial lines to line transceivers, make the path as short and straight as possible.

Running these lines on a PC board could deteriorate the communication performance.

Note 2: Pull down resistors to GND should be 5 to 10 k-ohms.

## 11-2. A connection example of a level shifter

When using a 5 V line transceiver, a level shifter is needed. Shown below is an example of the connections for a level shifter (TI: SN74LVC244A) and a line transceiver (TI: SN75LBC180A).

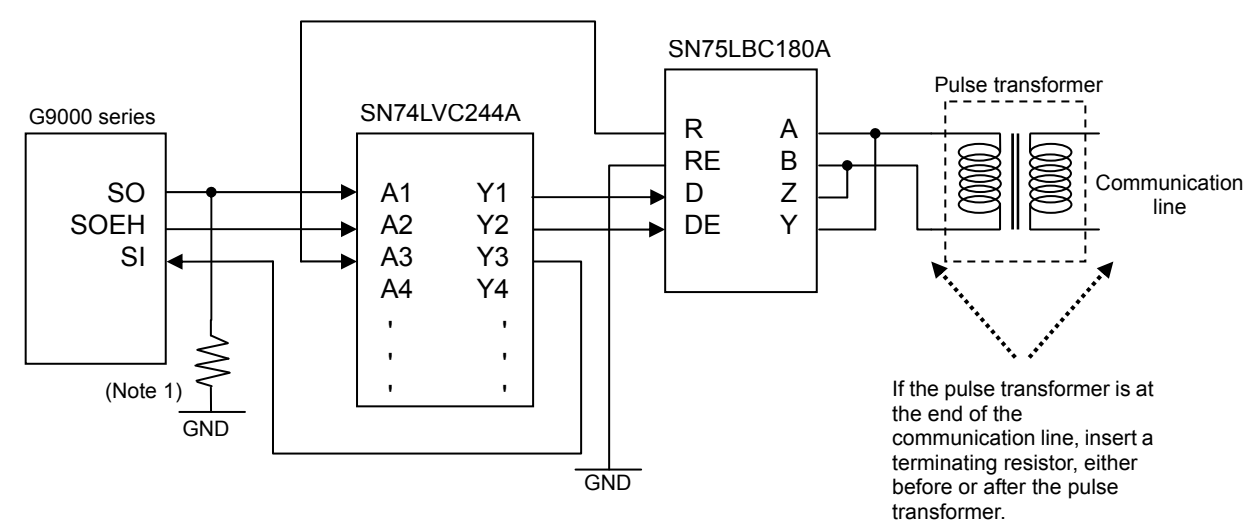

Note 1: The pull down resistor to GND should be 5 to 10 k-ohms.

### 11-3. Complete configuration

We recommend a configuration with the center device at one end of the line and the local devices at the other end, as shown below.

If you want to place the center device in the middle of the line, use two communication lines so that the center device is effectively at the end of each line.

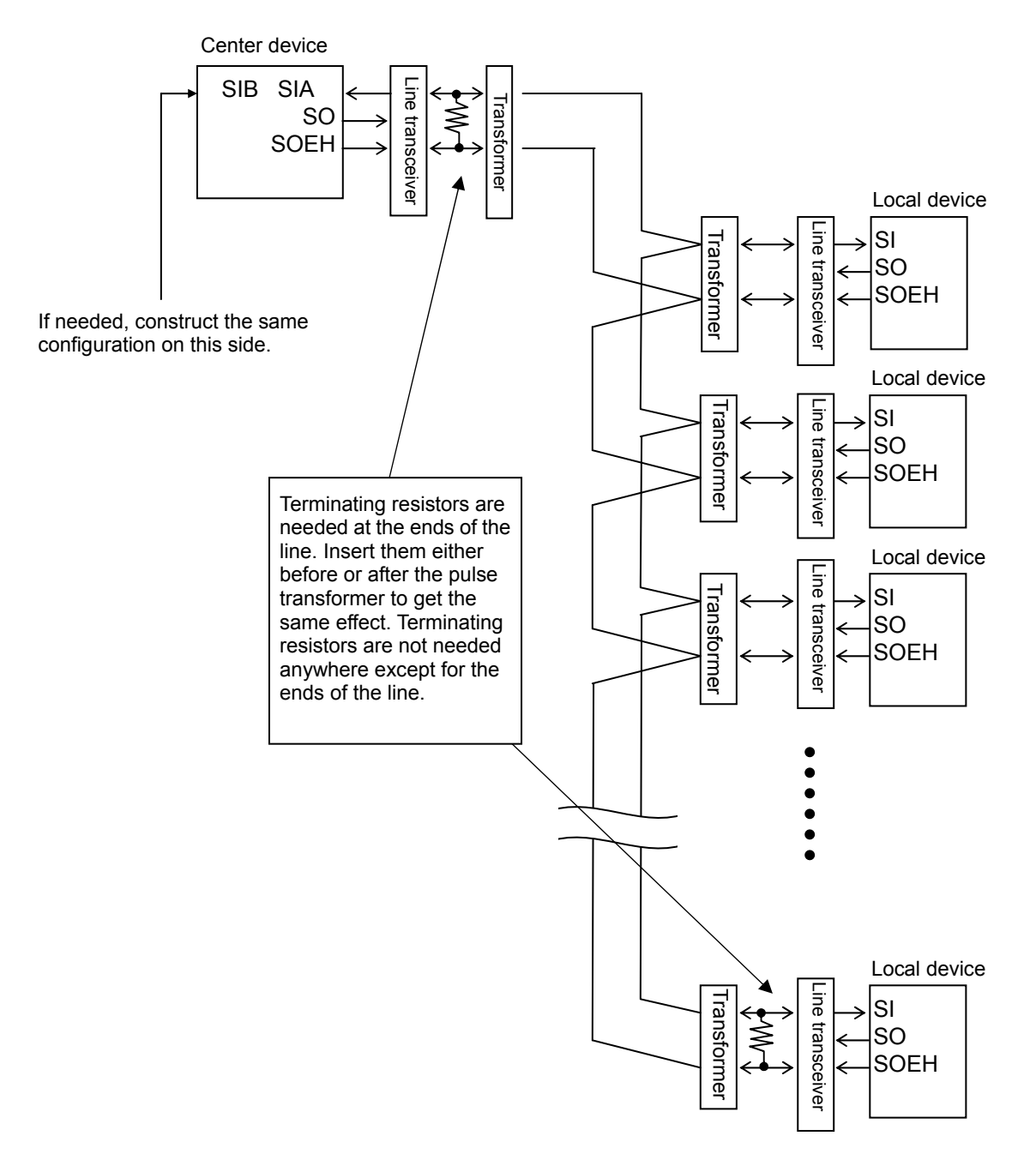

### 12. Recommended environment

Shown below are the results of our experimental communication results and the environment used for the experiment.

These results can be used to design your own system. However, other system configurations are possible. The example below is only for your reference.

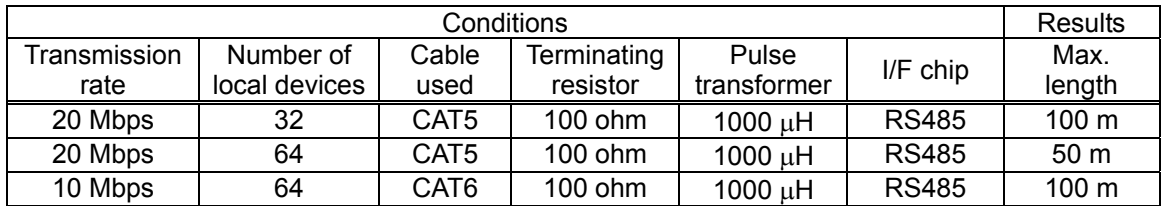

Note: In the figures above, the maximum length figures are results from ideal conditions in a laboratory. In actual use, the results may not be the same.

#### 12-1. Cable

Commercially available LAN cables were used.

CAT5: Category 5

CAT6: Category 6

We used these LAN cables because they are high quality, inexpensive, and easy to obtain. Lower quality cables (such as cheap instrument cables) may significantly reduce the effective total length of the line. LAN cables normally consist of several pairs of wires. Make sure to use wires from the same pair for one set of communication lines.

Even when using cables with the same category and rating, the performance of each cable manufacturer may be different. Always use the highest quality cables in the same category.

#### 12-2. Terminating resistor

Select resistors that match the impedance of the cable used. Normally, a 100 ohm resistor is recommended. Therefore, we used terminating resistors with this value. Adjusting this resistor value may improve the transmission line quality.

#### 12-3. Pulse transformer

We recommend using pulse transformers, in order to isolate the GND of each local device. By isolating the GNDs, the system will have greater resistance to electrical noise. If pulse transformers are not used, the transmission distance may be less. We used 1000  $\mu$ H transformers in our experiments.

#### 12-4. I/F chip

We selected I/C chips with specifications better than the RS485 standard. In the experiment, we used 5 V line transceivers. When 5 V line transceivers are used, level shifters are needed to make the connections.

#### 12-5. Parts used in our experiments

Show below is a list of the parts used in the interface circuits of our experiments. Use of other parts may change the system's response. This list is only for your reference.

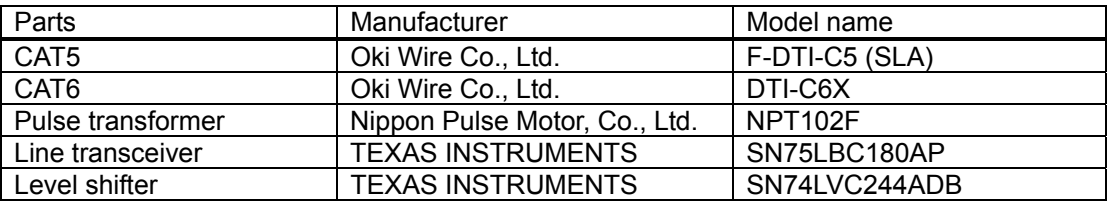

### 12-6. Other precautions

- Cables

When you are planning long distance transmission, cable quality will be the single most important factor. Specialized cables designed for use as field busses, such as those by CC-Link and LONWORKS, have guaranteed quality and may be easier to use.

- Pulse transformers

Needless to say, the pulse transformers should handle 20 Mbps (10 MHz) without becoming saturated. The transformer's inductance is also important.

Since up to 64 pulse transformers may be connected, the actual working specifications of these devices must be very similar.

We used 1000 uH pulse transformers. However, in order to obtain better response characteristics, you may want to try pulse transformers with a larger reactance.

#### - Line transceivers

We used TEXAS Instruments chips for the experiments. Other possibilities are available from MAXIM and LINEAR TECHNOLOGY, who offer very high performance transceivers.

- Connectors

If possible, the connectors should match the cable characteristics. Although we did not use them, modular type connecters will be better for LAN cables.

- Cable connections

Do not connect one cable to another cable (using connectors etc.). In a multi-drop system, the number of cables increases as the number of local devices increase. However, connecting a cable just to extend the line should be avoided.

- Processing of excess cable

Excess cable, left over after making all the runs, should be eliminated.

Unneeded cable length may restrict the line overall usable length, and may introduce electrical noise.

- Circuit board substrate

Create circuits on a substrate with 4 or more layers, to prevent the introduction of noise.

#### 13. Software example

This Chapter outlines software for the center device (G9001A) using flow charts. In the flow charts, required variables are used for convenience.

#### 13-1. Environment and precautions used for the descriptions

The descriptions below assume that I/F mode 3 is selected. Therefore, a 16-bit data bus is used. Also, these descriptions are based on the assumption that the wiring connections around the center device have been properly prepared and that the connected local devices are turned on. And, of course, we presume that connections to the serial line and the termination resistances are all correct.

#### 13-2. Commands used

We will use the following two commands to access the address map in the center device.

1) Write command to the center device

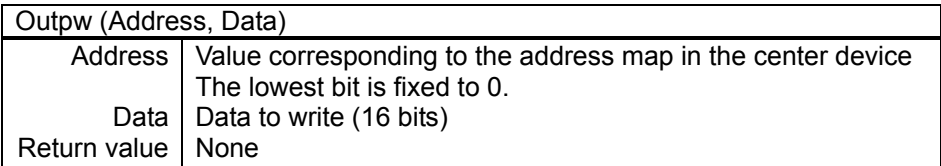

2) Read command from the center device

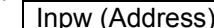

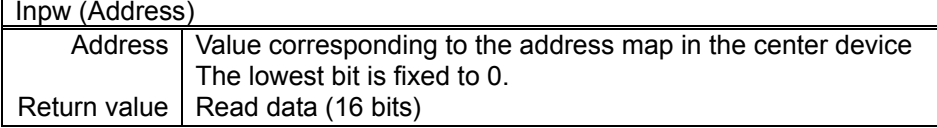

# 13-3. Center device address map

 For details, see the user's manual for the center device. Interface mode I/F mode 3

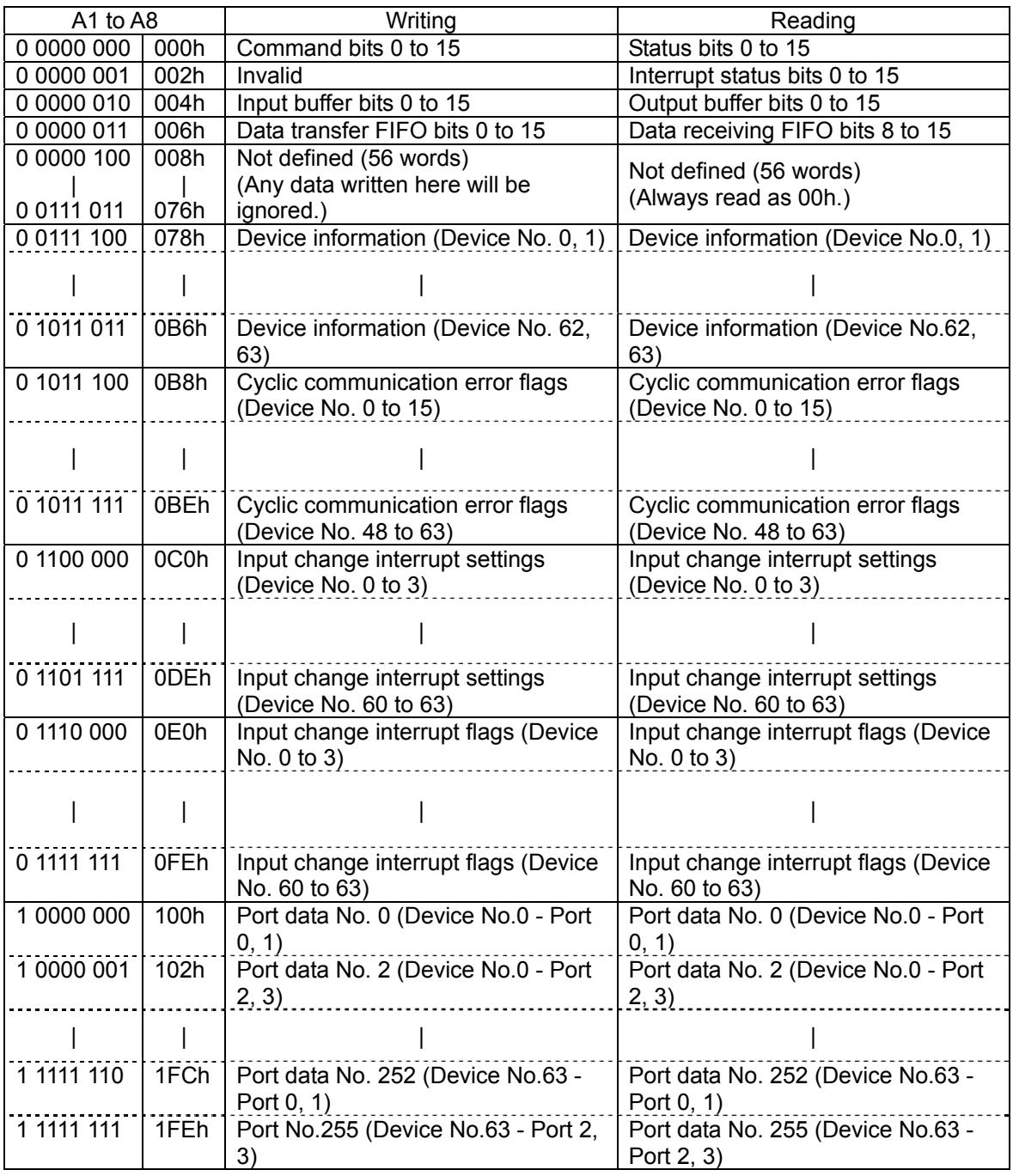

Note: The hexadecimal notation for the addresses above are written with the assumption that A0 = 0.

# 13-4. Center device status

For details, see the user's manual for the center device.

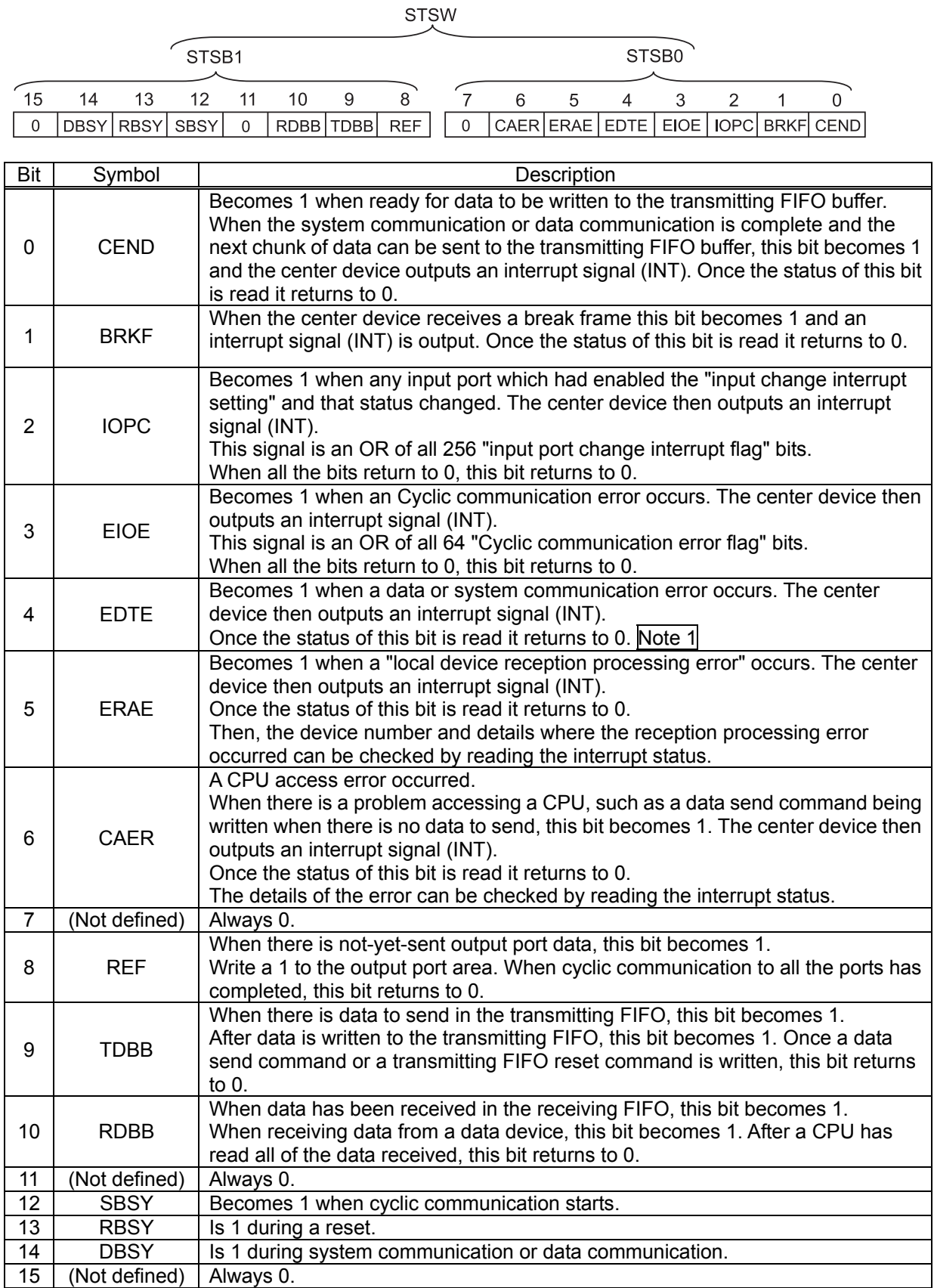

Note 1: The details of an error that occurred due to an attempt to communicate a type of information to an I/O device that is different from that called for in the PMD0 to 2 settings, can be checked by reading the interrupt status. (When errors occur on more than one device, only the device number where the last error occurred would be shown.)

### 13-5. Interrupt status

For details, see the user's manual for the center device.

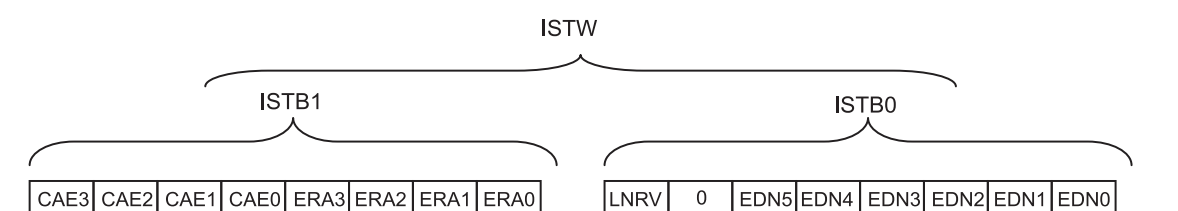

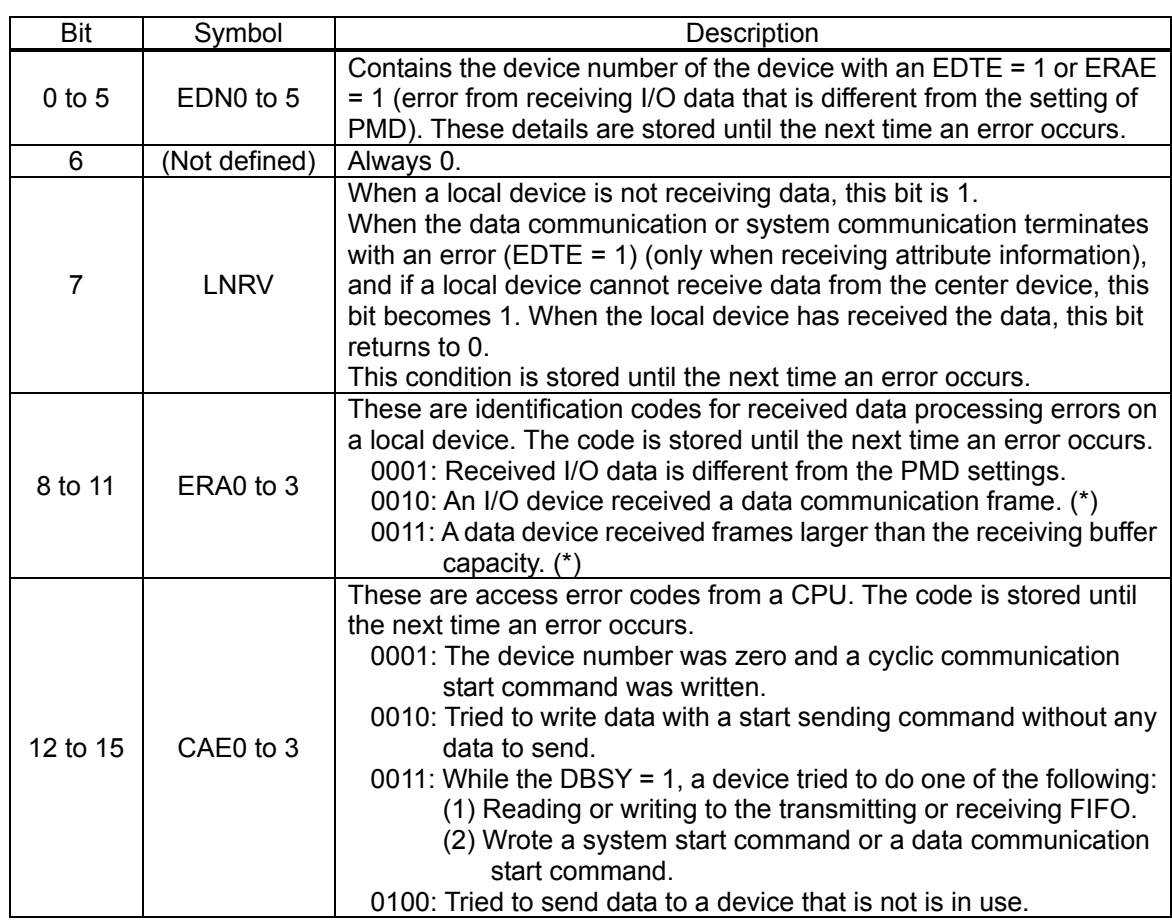

\* When the ERA code is "0010" or "0011," the device number is not available in the EDN.

### 13-6. Center device command

For details, see the user's manual for the center device.

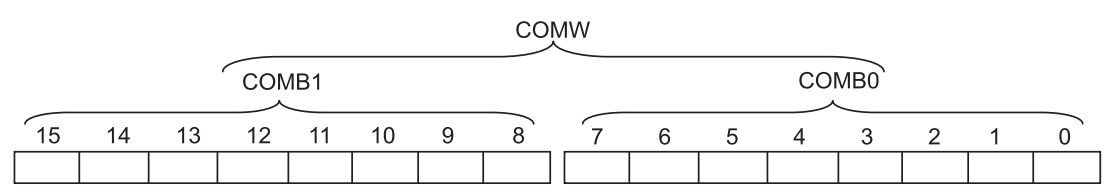

Note: Write to the 8-bit CPU I/F (IF0=H, IF1=1) in the following order: COMB0 then COMB1.

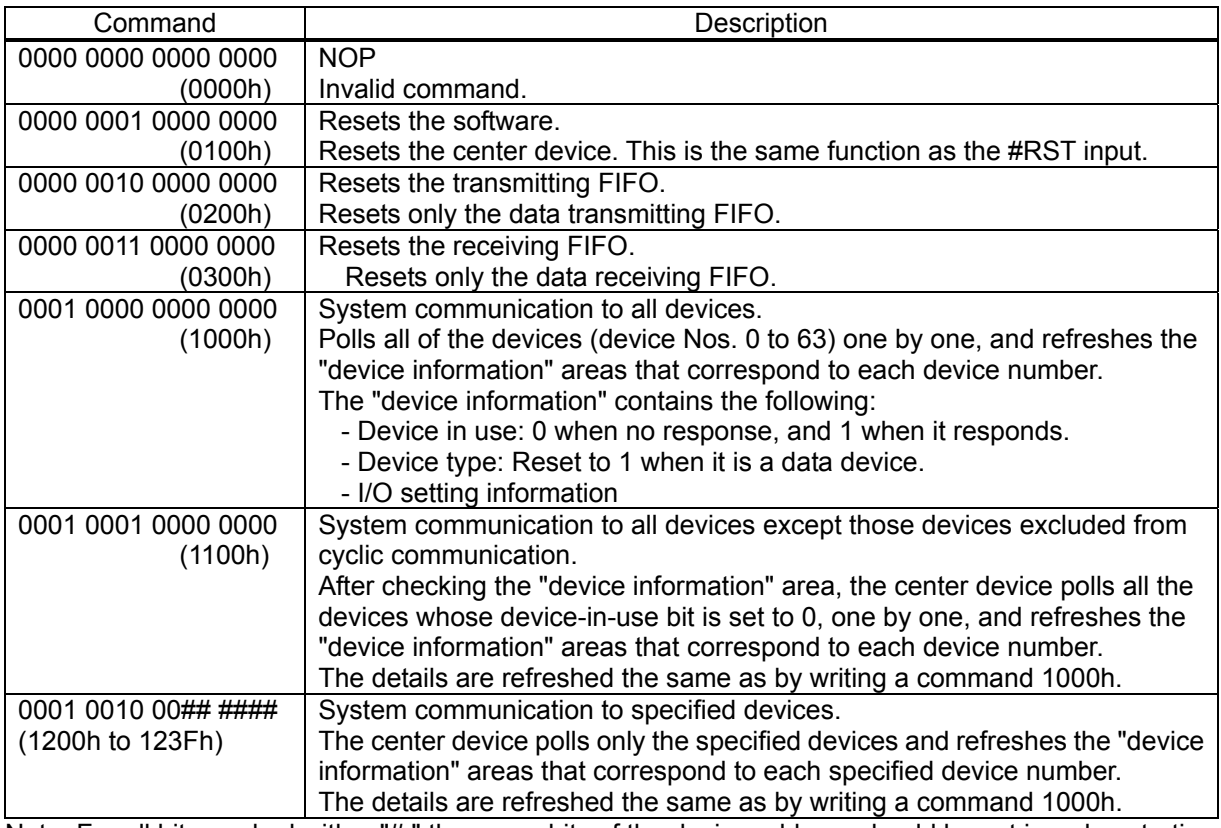

Note: For all bits marked with a "#," the upper bits of the device address should be set in order, starting from the left end of the # bits.

For bits with marked with an "&," when the port is 0 or 1, set the bit to 0. When the port is 2 or 3, set the bit to 1.

For bits marked with an "x," either 0 or 1 may be used.

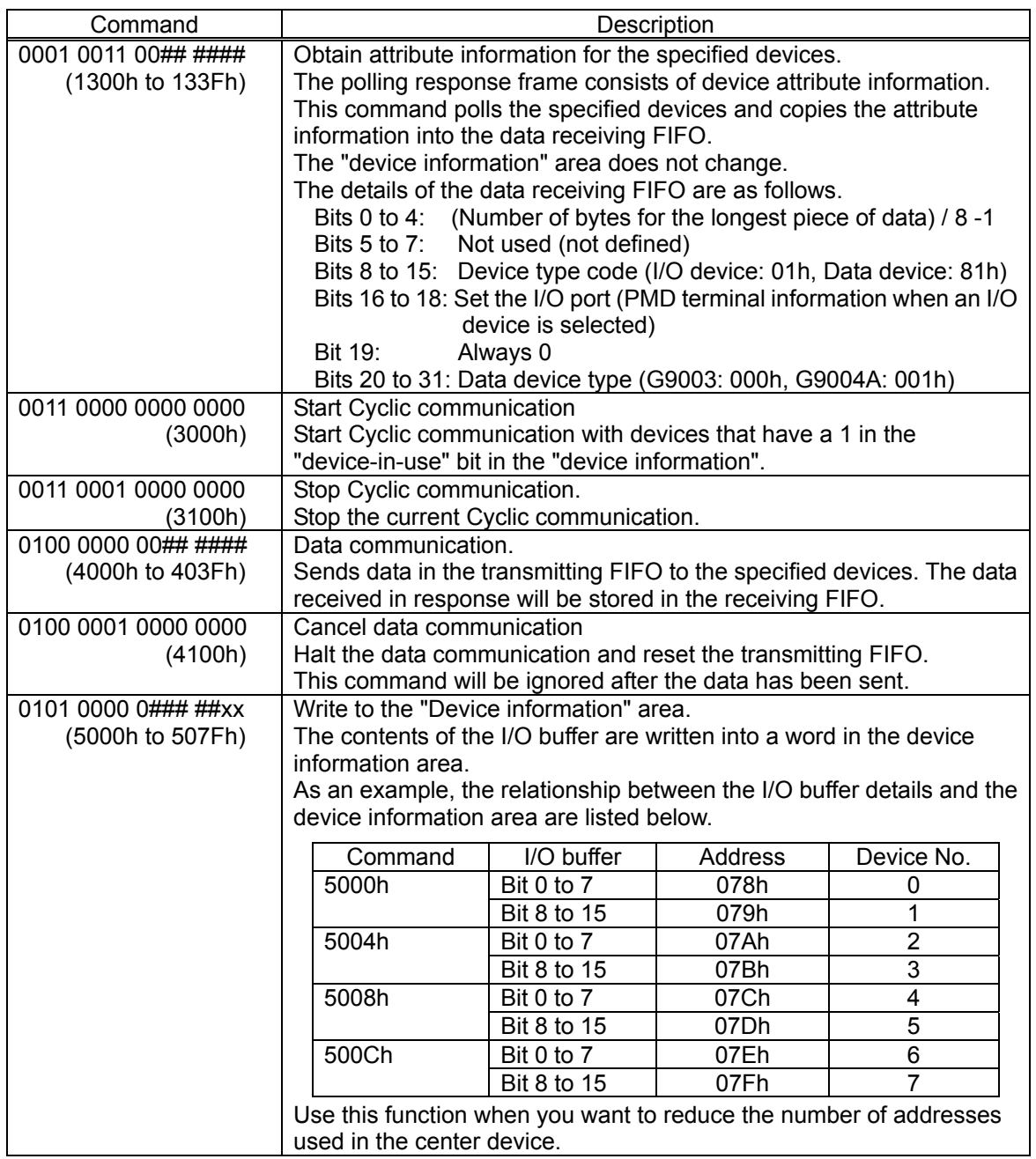

Note: For all bits marked with a "#," the upper bits of the device address should be set in order, starting from the left end of the # bits.

For bits with marked with an "&," when the port is 0 or 1, set the bit to 0. When the port is 2 or 3, set the bit to 1.

For bits marked with an "x," either 0 or 1 may be used.

G9002: I/O device

G9003: PCL device

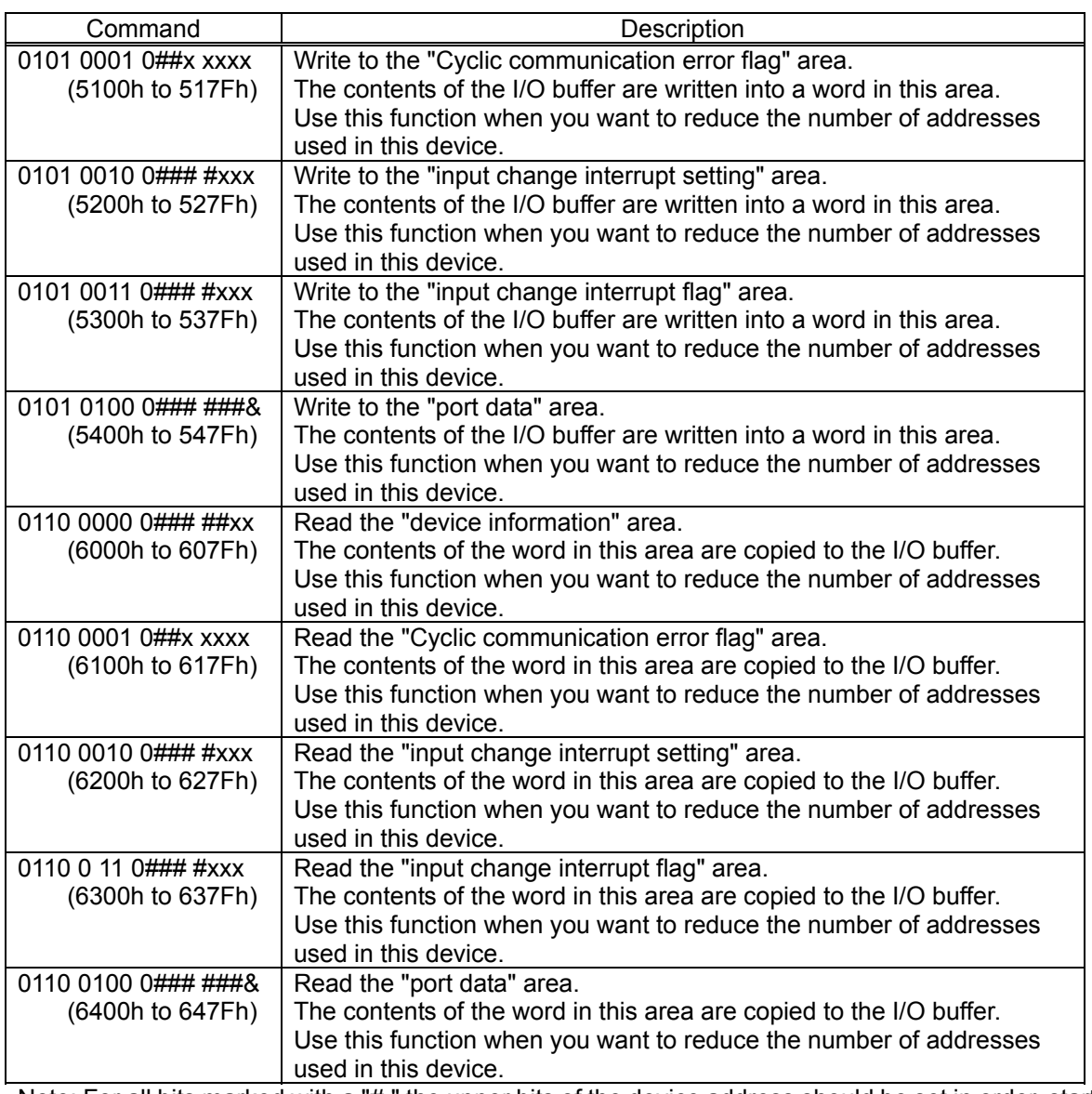

Note: For all bits marked with a "#," the upper bits of the device address should be set in order, starting from the left end of the # bits.

For bits with marked with an "&," when the port is 0 or 1, set the bit to 0. When the port is 2 or 3, set the bit to 1.

For bits marked with an "x," either 0 or 1 may be used.

If all of the address map byte (512 bytes) requested by the center device are allocated so that a CPU can see them, the commands from "5000h" and after (as shown above) are not needed.

If the resources controlled by a CPU are limited and only 8 bytes are available for addresses, the commands from "5000h" and up can be used to access to all of the addresses owned by the center device.

### 13-7. Start of the simplest cyclic communication

The simplest example is to issue a system communication command, let the center device automatically collect data from the local devices, and then start cyclic communication.

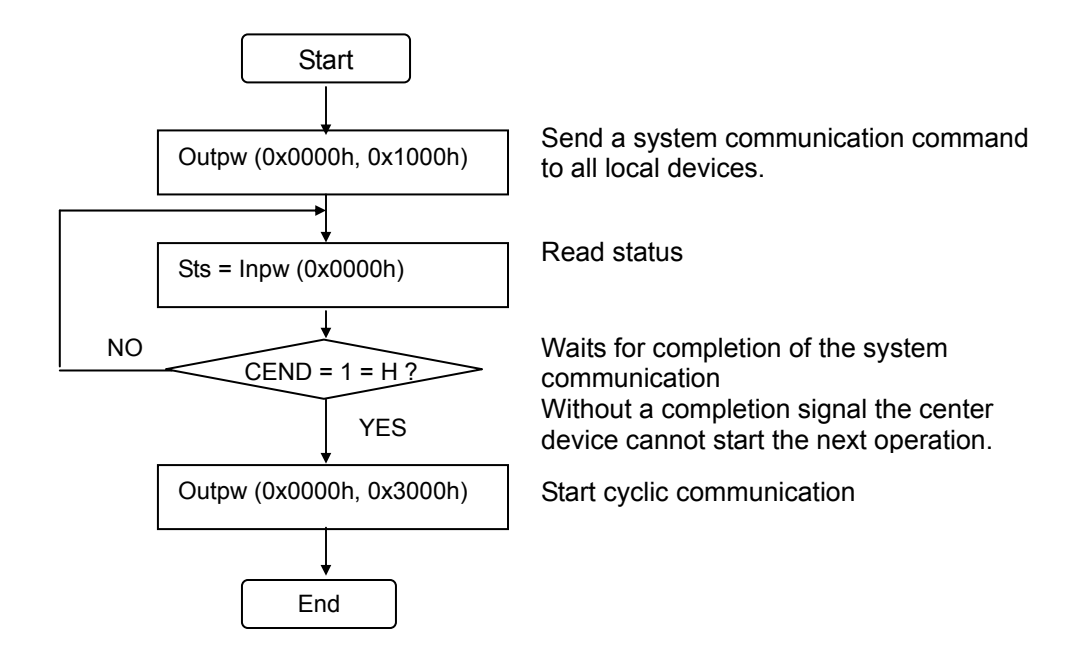

### 13-8. Communication with port data (port data and data device status)

This section describes data exchange using the I/O port on an I/O device (G9002), and how to obtain the status of a data device.

Assume that the local devices to be used are as follows:

Only an example of how to read the status is given for the PCL device (G9003).

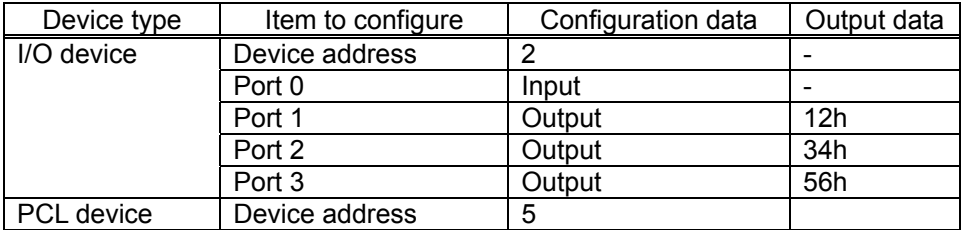

Note: The port area configuration of the PCL device (G9003) is always as follows (fixed).

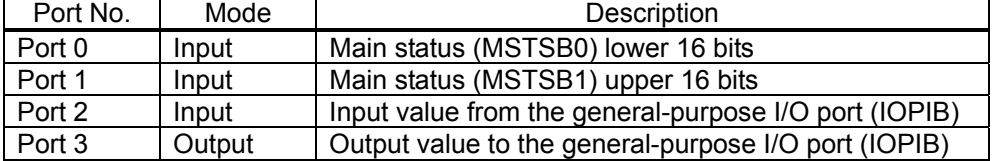

1) When the whole address map can be used

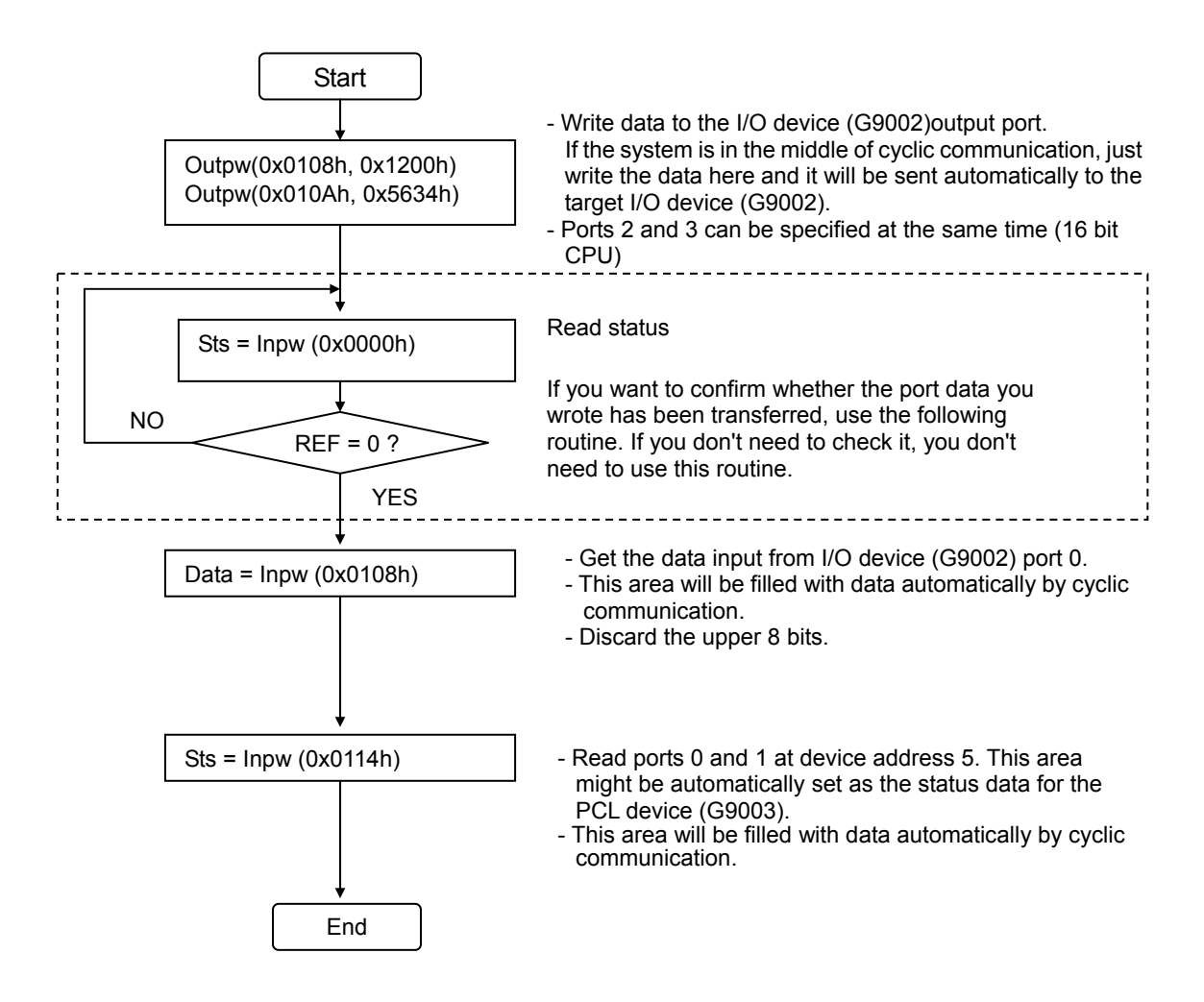

#### 13-9. Data communication 1: Put the value in the register of the PCL device (G9003)

The data communication example below shows data being placed in a register that is integrated in the PCL device (G9003).

Assume that the local devices to be used are as follows.

.

Assume that "00123456h" will be placed in the "RMV" register of the PCL device (G9003).

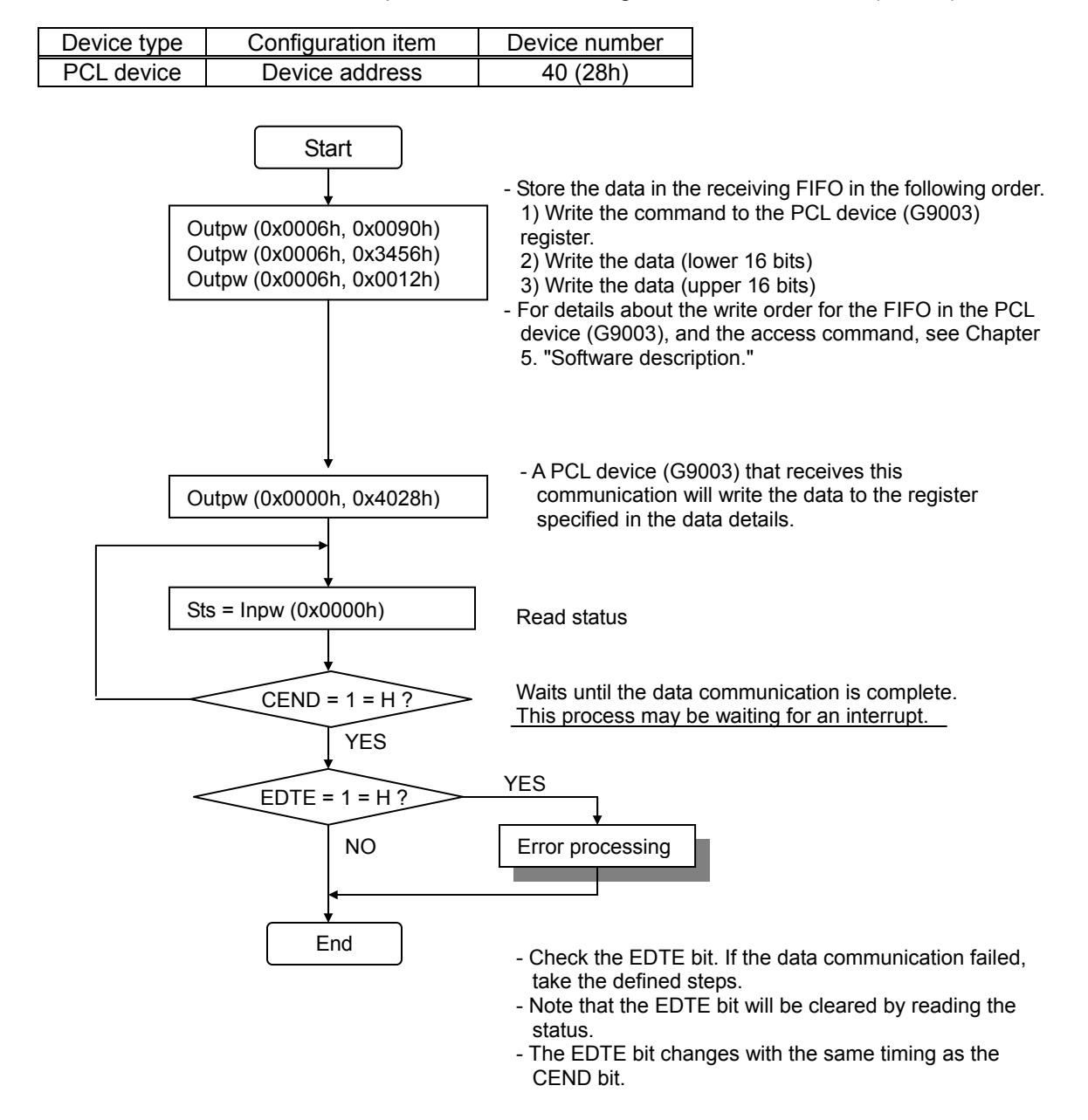

A data communication command is constructed as follows:

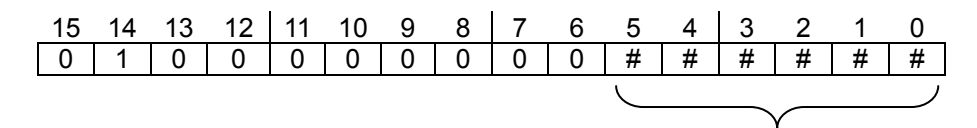

Specify the address in these
### 13-10. Data communication 2: Read a register in a PCL device (G9003)

The example of data communication below shows how to read a register that is integrated in the PCL device (G9003).

Assume that the local devices to be used are as follows.

.

Assume you want to read the register value in the PCL device (G9003).

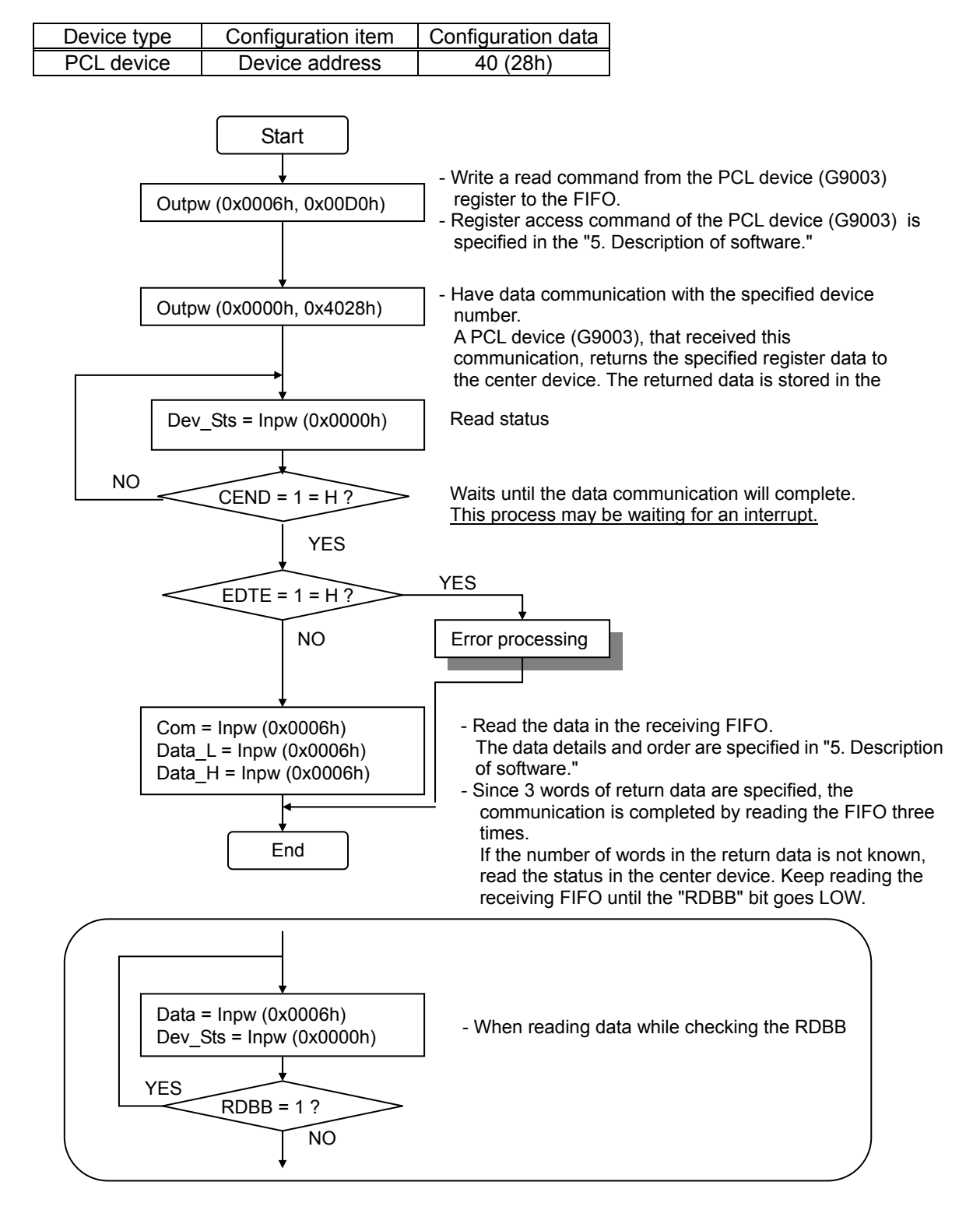

# 13-11. Data communication 3: Start the PCL device (G9003)

The data communication example below shows how to start pulse output by setting the registers in the PCL device (G9003).

The local devices are the same as in the previous section.

Assume that the data to place in the PCL device (G9003) are as follows (only the data needed to trigger the pulse output).

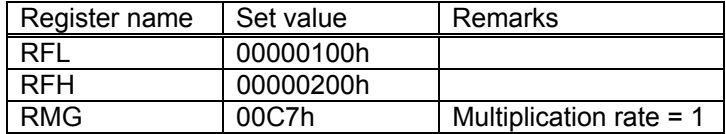

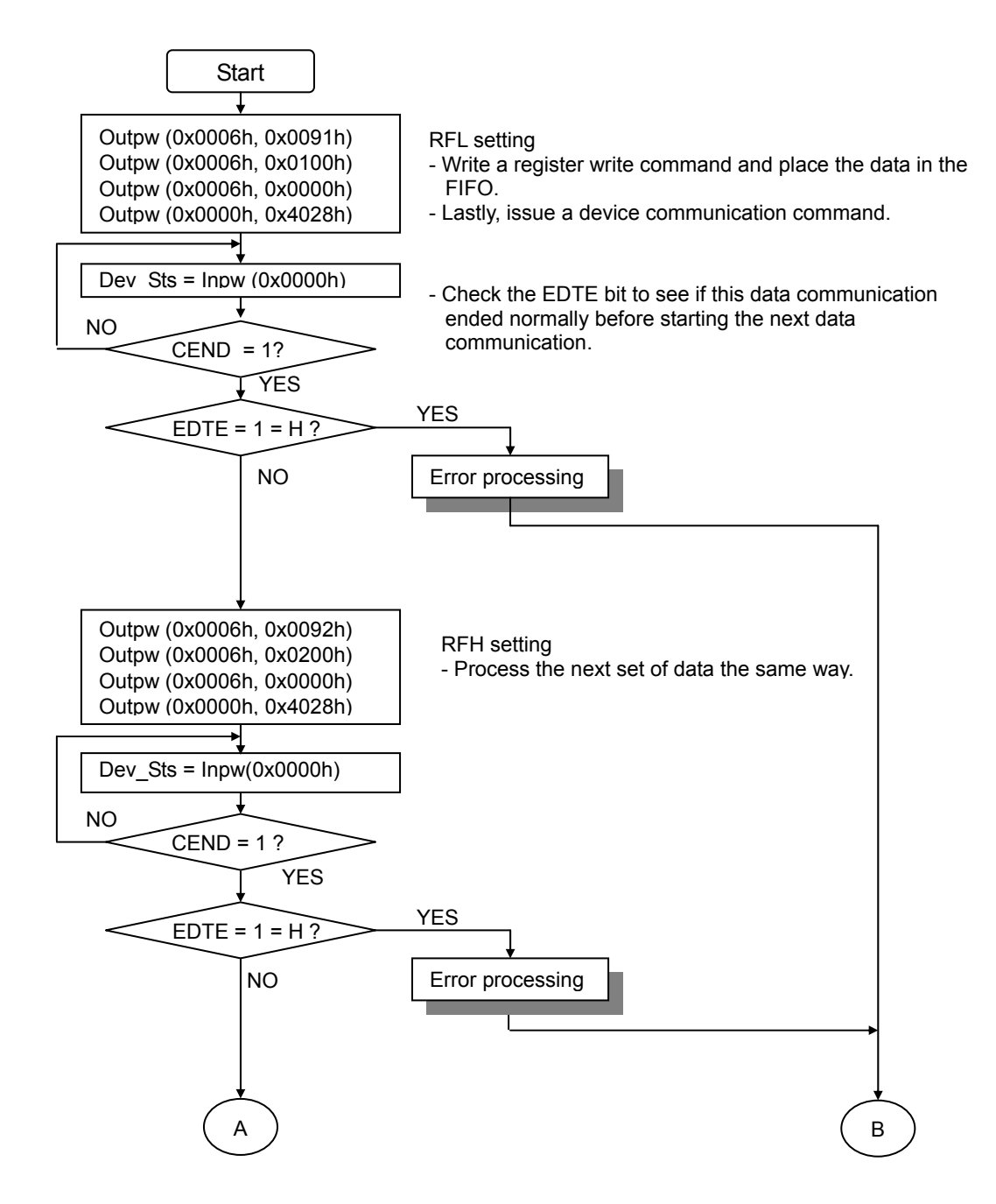

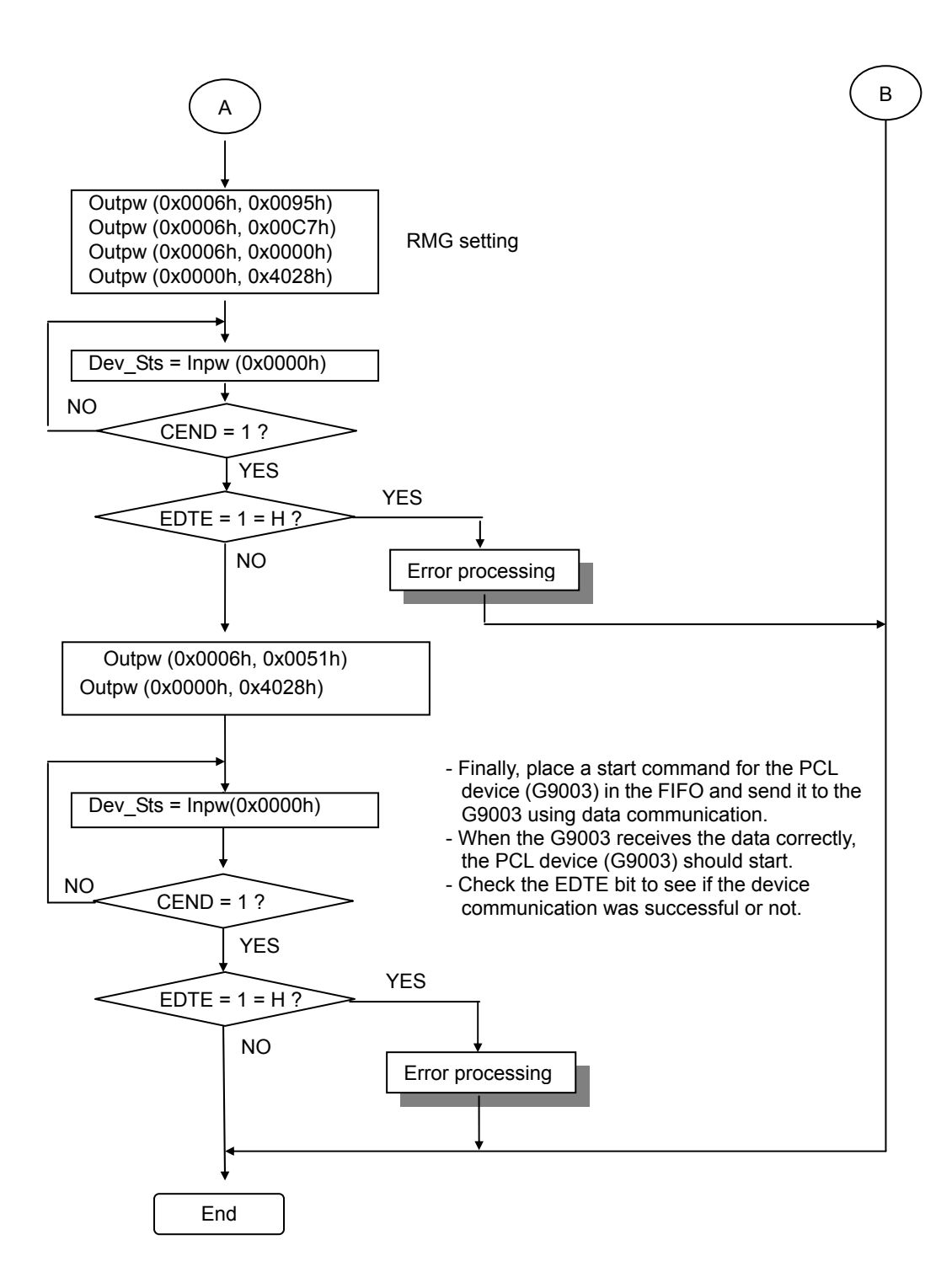

## 14. External dimensions

80-pin, LQFP, Unit: mm

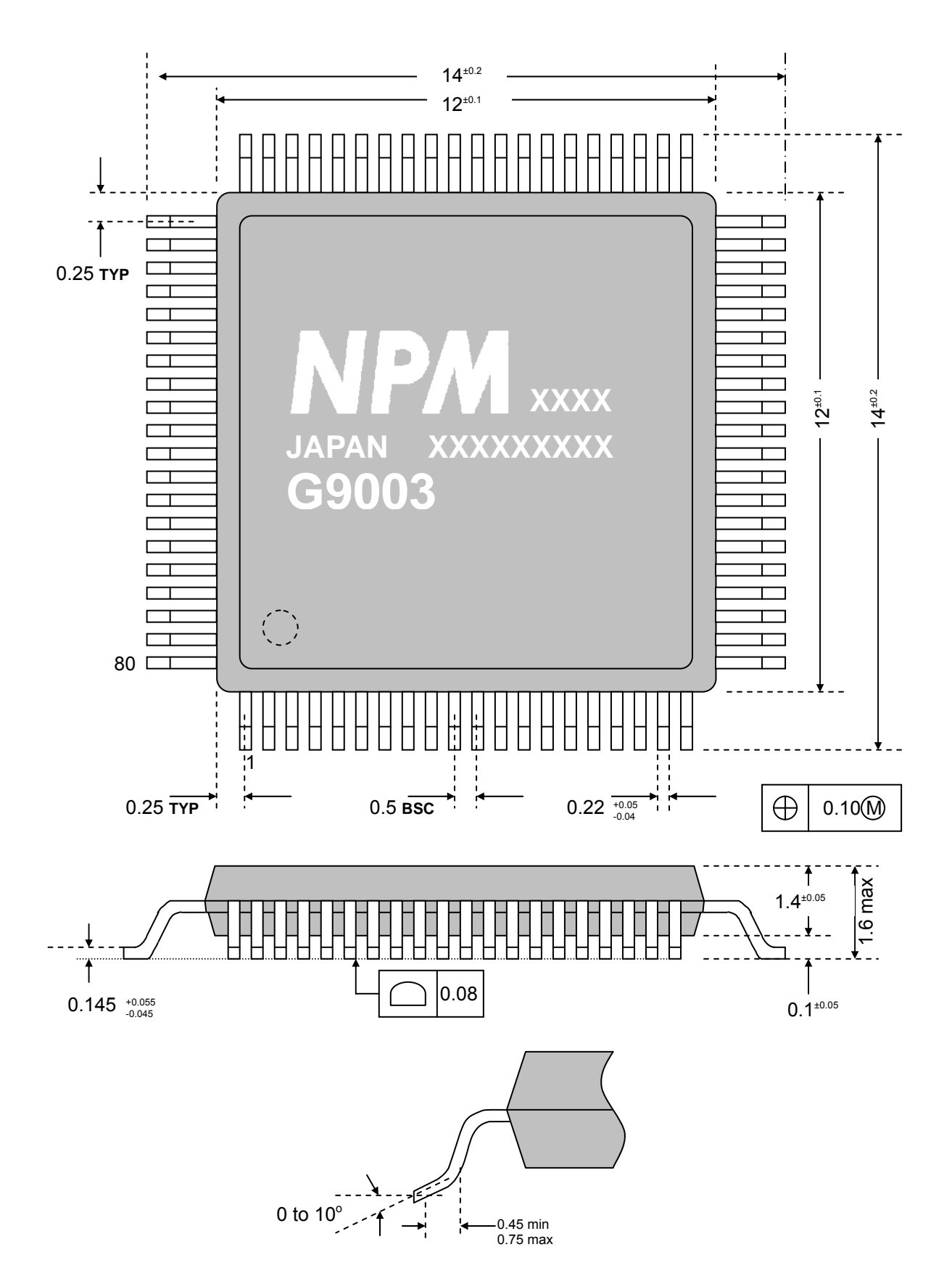

# [Handling Precautions]

### 1. Design precautions

1) Never exceed the absolute maximum ratings, even for a very short time.

2) Take precautions against the influence of heat in the environment, and keep the temperature around the LSI as cool as possible.

3) Please note that ignoring the following may result in latching up and may cause overheating and smoke. - Do not apply a voltage greater than +3.3V (greater than 5V for 5V connectable terminals) to the

input/output terminals and do not pull them below GND.

- Make sure you consider the input timing when power is applied.

- Be careful not to introduce external noise into the LSI.

- Hold the unused input terminals to +3.3 V or GND level.

- Do not short-circuit the outputs.

- Protect the LSI from inductive pulses caused by electrical sources that generate large voltage surges, and take appropriate precautions against static electricity.

4) Provide external circuit protection components so that overvoltages caused by noise, voltage surges, or static electricity are not fed to the LSI.

## 2. Precautions for transporting and storing LSIs

1) Always handle LSIs carefully and keep them in their packages. Throwing or dropping LSIs may damage them.

2) Do not store LSIs in a location exposed to water droplets or direct sunlight.

3) Do not store the LSI in a location where corrosive gases are present, or in excessively dusty environments.

4) Store the LSIs in an anti-static storage container, and make sure that no physical load is placed on the LSIs.

### 3. Precautions for mounting

1) In order to prevent damage caused by static electricity, pay attention to the following.

- Make sure to ground all equipment, tools, and jigs that are present at the work site.

- Ground the work desk surface using a conductive mat or similar apparatus (with an appropriate resistance factor). However, do not allow work on a metal surface, which can cause a rapid change in the electrical charge on the LSI (if the charged LSI touches the surface directly) due to extremely low resistance.

- When picking up an LSI using a vacuum device, provide anti-static protection using a conductive rubber pick up tip. Anything which contacts the leads should have as high a resistance as possible.

- When using a pincer that may make contact with the LSI terminals, use an anti-static model. Do not use a metal pincer, if possible.

- Store unused LSIs in a PC board storage box that is protected against static electricity, and make sure there is adequate clearance between the LSIs. Never directly stack them on each other, as it may cause friction that can develop an electrical charge.

2) Operators must wear wrist straps which are grounded through approximately 1M-ohm of resistance.

3) Use low voltage soldering devices and make sure the tips are grounded.

4) Do not store or use LSIs, or a container filled with LSIs, near high-voltage electrical fields, such those produced by a CRT.

5) To preheat LSIs for soldering, we recommend keeping them at a high temperature in a completely dry environment, i.e. 125°C for 24 hours. The LSI must not be exposed to heat more than 2 times.

6) When using an infrared reflow system to apply solder, we recommend the use of a far-infrared pre-heater and mid-infrared reflow devices, in order to ease the thermal stress on the LSIs.

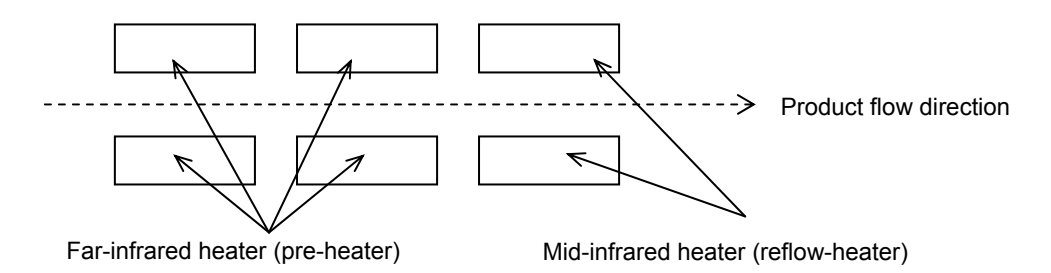

Package and substrate surface temperatures must never exceed 260°C and 230°C for 30 to 50 seconds.

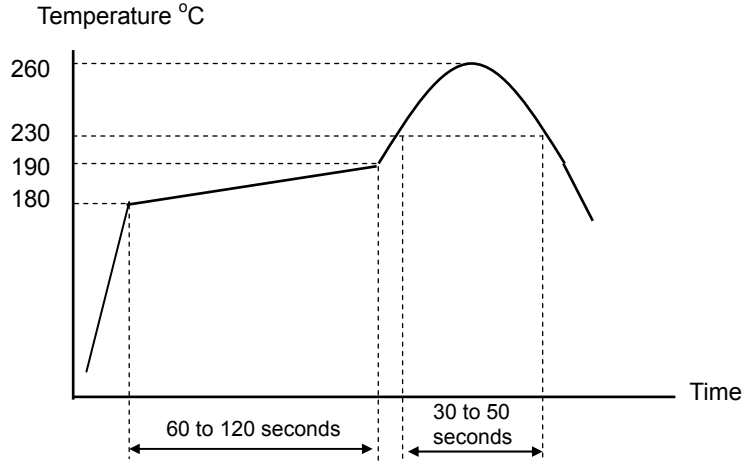

[Recommended temperature profile of a far-infrared heater, hot air reflow]

7) When using hot air for solder reflow, the restrictions are the same as for infrared reflow equipment. 8) If you will use a soldering iron, the temperature at the leads must not be 260 $\degree$ C or less for more than 10 seconds, and must not be  $350^{\circ}$ C or less for more than 3 seconds.

#### 4. Other precautions

1) When the LSI will be used in poor environments (high humidity, corrosive gases, or excessive amounts of dust), we recommend applying a moisture prevention coating.

2) The package resin is made of fire-retardant material; however, it can burn. When baked or burned, it may generate gases or fire. Do not use it near ignition sources or flammable objects.

3) This LSI is designed for use in commercial apparatus (office machines, communication equipment, measuring equipment, and household appliances). If you use it in any device that may require high quality and reliability, or where faults or malfunctions may directly affect human survival or injure humans, such as in nuclear power control devices, aviation devices or spacecraft, traffic signals, fire control, or various types of safety devices, we will not be liable for any problem that occurs, even if it was directly caused by the LSI. Customers must provide their own safety measures to ensure appropriate performance in all circumstances. **Notes** 

Oct 6, 2009 No. DA70102-1/4E

- 145 -